IBM DB2 10.1 dla systemów Linux, UNIX i Windows

*Aktualizacja do produktu DB2 w wersji 10.1*

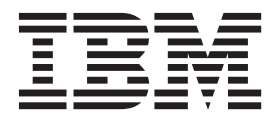

**SC85-0480-00**

IBM DB2 10.1 dla systemów Linux, UNIX i Windows

*Aktualizacja do produktu DB2 w wersji 10.1*

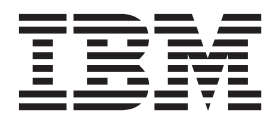

#### **Uwaga**

Przed skorzystaniem z tych informacji i opisywanych przez nie produktów należy przeczytać informacje ogólne, które zawiera rozdział [Dodatek C, "Uwagi", na stronie 197.](#page-206-0)

#### **Uwagi**

Niniejszy dokument zawiera informacje dotyczące produktów firmy IBM. Są one prezentowane zgodnie z warunkami umowy licencyjnej i są chronione prawem. Informacje zawarte w tej publikacji nie zawierają żadnych gwarancji dotyczących opisywanych produktów i żadnych zapisanych w niej stwierdzeń nie należy interpretować jako takich gwarancji.

Publikacje firmy IBM można zamówić poprzez stronę WWW lub u lokalnego przedstawiciela firmy IBM.

- v Aby zamówić publikacje przez stronę WWW, przejdź do Centrum Publikacji IBM pod adresem [http://www.ibm.com/shop/](http://www.ibm.com/shop/publications/order) [publications/order](http://www.ibm.com/shop/publications/order)
- v Aby znaleźć najbliższego lokalnego przedstawiciela firmy IBM należy skorzystać z informacji umieszczonych na stronie IBM Directory of Worldwide Contacts pod adresem<http://www.ibm.com/planetwide/>

Aby zamówić książki DB2 w firmie IBM w Stanach Zjednoczonych lub Kanadzie, należy zadzwonić do działu DB2 Marketing and Sales pod numer 1-800-IBM-4YOU (426-4968).

IBM ma prawo do korzystania i rozpowszechniania informacji przysłanych przez użytkownika w dowolny sposób, jaki uzna za właściwy, bez żadnych zobowiązań wobec ich autora.

#### **© Copyright IBM Corporation 2006, 2012.**

# **Spis treści**

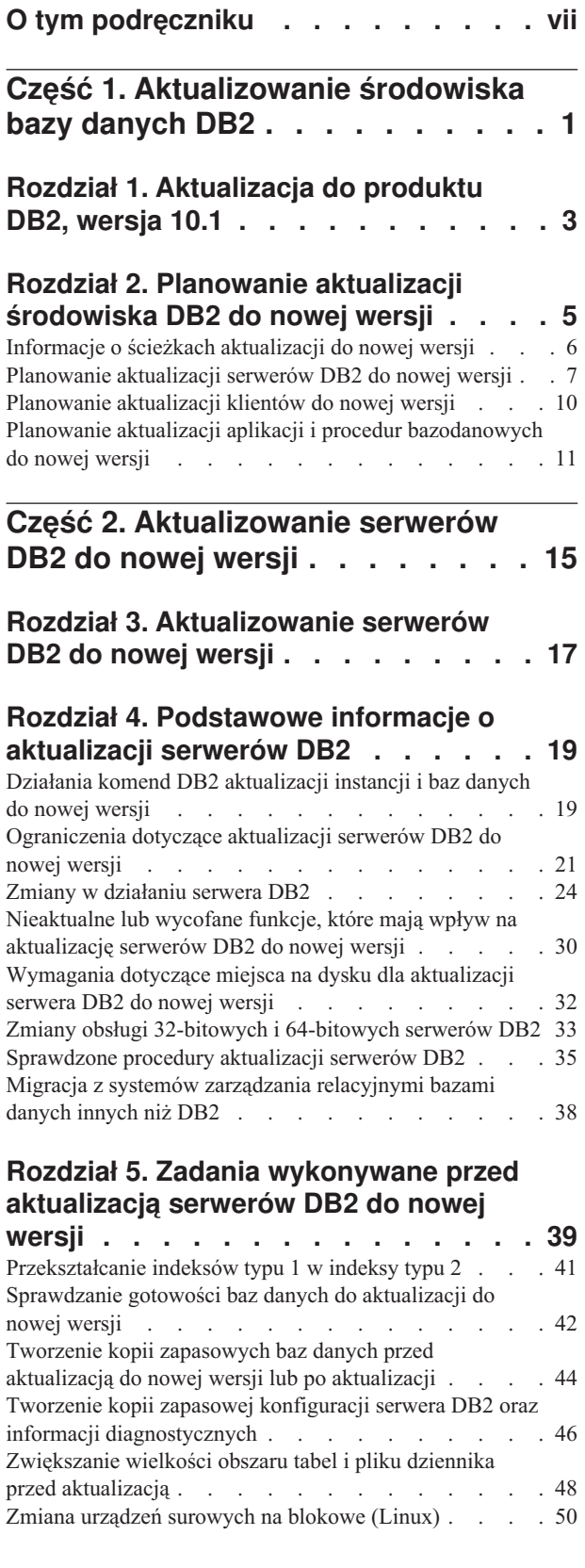

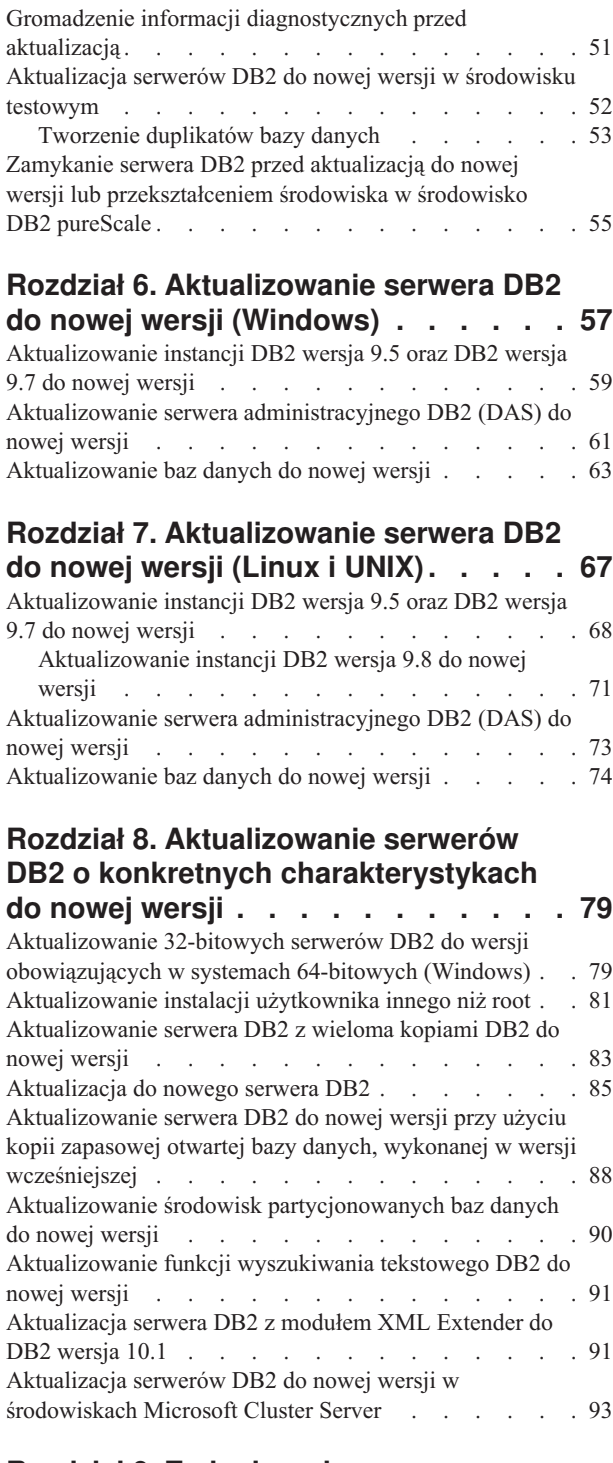

### **[Rozdział 9. Zadania wykonywane po](#page-106-0) [aktualizacji serwerów DB2 do nowej](#page-106-0)**

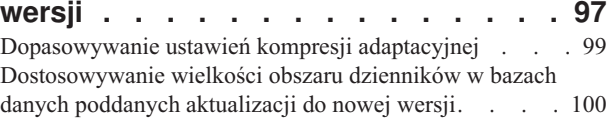

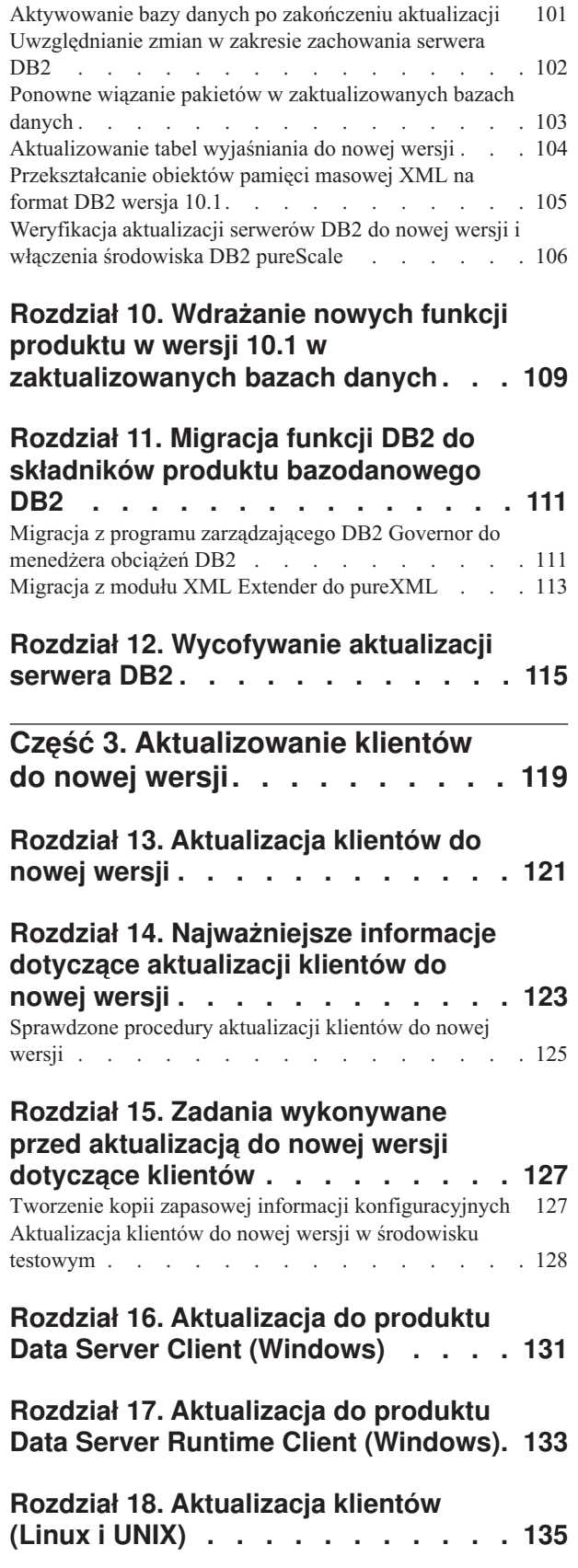

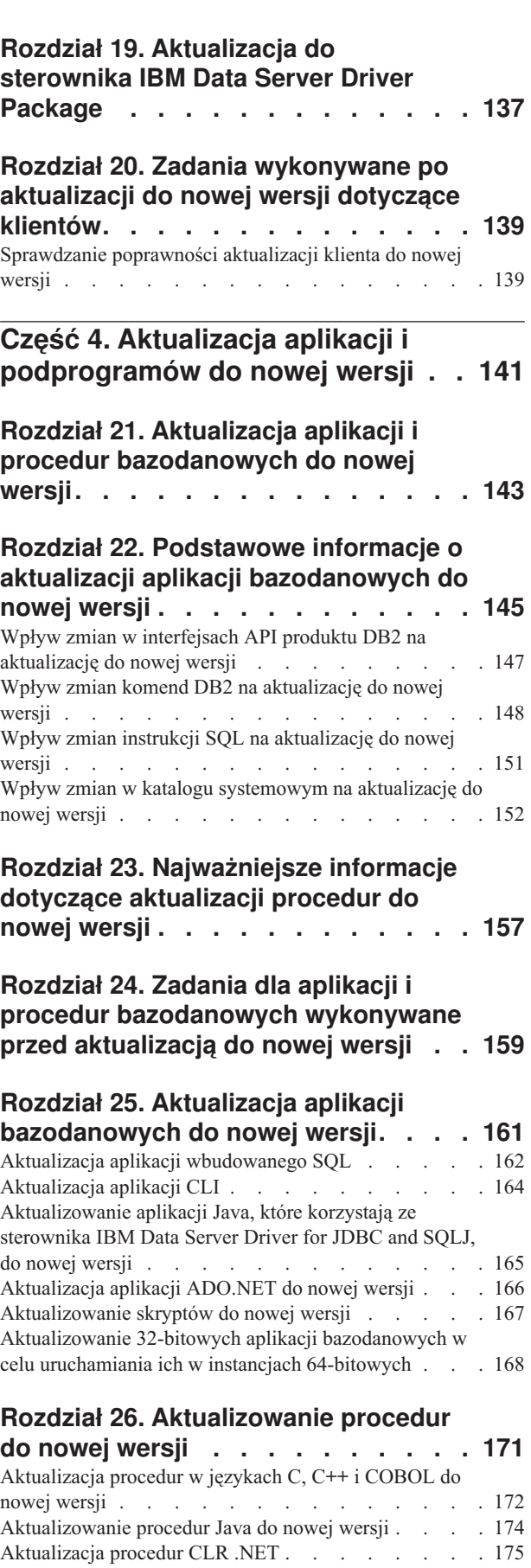

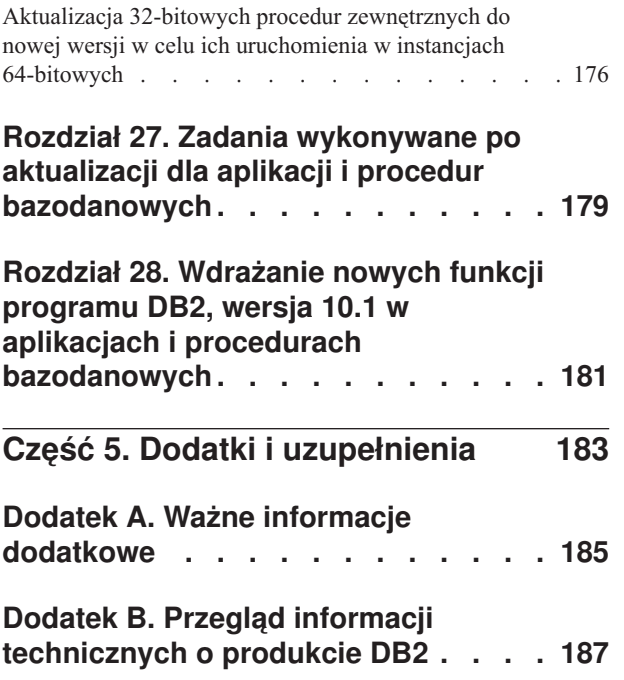

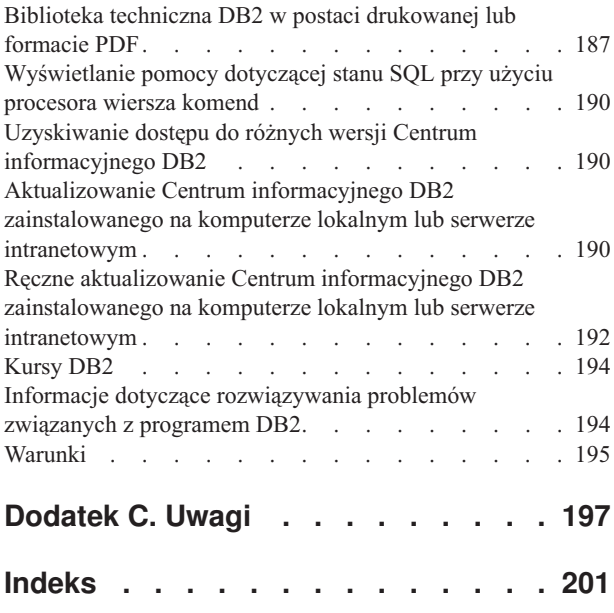

# <span id="page-8-0"></span>**O tym podręczniku**

Publikacja Aktualizacja do produktu DB2 w wersji 10.1 zawiera opisy koncepcji i realizacji procesu instalacji poszczególnych komponentów środowiska bazodanowego DB2. Tymi komponentami są serwery i klienty DB2, a także aplikacje oraz podprogramy bazy danych.

### **Dla kogo przeznaczony jest ten podręcznik**

Ten podręcznik jest przeznaczony dla administratorów baz danych, administratorów systemów i operatorów systemów, którzy będą przeprowadzać aktualizację serwerów i klientów DB2. Jest również przeznaczony dla programistów i innych użytkowników, którzy będą aktualizować aplikacje i podprogramy bazy danych.

### **Struktura tego podręcznika**

Ten podręcznik zawiera informacje na temat tworzenia planu aktualizacji oraz sposobu aktualizowania poszczególnych komponentów środowiska bazy danych DB2:

- v [Część 1, "Aktualizowanie środowiska bazy danych DB2", na stronie 1](#page-10-0)
- v [Część 2, "Aktualizowanie serwerów DB2 do nowej wersji", na stronie 15](#page-24-0)
- v [Część 3, "Aktualizowanie klientów do nowej wersji", na stronie 119](#page-128-0)
- v [Część 4, "Aktualizacja aplikacji i podprogramów do nowej wersji", na stronie 141](#page-150-0)

# <span id="page-10-0"></span>**Część 1. Aktualizowanie środowiska bazy danych DB2**

Ta część podręcznika zawiera następujące rozdziały:

- v [Rozdział 1, "Aktualizacja do produktu DB2, wersja 10.1", na stronie 3](#page-12-0)
- v [Rozdział 2, "Planowanie aktualizacji środowiska DB2 do nowej wersji", na stronie 5](#page-14-0)

# <span id="page-12-0"></span>**Rozdział 1. Aktualizacja do produktu DB2, wersja 10.1**

Aktualizacja do nowej wersji produktów bazodanowych DB2 może wymagać zaktualizowania komponentów środowiska DB2, jeśli komponenty te mają działać w nowej wersji.

Używane środowisko DB2 obejmuje kilka komponentów, takich jak serwery DB2, klienty DB2, aplikacje i procedury bazy danych. Aktualizacja tych komponentów do nowej wersji wymaga znajomości produktów bazodanowych DB2 oraz koncepcji ich aktualizacji. Na przykład jeśli istnieje środowisko DB2 zawierające kopie DB2 w wersji 9.5, wersji 9.7 lub wersji 9.8 i wymagana jest ich aktualizacja do DB2, wersja 10.1, to należy zaktualizować środowisko DB2.

Proces aktualizacji do nowej wersji obejmuje wiele zadań, których wykonanie jest niezbędne do zapewnienia poprawnego działania nowej wersji środowiska DB2. Aktualizacja każdego komponentu środowiska DB2 wymaga wykonania różnych zadań:

- v Krok [Rozdział 3, "Aktualizowanie serwerów DB2 do nowej wersji", na stronie 17](#page-26-0) obejmuje istniejące instancje i bazy danych, dzięki czemu będą one mogły działać w nowej wersji.
- v Krok [Rozdział 13, "Aktualizacja klientów do nowej wersji", na stronie 121](#page-130-0) obejmuje aktualizowanie instancji klientów w celu zachowania konfiguracji istniejących klientów.
- v Krok [Aktualizowanie aplikacji i procedur bazodanowych](#page-152-1) obejmuje testowanie ich w nowej wersji oraz modyfikowanie tylko wówczas, gdy wymagana jest obsługa zmian w nowej wersji.

Poniższe informacje zostały przedstawione w celu udokumentowania procesu aktualizacji do produktu DB2 wersja 10.1:

- v Przeglądy aktualizacji do nowej wersji definiują pojęcia takiej aktualizacji i opisują proces aktualizacji komponentu.
- v Najważniejsze informacje zawierają szczegółowe informacje o obsłudze aktualizacji (do nowej wersji), ograniczeniach i sprawdzonych procedurach, które należy poznać w celu zaplanowania strategii aktualizacji.
- v Sekcje zawierające zadania wykonywane przed aktualizacją zawierają opisy wszystkich zadań przygotowawczych, jakie należy wykonać przed aktualizacją.
- v Zadania aktualizacji do nowej wersji opisują kolejne kroki procesu aktualizacji dla komponentu, a także sposoby aktualizowania komponentów środowiska DB2 o specjalnych właściwościach.
- v Sekcje dotyczące zadań po aktualizacji do nowej wersji zawierają omówienie wszystkich zadań, które należy wykonać po aktualizacji, aby zapewnić optymalne działanie serwera DB2.

W zadaniach aktualizacji termin *wersje wcześniejsze niż DB2, wersja 10.1* dotyczy produktów DB2, wersja 9.5, DB2, wersja 9.7, oraz DB2, wersja 9.8.

### <span id="page-14-0"></span>**Rozdział 2. Planowanie aktualizacji środowiska DB2 do nowej wersji**

Używane środowisko składa się z kilku komponentów, takich jak serwery DB2, klienty DB2, aplikacje, skrypty, procedury i narzędzia bazy danych. Planowanie aktualizacji do nowej wersji wymaga dokładnego zrozumienia procesu aktualizacji dla każdego komponentu środowiska.

Najpierw należy określić strategię aktualizacji używanego środowiska do nowej wersji. Należy ustalić kolejność aktualizacji wszystkich komponentów. Charakterystyki środowiska i podstawowe informacje dotyczące aktualizacji do nowej wersji, a w szczególności zalecenia i ograniczenia dotyczące aktualizacji, mogą pomóc w wyborze strategii.

Poniżej przedstawiono przykład dobrej *strategii aktualizacji do nowej wersji*, obejmującej testowanie aplikacji i procedur bazodanowych oraz ustalenie, czy działają one poprawnie w DB2 wersja 10.1:

- 1. Przejrzyj nowe, nieaktualne i wycofane funkcje w DB2 wersja 10.1 oraz we wszystkich wersjach pomiędzy wersją podlegającą aktualizacji a DB2 wersja 10.1.
- 2. Zaplanuj sposób modyfikowania aplikacji i procedur bazodanowych oraz przeprowadź te modyfikacje. Upewnij się, że działają one poprawnie w produkcie DB2 wersja 10.1.
- 3. Skonfiguruj serwer testowy produktu DB2 wersja 10.1 i utwórz testowe bazy danych.
- 4. Przetestuj aplikacje i procedury bazodanowe w testowej bazie danych DB2 wersja 10.1, aby określić czy działają one poprawnie. Jeśli dana aplikacja wymaga klienta, użyj klienta DB2 wersja 10.1.
- 5. Przeprowadź aktualizację serwerów i klientów DB2 do nowej wersji w środowisku testowym. Określ problemy i sposoby ich rozwiązania. Użyj tych informacji do dopasowania planu aktualizacji do nowej wersji.
- 6. Zaktualizuj serwery DB2 do produktu DB2 wersja 10.1 w środowisku produkcyjnym. Sprawdź, czy działają one zgodnie z oczekiwaniami.
- 7. Zaktualizuj klienty do produktu DB2 wersja 10.1 w środowisku produkcyjnym. Sprawdź, czy klienty działają zgodnie z oczekiwaniami.
- 8. Przetestuj aplikacje i procedury bazodanowe w zaktualizowanym środowisku DB2 wersja 10.1, aby określić, czy działają one zgodnie z oczekiwaniami.
- 9. Udostępnij użytkownikom środowisko zaktualizowane do nowej wersji.

Po utworzeniu strategii określającej zarys planu aktualizacji do nowej wersji można zdefiniować szczegóły planu aktualizacji dla wszystkich komponentów w używanym środowisku. *Plan aktualizacji do nowej wersji* dla każdego komponentu powinien zawierać:

- Wymaganie wstępne dotyczące aktualizacji do nowej wersji
- Zadania wykonywane przed aktualizacją do nowej wersji
- v Zadania aktualizacji do nowej wersji
- v Zadania wykonywane po aktualizacji do nowej wersji

Jeśli dostępne są wcześniejsze plany aktualizacji, przejrzyj je i porównaj z planem aktualizacji do produktu DB2 wersja 10.1. Uwzględnij w nowym planie wszelkie kroki związane z wewnętrznymi procedurami żądania dostępu, instalacją oprogramowania lub innymi usługami systemowymi w ramach danej organizacji.

Odwiedź także portal [aktualizacji produktu DB2 do nowej wersji](http://www.ibm.com/support/docview.wss?rs=71&uid=swg21200005) w serwisie www.ibm.com/support (uprzednio zwany również portalem migracji produktu DB2), w <span id="page-15-0"></span>którym na bieżąco udostępniane są dodatkowe zasoby i aktualne informacje na temat procesu aktualizacji. Zasoby te obejmują materiały edukacyjne, raporty oraz webcasty opisujące aktualizację do nowej wersji.

Na zakończenie zaplanuj zaprzestanie korzystania z nieaktualnych funkcji i wprowadzenie nowych z produktu DB2 w wersji 10.1. Chociaż wymagane jest tylko zaprzestanie korzystania z funkcji wycofanych, można również zaplanować zaprzestanie korzystania z nieaktualnych funkcji po aktualizacji do nowej wersji, ponieważ nie będą one obsługiwane w przyszłej wersji. Warto również skorzystać z nowych funkcji dla produktów, aplikacji i procedur bazodanowych w celu rozszerzenia funkcjonalności i poprawy wydajności.

### **Informacje o ścieżkach aktualizacji do nowej wersji**

Przed zaplanowaniem aktualizacji serwerów DB2 do nowej wersji należy zapoznać się z obsługiwanymi ścieżkami aktualizacji.

W przypadku aktualizacji produktu DB2 wersja 9.5 lub DB2 wersja 9.7 postępuj zgodnie z krokami planu aktualizacji przedstawionymi w sekcji ["Planowanie aktualizacji serwerów](#page-16-0) [DB2 do nowej wersji" na stronie 7.](#page-16-0)

Jeśli aktualizacja do nowej wersji dotyczy produktu DB2 wersja 9.8, należy skorzystać z kroków aktualizacji opisanych szczegółowo w sekcji ["Aktualizowanie instancji DB2 wersja](#page-80-0) [9.8 do nowej wersji" na stronie 71](#page-80-0)

|                                                                           | wersja 10.1,<br>niepartycjonowane<br>środowisko ESE                                                                        | wersja 10.1,<br>środowisko z wieloma<br>partycjami (DPF) | wersja 10.1 z opcją<br>DB2 pureScale<br>Feature                                                                                                    |
|---------------------------------------------------------------------------|----------------------------------------------------------------------------------------------------|----------------------------------------------------------|----------------------------------------------------------------------------------------------------|
| wersja 9.5 lub wersja<br>9.7, niepartycjonowane<br>środowisko ESE         | Tak                                                                                                    | Tak                                                      | Tak                                                                                                    |
| wersja 9.5 lub wersja<br>9.7, środowisko z<br>wieloma partycjami<br>(DPF) | Tak. Usuń wszystkie<br>partycje oprócz jednej<br>przed aktualizacją<br>instancji do wersji 10.1<br>lub po jej zakończeniu. | Tak                                                      | Tak. Aktualizacja<br>instancji ze środowiska<br>ESE obejmującego<br>wiele partycji w wersji<br>10.1 do instancji DB2<br>pureScale zostanie<br>zablokowana.<br>Skonsoliduj dane na<br>jednej partycji przed<br>wykonaniem<br>aktualizacji instancji i<br>bazy danych do wersji<br>10.1 albo po jej<br>zakończeniu, a<br>następnie dokonaj<br>przekształcenia<br>niepartycjonowanej<br>instancji ESE do<br>instancji DB2<br>pureScale. |

*Tabela 1. Ścieżki aktualizacji*

*Tabela 1. Ścieżki aktualizacji (kontynuacja)*

<span id="page-16-0"></span>

|                                             | wersja 10.1,      | wersja 10.1,         | wersja 10.1 z opcją                                                                                                    |
|---------------------------------------------|-------------------|----------------------|----------------------------------------------------------------------------------------------------|
|                                             | niepartycjonowane | środowisko z wieloma | DB2 pureScale                                                                                                    |
|                                             | środowisko ESE    | partycjami (DPF)     | Feature                                                                                                    |
| wersja 9.8 z opcją DB2<br>pureScale Feature | <b>Nie</b>        | <b>Nie</b>           | Tak. Postępuj zgodnie z<br>instrukcjami podanymi<br>w sekcji<br>"Aktualizowanie<br>instancji DB2 wersja<br>9.8 do nowej wersji" na<br>stronie 71. |

# **Planowanie aktualizacji serwerów DB2 do nowej wersji**

Planowanie aktualizacji serwerów DB2 do nowej wersji wymaga zapoznania się z wszystkimi wymaganiami wstępnymi, zadaniami przed aktualizacją, zadaniami aktualizacji oraz zadaniami wykonanymi po aktualizacji.

### **Procedura**

Aby utworzyć plan aktualizacji serwerów DB2 do nowej wersji:

1. Zapisz plan aktualizacji dla serwerów DB2, korzystając ze wszystkich szczegółów mających zastosowanie dla używanego środowiska:

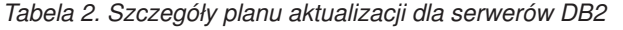

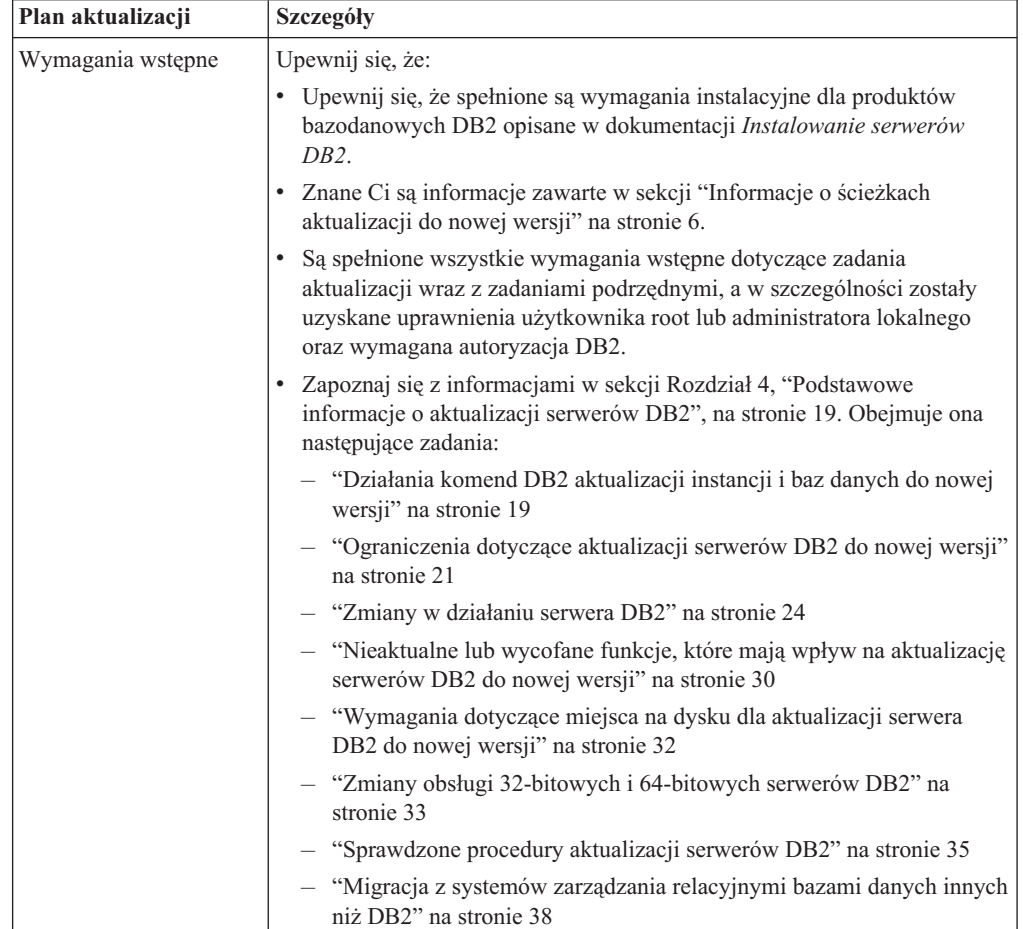

| Plan aktualizacji                                           | Szczegóły                                                                                                    |  |  |
|-------------------------------------------------------------|----------------------------------------------------------------------------------------------------|--|--|
| Zadania wykonywane<br>przed aktualizacją do<br>nowej wersji | Zapoznaj się z listą zadań przedstawioną w sekcji Rozdział 5, "Zadania<br>wykonywane przed aktualizacją serwerów DB2 do nowej wersji", na stronie<br>39. Obejmuje ona następujące zadania: |  |  |
|                                                             | · "Przekształcanie indeksów typu 1 w indeksy typu 2" na stronie 41                                                                                                    |  |  |
|                                                             | "Sprawdzanie gotowości baz danych do aktualizacji do nowej wersji" na<br>stronie 42                                                                                                    |  |  |
|                                                             | · "Tworzenie kopii zapasowych baz danych przed aktualizacją do nowej<br>wersji lub po aktualizacji" na stronie 44                                                                          |  |  |
|                                                             | · "Tworzenie kopii zapasowej konfiguracji serwera DB2 oraz informacji<br>diagnostycznych" na stronie 46                                                                                    |  |  |
|                                                             | · "Zwiększanie wielkości obszaru tabel i pliku dziennika przed<br>aktualizacją" na stronie 48                                                                                              |  |  |
|                                                             | "Zmiana urządzeń surowych na blokowe (Linux)" na stronie 50                                                                                                    |  |  |
|                                                             | • "Gromadzenie informacji diagnostycznych przed aktualizacją" na stronie<br>51                                                                                                    |  |  |
|                                                             | • "Aktualizacja serwerów DB2 do nowej wersji w środowisku testowym"<br>na stronie 52                                                                                                    |  |  |
|                                                             | · "Zamykanie serwera DB2 przed aktualizacją do nowej wersji lub<br>przekształceniem środowiska w środowisko DB2 pureScale" na stronie<br>55                                                |  |  |
| Zadanie aktualizacji                                        | Należy uwzględnić następujące kroki:                                                                                                    |  |  |
|                                                             | Zainstaluj produkt DB2 wersja 10.1.                                                                                                    |  |  |
|                                                             | · "Aktualizowanie instancji DB2 wersja 9.5 oraz DB2 wersja 9.7 do nowej<br>wersji" na stronie 59                                                                                           |  |  |
|                                                             | · "Aktualizowanie serwera administracyjnego DB2 (DAS) do nowej<br>wersji" na stronie 61                                                                                                    |  |  |
|                                                             | · "Aktualizowanie baz danych do nowej wersji" na stronie 63                                                                                                    |  |  |
|                                                             | Sprawdź następujące zadania aktualizacji w celu określenia dodatkowych<br>kroków niezbędnych do aktualizacji używanego środowiska do nowej<br>wersji:                                      |  |  |
|                                                             | · Rozdział 6, "Aktualizowanie serwera DB2 do nowej wersji (Windows)",<br>na stronie 57                                                                                                    |  |  |
|                                                             | · Rozdział 7, "Aktualizowanie serwera DB2 do nowej wersji (Linux i<br>UNIX)", na stronie 67                                                                                                |  |  |
|                                                             | · Rozdział 8, "Aktualizowanie serwerów DB2 o konkretnych<br>charakterystykach do nowej wersji", na stronie 79                                                                              |  |  |
|                                                             | Zanotuj czas niezbędny do aktualizacji używanych baz danych.                                                                                                    |  |  |

*Tabela 2. Szczegóły planu aktualizacji dla serwerów DB2 (kontynuacja)*

| Plan aktualizacji                     | <b>Szczegóły</b>                                                                                                    |  |
|---------------------------------------|----------------------------------------------------------------------------------------------------|--|
| Zadania wykonywane po<br>aktualizacji | Zapoznaj się z listą zadań przedstawioną w sekcji Rozdział 9, "Zadania<br>wykonywane po aktualizacji serwerów DB2 do nowej wersji", na stronie<br>97. Obejmuje ona następujące zadania:                                                                                                    |  |
|                                       | · Jeśli parametr konfiguracyjny diaglevel menedżera bazy danych został<br>ustawiony na wartość 3 lub wyższą (zgodnie z zaleceniami zawartymi w<br>zadaniach wykonywanych przed aktualizacją dla serwerów DB2),<br>przywróć jego pierwotną wartość.                                                                                          |  |
|                                       | "Dopasowywanie ustawień kompresji adaptacyjnej" na stronie 99<br>$\bullet$                                                                                                    |  |
|                                       | · "Dostosowywanie wielkości obszaru dzienników w bazach danych<br>poddanych aktualizacji do nowej wersji" na stronie 100                                                                                                    |  |
|                                       | · "Tworzenie kopii zapasowej konfiguracji serwera DB2 oraz informacji<br>diagnostycznych" na stronie 46                                                                                                    |  |
|                                       | "Aktywowanie bazy danych po zakończeniu aktualizacji" na stronie 101                                                                                                    |  |
|                                       | Zmodyfikuj atrybuty grupy pamięci masowej. Szczegółowe informacje<br>na ten temat zawiera sekcja "Atrybuty grupy pamięci masowej" w<br>dokumentacji Database Administration Concepts and Configuration<br>Reference.                                                                                                    |  |
|                                       | · "Uwzględnianie zmian w zakresie zachowania serwera DB2" na stronie<br>102                                                                                                    |  |
|                                       | · Jeśli automatyczne gromadzenie statystyk nie powiodło się dla pewnych<br>tabel katalogu systemowego podczas aktualizowania bazy danych do<br>nowej wersji, patrz "Zbieranie statystyk katalogu" w dokumentacji<br>Troubleshooting and Tuning Database Performance                                                                         |  |
|                                       | · "Ponowne wiązanie pakietów w zaktualizowanych bazach danych" na<br>stronie 103                                                                                                    |  |
|                                       | Odśwież dane w istniejących zmaterializowanych tabelach zapytań.                                                                                                    |  |
|                                       | · "Aktualizowanie tabel wyjaśniania do nowej wersji" na stronie 104                                                                                                    |  |
|                                       | · "Przekształcanie obiektów pamięci masowej XML na format DB2 wersja<br>$10.1$ " na stronie $105$                                                                                                    |  |
|                                       | Zaktualizuj do nowej wersji tabele monitorów zdarzeń. Szczegółowe<br>informacje na ten temat zawiera sekcja Zaktualizuj tabele monitorów<br>zdarzeń. Szczegółowe informacje na ten temat zawiera sekcja "Tabele<br>monitorów zdarzeń mogą obecnie zostać zaktualizowane do nowej<br>wersji" w dokumentacji What's New for DB2 Version 10.1. |  |
|                                       | · Krok "Weryfikacja aktualizacji serwerów DB2 do nowej wersji i<br>włączenia środowiska DB2 pureScale" na stronie 106 zakończył się<br>pomyślnie.                                                                                                    |  |
|                                       | · "Tworzenie kopii zapasowych baz danych przed aktualizacją do nowej<br>wersji lub po aktualizacji" na stronie 44                                                                                                    |  |
|                                       | · Przeprowadź migrację do środowiska replikacji SQL, wersja 10.1.                                                                                                    |  |

*Tabela 2. Szczegóły planu aktualizacji dla serwerów DB2 (kontynuacja)*

- 2. Jeśli zachodzi konieczność zagwarantowania możliwości wycofania aktualizacji, dodaj do planu szczegółowe informacje o zadaniach wymaganych do [wycofania aktualizacji](#page-124-1) [serwera.](#page-124-1) Te informacje szczegółowe powinny obejmować wszelkie niezbędne kroki zadania aktualizacji umożliwiające wycofanie aktualizacji.
- 3. Połącz ten plan z planem aktualizacji innych komponentów, takich jak klienty, aplikacje bazodanowe i procedury, aby utworzyć całościowy plan aktualizacji środowiska DB2.

## <span id="page-19-0"></span>**Planowanie aktualizacji klientów do nowej wersji**

Planowanie aktualizacji klientów do nowej wersji wymaga zapoznania się z wszystkimi wymaganiami wstępnymi, zadaniami przed aktualizacją, zadaniami aktualizacji oraz zadaniami wykonanymi po aktualizacji.

### **Procedura**

W celu utworzenia planu aktualizacji klientów do nowej wersji:

1. Napisz plan aktualizacji klientów do nowej wersji, wykorzystując wszystkie informacje szczegółowe, jakie mają zastosowanie do konkretnego środowiska:

*Tabela 3. Szczegóły planu aktualizacji klientów do nowej wersji*

| Plan aktualizacji                     | Szczegóły                                                                                                    |
|---------------------------------------|----------------------------------------------------------------------------------------------------|
| Wymagania wstępne                     | Upewnij się, że:                                                                                                    |
|                                       | Spełnione są wymagania instalacyjne dla produktów bazodanowych DB2<br>opisane w dokumentacji Instalowanie serwerów DB2.                                                                                                    |
|                                       | · Zostały rozwiązane wszelkie problemy dotyczące obsługi opisane w<br>temacie Rozdział 14, "Najważniejsze informacje dotyczące aktualizacji<br>klientów do nowej wersji", na stronie 123, w tym problemy związane z<br>łącznością klienta i serwera.       |
|                                       | Są spełnione wszystkie wymagania wstępne dotyczące zadania<br>aktualizacji wraz z zadaniami podrzędnymi, a w szczególności zostały<br>uzyskane uprawnienia użytkownika root lub administratora lokalnego<br>oraz wymagana autoryzacja DB2.                 |
| Zadania wykonywane                    | Weź pod uwagę następujące zadania:                                                                                                    |
| przed aktualizacją do<br>nowej wersji | · Rozdział 3, "Aktualizowanie serwerów DB2 do nowej wersji", na stronie<br>17                                                                                                    |
|                                       | • "Tworzenie kopii zapasowej informacji konfiguracyjnych" na stronie 127                                                                                                    |
|                                       | Ponadto należy przejrzeć listę zadań wykonywanych przed aktualizacją, aby<br>zapoznać się z zadaniami opcjonalnymi, które można wykonać w danym<br>środowisku (takich jak "Aktualizacja klientów do nowej wersji w<br>środowisku testowym" na stronie 128. |
| Zadanie aktualizacji                  | Należy uwzględnić następujące kroki:                                                                                                    |
|                                       | · Zainstaluj klienta DB2 wersja 10.1                                                                                                    |
|                                       | · Zaktualizuj instancję klienta                                                                                                    |
|                                       | Sprawdź następujące zadania aktualizacji w celu określenia dodatkowych<br>kroków niezbędnych do aktualizacji używanego środowiska do nowej<br>wersji:                                                                                                    |
|                                       | · Rozdział 16, "Aktualizacja do produktu Data Server Client (Windows)",<br>na stronie 131                                                                                                    |
|                                       | · Rozdział 17, "Aktualizacja do produktu Data Server Runtime Client<br>(Windows)", na stronie 133                                                                                                    |
|                                       | · Rozdział 18, "Aktualizacja klientów (Linux i UNIX)", na stronie 135                                                                                                    |
| Zadania wykonywane po                 | Weź pod uwagę następujące zadania:                                                                                                    |
| aktualizacji                          | Zapoznaj się z tematem "Zmiany w działaniu serwera DB2" na stronie 24                                                                                                    |
|                                       | · Krok "Sprawdzanie poprawności aktualizacji klienta do nowej wersji" na<br>stronie 139 zakończył się pomyślnie.                                                                                                    |
|                                       | Wykonaj wiązanie programów narzędziowych bazy danych i plików<br>powiązań interfejsu DB2 CLI. Szczegółowe informacje zawiera sekcja<br>"Wiązanie plików powiązań po zainstalowaniu pakietów poprawek".                                                     |

2. Połącz ten plan z planem aktualizacji innych komponentów, takich jak serwery DB2, aplikacje bazodanowe i procedury, aby utworzyć całościowy plan aktualizacji środowiska DB2.

# <span id="page-20-0"></span>**Planowanie aktualizacji aplikacji i procedur bazodanowych do nowej wersji**

Planowanie aktualizowania aplikacji i procedur bazodanowych wymaga sprawdzenia wszystkich mających zastosowanie wstępnych wymagań aktualizacji, zadań poprzedzających aktualizację, zadań aktualizacji i zadań wykonywanych po aktualizacji.

### **Procedura**

Aby utworzyć plan aktualizacji dla aplikacji i procedur bazodanowych:

1. Zapisz plan aktualizacji dla aplikacji bazodanowych, korzystając ze wszystkich szczegółów mających zastosowanie do bieżącego środowiska:

*Tabela 4. Szczegóły planu aktualizacji dla aplikacji bazodanowych*

| Plan aktualizacji                                           | <b>Szczegóły</b>                                                                                                    |
|-------------------------------------------------------------|----------------------------------------------------------------------------------------------------|
| Wymagania wstępne                                           | Upewnij się, że:                                                                                                    |
|                                                             | Spełnione są wymagania instalacyjne produktów bazodanowych DB2<br>opisane w podreczniku <i>Instalowanie serwerów DB2</i> .                                                                                                    |
|                                                             | Spełnione są wymagania dotyczące narzędzi programistycznych.<br>Szczegółowe informacje zawiera temat "Obsługa elementów środowiska<br>programowania aplikacji bazodanowych" w podręczniku Getting Started<br>with Database Application Development.                                                                                               |
|                                                             | Zostały rozwiązane wszelkie problemy związane z aktualizacją dotyczące<br>٠<br>obsługi opisane w temacie Rozdział 22, "Podstawowe informacje o<br>aktualizacji aplikacji bazodanowych do nowej wersji", na stronie 145.                                                                                                    |
|                                                             | • Są spełnione wszystkie wymagania wstępne dotyczące zadania<br>aktualizacji wraz z zadaniami podrzędnymi, a w szczególności została<br>uzyskana wymagana autoryzacja DB2.                                                                                                    |
| Zadania wykonywane<br>przed aktualizacją do<br>nowej wersji | Weź pod uwagę następujące zadania:                                                                                                    |
|                                                             | Przeprowadź aktualizację klienta do nowej wersji lub zainstaluj<br>$\bullet$<br>sterownik aplikacji DB2 wersja 10.1.                                                                                                    |
|                                                             | Przetestuj działanie aplikacji bazodanowych w środowisku testowym<br>DB2 wersja 10.1. Jeśli aplikacje będą działać poprawnie, wykonywanie<br>pozostałych kroków aktualizacji nie będzie konieczne.                                                                                                    |
|                                                             | Ponadto należy przejrzeć listę zadań wykonywanych przed aktualizacją, aby<br>zapoznać się z zadaniami opcjonalnymi, które można wykonać w danym<br>środowisku. Nawet jeśli bieżący system operacyjny i narzędzia<br>programistyczne są obsługiwane, należy rozważyć uwzględnienie<br>następujących zadań w celu poprawienia wydajności aplikacji: |
|                                                             | · Zaktualizuj system operacyjny do najnowszej obsługiwanej wersji.                                                                                                    |
|                                                             | Zaktualizuj narzędzia programistyczne do najnowszej obsługiwanej<br>wersji.                                                                                                    |

| Plan aktualizacji                     | Szczegóły                                                                                                    |
|---------------------------------------|----------------------------------------------------------------------------------------------------|
| Zadanie aktualizacji                  | Należy uwzględnić następujące kroki:                                                                                                    |
|                                       | Zmodyfikuj kod aplikacji w zakresie wymaganym do obsługi zmian<br>wprowadzonych w produkcie DB2 wersja 10.1 oraz w celu usunięcia<br>funkcji wycofanych w DB2 wersja 10.1.            |
|                                       | · Zmodyfikuj aplikację, aby zapewnić obsługę zmian zależnych od<br>środowiska programistycznego.                                                                                      |
|                                       | Po zakończeniu modyfikacji odbuduj aplikacje bazy danych.                                                                                                    |
|                                       | · Przetestuj aplikacje bazodanowe przy użyciu produktu DB2 wersja 10.1.                                                                                                    |
|                                       | Przejrzyj następujące zadania aktualizacji w celu określenia dodatkowych<br>kroków wymaganych przez środowisko programistyczne niezbędnych do<br>aktualizacji aplikacji bazodanowych: |
|                                       | · "Aktualizacja aplikacji wbudowanego SQL" na stronie 162                                                                                                    |
|                                       | "Aktualizacja aplikacji CLI" na stronie 164                                                                                                    |
|                                       | · "Aktualizowanie aplikacji Java, które korzystają ze sterownika IBM Data<br>Server Driver for JDBC and SQLJ, do nowej wersji" na stronie 165                                         |
|                                       | • "Aktualizacja aplikacji ADO.NET do nowej wersji" na stronie 166                                                                                                    |
|                                       | · "Aktualizowanie skryptów do nowej wersji" na stronie 167                                                                                                    |
|                                       | • "Aktualizowanie 32-bitowych aplikacji bazodanowych w celu<br>uruchamiania ich w instancjach 64-bitowych" na stronie 168                                                             |
| Zadania wykonywane po<br>aktualizacji | Wykonaj zalecane zadania wykonywane po aktualizacji dla procedur, a w<br>szczególności:                                                                                               |
|                                       | · Przeprowadź strojenie wydajności aplikacji bazodanowych.                                                                                                    |
|                                       | Usuń odwołania do funkcji opisanych w temacie "Nieaktualne lub<br>wycofane funkcje, które mają wpływ na aktualizację serwerów DB2 do<br>nowej wersji" na stronie 30.                  |
|                                       | Jeśli to konieczne, wykonaj kroki opisane w temacie Rozdział 28,<br>"Wdrażanie nowych funkcji programu DB2, wersja 10.1 w aplikacjach i<br>procedurach bazodanowych", na stronie 181. |

*Tabela 4. Szczegóły planu aktualizacji dla aplikacji bazodanowych (kontynuacja)*

2. Zapisz plan aktualizacji dla procedur, korzystając ze wszystkich szczegółów mających zastosowanie w używanym środowisku:

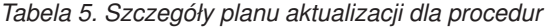

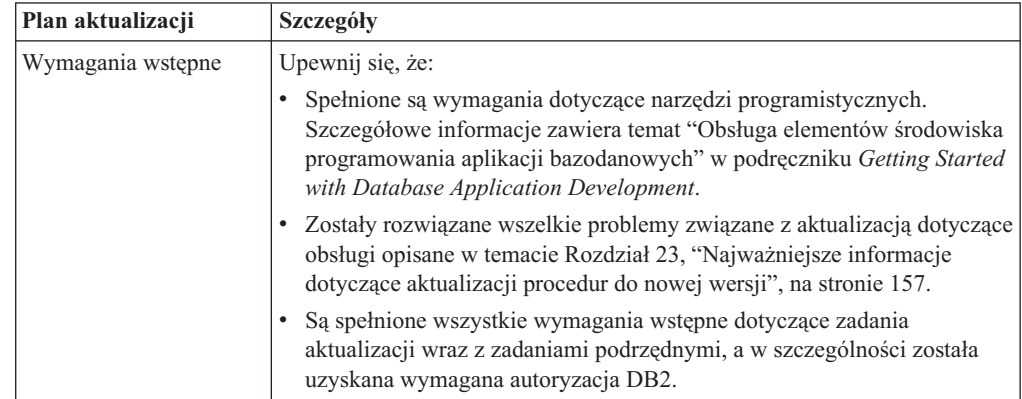

| Plan aktualizacji                     | Szczegóły                                                                                                    |
|---------------------------------------|----------------------------------------------------------------------------------------------------|
| Zadania wykonywane                    | Weź pod uwagę następujące zadanie:                                                                                                    |
| przed aktualizacją do<br>nowej wersji | · Przetestuj procedury w środowisku testowym DB2 wersja 10.1. Jeśli<br>procedury będą działać poprawnie, wykonywanie pozostałych kroków<br>aktualizacji nie będzie konieczne.                                                                                                    |
|                                       | Ponadto należy przejrzeć listę zadań wykonywanych przed aktualizacją, aby<br>zapoznać się z zadaniami opcjonalnymi, które można wykonać w danym<br>środowisku. Nawet jeśli używane narzędzia programistyczne są<br>obsługiwane, warto rozważyć ich zaktualizowanie do najnowszego<br>obsługiwanego poziomu. |
| Zadanie aktualizacji                  | Należy uwzględnić następujące kroki:                                                                                                    |
|                                       | • Zmodyfikuj procedury w zakresie wymaganym do obsługi zmian<br>wprowadzonych w produkcie DB2 wersja 10.1 oraz w celu usunięcia<br>funkcji wycofanych w DB2 wersja 10.1.                                                                                                    |
|                                       | · Zmodyfikuj procedury, aby zapewnić obsługę zmian zależnych od<br>środowiska programistycznego.                                                                                                    |
|                                       | · Odbuduj wszystkie procedury zewnętrzne po zakończeniu ich<br>modyfikowania.                                                                                                    |
|                                       | • Ponownie przetestuj procedury przy użyciu produktu DB2 wersja 10.1.                                                                                                    |
|                                       | Sprawdź następujące zadania aktualizacji w celu określenia dodatkowych<br>kroków - wymaganych przez środowisko programistyczne - niezbędnych do<br>zaktualizowania procedur:                                                                                                    |
|                                       | • "Aktualizacja procedur w językach C, C++ i COBOL do nowej wersji"<br>na stronie 172                                                                                                    |
|                                       | "Aktualizowanie procedur Java do nowej wersji" na stronie 174                                                                                                    |
|                                       | "Aktualizacja procedur CLR .NET" na stronie 175                                                                                                    |
|                                       | · "Aktualizacja 32-bitowych procedur zewnętrznych do nowej wersji w<br>celu ich uruchomienia w instancjach 64-bitowych" na stronie 176                                                                                                    |
| Zadania wykonywane po<br>aktualizacji | Wykonaj zalecane zadania wykonywane po aktualizacji dla procedur, a w<br>szczególności:                                                                                                    |
|                                       | · Usuń odwołania do funkcji opisanych w temacie "Nieaktualne lub<br>wycofane funkcje, które mają wpływ na aktualizację serwerów DB2 do<br>nowej wersji" na stronie 30.                                                                                                    |
|                                       | Jeśli to konieczne, wykonaj kroki opisane w temacie Rozdział 28,<br>"Wdrażanie nowych funkcji programu DB2, wersja 10.1 w aplikacjach i<br>procedurach bazodanowych", na stronie 181.                                                                                                    |

*Tabela 5. Szczegóły planu aktualizacji dla procedur (kontynuacja)*

3. Połącz ten plan z planem aktualizacji innych komponentów, takich jak klienty i serwery DB2, aby utworzyć całościowy plan aktualizacji środowiska DB2.

# <span id="page-24-0"></span>**Część 2. Aktualizowanie serwerów DB2 do nowej wersji**

Ta część podręcznika zawiera następujące rozdziały:

- v [Rozdział 3, "Aktualizowanie serwerów DB2 do nowej wersji", na stronie 17](#page-26-0)
- v [Rozdział 4, "Podstawowe informacje o aktualizacji serwerów DB2", na stronie 19](#page-28-0)
- v [Rozdział 5, "Zadania wykonywane przed aktualizacją serwerów DB2 do nowej wersji", na](#page-48-0) [stronie 39](#page-48-0)
- v [Rozdział 6, "Aktualizowanie serwera DB2 do nowej wersji \(Windows\)", na stronie 57](#page-66-0)
- v [Rozdział 7, "Aktualizowanie serwera DB2 do nowej wersji \(Linux i UNIX\)", na stronie 67](#page-76-0)
- v [Rozdział 8, "Aktualizowanie serwerów DB2 o konkretnych charakterystykach do nowej](#page-88-0) [wersji", na stronie 79](#page-88-0)
- v [Rozdział 9, "Zadania wykonywane po aktualizacji serwerów DB2 do nowej wersji", na](#page-106-0) [stronie 97](#page-106-0)
- v [Rozdział 11, "Migracja funkcji DB2 do składników produktu bazodanowego DB2", na](#page-120-0) [stronie 111](#page-120-0)
- v [Rozdział 10, "Wdrażanie nowych funkcji produktu w wersji 10.1 w zaktualizowanych](#page-118-0) [bazach danych", na stronie 109](#page-118-0)
- v [Rozdział 12, "Wycofywanie aktualizacji serwera DB2", na stronie 115](#page-124-0)

# <span id="page-26-0"></span>**Rozdział 3. Aktualizowanie serwerów DB2 do nowej wersji**

Aktualizacja do produktu DB2 wersja 10.1 wymaga zaktualizowania do nowej wersji istniejących serwerów DB2.

Aktualizacja serwera DB2 do nowej wersji wymaga zainstalowania kopii programu DB2 wersja 10.1, a następnie aktualizacji do nowej wersji wszystkich instancji i baz danych, aby mogły działać pod kontrolą DB2 w wersji 10.1.

Istniejące instancje i bazy danych produktów DB2 wersja 9.5, DB2 wersja 9.7 oraz DB2 wersja 9.8 można bezpośrednio zaktualizować do produktu DB2 wersja 10.1. Szczegółowe informacje o procesie aktualizacji do nowej wersji, ograniczenia dotyczące aktualizacji oraz możliwe problemy, o których należy wiedzieć, zostały przedstawione w sekcji [Rozdział 4,](#page-28-0) ["Podstawowe informacje o aktualizacji serwerów DB2", na stronie 19.](#page-28-0) Szczegółowe informacje o aktualizacji do DB2 wersja 10.1 zawierają zadania aktualizacji serwera DB2. W tematach dotyczących aktualizacji serwera DB2 termin *kopia wcześniejsza niż DB2 wersja 10.1* dotyczy produktów DB2 w wersji 9.5, wersji 9.7 oraz wersji 9.8.

W systemach operacyjnych Windows jest dostępna opcja automatycznej aktualizacji kopii dla istniejących wersji wcześniejszych niż DB2 wersja 10.1. Jeśli aktualizacja do nowej wersji istniejącej kopii programu DB2 zostanie wybrana podczas instalacji, po instalacji konieczne będzie jedynie przeprowadzenie aktualizacji baz danych.

Jeśli serwery DB2 działają w wersjach wcześniejszych niż DB2 wersja 9.5, to należy je najpierw zaktualizować do produktu DB2 wersja 9.5, a następnie do produktu DB2, wersja 10.1. Zaleca się przeprowadzenie migracji do najnowszego pakietu poprawek dla programu DB2 wersja 9.5.

Aktualizacja do DB2 w wersji 10.1 jest obsługiwana w przypadku następujących produktów DB2:

| Wersja DB2 | Nazwa produktu DB2                                                          |  |
|------------|-----------------------------------------------------------------------------|--|
| wersja 9.8 | IBM <sup>®</sup> DB2 pureScale Feature                                      |  |
| wersja 9.7 | DB2 Enterprise Server Edition                                               |  |
|            | DB2 Workgroup Server Edition<br>٠                                           |  |
|            | DB <sub>2</sub> Personal Edition<br>٠                                       |  |
|            | DB2 Express Edition                                                         |  |
|            | DB2 Connect Enterprise Edition                                              |  |
|            | DB <sub>2</sub> Connect Personal Edition                                    |  |
|            | DB <sub>2</sub> Connect Unlimited Edition                                   |  |
|            | DB2 Connect Application Server Edition<br>٠                                 |  |
|            | IBM DB2 Performance Optimization Feature for Enterprise Server Edition<br>٠ |  |
|            | DB2 Storage Optimization Feature<br>٠                                       |  |
|            | IBM DB2 Advanced Access Control Feature<br>٠                                |  |
|            | IBM DB2 High Availability Feature for Express Edition<br>٠                  |  |
|            | IBM Homogeneous Replication Feature for DB2 Enterprise Server Edition       |  |
|            | <b>IBM</b> Data Server Client                                               |  |
|            | <b>IBM Data Server Runtime Client</b>                                       |  |

*Tabela 6. Produkty bazodanowe DB2 obsługujące aktualizację do nowej wersji*

| Wersja DB2 | Nazwa produktu DB2                             |
|------------|------------------------------------------------|
| wersja 9.5 | DB2 Enterprise Server Edition<br>٠             |
|            | DB2 Workgroup Server Edition<br>٠              |
|            | DB <sub>2</sub> Personal Edition<br>٠          |
|            | DB2 Express Edition<br>٠                       |
|            | DB <sub>2</sub> Express-C<br>٠                 |
|            | DB2 Connect Enterprise Edition<br>٠            |
|            | DB <sub>2</sub> Connect Personal Edition<br>٠  |
|            | DB <sub>2</sub> Connect Unlimited Edition<br>٠ |
|            | DB2 Connect Application Server Edition<br>٠    |
|            | DB <sub>2</sub> Query Patroller<br>٠           |
|            | <b>IBM Data Server Client</b><br>٠             |
|            | <b>IBM Data Server Runtime Client</b><br>٠     |

*Tabela 6. Produkty bazodanowe DB2 obsługujące aktualizację do nowej wersji (kontynuacja)*

Informacje na temat nieobsługiwanych produktów DB2 zawiera sekcja ["Nieaktualne lub](#page-39-0) [wycofane funkcje, które mają wpływ na aktualizację serwerów DB2 do nowej wersji" na](#page-39-0) [stronie 30.](#page-39-0)

### <span id="page-28-0"></span>**Rozdział 4. Podstawowe informacje o aktualizacji serwerów DB2**

Aktualizacja serwerów DB2 do DB2 w wersji 10.1 wymaga znajomości pojęć związanych z aktualizacją do nowej wersji, ograniczeń aktualizacji, zaleceń dotyczących aktualizacji oraz serwera bazy danych DB2. Dopiero pełne zrozumienie zagadnień związanych z aktualizacją serwera DB2 do nowej wersji pozwala na opracowanie własnego planu aktualizacji.

Przy poznawaniu zagadnień dotyczących aktualizacji serwerów DB2 do DB2 w wersji 10.1 należy wziąć pod uwagę następujące czynniki:

- v "Działania komend DB2 aktualizacji instancji i baz danych do nowej wersji"
- v ["Ograniczenia dotyczące aktualizacji serwerów DB2 do nowej wersji" na stronie 21](#page-30-0)
- v ["Sprawdzone procedury aktualizacji serwerów DB2" na stronie 35](#page-44-0)
- v ["Wymagania dotyczące miejsca na dysku dla aktualizacji serwera DB2 do nowej wersji"](#page-41-0) [na stronie 32](#page-41-0)
- v ["Zmiany obsługi 32-bitowych i 64-bitowych serwerów DB2" na stronie 33](#page-42-0)
- v ["Zmiany w działaniu serwera DB2" na stronie 24](#page-33-0)
- v ["Nieaktualne lub wycofane funkcje, które mają wpływ na aktualizację serwerów DB2 do](#page-39-0) [nowej wersji" na stronie 30](#page-39-0)
- v ["Migracja z systemów zarządzania relacyjnymi bazami danych innych niż DB2" na stronie](#page-47-0) [38](#page-47-0)

## **Działania komend DB2 aktualizacji instancji i baz danych do nowej wersji**

Poznanie działań wykonywanych po wywołaniu komend aktualizacji instancji i baz danych do nowej wersji pozwala lepiej zrozumieć proces aktualizacji serwerów DB2.

### **Aktualizowanie instancji do nowszej wersji**

Gdy instancja jest aktualizowana do nowej wersji jawnie przy użyciu komendy **db2iupgrade** lub niejawnie po zainstalowaniu DB2 wersja 10.1 w systemie Windows i wybraniu opcji **Praca z istniejącą**, a następnie wybraniu kopii wcześniejszej niż wersja 10.1 z działaniem **aktualizacja do nowej wersji**, to wykonywane są następujące działania:

- v Wywołanie komendy **db2ckupgrade**.
- v Aktualizacja istniejącej instancji do nowej instancji w ramach kopii DB2 wersja 10.1.
- v Aktualizacja zmiennych rejestrowych profilu instancji do nowej wersji. Globalne zmienne rejestrowe profilu ustawione przez użytkownika nie zostaną zaktualizowane do nowej wersji.
- v Aktualizacja pliku konfiguracyjnego menedżera bazy danych.
- v Ustawienie parametru konfiguracyjnego menedżera bazy danych **jdk\_path**.
- v Aktualizacja pliku konfiguracyjnego kontroli db2audit.cfg do nowej wersji, gdy narzędzie do kontroli jest włączone.
- v Użycie pliku konfiguracyjnego SSL, SSLconfig.ini, w celu ustawienia nowych parametrów konfiguracyjnych menedżera bazy danych na odpowiednią wartość parametru SSL w tym pliku i aktualizacja do nowej wersji ustawienia rejestru profili instancji DB2COMM=SSL.

Aby operacja aktualizacji instancji do nowej wersji powiodła się, wszystkie pliki każdej instancji muszą istnieć i musi być możliwy zapis do nich.

Więcej informacji na temat komendy **db2iupgrade** oraz dostępnych opcji zawiera dokumentacja tej komendy.

#### **Aktualizowanie katalogu bazy danych do nowej wersji**

Podczas uzyskiwania dostępu do katalogu bazy danych po raz pierwszy, baza jest w razie potrzeby niejawnie aktualizowana do nowej wersji. Dostęp do katalogu bazy danych jest uzyskiwany po użyciu takich komend, jak **LIST DATABASE DIRECTORY** lub **UPGRADE DATABASE**.

### **Aktualizowanie bazy danych do nowej wersji**

Gdy aktualizacja bazy danych do nowej wersji jest wywoływana jawnie przy użyciu komendy **UPGRADE DATABASE**, podczas tej aktualizacji mogą zostać przekształcone następujące jednostki bazy danych:

- plik konfiguracyjny bazy danych
- nagłówek pliku dziennika
- v strona główna tabeli dla wszystkich tabel
- v strona główna indeksu dla wszystkich tabel
- tabele katalogowe
- v pliki puli buforów
- plik historii

W przypadku odtwarzalnych baz danych komenda **UPGRADE DATABASE** powoduje zmianę nazw wszystkich plików dziennika w aktywnej ścieżce dziennika na nazwy z rozszerzeniem .MIG. Po pomyślnej aktualizacji baz danych do nowej wersji można usunąć wszystkie pliki S\*.MIG. Szczegóły na ten temat zawiera sekcja [Rozdział 9, "Zadania wykonywane po aktualizacji serwerów DB2 do nowej wersji",](#page-106-0) [na stronie 97.](#page-106-0)

Komenda **UPGRADE DATABASE** aktualizuje pliki SQLSPCS.1, SQLSPCS.2, SQLSGF.1 i SQLSGF.2 do nowej wersji w celu obsługi nowych funkcji w obszarach tabel z automatyczną konfiguracją pamięci masowej, takich jak usuwanie ścieżek pamięci masowej z bazy danych oraz automatyczne równoważenie obszarów tabel z automatyczną konfiguracją pamięci masowej po dodaniu lub usunięciu ścieżek pamięci masowej.

Komenda **UPGRADE DATABASE** automatycznie zbiera statystyki dla wszystkich tabel katalogu systemowego podczas aktualizacji bazy danych do nowej wersji. Poniższa tabela zawiera komendę **RUNSTATS** wywoływaną w celu automatycznego gromadzenia statystyk:

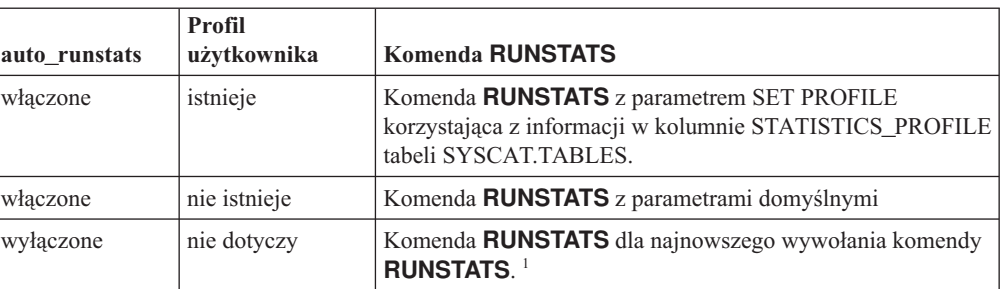

#### *Tabela 7. Komenda* **RUNSTATS** *do automatycznego gromadzenia statystyk*

#### **Uwaga:**

1. Jeśli statystyki były uprzednio gromadzone dla tabeli, komenda **RUNSTATS** jest wywoływana w sposób wskazany w tabeli. Jeśli statystyki dla tabeli nie zostały zgromadzone, komenda **RUNSTATS** nie jest wywoływana.

Funkcja automatycznego gromadzenia statystyk dla wszystkich tabel katalogu systemowego ignoruje wszelkie strategie wykluczeń zdefiniowane w monitorze poprawności. Ponadto jeśli statystyki tabel katalogu systemowego są modyfikowane ręcznie za pomocą aktualizacji widoków SYSSTATS, należy ponownie ręcznie uruchomić te aktualizacje widoków SYSSTATS.

### <span id="page-30-0"></span>**Ograniczenia dotyczące aktualizacji serwerów DB2 do nowej wersji**

Przed rozpoczęciem aktualizacji serwera DB2 do nowej wersji należy zapoznać się z obsługą aktualizacji i związanymi z nią ograniczeniami.

### **Co jest obsługiwane?**

- v Aktualizacja do produktu DB2 wersja 10.1 jest obsługiwana w przypadku produktów DB2 w wersji 9.5, DB2 w wersji 9.7 oraz DB2 w wersji 9.8. Jeśli stosowana jest wcześniejsza wersja produktu DB2, to przed aktualizacją do produktu DB2, wersja 10.1 należy przeprowadzić aktualizację do produktu DB2 wersja 9.5.
- v Aktualizacja instalacji użytkownika innego niż root do produktu DB2 wersja 10.1 jest obsługiwana w przypadku produktu DB2 w wersji 9.5 oraz DB2 w wersji 9.7. Aktualizacja instalacji użytkownika innego niż root do produktu DB2 wersja 10.1 z instalacji użytkownika root w wersjach wcześniejszych niż DB2 wersja 10.1 nie jest obsługiwana.
- v W systemach operacyjnych Windows działanie **aktualizacja do nowej wersji** wyświetla kopie DB2, które można zaktualizować do nowej wersji podczas instalowania DB2 wersja 10.1. To działanie automatycznie instaluje produkt DB2 wersja 10.1 i aktualizuje do nowej wersji wszystkie instancje oraz serwer administracyjny DB2 (DAS) działający z kopią DB2. To działanie deinstaluje również kopię DB2 oraz wszelkie produkty dodatkowe zainstalowane w tej kopii. Jeśli działanie **aktualizacja do nowej wersji** nie zostanie wybrane, konieczne będzie samodzielne przeprowadzenie aktualizacji do nowej wersji instancji i serwera DAS po instalacji.
- v W systemach operacyjnych Linux i UNIX działanie **aktualizacja do nowej wersji** nie jest dostępne i można jedynie zainstalować nową kopię produktu DB2 w wersji 10.1. Po instalacji konieczne jest samodzielne zaktualizowanie instancji do nowej wersji. Można także samodzielnie zaktualizować do nowej wersji istniejący serwer DAS.
- v Wielkość bitowa instancji jest określana przez system operacyjny, w którym zainstalowany jest produkt DB2 wersja 10.1. Obsługa jądra 32- i 64-bitowego uległa zmianie. Patrz [Tabela 17 na stronie 34.](#page-43-0)
- v Obsługiwana jest aktualizacja do nowej wersji systemu z wieloma kopiami produktów DB2, wersja 9.5 oraz DB2, wersja 9.7 na dowolnym poziomie poprawek. W systemach operacyjnych Windows należy uwzględnić ograniczenia dotyczące współistnienia wcześniejszych wersji produktów bazodanowych DB2. Informacje na ten temat zawiera sekcja "Aktualizacja kopii DB2 (Windows)" w podręczniku *Database Administration Concepts and Configuration Reference*.
- v Obsługiwana jest [aktualizacja do nowej wersji ze środowiska partycjonowanej](#page-99-1) [bazy danych z wieloma partycjami bazy danych.](#page-99-1)
- v Obsługiwane jest odtwarzanie pełnych kopii zapasowych zamkniętej bazy danych w przypadku kopii DB2 w wersjach wcześniejszych niż DB2 wersja 10.1. Nie jest jednak możliwe odtwarzanie zmian w dziennikach z poprzedniej wersji.

<span id="page-31-0"></span>Szczegółowe informacje o obsłudze aktualizacji do nowej wersji przy użyciu komendy **RESTORE DATABASE** zawiera temat omawiający operacje tworzenia i odtwarzania kopii zapasowych między różnymi systemami operacyjnymi i platformami sprzętowymi "operacje tworzenia i odtwarzania kopii zapasowych między różnymi systemami operacyjnymi i platformami sprzętowymi" w podręczniku *Data Recovery and High Availability Guide and Reference*.

v W bazie danych zaktualizowanej do nowej wersji, w której parametr konfiguracyjny **RESTRICT\_ACCESS** ma wartość YES, konieczne jest nadanie użytkownikom spoza grupy DBADM uprawnienia USAGE do obciążenia SYSDEFAULTUSERWORKLOAD. W przeciwnym razie ci użytkownicy nie będą mogli wprowadzać żadnej pracy do bazy danych.

### **Co jest nieobsługiwane?**

Instalacja produktu DB2 w wersji 10.1 nie powiedzie się w następujących sytuacjach:

- System operacyjny nie jest obsługiwany. Przed aktualizacją do produktu DB2 wersja 10.1 należy zaktualizować system operacyjny do obsługiwanej wersji lub przeprowadzić aktualizację do nowego serwera DB2, spełniającego wymagania dotyczące systemu operacyjnego. Informacje na ten temat zawierają sekcja ["Aktualizacja do nowego serwera DB2" na stronie 85](#page-94-0) i rozdział "Wymagania instalacyjne dla produktów bazodanowych DB2" podręcznika *Instalowanie serwerów DB2*.
- v Jądro 32-bitowe działa w systemach operacyjnych Linux i UNIX, z wyjątkiem systemu Linux na platformie x86. Przed zainstalowaniem produktu DB2 wersja 10.1 konieczne jest zainstalowanie jądra 64-bitowego.
- v W systemie operacyjnym Windows jest zainstalowana wersja produktu DB2 wcześniejsza niż wersja 9.5.

Wykonanie komendy **db2iupgrade** nie powiedzie się w następujących sytuacjach:

- v Użytkownik nie ma autoryzacji do zaktualizowania instancji do nowej wersji.
- v Instancja, która ma zostać zaktualizowana do nowej wersji, jest aktywna. Należy uruchomić komendę **db2stop**, aby zatrzymać instancję.
- v Instancja DB2 jest już w wersji 10.1 lub nowszej. Należy uruchomić komendę **db2iupdt**, aby zaktualizować instancję do innych wersji pakietów poprawek lub kopii produktu DB2 wersja 10.1.
- v Próbujesz dokonać aktualizacji wstecznej z produktu DB2 wersja 10.1 do DB2 wersja 9.7 albo DB2 wersja 9.5. Wykonanie kroku [Rozdział 12, "Wycofywanie](#page-124-0) [aktualizacji serwera DB2", na stronie 115](#page-124-0) jest możliwe, należy jednak zapewnić spełnienie wymagań wstępnych oraz wykonać kroki niniejszej procedury.
- v Typ instancji, która ma być zaktualizowana do kopii produktu DB2 w wersji 10.1, jest nieobsługiwany. W poniższej tabeli opisano obsługę aktualizacji do nowej wersji dla każdego typu instancji według produktu bazodanowego DB2:

*Tabela 8. Obsługa aktualizacji instancji do nowej wersji dla produktów bazodanowych DB2 wersja 10.1*

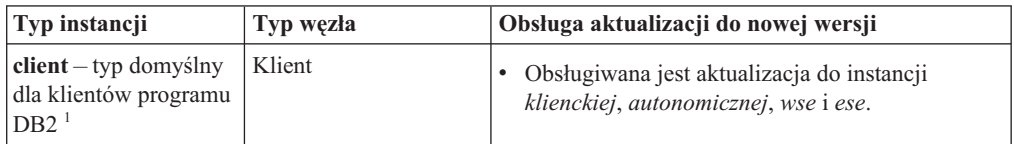

| Typ instancji                                                                     | Typ węzła                                                                                                    | Obsługa aktualizacji do nowej wersji                                                                                                    |
|-----------------------------------------------------------------------------------|----------------------------------------------------------------------------------------------------|----------------------------------------------------------------------------------------------------|
| standalone                                                                        | Serwer bazy danych z<br>klientami lokalnymi                                                                                                    | Obsługiwana jest aktualizacja do instancji<br>autonomicznej, wse i ese.<br>Aktualizacja do instancji klienckiej jest<br>nieobsługiwana.                                                                                                    |
| $wse - typ$ domyślny<br>dla produktu DB2<br>Workgroup Server<br>Edition (WSE)     | Serwer bazy danych z<br>klientami lokalnymi i<br>zdalnymi                                                                                                  | Obsługiwana jest aktualizacja do instancji wse<br>lub ese.<br>Aktualizacja do instancji <i>autonomicznej</i><br>powoduje utworzenie instancji <i>autonomicznej</i> <sup>2</sup><br>(tylko Linux i UNIX).<br>Aktualizacja do instancji klienckiej jest<br>nieobsługiwana.                                       |
| ese-typ domyślny dla<br>produktu DB2<br><b>Enterprise Server</b><br>Edition (ESE) | Serwer<br>partycjonowanej bazy<br>danych z klientami<br>lokalnymi i zdalnymi<br>Serwer Enterprise<br>Server Edition z<br>klientami lokalnymi i<br>zdalnymi | Obsługiwana jest aktualizacja do instancji ese.<br>Aktualizacja do instancji <i>autonomicznej</i> lub wse<br>ze środowisk bazy danych z pojedynczą partycją<br>powoduje utworzenie instancji autonomicznej lub<br>$wse2$ (tylko Linux i UNIX).<br>Aktualizacja do instancji klienckiej jest<br>nieobsługiwana. |

*Tabela 8. Obsługa aktualizacji instancji do nowej wersji dla produktów bazodanowych DB2 wersja 10.1 (kontynuacja)*

#### **Uwaga:**

- 1. Najwyższy poziom dla każdego produktu DB2 to domyślny typ instancji; [Tabela 8 na stronie 22](#page-31-0) zawiera typy instancji w kolejności od najniższego do najwyższego poziomu. Każdy typ instancji obsługuje typy niższego poziomu. Na przykład instancja typu *ese* obsługuje instancje *wse*, *autonomiczne* i instancje *klienckie*. W celu utworzenia instancji niższego poziomu można użyć komendy **db2icrt** z parametrem **-s**. Jeśli parametr **-s** nie zostanie określony, zostanie utworzona instancja o najwyższym możliwym typie obsługiwanym przez zainstalowany produkt bazodanowy DB2.
- 2. Parametry konfiguracyjne menedżera bazy danych mają wartości domyślne dla utworzonej instancji. Wcześniejsze ustawienia konfiguracyjne menedżera nie są zachowywane. Jeśli parametry konfiguracyjne są dostępne w nowej instancji po aktualizacji, można odtworzyć poprzednie ustawienia. Komenda **db2iupdt** nie obsługuje przejścia z instancji w wersji wyższej do instancji w wersji niższej. Można dokonać ręcznego przejścia na starszą wersję typu instancji, ale należy tego unikać, o ile jest to możliwe.
- v Wykonanie komendy **db2ckupgrade** kończy się niepowodzeniem, co powoduje niepowodzenie komendy **db2iupgrade**. Komenda **db2iupgrade** wywołuje komendę **db2ckupgrade** w celu sprawdzenia, czy lokalne bazy danych wpisane do katalogu są przygotowane do aktualizacji do produktu DB2 wersja 10.1.

Wykonanie komendy **UPGRADE DATABASE** nie powiedzie się w następujących sytuacjach:

- v Użytkownik nie ma autoryzacji do zaktualizowania bazy danych do nowej wersji.
- v Baza danych wpisana do katalogu nie istnieje.
- v Podczas aktualizacji bazy danych do nowej wersji wystąpiły problemy opisane w kodach przyczyny komunikatu o błędzie "SQL1704N" w podręczniku *Message Reference Volume 2*.
- v Wystąpiły zdefiniowane przez użytkownika typy odrębne (UDT) o nazwach ARRAY, BINARY, CURSOR, DECFLOAT, ROW, VARBINARY lub XML. Przed aktualizacją do nowej wersji należy usunąć te typy UDT i utworzyć je ponownie z innymi nazwami.
- v Zostały utworzone obiekty bazy danych przy użyciu zabronionych nazw schematów opisanych w komunikacie o błędzie "SQL0553N" w podręczniku *Message Reference Volume 2*. Lista zabronionych nazw schematów obejmuje teraz SYSPUBLIC.
- v Baza danych jest aktywowana jako rezerwowa baza danych HADR.

### <span id="page-33-0"></span>**Zmiany w działaniu serwera DB2**

Zmiany zmiennych rejestrowych, parametrów konfiguracyjnych, fizycznych charakterystyk projektu bazy danych oraz uprawnień do bazy danych DB2 mogą wpłynąć na zmianę działania serwera DB2, która może mieć wpływ na aktualizację do nowej wersji.

Ogólnie obowiązuje zasada, że zmienne profilu instancji ustawione w rejestrze profilu DB2 lub w środowisku systemowym zachowują swoje wartości po zaktualizowaniu instancji do nowej wersji. Niektóre zmienne rejestrowe profilu globalnego, takie jak **DB2SYSTEM** i **DB2PATH**, są ustawiane przez procedurę instalowania programu DB2 lub podczas aktualizacji instancji. Jednak zmienne rejestrowe profilu globalnego ustawione przy użyciu komendy **db2set** z opcją **-g** nie są objęte aktualizacją do nowej wersji. Dlatego należy je zdefiniować po aktualizacji do nowej wersji.

Wartości istniejących parametrów konfiguracyjnych bazy danych i menedżera bazy danych także najczęściej pozostają niezmienione po aktualizacji do nowej wersji. Jednak wartości domyślne przypisane nowym parametrom lub nowe wartości domyślne przypisane istniejącym parametrom mogą mieć wpływ na zachowanie lub wydajność aplikacji.

### **Zmiany, które wpływają na wszystkie wersje wcześniejsze niż wersja 10.1**

W poniższych tabelach opisano szczegółowo wpływ zmian zmiennych, zmian parametrów konfiguracyjnych menedżera bazy danych, zmian charakterystyk projektu fizycznego baz danych oraz zmian uprawnień baz danych na aktualizację do nowej wersji:

- Nowe zmienne rejestrowe (24)
- Zmiany w istniejących zmiennych rejestrowych [\(25\)](#page-34-0)
- v [Nieaktualne i wycofane zmienne rejestrowe](#page-34-1)
- Nowe parametry konfiguracyjne menedżera bazy danych [\(26\)](#page-35-0)
- v [Zmiany istniejących parametrów konfiguracyjnych menedżera bazy danychZ](#page-35-1)miany istniejących parametrów konfiguracyjnych menedżera bazy danych [\(26\)](#page-35-0)
- v [Nieaktualne i wycofane parametry konfiguracyjne menedżera bazy danych](#page-36-0)
- Nowe parametry konfiguracyjne bazy danych [\(27\)](#page-36-1)
- Zmiany istniejących parametrów konfiguracyjnych bazy danych [\(28\)](#page-37-0)
- [Nieaktualne i wycofane parametry konfiguracyjne bazy danych](#page-38-0)
- Zmiany fizycznych charakterystyk projektu baz danych [\(29\)](#page-38-1)
- v Zmiany uprawnień kompleksowych i indywidualnych [\(30\)](#page-39-0)

### **Nowe zmienne rejestrowe**

Zmieniono niektóre zmienne środowiskowe i rejestrowe.

W poniższej tabeli opisano wpływ na aktualizację do nowej wersji wartości domyślnych nowych zmiennych rejestrowych:

<span id="page-34-0"></span>*Tabela 9. Nowe zmienne rejestrowe*

| <b>Nazwa</b>                               | Wpływ na aktualizację do nowej wersji                                                                                                    |
|--------------------------------------------|----------------------------------------------------------------------------------------------------|
| <b>DB2 INDEX PCTFREE</b><br><b>DEFAULT</b> | Ta zmienna rejestrowa służy do ustalenia domyślnej wartości procentowej<br>określającej część poszczególnych stron indeksu pozostawianą jako wolna<br>pamięć podczas budowania indeksu. Jeśli wartość nie zostanie podana,<br>wartościa domyślna jest 10.                                                                                                    |
| DB2 XSLT ALLOWED PATH                      | Tej zmiennej rejestrowej można użyć do sterowania możliwością<br>odwoływania się instancji DB2 do jednostek zewnętrznych zdefiniowanych<br>wewnątrz arkusza stylów XSLT. Domyślnie ta zmienna nie jest ustawiona,<br>co oznacza brak dostępu do jednostek zewnętrznych. Jeśli używana jest<br>funkcja dokumentu arkusza stylów XSLT, należy skonfigurować tę zmienną<br>tak, aby wskazywała na katalogi, z których można pobrać pliki XML.<br>Przykłady sposobu używania tej zmiennej zawiera sekcja "Korzystanie z<br>funkcji dokumentu arkusza stylów XSLT". |

### **Zmiany w istniejących zmiennych rejestrowych**

Zmieniono niektóre zmienne środowiskowe i rejestrowe.

Poniższa tabela zawiera opis wpływu zmian istniejących zmiennych rejestrowych na aktualizację do nowej wersji:

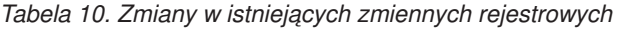

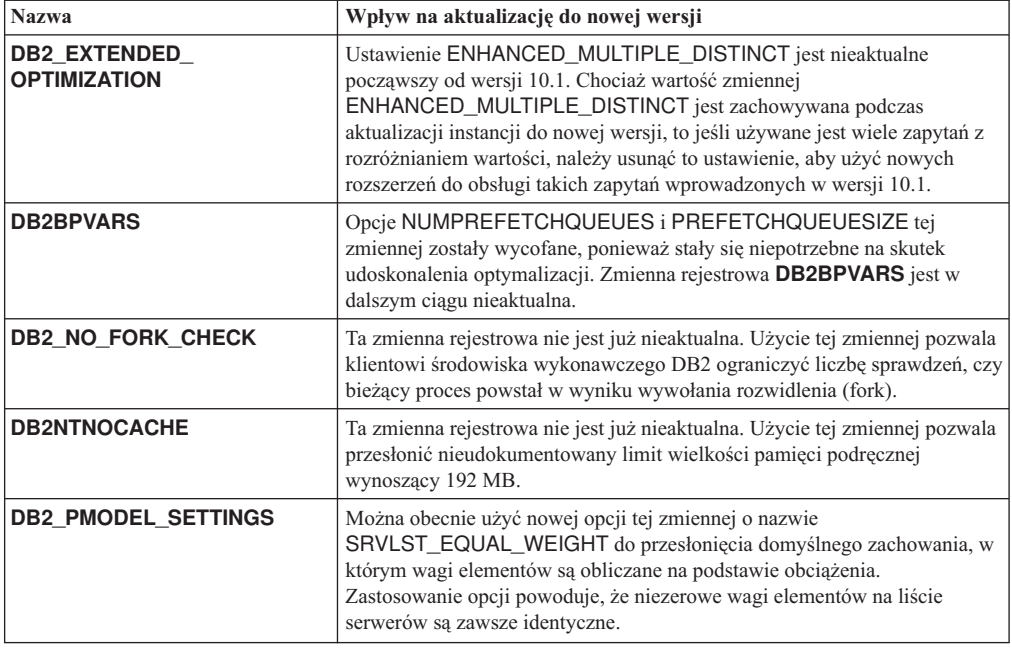

#### <span id="page-34-1"></span>**Nieaktualne i wycofane zmienne rejestrowe**

Należy usunąć wystąpienia zmiennych rejestrowych, które są nieaktualne, ponieważ funkcje powiązane z tymi zmiennymi są przestarzałe lub zostały zastąpione przez nowe funkcje. W celu określenia wpływu nieaktualnych zmiennych rejestrowych na aktualizację należy zapoznać się z tematem "Nieaktualne zmienne rejestrowe" w dokumentacji *What's New for DB2 Version 10.1*. W celu określenia wpływu nieaktualnych zmiennych rejestrowych na aktualizację należy zapoznać się z tematem "Nieaktualne zmienne rejestrowe" w dokumentacji *What's New for DB2 Version 10.1*.

Jeśli aktualizacja odbywa się z produktu DB2 w wersji 9.5 lub wcześniejszej, należy rozważyć usunięcie nieaktualnych zmiennych rejestrowych z wersji wcześniejszych niż wersja 10.1, ponieważ funkcje skojarzone z tymi zmiennymi są nieaktualne lub zostały zastąpione nowymi funkcjami. Należy także usunąć wystąpienia wycofanych zmiennych rejestrowych z wersji wcześniejszych niż wersja 10.1, ponieważ nie zwracają one oczekiwanych wyników. Szczegółowe informacje na ten temat zawiera sekcja ["Zmiany, które mają wpływ na wersję 9.5 lub wersje wcześniejsze" na stronie](#page-39-0) [30.](#page-39-0)

### <span id="page-35-0"></span>**Nowe parametry konfiguracyjne menedżera bazy danych**

Niektóre parametry konfiguracyjne menedżera bazy danych zostały zmienione.

W poniższej tabeli opisano wpływ na aktualizację (do nowej wersji) wartości domyślnych nowych parametrów konfiguracyjnych menedżera bazy danych:

*Tabela 11. Nowe parametry konfiguracyjne menedżera bazy danych*

| <b>Nazwa</b>           | Wpływ na aktualizację do nowej wersji                                                                                                    |
|------------------------|----------------------------------------------------------------------------------------------------|
| wlm_dispatcher         | Ten parametr pozwala włączyć (YES) lub wyłączyć (NO) program<br>rozsyłający Menedżera obciążenia DB2 (WLM). Domyślnie włączony<br>program rozsyłający menedżera WLM kontroluje jedynie limity<br>wykorzystania procesorów.                                        |
| wim disp concur        | Ten parametr określa sposób ustawiania poziomu współbieżności wątków<br>przez program rozsyłający Menedżera obciążenia DB2 (WLM). Poziom<br>współbieżności wątków można również ustawić ręcznie na konkretną<br>wartość.                                          |
| wlm_disp_cpu<br>shares | Ten parametr pozwala włączyć (YES) lub wyłączyć (NO) kontrolowanie<br>udziałów procesora przez program rozsyłający Menedżera obciążenia DB2<br>(WLM). Domyślnie włączony program rozsyłający menedżera WLM<br>kontroluje jedynie limity wykorzystania procesorów. |
| wlm_disp_min_util      | Ten parametr określa minimalną wielkość wykorzystania procesora<br>niezbędną do tego, aby klasa usług została uwzględniona w ramach<br>współużytkowanych zasobów procesorów zarządzanych przez menedżer<br>DB <sub>2</sub> WLM.                                   |

### <span id="page-35-1"></span>**Zmiany istniejących parametrów konfiguracyjnych menedżera bazy danych**

Niektóre parametry konfiguracyjne menedżera bazy danych zostały zmienione.

Poniższa tabela opisuje wpływ zmiany parametrów konfiguracyjnych menedżera bazy danych na aktualizację do nowej wersji:

| <b>Nazwa</b> | Wpływ na aktualizację do nowej wersji                                                                                                    |
|--------------|----------------------------------------------------------------------------------------------------|
| alt diagpath | Parametr konfiguracyjny określający alternatywną ścieżkę katalogu danych<br>diagnostycznych został przestawiony z wartości Null na<br>INSTHOME/sqllib/db2adump/ \$m w środowisku DB2 pureScale w<br>przypadku aktualizacji do wersji 10.1. Jeśli instancja jest instancją produktu<br>Server Edition w wersji 10.1 lub DB2 Database Partitioning Feature w<br>wersji 10.1, to wartością parametru nadal będzie NULL. |
| cf diagpath  | Parametr konfiguracyjny określający ścieżkę katalogu danych<br>diagnostycznych w systemie buforowania klastra (CF) został przestawiony<br>z wartości Null na INSTHOME/sqllib/db2dump/ \$m w przypadku<br>środowisk DB2 pureScale.                                                                                                    |

*Tabela 12. Zmiany istniejących parametrów konfiguracyjnych menedżera bazy danych*
| <b>Nazwa</b> | Wpływ na aktualizację do nowej wersji                                                                                                    |
|--------------|----------------------------------------------------------------------------------------------------|
| diagpath     | Domyślna wartość parametru konfiguracyjnego określającego ścieżkę<br>katalogu danych diagnostycznych została zmieniona.                                                                                                    |
|              | Poprzednie wersje<br><b>Null</b><br>INSTHOME/sqllib/db2dump/                                                                                                    |
|              | Server Edition w wersji 10.1 (Linux i UNIX)<br>INSTHOME/sqllib/db2dump/                                                                                                    |
|              | DB2 Database Partitioning Feature, wersja 10.1 (Linux i UNIX)<br>INSTHOME/sqllib/db2dump/\$m                                                                                                    |
|              | Środowiska DB2 pureScale w wersji 10.1 (Linux i UNIX)<br>INSTHOME/sqllib/db2dump/ \$m                                                                                                    |
|              | Nowa wartość domyślna oznacza, że wszystkie partycje bazy<br>danych, systemy CF oraz elementy mają własne katalogi<br>dzienników diagnostycznych.                                                                                                    |
|              | wersja 10.1 (Windows)<br>ProgramData\IBM\DB2\db2build\DINSTESE\DIAG0000<br>Można użyć nowej wartości \$m, aby określić unikalną ścieżkę dzienników<br>diagnostycznych dla wszystkich partycji bazy danych, systemów CF i<br>elementów. Wartość jest tłumaczona jako DIAG <liczba>.</liczba> |

*Tabela 12. Zmiany istniejących parametrów konfiguracyjnych menedżera bazy danych (kontynuacja)*

### **Nieaktualne i wycofane parametry konfiguracyjne menedżera bazy danych**

W tej wersji żadne parametry konfiguracyjne menedżera bazy danych nie zostały wycofane ani zdezaktualizowane. Jednak w przypadku aktualizacji z produktu DB2 w wersji 9.5 lub wcześniejszej należy rozważyć usunięcie nieaktualnych parametrów konfiguracyjnych menedżera bazy danych z wersji wcześniejszych niż wersja 10.1, ponieważ funkcje skojarzone z tymi parametrami są już nieaktualne lub zostały zastąpione nowymi funkcjami. Należy także usunąć wystąpienia wycofanych parametrów konfiguracyjnych menedżera bazy danych z wersji wcześniejszych niż wersja 10.1, ponieważ nie zwracają one oczekiwanych wyników. Szczegółowe informacje na ten temat zawiera sekcja ["Zmiany, które mają wpływ na wersję 9.5 lub](#page-39-0) [wersje wcześniejsze" na stronie 30.](#page-39-0)

### **Nowe parametry konfiguracyjne bazy danych**

Niektóre parametry konfiguracyjne bazy danych zostały zmienione.

W poniższej tabeli opisano wpływ na aktualizację do nowej wersji wartości domyślnych nowych parametrów konfiguracyjnych bazy danych:

| <b>Nazwa</b>      | Wpływ na aktualizację do nowej wersji                                                                                                    |
|-------------------|----------------------------------------------------------------------------------------------------|
| dft schemas dcc   | Ten parametr umożliwia sterowanie domyślnym ustawieniem dla klauzuli<br>DATA CAPTURE CHANGES na potrzeby replikacji w przypadku nowo<br>utworzonych schematów.                                            |
| hadr_replay_delay | Ten parametr określa czas, który musi upłynąć od momentu modyfikacji<br>danych w podstawowej bazie danych do momentu ich uwzględnienia w<br>rezerwowej bazie danych. Czas ten określany jest w sekundach. |

*Tabela 13. Nowe parametry konfiguracyjne bazy danych*

| <b>Nazwa</b>       | Wpływ na aktualizację do nowej wersji                                                                                                    |
|--------------------|----------------------------------------------------------------------------------------------------|
| hadr_spool_limit   | Ten parametr pozwala na wprowadzenie opóźnienia w odtwarzaniu<br>dziennika w rezerwowej bazie HADR w stosunku do podstawowej bazy<br>HADR. Jeśli występuje skokowy wzrost liczby transakcji lub odtwarzanie<br>jest spowalniane na skutek wykonywania pewnych operacji i następuje<br>przepełnienie buforu odbiorczego dziennika, dane dziennika są zapisywane<br>na dysku (buforowane) i odczytywane później. |
| hadr_target_list   | Ten parametr pozwala włączyć wiele rezerwowych baz danych HADR.<br>Zawiera listę maksymalnie trzech par host:port określających rezerwowe<br>bazy danych HADR.                                                                                                    |
| log_appl_info      | Ten parametr określa, że rekord w dzienniku z informacją o aplikacji jest<br>zapisywany na początku każdej transakcji aktualizacji.                                                                                                    |
| log_ddl_stmts      | Ten parametr określa, że w dzienniku będą zapisywane dodatkowe<br>informacje dotyczące instrukcji DDL.                                                                                                    |
| mon_uow_execlist   | Ten parametr pozwala włączyć (ON) lub wyłączyć (OFF) gromadzenie<br>informacji o listach wykonywania przez monitor zdarzeń jednostki pracy.<br>Domyślnie informacje o listach wykonywania nie są gromadzone (OFF).<br>Jest to parametr potomny parametru konfiguracyjnego bazy danych<br>mon_uow_data.                                                                                                    |
| mon_uow_pkglist    | Ten parametr pozwala włączyć (ON) lub wyłączyć (OFF) gromadzenie<br>informacji o listach pakietów przez monitor zdarzeń jednostki pracy.<br>Domyślnie informacje o listach pakietów nie są gromadzone (OFF). Jest to<br>parametr potomny parametru konfiguracyjnego bazy danych<br>mon uow data.                                                                                                    |
| systime_period_adj | Ten parametr konfiguracyjny bazy danych określa sposób obsługi sytuacji,<br>w których wiersz historii tabeli czasowej okresu systemu jest generowany z<br>datownikiem końcowym wcześniejszym niż datownik początkowy.                                                                                                    |

*Tabela 13. Nowe parametry konfiguracyjne bazy danych (kontynuacja)*

### **Zmiany istniejących parametrów konfiguracyjnych bazy danych**

Niektóre parametry konfiguracyjne bazy danych zostały zmienione.

W poniższej tabeli opisano wpływ na aktualizację do nowej wersji zmian istniejących parametrów konfiguracyjnych bazy danych:

| <b>Nazwa</b>     | Wpływ na aktualizację do nowej wersji                                                                                                    |
|------------------|----------------------------------------------------------------------------------------------------|
| auto reorg       | W wersji 10.1 funkcja automatycznej reorganizacji obsługuje reorganizację<br>indeksów tabel ulotnych. Jeśli włączona jest opcja automatycznej<br>reorganizacji i parametr <b>DB2WORKLOAD</b> ma wartość SAP, to po<br>aktualizacji baz danych do nowej wersji reorganizacja indeksów tabel<br>ulotnych będzie wykonywana okresowo. Szczegółowe informacje na ten<br>temat zawiera sekcja "Automatyczna reorganizacja" w dokumentacji<br>Troubleshooting and Tuning Database Performance. |
| auto stats views | Ten parametr pozwala włączać i wyłączać automatyczne gromadzenie<br>statystyk w widokach statystycznych. Jeśli opcja zostanie włączona,<br>produkt DB2 będzie automatycznie gromadził statystyki w widokach<br>statystycznych.                                                                                                    |

*Tabela 14. Zmiany istniejących parametrów konfiguracyjnych bazy danych*

| <b>Nazwa</b>     | Wpływ na aktualizację do nowej wersji                                                                                                    |
|------------------|----------------------------------------------------------------------------------------------------|
| hadr_local_host  | W poprzednich wersjach parametry konfiguracyjne mechanizmu HADR                                                                                                    |
| hadr_local_svc   | nie mogły być aktualizowane dynamicznie. Baza danych musiała zostać<br>dezaktywowana i aktywowana ponownie, aby aktualizacje zostały<br>uwzględnione. Począwszy od wersji 10.1 aktualizacje tych parametrów                                                                                    |
| hadr_peer_window | konfiguracyjnych mogą zostać uwzględnione w podstawowej bazie HADR                                                                                                    |
| hadr remote host | bez konieczności jej dezaktywowania. Wydaj komendę STOP HADR na<br>podstawowej bazie danych, a następnie komendę START HADR AS                                                                                                    |
| hadr remote inst | PRIMARY. Dzięki temu można będzie wprowadzać aktualizacje<br>parametrów konfiguracyjnych podstawowej bazy danych HADR bez                                                                                                    |
| hadr_remote_svc  | wpływu na działanie aplikacji korzystających z tej bazy.<br>Uwaga: Następujące nowe parametry konfiguracyjne mechanizmu HADR                                                                                                    |
| hadr_syncmode    | obsługiwane są w ten sam sposób:                                                                                                    |
| hadr timeout     | hadr_replay_delay<br>$\bullet$                                                                                                    |
|                  | hadr_spool_limit<br>$\bullet$                                                                                                    |
|                  | hadr_target_list<br>$\bullet$                                                                                                    |
| mon uow data     | W wersji 10.1 zmieniły się wartości, które można określić dla parametru<br>mon_uow_data. Domyślna wartość parametru mon_uow_data to w<br>dalszym ciągu NONE. Jest on parametrem nadrzędnym parametrów<br>mon_uow_execlist i mon_uow_pkglist. Więcej informacji na ten<br>temat zawiera sekcja. |
| mon reg metrics  | W wersji 10.1, domyślna wartość parametru <b>mon_req_metrics</b> zmieniła<br>się z BASE na NONE.                                                                                                    |
| mon_act_metrics  | Domyślna wartość parametru <b>mon_act_metrics</b> zmieniła się z BASE na<br>NONE.                                                                                                    |
| mon_obj_metrics  | Domyślna wartość parametru <b>mon_obj_metrics</b> zmieniła się z BASE na<br>NONE.                                                                                                    |
| mon lw thresh    | Domyślna wartość parametru <b>mon_lw_thresh</b> zmieniła się z 5000000<br>na 4294967295.                                                                                                    |

*Tabela 14. Zmiany istniejących parametrów konfiguracyjnych bazy danych (kontynuacja)*

#### **Nieaktualne i wycofane parametry konfiguracyjne bazy danych**

Należy usunąć wystąpienia parametrów konfiguracyjnych bazy danych, które są nieaktualne, ponieważ funkcje powiązane z tymi parametrami są przestarzałe lub zostały zastąpione przez nowe funkcje. Sekcja "Niektóre parametry konfiguracji bazy danych zostały zmienione" w dokumentacji *What's New for DB2 Version 10.1* zawiera informacje ułatwiające określenie wpływu nieaktualnych parametrów konfiguracyjnych bazy danych na aktualizację.

Jeśli aktualizacja odbywa się z produktu DB2 w wersji 9.5 lub wcześniejszej, należy rozważyć usunięcie nieaktualnych parametrów konfiguracyjnych bazy danych z wersji wcześniejszych niż wersja 10.1, ponieważ funkcje skojarzone z tymi parametrami są nieaktualne lub zostały zastąpione nowymi funkcjami. Należy także usunąć wystąpienia wycofanych parametrów konfiguracyjnych bazy danych z wersji wcześniejszych niż wersja 10.1, ponieważ nie zwracają one oczekiwanych wyników. Szczegółowe informacje na ten temat zawiera sekcja ["Zmiany, które mają wpływ na](#page-39-0) [wersję 9.5 lub wersje wcześniejsze" na stronie 30.](#page-39-0)

#### **Zmiany fizycznych charakterystyk projektu baz danych**

Zapoznaj się z dokumentacją Co nowego, aby stwierdzić, czy istnieją jakieś zmiany fizycznych charakterystyk projektu bazy danych, które mają wpływ na proces aktualizacji do nowej wersji.

W poniższej tabeli opisano wpływ zmian w fizycznych charakterystykach projektu baz danych na aktualizację do nowej wersji:

| <b>Charakterystyki</b><br>fizyczne | Wpływ na aktualizację do nowej wersji                                                                                                    |
|------------------------------------|----------------------------------------------------------------------------------------------------|
| Typ CHAR lub<br><b>VARCHAR</b>     | Rzutowanie danych XML na typ CHAR lub VARCHAR o zbyt małej<br>wielkości powoduje obcięcie danych w celu ich zmieszczenia w podanym<br>typie danych. Nie jest zwracany błąd.                                                              |
| <b>Typ DECIMAL</b>                 | Rzutowanie danych XML na typ DECIMAL o niewystarczającej ilości<br>miejsca na cyfry po prawej stronie separatora dziesiętnego powoduje<br>obcięcie końcowych cyfr w celu zmieszczenia danych w podanym typie.<br>Nie jest zwracany błąd. |
| Dane XML niezgodnych<br>typów      | Podczas porównywania danych XML niezgodnych typów zwracana jest<br>wartość FALSE.                                                                                                    |

<span id="page-39-0"></span>*Tabela 15. Zmiany fizycznych charakterystyk projektu baz danych*

### **Zmiany uprawnień kompleksowych i indywidualnych**

Do produktu wersja 10.1 wprowadzono nowe uprawnienia oraz zmiany w autoryzacji wymaganej do uruchamiania komend systemowych DB2, komend CLP i instrukcji SQL.

W poniższej tabeli podsumowano wpływ zmian uprawnień na aktualizację do nowej wersji:

*Tabela 16. Zmiany uprawnień kompleksowych i indywidualnych*

| <b>Nazwa</b>      | Wpływ na aktualizację do nowej wersji |
|-------------------|---------------------------------------|
| Brak w tej wersji | Brak w tej wersji                     |

W sekcjach ["Wpływ zmian komend DB2 na aktualizację do nowej wersji" na stronie](#page-157-0) [148](#page-157-0) i ["Wpływ zmian instrukcji SQL na aktualizację do nowej wersji" na stronie 151](#page-160-0) znajduje się podsumowanie zmian komend DB2 oraz instrukcji SQL, a także wpływu tych zmian na aktualizację do nowej wersji. Szczegółowe informacje na temat wszystkich zmian w autoryzacji zawiera dokumentacja *Command Reference* oraz *SQL Reference*.

## **Zmiany, które mają wpływ na wersję 9.5 lub wersje wcześniejsze**

W przypadku aktualizacji programu DB2 w wersji 9.5 lub wcześniejszej należy przejrzeć wszystkie zmiany zmiennych, parametrów konfiguracyjnych bazy danych oraz menedżera bazy danych, a także charakterystyk fizycznych baz danych, jakie występowały między wersjami wcześniejszymi niż wersja 10.1, które mogą mieć wpływ na proces aktualizacji do nowej wersji:

- v [Zmiany zachowania serwera DB2 między wersjami DB2 9.5 a DB2 9.7](http://publib.boulder.ibm.com/infocenter/db2luw/v9r7/topic/com.ibm.db2.luw.qb.upgrade.doc/doc/r0022380.html)
- [Zmiany zachowania serwera DB2 między wersjami DB2 9.1 a DB2 9.5](http://publib.boulder.ibm.com/infocenter/db2luw/v9r5/topic/com.ibm.db2.luw.qb.migration.doc/doc/r0022380.html)

# **Nieaktualne lub wycofane funkcje, które mają wpływ na aktualizację serwerów DB2 do nowej wersji**

Należy pamiętać o funkcjach nieaktualnych lub wycofanych w wersji 10.1, które mogą mieć wpływ na aktualizację do nowej wersji serwera DB2. Należy także wziąć pod uwagę produkty DB2, które nie są już obsługiwane, ponieważ aktualizacja z tych produktów do wersji 10.1 nie jest już obsługiwana.

Aby uwzględnić te zmiany funkcjonalności, należy wykonać dodatkowe zadania przed lub po aktualizacji. Na poniższej liście opisano zmiany, które nie zostały uwzględnione w zadaniach przed i po aktualizacji dla serwerów DB2:

### **Sterownik DB2 JDBC typu 2 został wycofany.**

Sterownik DB2 JDBC typu 2 dla systemów Linux, UNIX i Windows został wycofany i nie jest już dostępny. Zamiast niego należy korzystać ze sterownika IBM Data Server Driver for JDBC and SQLJ. Więcej informacji na ten temat zawiera sekcja "Sterownik DB2 JDBC typu 2 został wycofany" w dokumentacji *What's New for DB2 Version 10.1*.

#### **Narzędzia Centrum sterowania zostały wycofane**

Narzędzia Centrum sterowania zostały wycofane w wersji 10.1. Pełna lista wycofanych narzędzi jest dostępna w sekcji "Narzędzia Centrum sterowania zostały wycofane" w dokumentacji *What's New for DB2 Version 10.1*.

Należy skorzystać z programu IBM Data Studio oraz narzędzi IBM Optim. Odwzorowanie między tymi zalecanymi narzędziami i narzędziami Centrum sterowania zawiera "Tabela z porównaniem zalecanych narzędzi i Centrum sterowania" w dokumentacji *What's New for DB2 Version 10.1*.

#### **Nieaktualne lub wycofane komendy**

Zapoznaj się z tematem ["Wpływ zmian komend DB2 na aktualizację do nowej](#page-157-0) [wersji" na stronie 148,](#page-157-0) aby dowiedzieć się, które komendy są nieaktualne i zostały wycofane w wersji 10.1 oraz w jaki sposób uwzględnić te zmiany w aplikacjach i procedurach bazodanowych.

#### **Dzienniki surowe**

Użycie urządzeń surowych do rejestrowania bazy danych stało się nieaktualne od wersji 9.1 programu DB2 i zostanie usunięte w następnej wersji. Należy używać systemu plików zamiast urządzenia surowego. Użycie systemu plików z włączonymi funkcjami niebuforowanych operacji we/wy, na przykład współbieżnymi operacjami we/wy lub bezpośrednimi operacjami we/wy, może zapewnić wydajność porównywalną z użyciem urządzeń surowych. Poniżej przedstawiono przykład zmiany ustawienia parametru **newlogpath** na katalog systemu plików:

db2 UPDATE DATABASE CONFIGURATION USING newlogpath /disk2/newlogdir

Nowe ustawienie zostanie zastosowane dopiero wtedy, gdy baza danych znajdzie się w spójnym stanie, a wszyscy użytkownicy odłączą się od bazy. Menedżer bazy danych przeniesie dzienniki na nowe miejsce po połączeniu pierwszego użytkownika z bazą danych.

### **Produkty DB2**

Program **Net Search Extender** (NSE) jest nieaktualny i może zostać wycofany w przyszłej wersji. Szczegółowe informacje na temat sposobu rozpoczęcia pracy z równoważnymi składnikami i komendami zawiera sekcja "Program Net Search Extender został wycofany" w dokumentacji *What's New for DB2 Version 10.1*.

W przypadku środowisk NSE z porównywalnie mniejszymi obciążeniami, jeśli nieaktualne składniki i komendy nie są używane, należy rozważyć migrację do usługi wyszukiwania tekstowego DB2 Text Search w celu wykorzystania funkcji, które nie są obsługiwane w programie NSE, takich jak przetwarzanie tekstu we wszystkich obsługiwanych językach oraz ulepszone wyszukiwanie w dokumentach XML. Szczegóły na ten temat zawiera sekcja Migracja do funkcji wyszukiwania tekstowego DB2.

Program Query Patroller został wycofany. Szczegółowe informacje o sposobach wykonywania migracji można znaleźć w temacie [http://publib.boulder.ibm.com/](http://publib.boulder.ibm.com/infocenter/db2luw/v9r7/topic/com.ibm.db2.luw.qb.upgrade.doc/doc/t0053461.html) [infocenter/db2luw/v9r7/topic/com.ibm.db2.luw.qb.upgrade.doc/doc/t0053461.html.](http://publib.boulder.ibm.com/infocenter/db2luw/v9r7/topic/com.ibm.db2.luw.qb.upgrade.doc/doc/t0053461.html)

**Funkcjonalność jest nieaktualna lub została wycofana w produkcie DB2 w wersji 9.7**

W przypadku aktualizacji z produktu DB2 w wersji 9.5 należy również zapoznać się ze zmianami wprowadzonymi w wersji 9.7 produktu DB2, które mogą mieć wpływ na używane środowisko po aktualizacji do wersji 10.1. Aby uzyskać więcej informacji na temat potencjalnych dodatkowych konsekwencji związanych z aktualizacją serwera DB2 do nowej wersji, należy zapoznać się z tematem:

v [Nieaktualne lub wycofane funkcje w produkcie DB2 w wersji 9.7](http://publib.boulder.ibm.com/infocenter/db2luw/v9r7/index.jsp?topic=/com.ibm.db2.luw.qb.upgrade.doc/doc/c0022309.html) w przypadku aktualizacji z produktu DB2 w wersji 9.5

# <span id="page-41-0"></span>**Wymagania dotyczące miejsca na dysku dla aktualizacji serwera DB2 do nowej wersji**

Należy pamiętać, że proces aktualizacji do nowej wersji wymaga dodatkowego miejsca na dysku. Aby pomyślnie zakończyć ten proces, należy zapewnić odpowiednią ilość miejsca na dysku. Do aktualizacji do produktu DB2 wersja 10.1 mają zastosowanie następujące zalecenia dotyczące miejsca na dysku.

### **Katalog systemowy i obszary tabel tymczasowych danych systemowych**

Należy zapewnić dla baz danych poddawanych aktualizacji odpowiednią ilość wolnego miejsca w obszarze tabel katalogu systemowego i w obszarach tabel tymczasowych danych systemowych. Obszar tabel katalogu systemowego jest potrzebny podczas aktualizacji zarówno w wypadku starych, jak i nowych katalogów baz danych. Ilość wymaganego wolnego miejsca zależy od złożoności bazy danych oraz od liczby i wielkości obiektów bazy danych.

#### **Obszar tabel katalogu systemowego (SYSCATSPACE)**

Zaleca się dwukrotne zwiększenie łącznej wielkości wykorzystywanego obszaru. Inaczej mówiąc, ilość wolnego miejsca powinna być przynajmniej taka sama, jak bieżąca ilość wykorzystywanego obszaru.

#### **Tymczasowy obszar tabel (jego domyślną nazwą jest TEMPSPACE1)**

Zaleca się dwukrotne zwiększenie łącznej wielkości obszaru tabel katalogu systemowego.

W wypadku obszaru tabel katalogu systemowego liczba wolnych stron powinna być równa liczbie używanych stron lub od niej większa. Łączna liczba stron obszaru tabel tymczasowych danych systemowych powinna być dwukrotnie większa od łącznej liczby stron obszaru tabel katalogu systemowego.

Aby zwiększyć ilość wolnego miejsca w obszarach tabel SMS (System Managed Space), należy zwolnić wystarczającą ilość miejsca na dysku w odpowiednich systemach plików lub powiększyć systemy plików, o ile jest używany menedżer woluminów.

Aby zwiększyć ilość wolnego miejsca w obszarach tabel DMS (Database Managed Space), można powiększyć istniejące kontenery. Można również dodać dodatkowe kontenery, chociaż może to wyzwolić ponowne równoważenie danych. Po zakończeniu aktualizacji można zmniejszyć wielkość kontenerów.

#### **Obszar pliku dziennika**

Proces aktualizacji bazy danych wprowadza zmiany w obiektach katalogu systemowego. Wszystkie zmiany obiektu katalogu systemowego są przeprowadzane w pojedynczej transakcji i wymagają odpowiednio dużo miejsca w dzienniku. Jeśli obszar dziennika będzie niewystarczający, transakcja zostanie wycofana i aktualizacja nie zakończy się powodzeniem.

Aby zapewnić wystarczającą ilość miejsca w pliku dziennika, można nadać parametrowi konfiguracyjnemu bazy danych **logsecond** wartość dwukrotnie większą od bieżącej wartości parametrów **logprimary** i **logsecond**, o ile w systemie plików zawierającym plik dziennika jest wystarczająco dużo miejsca na <span id="page-42-0"></span>zwiększenie tego parametru. Jeśli jest już dostępny duży obszar dla pliku dziennika, zwiększanie tego parametru może nie być konieczne. Również w przypadku środowisk partycjonowanych baz danych wystarczy tylko zwiększyć obszar dziennika na partycji katalogowej.

Należy zaktualizować wartości tych parametrów konfiguracyjnych bazy danych przed przeprowadzeniem aktualizacji instancji do DB2 wersja 10.1, ponieważ nie będzie można ich zaktualizować do czasu wydania komendy **UPGRADE DATABASE**. Jeśli działanie tej komendy nie powiedzie się z powodu niewystarczającej wielkości obszaru pliku dziennika, można parametrom konfiguracyjnym bazy danych nadać większe wartości, a następnie ponownie wydać komendę **UPGRADE DATABASE**.

Nowe ustawienia parametrów konfiguracyjnych bazy danych dla obszaru dziennika można przywrócić do wartości wyjściowych po zakończeniu aktualizacji.

#### **Obszar indeksu**

Każdy indeks każdej zapełnionej tabeli wymaga jednej dodatkowej strony, aby można było korzystać z następujących funkcji:

- Statystyki czasu rzeczywistego.
- v Odroczone usuwanie blokowe z czyszczeniem indeksu dla tabel MDC.
- v Odbudowa indeksu dla zapełnionej tabeli.

Jeśli istnieją indeksy typu 1, zostaną one oznaczone jako niepoprawne i odtworzone jako indeksy typu 2 bezpośrednio po restarcie lub przy pierwszym dostępie po aktualizacji do nowej wersji. Aby pomyślnie zakończyć przekształcenie indeksów typu 1, należy zapewnić odpowiednią ilość miejsca na dysku. Indeksy typu 2 wymagają jednego bajta więcej na każdy wiersz. Sekcja Wymagania dotyczące miejsca na dysku dla indeksów zawiera informacje o sposobach szacowania ilości miejsca na dysku.

W przypadku ograniczonej ilości wolnego miejsca na dysku dla indeksów może zostać wygenerowany komunikat o błędzie SQL0289N, który wskazuje, że obszar tabel jest pełny. Należy zapewnić odpowiednio dużo wolnych stron w odpowiednim obszarze tabel indeksów, aby uwzględnić dodatkową stronę na indeks dla zapełnionych tabel, przed wykonaniem następujących czynności:

- v zapełnienie tabel w bazach danych tworzonych w programie DB2 w wersji 9.5 lub nowszej - w nowych bazach danych statystyki czasu rzeczywistego są włączone domyślnie;
- v włączenie odroczonego usuwania blokowego z czyszczeniem przez nadanie parametrowi **DB2\_MDC\_ROLLOUT** wartości DEFER lub gdy parametr **DB2\_WORKLOAD** ma wartość SAP;
- v reorganizacja lub ponowne tworzenie indeksów dla zapełnionych tabel.

#### **Automatyczne zapisywanie plików**

Jeśli w istniejącej bazie danych zostanie włączona pamięć automatyczna, za pomocą instrukcji ALTER DATABASE z klauzulą ADD STORAGE ON, instrukcja ta utworzy pliki SQLSGF.1 i SQLSGF.2, które są wymagane do zachowania funkcji automatycznego zapisu.

## **Zmiany obsługi 32-bitowych i 64-bitowych serwerów DB2**

Program DB2 w wersji 9.1 lub nowszy zapewnia obsługę 32-bitowych systemów operacyjnych Linux na platformie x86 i Windows oraz 64-bitowych systemów operacyjnych UNIX, Linux i Windows.

Szczegóły na temat architektury obsługiwanej w każdym z systemów operacyjnych można znaleźć w temacie "Wymagania instalacyjne dla produktów bazodanowych DB2" w podręczniku *Instalowanie serwerów DB2*.

Podczas tworzenia lub aktualizowania nie można określić wielkości bitowej instancji. Wielkość bitowa nowych instancji jest określana przez system operacyjny, w którym zainstalowany jest program DB2 wersja 10.1. Poniższa tabela zawiera podsumowanie opcji obsługi wielkości bitowych w produkcie DB2 wersja 10.1, dostępnych dla każdego z następujących systemów operacyjnych:

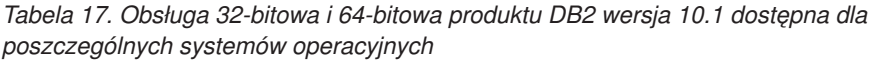

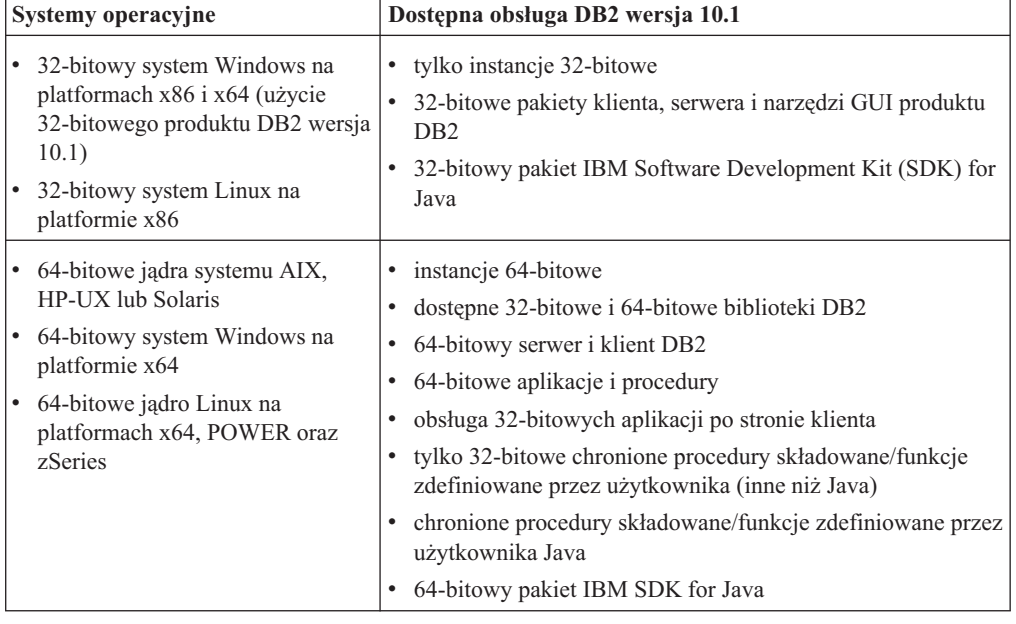

Zmiany w obsłudze wersji 32- i 64-bitowej mogą mieć wpływ na używane aplikacje, zależnie od ścieżki do biblioteki współużytkowanej wskazanej podczas łączenia bibliotek DB2 z tymi aplikacjami. Jeśli określono ścieżkę instalacyjną produktu DB2, uruchomienie aplikacji nie powiedzie się, ponieważ kopia DB2 w wersji 10.1 ma inną ścieżkę instalacyjną. Jeśli jednak biblioteki zostały dowiązane przy użyciu ścieżki do bibliotek w katalogu głównym instancji, można będzie pomyślnie uruchomić aplikacje w następujących przypadkach:

- v Jeśli istniejące instancje są 32-bitowe i aktualizacja do DB2 wersja 10.1 jest przeprowadzana w systemie 32-bitowym. Aktualizacja do instancji 32-bitowych jest możliwa tylko w 32-bitowych wersjach systemów Windows lub 32-bitowych wersjach systemów Linux na platformie x86.
- v Jeśli istniejące instancje są 64-bitowe i aktualizacja do DB2 wersja 10.1 jest przeprowadzania w systemie 64-bitowym. Można jedynie przeprowadzać aktualizację do instancji 64-bitowej w systemie 64-bitowym.

W przypadku aktualizacji instancji 32-bitowych do DB2 wersja 10.1 w systemie 64-bitowym należy wyeliminować niezgodności, tak aby aplikacje i procedury były uruchamiane pomyślnie. Niezgodność zostanie zgłoszona w przypadku wycofanych funkcji lub niepoprawnego określenia ścieżki współużytkowanej biblioteki. Tabela 17 zawiera podsumowanie szczegółów obsługi dostępnej dla systemów 32- i 64-bitowych. Na przykład nie są obsługiwane 32-bitowe niechronione procedury składowane napisane w dowolnym obsługiwanym języku z wyjątkiem języka Java. Ten problem można rozwiązać, usuwając i ponownie tworząc procedury składowane jako procedury chronione.

# <span id="page-44-0"></span>**Sprawdzone procedury aktualizacji serwerów DB2**

Podczas planowania aktualizacji serwera DB2 do nowej wersji należy uwzględnić kilka sprawdzonych procedur. Przed rozpoczęciem aktualizacji do nowej wersji należy poznać te sprawdzone procedury.

### **Należy zapoznać się z zakresem zmian istniejących funkcji produktu DB2**

Zmiany w istniejących funkcjach wprowadzone w produkcie DB2 wersja 10.1 mogą mieć wpływ na aplikacje, skrypty, procesy konserwacji i inne aspekty powiązane z procesem aktualizacji serwera DB2 do nowej wersji.

Wpływ mogą mieć również zmiany w istniejącej funkcjonalności wprowadzone w wersjach poprzedzających DB2 wersja 10.1. Przed aktualizacją do nowej wersji należy przejrzeć te zmiany i zaplanować sposób ich uwzględnienia:

- v [Zmieniona funkcjonalność w produkcie DB2 w wersji 9.7](http://publib.boulder.ibm.com/infocenter/db2luw/v9r7/topic/com.ibm.db2.luw.wn.doc/doc/c0023232.html)
- v [Zmieniona funkcjonalność w produkcie DB2 w wersji 9.8](http://publib.boulder.ibm.com/infocenter/db2luw/v9r5/topic/com.ibm.db2.luw.wn.doc/doc/c0023232.html)

Aktualizacja do nowej wersji w środowisku testowym umożliwi zapoznanie się z ewentualnymi problemami, ocenę wpływu na istniejące środowisko oraz znalezienie rozwiązania.

### **Przed aktualizacją produktu bazodanowego DB2 do nowej wersji należy zmodernizować sprzęt i zaktualizować system operacyjny**

W produkcie DB2 wersja 10.1 zmieniono obsługę systemów operacyjnych UNIX, Linux i Windows. Sekcja "Wymagania instalacyjne dotyczące serwerów DB2 i klientów serwera danych IBM" w dokumentacji *Podręcznik instalowania i aktualizacji opcji DB2 pureCluster Feature* zawiera informacje ułatwiające określenie, czy obsługiwana jest konkretna wersja systemu operacyjnego oraz czy przed zainstalowaniem produktu DB2 wersja 10.1 wymagana jest aktualizacja systemu operacyjnego do nowej wersji. Z nowszymi wersjami systemów operacyjnych mogą też być związane dodatkowe wymagania sprzętowe.

Przeprowadzenie modernizacji sprzętu i aktualizacji systemu operacyjnego, w sposób niezależny od aktualizacji produktu bazodanowego DB2 do nowej wersji, ułatwia określenie przyczyn problemów w razie ich wystąpienia. Jeśli aktualizacja oprogramowania do nowej wersji lub modernizacja sprzętu jest wykonywana przed aktualizacją produktu bazodanowego DB2 do nowej wersji, to przed przystąpieniem do aktualizacji produktu bazodanowego DB2 do nowej wersji należy sprawdzić, czy system działa prawidłowo.

Jeśli w systemie SUSE Linux Enterprise Server 10 jest zainstalowana kopia produktu DB2, wersja 9.5, to przed aktualizacją systemu operacyjnego do wersji SUSE Linux Enterprise Server 11 należy zastosować pakiet poprawek 4 (lub późniejszy) dla produktu DB2, wersja 9.5.

Jeśli przeprowadzana jest aktualizacja kopii w wersji wcześniejszej niż DB2 wersja 10.1 w systemie z procesorem POWER3, to przed aktualizacją do produktu DB2 wersja 10.1 należy dokonać modernizacji do systemu z procesorem POWER4. Systemy z procesorami POWER3 nie są obsługiwane w produkcie DB2 wersja 10.1.

#### **Test porównawczy wydajności serwera DB2**

Przed aktualizacją serwera DB2 należy wykonać szereg testów wydajności. Narzędzie do testów porównawczych **db2batch** pomaga w rejestrowaniu czasów trwania i czasów pracy procesora podczas uruchamiania zapytań. Przy użyciu tego narzędzia można projektować testy wydajności. Należy dokładnie zanotować warunki środowiska, w którym są uruchamiane testy.

Ponadto należy zanotować wyniki komendy **db2expln** dla każdego z zapytań testowych. Wyniki sprzed i po aktualizacji do nowej wersji należy porównać. Takie postępowanie może pomóc w wykryciu ewentualnego spadku wydajności i w uzyskaniu poprawy wydajności.

#### **Należy opracować plan wycofania aktualizacji**

Nie istnieje narzędzie do cofania aktualizacji ani przywracania produktu DB2 wersja 10.1 do wersji wcześniejszej. W temacie [Rozdział 12, "Wycofywanie aktualizacji](#page-124-0) [serwera DB2", na stronie 115](#page-124-0) można znaleźć opis wszystkich wymaganych kroków.

### **Należy wykonać zadania poprzedzające aktualizację**

Aby aktualizacja do nowej wersji powiodła się, należy wykonać kilka zadań przed aktualizacją, opisanych w temacie [Rozdział 5, "Zadania wykonywane przed](#page-48-0) [aktualizacją serwerów DB2 do nowej wersji", na stronie 39,](#page-48-0) takich jak utworzenie kopii zapasowej ustawień parametrów konfiguracyjnych programu DB2, zapewnienie odpowiedniej ilości miejsca na dysku na obszary tabel i pliki dzienników oraz sprawdzenie, czy bazy danych są gotowe do aktualizacji.

#### **Określ, czy najpierw zostaną zaktualizowane serwery, czy klienty DB2**

Aktualizacja serwerów DB2 przed dokonaniem aktualizacji klientów serwera danych jest tradycyjną strategią, która pozwala uniknąć znanych ograniczeń związanych z obsługą nowych funkcji produktów DB2, protokołów sieciowych i komunikacji. Te ograniczenia nie są powiązane z produktem DB2 Connect.

Jeśli w pierwszej kolejności aktualizowane są klienty serwera danych, konieczne jest uwzględnienie wszelkich niezgodności między wersjami. Jeśli aktualizacja klienta jest konieczna ze względu na to, że nowa wersja jest wymagana przez określone oprogramowanie, należy upewnić się, że oprogramowanie obsługuje wersję produktu bazodanowego DB2 działającą na serwerze DB2. W takim przypadku oprogramowanie automatycznie uwzględnia niezgodności między wersjami. Temat [Sprawdzone procedury aktualizacji klientów do nowej wersji](http://publib.boulder.ibm.com/infocenter/db2luw/v9r7/topic/com.ibm.db2.luw.qb.upgrade.doc/doc/c0052309.html) w dokumentacji wersji 9.7 zawiera szczegółowe informacje na temat niezgodności. Sekcja "Zagadnienia dotyczące klienta DB2 związane z opcją DB2 pureScale Feature" w dokumentacji *Podręcznik instalowania i aktualizacji opcji DB2 pureCluster Feature* zawiera szczegółowe informacje na temat obsługiwanej funkcjonalności wersji 9.8.

### **Aktualizacja aplikacji bazodanowych i procedur do nowej wersji**

Aktualizacja serwera DB2 do nowej wersji może wymagać również przeprowadzenia aktualizacji procedur i aplikacji bazodanowych w celu obsługi zmian dla instancji 64-bitowych, procedur składowanych SQL, maszyny wirtualnej Java (JVM) i oprogramowania dla programistów.

Należy zapoznać się z czynnikami, które mogą mieć wpływ na aktualizację aplikacji i procedur bazodanowych do nowej wersji, a następnie wprowadzić wszelkie konieczne zmiany do aplikacji i procedur bazodanowych, aby zapewnić ich poprawne działanie po aktualizacji do nowej wersji. Sekcje [Rozdział 22,](#page-154-0) ["Podstawowe informacje o aktualizacji aplikacji bazodanowych do nowej wersji", na](#page-154-0) [stronie 145](#page-154-0) i [Rozdział 23, "Najważniejsze informacje dotyczące aktualizacji](#page-166-0) [procedur do nowej wersji", na stronie 157](#page-166-0) zawierają informacje na temat czynników, które mogą mieć wpływ na aktualizację procedur i aplikacji bazodanowych.

W środowisku testowym aktualizacji warto przetestować aplikacje i procedury bazodanowe, aby sprawdzić, czy można je będzie pomyślnie uruchamiać w produkcie DB2 wersja 10.1, i przekonać się, czy ich aktualizacja do nowej wersji jest konieczna. Można też przeprowadzić aktualizację aplikacji i procedur bazodanowych przed aktualizacją środowiska produkcyjnego.

### **Aktualizacja środowisk DB2 HADR (High Availability Disaster Recovery) do nowej wersji**

Aktualizacja podstawowej bazy danych do DB2 wersja 10.1 powoduje zmianę roli bazy danych z podstawowej na standardową. Aktualizacja rezerwowych baz danych do DB2 wersja 10.1 nie jest obsługiwana, ponieważ te bazy danych znajdują się w stanie odtwarzania zmian w toku. Ze względu na te ograniczenia aktualizacja środowiska HADR do DB2 wersja 10.1 wymaga zatrzymania środowiska HADR, aktualizacji serwera DB2, na którym znajduje się podstawowa baza danych, a następnie ponownego zainicjowania środowiska HADR.

Poniższa lista obejmuje wszystkie te działania oraz tematy, w których zostały opisane:

- v Zatrzymanie podstawowych lub rezerwowych baz danych HADR w sposób przedstawiony w temacie [Rozdział 5, "Zadania wykonywane przed aktualizacją](#page-48-0) [serwerów DB2 do nowej wersji", na stronie 39.](#page-48-0)
- v Aktualizacja do nowej wersji serwera DB2, na którym znajduje się podstawowa baza danych, za pomocą jednego z poniższych zadań:
	- – [Rozdział 6, "Aktualizowanie serwera DB2 do nowej wersji \(Windows\)", na](#page-66-0) [stronie 57](#page-66-0)
	- – [Rozdział 7, "Aktualizowanie serwera DB2 do nowej wersji \(Linux i UNIX\)",](#page-76-0) [na stronie 67](#page-76-0)
- v Reinicjowanie środowiska HADR w sposób przedstawiony w temacie [Rozdział 9,](#page-106-0) ["Zadania wykonywane po aktualizacji serwerów DB2 do nowej wersji", na stronie](#page-106-0) [97.](#page-106-0)

### **Migracja środowisk replikacji SQL**

Po aktualizacji serwerów bazy danych do nowej wersji można opcjonalnie przeprowadzić migrację środowiska replikacji SQL do produktu DB2 wersja 10.1.Szczegółowe informacje na temat migracji oraz o sposobach migracji środowiska replikacji SQL zawiera sekcja "Migracja do środowiska replikacji SQL, wersja 10.1".

### **Aktualizowanie produktu DB2 Spatial Extender do nowej wersji**

Jeśli zainstalowany był program DB2 Spatial Extender i wykonano aktualizację baz danych obsługujących dane przestrzenne do DB2 w wersji 10.1, w temacie *Aktualizacja do programu DB2 Spatial Extender w wersji 10.1* w podręczniku *Spatial Extender User's Guide and Reference* można znaleźć szczegółowe informacje o aktualizacji dotyczące programu DB2 Spatial Extender.

### **Aktualizacja środowisk Microsoft Cluster Server do nowej wersji**

W środowisku Microsoft Cluster Server (MSCS) należy zainstalować produkt DB2 wersja 10.1 jako nową kopię, a następnie uruchomić komendę **db2iupgrade** w celu aktualizacji instancji środowiska MSCS. Szczegółowe informacje na ten temat zawiera sekcja ["Aktualizacja serwerów DB2 do nowej wersji w środowiskach](#page-102-0) [Microsoft Cluster Server" na stronie 93.](#page-102-0)

### **Przejście z programu Query Patroller na menedżer obciążeń**

Program Query Patroller został wycofany. Szczegółowe informacje na temat sposobu migracji zawiera temat [Migracja z programu Query Patroller do menedżera obciążeń](http://publib.boulder.ibm.com/infocenter/db2luw/v9r7/topic/com.ibm.db2.luw.qb.upgrade.doc/doc/t0053461.html) [DB2.](http://publib.boulder.ibm.com/infocenter/db2luw/v9r7/topic/com.ibm.db2.luw.qb.upgrade.doc/doc/t0053461.html)

# **Migracja z systemów zarządzania relacyjnymi bazami danych innych niż DB2**

Migrowanie z systemu zarządzania relacyjnymi bazami danych innego niż DB2 jest procesem bardziej skomplikowanym niż migracja z produktu bazodanowego DB2. Z tego względu należy starannie przewidzieć konsekwencje takiego procesu i utworzyć plan przeniesienia systemu.

Plan przeniesienia systemu powinien zawierać takie zadania, jak przekształcenie obiektów bazy danych w ich odpowiedniki w bazie danych DB2, właściwe przeniesienie danych do nowej bazy danych DB2 oraz przeniesienie aplikacji bazodanowych. Przeniesienie aplikacji sprowadza się do konwersji instrukcji SQL, zmodyfikowania wywołań interfejsu oraz konwersji kodu specyficznego dla bazy danych, aby miał dostęp do baz danych DB2.

Najczęściej stosowane podejścia do problemu przekształcania kodu aplikacji bazodanowych to: przekształcenie ręczne, dynamiczna translacja wywołań oraz przekształcenie automatyczne. Z zasady narzędzia służące do konwersji przyjmują na wejściu kod źródłowy i przekształcają wywołania związane z zarządzaniem danymi na odpowiednie wywołania SQL. Do budowania nowych instrukcji SQL wykorzystuje się informacje ze źródłowej i docelowej bazy danych oraz kod programu.

Pakiet IBM Migration Toolkit (MTK) jest narzędziem służącym do konwersji zaprojektowanym do przeprowadzania migracji danych oraz języka zapytań i procedur ze źródłowych systemów zarządzania bazami danych, takich jak Informix Dynamic Server, Informix Extended Parallel Server (XPS), Microsoft SQL Server, Oracle oraz Sybase Enterprise, do produktów bazy danych DB2. Pakiet MTK działa w systemach AIX, Linux, Solaris oraz Windows. Obsługiwany jest jedynie język angielski. Pakiet MTK jest dostępny pod postacią dodatkowego modułu do pobrania na stronie WWW [IBM Migration Toolkit.](http://www.ibm.com/software/data/db2/migration/mtk/)

Poniżej wymieniono najistotniejsze i najczęściej stosowane zasoby oferowane przez firmę IBM pomocne we wszystkich aspektach procesu migracji z systemów zarządzania relacyjnymi bazami danych innych niż DB2:

- v Strona WWW [Migration station](http://www.ibm.com/developerworks/ondemand/migrate/db.html) może być pomocna w znalezieniu informacji wymaganych do przeniesienia używanej aplikacji i jej danych z innych systemów zarządzania bazami danych. Ta strona WWW opisuje typowe etapy procesu migracji i udostępnia zasoby, takie jak narzędzia i materiały edukacyjne. Dodatkowe zasoby są dostępne dla klientów i Partnerów Handlowych IBM.
- v Ogólnoświatowy ośrodek IBM Innovation Centers for Business Partners oferuje szeroki zakres uzupełniających warsztatów i seminariów technicznych. Warto odwiedzić [stronę](https://www.ibm.com/isv/spc/events/index.jsp) [zasobów szkoleniowych,](https://www.ibm.com/isv/spc/events/index.jsp) aby poznać szczegóły i terminy.
- [IBM Virtual Innovation Center](https://www.ibm.com/isv/welcome/vic.html) (VIC) to internetowe centrum informacyjne i szkoleniowe oferujące kursy, zajęcia na żywo, obsługę techniczną online, przewodniki po rozwiązaniach, symulacje klienckie, odpowiedzi na najczęściej zadawane pytania, analizy przypadków oraz fora dyskusyjne.
- Serwis [DB2 Migration Factory](http://www-03.ibm.com/systems/migratetoibm/factory/) dla strategicznych Partnerów Handlowych IBM zawiera kompletną ofertę zestawów narzędzi do migracji, dodatkowych szkoleń sieciowych, informacji, zasobów przeznaczonych dla działów sprzedaży oraz innych zasobów pomocnych w planowaniu i wdrażaniu procesów migracji do DB2 z produktów Oracle, Sybase oraz Microsoft SQL Server.
- Serwis [developerWorks Information Management](http://www.ibm.com/developerworks/data) zawiera zasoby techniczne dla oprogramowania DB2 Information Management. Zawiera on informacje o produktach, zasoby do pobrania, zasoby szkoleniowe, wsparcie oraz wspólnoty. Ten serwis WWW zawiera wiele artykułów i kursów pomocnych w poznawaniu funkcjonalności produktów bazy danych DB2 oraz sposobów jej wykorzystania we własnych aplikacjach.

# <span id="page-48-1"></span><span id="page-48-0"></span>**Rozdział 5. Zadania wykonywane przed aktualizacją serwerów DB2 do nowej wersji**

Przed wykonaniem aktualizacji serwera DB2 do nowej wersji należy zapoznać się z podstawowymi informacjami dotyczącymi aktualizacji serwerów DB2, w tym z zaleceniami, ograniczeniami i wymaganiami dotyczącymi miejsca na dysku, w celu rozpoznania zmian lub ograniczeń, które mogą mieć wpływ na aktualizację. Należy przygotować się do rozwiązania wszelkich potencjalnych problemów, aby zapewnić powodzenie aktualizacji do nowej wersji.

## **Procedura**

Przygotuj aktualizację serwerów DB2 do nowej wersji, wykonując następujące zadania:

- 1. Upewnij się, że dysponujesz co najmniej jedną wolną stroną obszaru indeksu na każdy indeks obiektów, aby wyeliminować narzut związany z potencjalnym odbudowywaniem indeksów. Jeśli na stronie głównej indeksu w trakcie aktualizacji nie ma wystarczającej ilości wolnego miejsca, wielkość indeksu będzie musiała zostać zwiększona o jedną stronę. Jeśli w obiekcie indeksu nie uda się znaleźć wolnej strony, system zażąda strony z obszaru tabel. Jeśli obszar tabel jest pełny, cały obiekt indeksu zostanie oznaczony jako niepoprawny i zostanie odbudowany podczas pierwszej próby dostępu do tabeli bazowej po wykonaniu aktualizacji do nowej wersji.
- 2. W przypadku stosowania transakcji rozproszonych dla baz danych DB2 upewnij się, że aktualizowane bazy danych nie zawierają transakcji wątpliwych. W tym celu za pomocą komendy **LIST INDOUBT TRANSACTIONS** pobierz listę transakcji wątpliwych i interaktywnie rozstrzygnij stan każdej z nich.
- 3. Przekształć indeksy typu 1 w indeksy typu 2, ponieważ indeksy typu 1 zostały wycofane w DB2 w wersji 9.7 i w wersjach późniejszych. Przekształcenie ich przed aktualizacją powoduje wyeliminowanie narzutu związanego z odbudową indeksów, która nastąpiłaby po uzyskaniu dostępu do tabel (za pomocą tych indeksów) za pierwszym razem po aktualizacji do DB2 wersja 10.1.

Szczegółowe informacje na ten temat zawiera sekcja ["Przekształcanie indeksów typu 1](#page-50-0) [w indeksy typu 2" na stronie 41.](#page-50-0)

4. Sprawdź, czy bazy danych są gotowe do aktualizacji produktu DB2, aby wykryć ewentualne problemy przed rozpoczęciem aktualizacji. Należy je rozwiązać przed przystąpieniem do aktualizacji.

Patrz ["Sprawdzanie gotowości baz danych do aktualizacji do nowej wersji" na stronie](#page-51-0) [42.](#page-51-0)

- 5. Opcjonalne: Zatrzymaj mechanizm HADR dla podstawowej i rezerwowej bazy danych. Szczegółowe informacje na ten temat zawiera sekcja "Komenda STOP HADR"..
- 6. Przejście z programu DB2 Query Patroller na menedżer obciążeń. Program Query Patroller został wycofany. W celu wykonania aktualizacji zrealizuj kroki opisane w temacie "Migracja z programu Query Patroller do menedżera obciążeń DB2" w dokumentacji produktu DB2 wersja 9.7.
- 7. Utwórz kopie zapasowe baz danych, aby mieć możliwość ich aktualizacji do nowo zaktualizowanego systemu lub odtworzenia ich w oryginalnym systemie sprzed aktualizacji.

Patrz ["Tworzenie kopii zapasowych baz danych przed aktualizacją do nowej wersji lub](#page-53-0) [po aktualizacji" na stronie 44.](#page-53-0)

8. Utwórz kopię zapasową informacji konfiguracyjnych i diagnostycznych, aby zachować zapis bieżącej konfiguracji w celu jej porównania z konfiguracją po aktualizacji.

Informacje te mogą również posłużyć do utworzenia nowych instancji lub baz danych z wykorzystaniem konfiguracji sprzed aktualizacji.

Patrz ["Tworzenie kopii zapasowej konfiguracji serwera DB2 oraz informacji](#page-55-0) [diagnostycznych" na stronie 46.](#page-55-0)

- 9. Zarchiwizuj wszystkie pliki dziennika DB2 w celu replikacji SQL lub replikacji kolejkowej, jeśli pliki dziennika są wymagane przez program przechwytujący lub kolejkowy program przechwytujący zmiany, lub w celu zapewnienia możliwości replikacji związanej z odtwarzaniem HADR, jeśli pliki dziennika są wymagane do utworzenia rezerwowej bazy danych.
- 10. Sprawdź wymagania dotyczące miejsca na dysku, aby upewnić się, że na dysku, w tymczasowym obszarze tabel oraz w obszarze dziennika jest dostępna wystarczająca ilość wolnego miejsca do przeprowadzenia aktualizacji. Jeśli to konieczne, zwiększ wielkość obszaru tabel i pliku dziennika. W zależności od liczby obiektów bazy danych aktualizacja może wymagać większego obszaru dziennika.

Informacje zawierają sekcje ["Wymagania dotyczące miejsca na dysku dla aktualizacji](#page-41-0) [serwera DB2 do nowej wersji" na stronie 32](#page-41-0) i ["Zwiększanie wielkości obszaru tabel i](#page-57-0) [pliku dziennika przed aktualizacją" na stronie 48.](#page-57-0)

11. Tylko system Windows: Jeśli w ramach usług wsparcia DB2 otrzymano dostosowane tabele konwersji stron kodowych, utwórz kopie zapasowe wszystkich plików znajdujących się w katalogu *STARY\_DB2*\conv, gdzie *STARY\_DB2D* jest położeniem istniejącej kopii produktu w wersji wcześniejszej niż DB2 wersja 10.1.

Nie ma potrzeby tworzenia kopii zapasowej standardowych tabel konwersji stron kodowych. Aktualizacja kopii DB2 w wersji wcześniejszej niż DB2 wersja 10.1 spowoduje usunięcie tych tabel, ponieważ standardowe tabele stron kodowych znajdują się w bibliotece produktu DB2 wersja 10.1.

12. Tylko system Linux: Zmień urządzenia surowe na urządzenia blokowe.

Patrz ["Zmiana urządzeń surowych na blokowe \(Linux\)" na stronie 50.](#page-59-0)

13. Opcjonalne: Zaktualizuj serwer DB2 do nowej wersji w środowisku testowym, aby przed dokonaniem aktualizacji serwera DB2 w środowisku produkcyjnym zidentyfikować wszelkie problemy oraz aby ustalić, czy aplikacje, skrypty, narzędzia i procedury działają zgodnie z oczekiwaniami.

Patrz ["Aktualizacja serwerów DB2 do nowej wersji w środowisku testowym" na stronie](#page-61-0) [52.](#page-61-0)

- 14. Jeśli poziom rejestrowania błędów diagnostycznych (określony przez parametr **diaglevel**) ma wartość nieprzekraczającą 2, ustaw wartość tego parametru na co najmniej 3 przed wykonaniem aktualizacji do nowej wersji. Patrz temat "Setting the diagnostic log file error capture level" w podręczniku *Troubleshooting and Tuning Database Performance*.
- 15. Przełącz serwer DB2 do trybu bez połączenia, aby przeprowadzić aktualizację. Patrz ["Zamykanie serwera DB2 przed aktualizacją do nowej wersji lub przekształceniem](#page-64-0) [środowiska w środowisko DB2 pureScale" na stronie 55.](#page-64-0)
- 16. Odśwież dane w istniejących zmaterializowanych tabelach zapytań. Wszystkie zmaterializowane tabele zapytań zależne od widoków systemowych są usuwane podczas aktualizacji bazy danych do nowej wersji. Po wykonaniu aktualizacji należy odświeżyć dane w istniejących zmaterializowanych tabelach zapytań przy użyciu instrukcji **REFRESH TABLE**.

# <span id="page-50-0"></span>**Przekształcanie indeksów typu 1 w indeksy typu 2**

Indeksy typu 1 zostały wycofane w produkcie DB2, wersja 9.7 i są oznaczone jako niepoprawne podczas aktualizowania bazy danych do nowej wersji. W przypadku aktualizacji z wersji 9.5 do wersji 10.1 przed aktualizacją do nowej wersji należy rozważyć przekształcenie indeksów typu 1 w indeksy typu 2, co pozwoli uniknąć narzutu związanego z automatyczną odbudową indeksów po aktualizacji.

### **Zanim rozpoczniesz**

Upewnij się, że masz uprawnienia wymagane do korzystania z komend **db2IdentifyType1**, **INSPECT** i **REORG INDEXES/TABLE**. Szczegółowe informacje o wymaganych uprawnieniach przedstawiono w dokumentacji Command Reference.

**Ważne:** Komenda **db2IdentifyType1** ma status nieaktualnej w wersja 10.1 i w przyszłej wersji może zostać usunięta. Indeksy typu 1 zostały wycofane w wersji 9.7. Nadal można użyć tej komendy w celu konwersji indeksów typu 1 przed aktualizowaniem baz danych z wersji wersja 9.5 do wersji wersja 10.1. Więcej informacji zawiera temat "Komenda db2IdentifyType1 ma status nieaktualnej" w dokumencie *What's New for DB2 Version 10.1*.

## **O tym zadaniu**

Tę czynność należy wykonać tylko wówczas, gdy aktualizacja odbywa się z wersji 9.5 do wersji 10.1 i wiadomo (lub należy przypuszczać), że bazy danych w wersji 9.5 zawierają indeksy typu 1.

Należy także wykonać tę czynność przed aktualizacją do wersji 10.1. Plik komend wygenerowany za pomocą komendy **db2IdentifyType1** dla każdego zidentyfikowanego indeksu typu 1 zawiera komendy **REORG INDEXES ALL** z parametrem **CONVERT**. Parametr **CONVERT** został wycofany w wersji 10.1.

Domyślnie wszystkie nowe indeksy tworzone we wcześniejszych wersjach były indeksami typu 2, z wyjątkiem sytuacji, gdy indeks był tworzony w tabeli, która zawierała już indeksy typu 1 - wówczas nowy indeks również był typu 1. Indeksy typu 1 mogą występować w bazach danych utworzonych w programie DB2 UDB w wersji 7 lub wersjach wcześniejszych oraz takich, które zostały zaktualizowane z baz danych DB2 wersja 9.5 lub baz danych w instancji, w której zmienna rejestrowa **DB2\_INDEX\_TYPE2** była ustawiona na OFF.

Jeśli przed aktualizacją bazy danych nie przekształcono indeksów typu 1, to indeksy typu 1 są oznaczone jako niepoprawne podczas aktualizacji bazy danych. Jeśli parametr konfiguracyjny **indexrec** bazy danych jest ustawiony na RESTART, to indeksy oznaczone jako niepoprawne są odbudowywane po restarcie bazy danych. W przeciwnym razie odbudowywanie indeksów typu 1 rozpoczyna się po pierwszym uzyskaniu dostępu do tabeli i wówczas mogą pojawić się problemy związane z wydłużeniem czasu odpowiedzi.

## **Procedura**

Aby przekształcić indeksy typu 1 w indeksy typu 2:

- 1. Aby pomyślnie zakończyć przekształcenie indeksów typu 1, należy zapewnić odpowiednią ilość miejsca na dysku. Indeksy typu 2 wymagają jednego bajta więcej na każdy wiersz. Informacje dotyczące szacowania potrzebnej ilości miejsca na dysku zawiera temat "Wymagania dotyczące miejsca na dysku dla indeksów".
- 2. Z poziomu wiersza komend DB2 przejdź do odpowiedniego katalogu:
	- v W systemach UNIX lub Linux przejdź do katalogu \$*DB2DIR*/bin, gdzie *DB2DIR* jest położeniem określonym podczas instalacji programu DB2, wersja 10.1.
- v W systemie Windows konieczne jest włożenie dysku CD z produktem DB2, wersja 10.1 i przejście do katalogu \db2\Windows\utilities.
- <span id="page-51-0"></span>3. Sprawdź, czy dostępne są indeksy typu 1, wydając komendę **db2IdentifyType1**:

```
db2IdentifyType1 -d nazwa_bazy_danych
                 -o convert-t1-indexes-dbname.db2
```
Jeśli istnieją już indeksy typu 1, to pojawi się następujący komunikat: W zbadanych tabelach znaleziono indeksy typu 1. Plik komendy *convert-t1-indexes-dbname.db2* zawiera komendy **REORG INDEXES ALL** z parametrem **CONVERT** dla każdego zidentyfikowanego indeksu typu 1.

Czas działania komendy **db2IdentifyType1** jest proporcjonalny do liczby tabel w bazie danych oraz liczby partycji bazy danych. W przypadku baz danych o dużej liczbie tabel i/lub dużej liczbie partycji należy użyć parametru **-s** lub **-t** w celu uruchamiania tej komendy w konkretnych schematach lub tabelach do czasu przetworzenia wszystkich tabel. Dodatkowe informacje o wydajności zawiera dokumentacja *Command Reference*.

4. Jeśli dostępne są indeksy typu 1, należy je przekształcić w indeksy typu 2, uruchamiając plik komend *convert-t1-indexes-dbname.db2*:

db2 –tvf *convert-t1-indexes-dbname.db2*

Ten plik komend można edytować, możliwe jest także dodawanie i usuwanie komend w celu przekształcania indeksów typu 1. Plik musi zostać uruchomiony z klienta w wersji 9.5, ponieważ instrukcja REORG INDEXES z klauzulą CONVERT nie jest już obsługiwana w wersji 10.

# **Sprawdzanie gotowości baz danych do aktualizacji do nowej wersji**

Przed przeprowadzeniem aktualizacji baz danych do nowej wersji należy użyć komendy **db2ckupgrade** w celu sprawdzenia, czy bazy danych są gotowe do aktualizacji.

Komenda **db2ckupgrade** sprawdza, czy spełniona jest lista warunków umożliwiających powodzenie aktualizacji bazy danych do nowej wersji. Ta komenda zapisuje również do pliku dziennika, określonego za pomocą parametru **-l**, komunikat ostrzegawczy, który identyfikuje listę warunków mających wpływ na aktualizacje bazy danych. Szczegóły dotyczące listy warunków można znaleźć w publikacji Command Reference.

Komenda **db2iupgrade** wywołuje komendę **db2ckupgrade**. Wykonanie komendy **db2iupgrade** nie powiedzie się, jeśli sprawdzanie wykonywane przez komendę **db2ckupgrade** wykaże niespełnienie co najmniej jednego z warunków. Zwrócony zostanie wówczas kod błędu DBI1205E.

### **Zanim rozpoczniesz**

- v Upewnij się, że masz uprawnienie SYSADM.
- v Upewnij się, że wszystkie lokalne bazy danych, które mają być aktualizowane do nowej wersji, są wpisane do katalogu.
- v W systemach operacyjnych Linux i UNIX, aby możliwe było uruchomienie komendy **db2ckupgrade**, należy zdekompresować obraz instalacyjny produktu DB2 wersja 10.1.
- v Upewnij się, że spełnione są wymagania instalacyjne dotyczące produktów bazodanowych DB2. Patrz temat "Wymagania instalacyjne dla produktów bazodanowych DB2" w podręczniku *Instalowanie serwerów DB2*.

### **Procedura**

Aby sprawdzić, czy bazy danych są gotowe do aktualizacji do nowej wersji:

- 1. Zaloguj się do serwera DB2 jako właściciel instancji DB2, która ma zostać do zaktualizowana do nowej wersji.
- 2. Jeśli instancja zawierająca bazy danych przeznaczone do sprawdzenia nie działa, uruchom instancję za pomocą komendy **db2start**.
- 3. Z poziomu wiersza komend przejdź do odpowiedniego katalogu:
	- v W systemach operacyjnych UNIX lub Linux przejdź do katalogu *KATALOG\_OBRAZU*/db2/*SYSTEM\_OPERACYJNY*/utilities/db2ckupgrade/ bin, gdzie *KATALOG\_OBRAZU* oznacza miejsce, w którym został zdekompresowany obraz instalacyjny produktu DB2 wersja 10.1, lub katalog, do którego został podłączony dysk DVD produktu DB2, a *SYSTEM\_OPERACYJNY* oznacza nazwę systemu operacyjnego serwera DB2.
	- v W systemach operacyjnych Windows należy umieścić dysk CD z produktem DB2 wersja 10.1 w napędzie i przejść do katalogu \db2\Windows\utilities.
- 4. Sprawdź, czy lokalne bazy danych należące do bieżącej instancji są przygotowane do aktualizacji, i wygeneruj plik dziennika, uruchamiając komendę **db2ckupgrade** w następujący sposób:

db2ckupgrade przykładowa\_bd -l db2ckupgrade.log -u użytkownik\_admin -p hasło Komenda db2ckupgrade została wykonana pomyślnie. Aktualizacja baz danych jest możliwa.

W powyższym przykładzie *przykładowa\_bd* jest nazwą bazy danych, a db2ckupgrade.log jest plikiem dziennika wygenerowanym w bieżącym katalogu i zawierającym szczegółowe informacje związane z błędami i ostrzeżeniami.

Jeśli wykonano zadanie poprzedzające aktualizację do nowej wersji opisane w sekcji ["Przekształcanie indeksów typu 1 w indeksy typu 2" na stronie 41,](#page-50-0) można użyć parametru **-not1** w celu pominięcia sprawdzania indeksów typu 1. Szczegółowe informacje na ten temat zawiera opis kroku 7.

Kiedy komenda **db2iupgrade** uruchamia komendę **db2ckupgrade**, podanym plikiem dziennika dla **db2ckupgrade** jest plik update.log, znajdujący się w katalogu głównym instancji - w systemach Linux i UNIX, lub w katalogu bieżącym w systemach Windows.

W środowisku partycjonowanej bazy danych komendę **db2ckupgrade** wystarczy wykonać raz. Sprawdzi ona wszystkie partycje.

- 5. Jeśli typy danych zdefiniowane przez użytkownika zostały utworzone z użyciem nazwy typu danych wbudowanych w system, usuń te typy danych i utwórz je ponownie, stosując inną nazwę, która nie jest zastrzeżona. Komenda **db2ckupgrade** zwraca komunikat o błędzie SQL0473N, jeśli typy danych zdefiniowane przez użytkownika mają taką samą nazwę, jak nazwa typu danych wbudowanych w systemie. W przypadku próby aktualizacji bazy danych do nowej wersji wykonanie komendy **UPGRADE DATABASE** nie powiedzie się.
- 6. Jeśli obiekty bazy danych zostały utworzone za pomocą zastrzeżonych nazw schematów, usuń wszystkie obiekty bazy danych, które używają zarezerwowanych nazw schematów, i utwórz je ponownie, używając nazwy schematu, która nie jest zastrzeżona. Komenda **db2ckupgrade** zwróci komunikat o błędzie SQL0553N, jeśli obiekty bazy danych mają nazwy będące zastrzeżonymi nazwami schematów. W przypadku próby aktualizacji bazy danych do nowej wersji wykonanie komendy **UPGRADE DATABASE** nie powiedzie się.
- 7. W przypadku indeksów typu 1 uruchom zadania wykonywane przed aktualizacją do nowej wersji opisane w sekcji ["Przekształcanie indeksów typu 1 w indeksy typu 2" na](#page-50-0) [stronie 41](#page-50-0) lub uruchom wygenerowany plik skryptowy. Jeśli parametr **-not1** zostanie pominięty, można również uruchomić plik skryptowy type1\_index\_*nazwa\_bd*.db2.

Komenda **db2ckupgrade** zwróci komunikat ostrzegawczy SQL1498W, i wygeneruje plik skryptowy type1\_index\_*nazwa\_bazy\_danych*.db2 w tym samym katalogu, co

<span id="page-53-0"></span>plik dziennika **db2ckupgrade**. Plik skryptowy zawiera komendy **REORG INDEXES ALL** z klauzulami **ALLOW WRITE ACCESS** i **CONVERT** dla każdego wskazanego indeksu typu 1.

Jeśli użytkownik nie uruchomi zadania wykonywanego przed aktualizacją do nowej wersji ani wygenerowanego skryptu, komenda **UPGRADE DATABASE** oznaczy wszystkie indeksy typu 1 jako niepoprawne. Menedżer bazy danych automatycznie odbuduje indeksy typu 1 jako indeksy typu 2 w czasie pierwszego dostępu do bazy danych po jej aktualizacji do nowej wersji; w tym momencie użytkownik może się spotkać z pogorszeniem czasu odpowiedzi. Dostęp do tabeli nie jest możliwy do momentu zakończenia procesu odbudowy indeksu.

8. Jeśli w nazwach kolumn, nazwach parametrów procedur lub nazwach zmiennych w instrukcji SQL są używane identyfikatory o nazwie NULL, wówczas należy dla nich określić pełną nazwę lub ująć je w cudzysłów w instrukcji SQL, aby uniknąć kolizji ze słowem kluczowym NULL.

Komenda **db2ckupgrade** zapisuje w pliku dziennika komunikat ostrzegawczy ADM4102W, jeśli w bazie danych występuje identyfikator o nazwie "NULL". Jeśli w instrukcjach SQL są używane identyfikatory o nazwie "NULL", które nie są pełnymi nazwami ani nie są ujęte w cudzysłów, nazwa identyfikatora może zostać przetłumaczona na słowo kluczowe NULL. To zaś mogłoby spowodować, że kod będzie działał inaczej niż w poprzednich wersjach. Szczegółowe informacje na ten temat zawiera sekcja ["Wpływ zmian instrukcji SQL na aktualizację do nowej wersji" na](#page-160-0) [stronie 151.](#page-160-0)

9. Jeśli atrybuty połączenia dla obciążenia zawierają gwiazdki (\*), zastąp je innym znakiem. Komenda **db2ckupgrade** zapisuje w pliku dziennika komunikat ostrzegawczy ADM4103W, jeśli atrybuty połączenia dla obciążenia zawierają gwiazdki (\*).

Począwszy od produktu DB2 wersja 9.7 można używać pojedynczej gwiazdki (\*) jako znaku wieloznacznego. W przypadku niektórych atrybutów obciążeń użycie gwiazdki w wartości reprezentowane jest za pomocą dwóch gwiazdek (\*\*). Komenda UPGRADE DATABASE zastępuje pojedynczą gwiazdkę (\*) dwiema gwiazdkami (\*\*) w zależności od typu atrybutu połączenia.

10. Jeśli dla bazy danych został włączony moduł XML Extender, wykonaj wszystkie kroki opisane w sekcji ["Aktualizacja serwera DB2 z modułem XML Extender do DB2 wersja](#page-100-0) [10.1" na stronie 91,](#page-100-0) aby całkowicie wyłączyć moduł XML Extender i usunąć funkcje XML Extender przed aktualizacją instancji i baz danych do nowej wersji. Komenda **db2ckupgrade** zapisuje w pliku dziennika komunikat ostrzegawczy ADM4104E, jeśli dla bazy danych jest włączony moduł XML Extender.

Począwszy od wersji 9.7 produktu DB2 moduł XML Extender został wycofany.

- 11. Sprawdź, czy plik dziennika dla komendy **db2ckupgrade** zawiera następujący tekst: Uruchomiona wersja komendy DB2CKUPGRADE: wersja 10.1. Ten tekst potwierdza, że uruchomiono poprawną wersję komendy **db2ckupgrade**.
- 12. Za pomocą narzędzia **fixtbspflvr** znajdź i popraw wszystkie niepoprawne pola typu w plikach SQLSPCS. Szczegółowe informacje na temat tego narzędzia można znaleźć w serwisie [http://www.ibm.com/support/.](http://www.ibm.com/support)

# **Tworzenie kopii zapasowych baz danych przed aktualizacją do nowej wersji lub po aktualizacji**

Przed rozpoczęciem i po zakończeniu procesu aktualizacji do produktu DB2 wersja 10.1 stanowczo zaleca się utworzenie pełnej kopii zapasowej *zamkniętej* bazy danych. Pełne kopie zapasowe baz danych będą potrzebne do odzyskania i aktualizacji baz danych do nowej wersji w przypadku wystąpienia błędu w trakcie procesu aktualizacji.

Po zaktualizowaniu instancji do DB2 wersja 10.1 nie można wykonywać kopii zapasowych baz danych, zanim nie zostaną one poddane aktualizacji do nowej wersji.

### **Zanim rozpoczniesz**

- v Do utworzenia kopii zapasowej bazy danych potrzebne jest uprawnienie SYSADM, SYSCTRL lub SYSMAINT.
- v Bazy danych muszą być wpisane do katalogu. Aby wyświetlić listę wszystkich wpisanych do katalogu baz danych znajdujących się w bieżącej instancji, należy wprowadzić następującą komendę:

db2 LIST DATABASE DIRECTORY

### **Procedura**

Aby utworzyć pełną kopię zapasową każdej z zamkniętych, lokalnych baz danych:

1. Odłącz od bazy danych wszystkie aplikacje i wszystkich użytkowników. Aby uzyskać listę wszystkich połączeń z bazą danych dla bieżącej instancji, wydaj komendę **LIST APPLICATIONS**:

db2 LIST APPLICATIONS

Jeśli wszystkie aplikacje będą odłączone, wykonanie tej komendy spowoduje wyświetlenie następującego komunikatu:

SQL1611W Monitor systemu baz danych nie zwrócił żadnych danych. SQLSTATE=00000

Aby odłączyć wszystkie aplikacje i użytkowników, należy użyć komendy **FORCE APPLICATION**:

db2 FORCE APPLICATION ALL

2. Utwórz kopię zapasową bazy danych za pomocą komendy **BACKUP DATABASE**. Poniżej podano przykład dla systemów operacyjnych UNIX:

db2 BACKUP DATABASE *alias\_bazy\_danych* USER *nazwa\_użytkownika* USING *hasło* TO *katalog\_kopii\_zapasowej*

gdzie *alias\_bazy danych* jest aliasem bazy danych, nazwą użytkownika jest *nazwa\_użytkownika*, hasłem jest *hasło*, a katalogiem do utworzenia plików kopii zapasowej jest *katalog\_kopii\_zapasowej*.

W środowiskach partycjonowanych baz danych należy tworzyć kopie zapasowe wszystkich partycji bazy danych. Szczegółowe informacje zawiera temat "Tworzenie kopii zapasowych partycjonowanych baz danych" w podręczniku *Data Recovery and High Availability Guide and Reference*.

Jeśli w bazach danych produktu DB2 w wersji 9.5 lub późniejszej zostały skonfigurowane i aktywowane usługi DB2 ACS (Advanced Copy Services), to do wykonania kopii zapasowej obrazu stanu można używać parametru **USE SNAPSHOT**. Jednak kopię zapasową obrazu stanu można odtworzyć tylko w instancji tej samej wersji produktu. Nie można używać kopii zapasowej obrazu stanu do aktualizacji do nowego serwera. Więcej informacji na ten temat zawiera sekcja Wykonywanie kopii zapasowej obrazu stanu w podręczniku *Data Recovery and High Availability Guide and Reference*.

Jeśli ostatnio została wykonana pełna kopia zapasowa działającej lub zamkniętej bazy danych i przed aktualizacją do nowej wersji nie można wykonać kolejnej, to zamiast niej można wykonać przyrostową kopię zapasową zamkniętej bazy danych.

3. Opcjonalne: Sprawdź integralność kopii zapasowej za pomocą komendy **db2ckbkp**, aby upewnić się, że można ją będzie odtworzyć. Poniżej podano przykład komendy dla systemów operacyjnych UNIX:

cd *katalog-kopii* db2ckbkp SAMPLE.0.arada.NODE0000.CATN0000.20091014114322.001

```
[1] Przetworzone bufory: #######
```
Zakończono sprawdzanie kopii - operacja powiodła się.

# <span id="page-55-0"></span>**Tworzenie kopii zapasowej konfiguracji serwera DB2 oraz informacji diagnostycznych**

Utworzenie kopii zapasowej ustawień parametrów konfiguracyjnych bazy danych i menedżera bazy danych przed wykonaniem aktualizacji serwera DB2 do nowej wersji lub przejściem do środowiska DB2 pureScale umożliwia sprawdzenie zachowania serwera DB2 po aktualizacji lub przejściu do środowiska DB2 pureScale i ponowne utworzenie instancji oraz baz danych.

Ponadto można zebrać z serwerów DB2 informacje na temat katalogów systemowych baz danych, ustawień zmiennych rejestrowych DB2, danych z tabel wyjaśniania oraz informacje diagnostyczne ułatwiające określanie problemów w sytuacji, gdy po aktualizacji do nowej wersji zachowanie i wydajność menedżera bazy danych ulegną zmianie.

## **Zanim rozpoczniesz**

Aby wykonać wszystkie poniższe zadania użytkownik musi mieć uprawnienie SYSADM, chociaż niektóre zadania wymagają mniejszych uprawnień lub nie wymagają ich wcale.

## **Procedura**

Aby wykonać kopię zapasową konfiguracji serwera DB2 oraz informacji diagnostycznych:

1. Zbierz informacje z serwerów DB2, uruchamiając we wszystkich instancjach komendę **db2support** dla wszystkich baz danych, które będą aktualizowane do nowej wersji lub przekształcane na potrzeby środowiska DB2 pureScale. Ta komenda umożliwia zebranie informacji na temat katalogu systemowego bazy danych, ustawień parametrów konfiguracyjnych bazy danych i menedżera bazy danych, ustawień zmiennych rejestrowych DB2, danych z tabel wyjaśniania oraz informacji diagnostycznych wymaganych przez pomoc techniczną programu DB2 w przypadku wystąpienia problemów.

db2support *katalog-wyjściowy* -d *nazwa-bazy-danych* -cl 0

Opcja **-cl 0** powoduje zebranie informacji na temat katalogu systemowego bazy danych, ustawień parametrów konfiguracyjnych bazy danych i menedżera bazy danych i ustawień zmiennych rejestrowych DB2. Zebrane informacje są zapisywane w skompresowanym pliku db2support.zip w katalogu wyjściowym. Dołączany jest raport podsumowania w formacie HTML. W pliku db2supp\_opt.zip, który również jest dołączony, należy sprawdzić plik optimizer.log, aby potwierdzić, że informacje zostały poprawnie zgromadzone.

Ten plik zip należy przechowywać przez kilka miesięcy po zakończeniu aktualizacji lub przekształcenia do środowiska to DB2 pureScale. Informacje zawarte w tym pliku zip mogą ułatwić szybkie rozwiązanie wszelkich problemów z wydajnością w nowej wersji.

2. Wykonaj kopię zapasową informacji o wszystkich pakietach dla aplikacji związanych z każdą bazą danych. Użyj następującej komendy, aby wyświetlić pakiety powiązane z bazami danych i przekierować dane wyjściowe komendy do pliku:

db2 LIST PACKAGES FOR SCHEMA *nazwa-schematu* SHOW DETAIL > /upgrade/sample\_pckg.txt

Klauzula **FOR SCHEMA** umożliwia wyświetlenie listy wszystkich pakietów dla konkretnego schematu. Jeśli w aplikacji jest kilka schematów, należy powtórzyć te komendę dla każdej nazwy schematu lub użyć klauzuli **FOR ALL**.

3. Jeśli włączone zostało narzędzie kontroli, wykonaj kopię zapasową konfiguracji kontroli dla instancji, wydając następującą komendę:

db2audit describe > audit\_*nazwa-instancji*.cfg

Jeśli istnieje wiele instancji, powtórz tę komendę dla każdej instancji.

4. Utwórz kopię zapasową wszystkich procedur zewnętrznych. Patrz sekcja "Tworzenie i odtwarzanie kopii zapasowych plików bibliotek i klas procedur zewnętrznych" w podręczniku *Administrative Routines and Views*. W następującym przykładzie przedstawiono sposób tworzenia kopii zapasowych wszystkich procedur zewnętrznych utworzonych przy użyciu ścieżki domyślnej w systemach operacyjnych UNIX:

cp -R \$*INSTHOME*/sqllib/function \$*INSTHOME*/routine\_backup

gdzie *INSTHOME* to katalog osobisty właściciela instancji. Jeśli pełna ścieżka określona podczas tworzenia procedur zewnętrznych nie jest zgodna z domyślną ścieżką procedur, należy zapewnić pozostanie istniejących bibliotek w bieżącym położeniu.

5. Opcjonalne: Raport komendy **db2support** w formacie HTML zawiera ustawienia parametrów konfiguracyjnych menedżera bazy danych dla instancji będącej właścicielem określonej bazy danych. Można użyć komendy **GET DATABASE MANAGER CONFIGURATION** do utworzenia kopii zapasowej ustawień parametrów konfiguracyjnych menedżera bazy danych i przekierować dane wyjściowe komendy do pliku w celu zapisania ustawień dla każdej instancji:

```
db2 GET DBM CFG > dbm_NazwaInst.cfg
```
gdzie *NazwaInst* jest nazwą instancji.

6. Opcjonalne: Raport komendy **db2support** w formacie HTML zawiera ustawienia parametrów konfiguracyjnych konkretnej bazy danych. Można użyć komendy **GET DATABASE CONFIGURATION** w celu utworzenia kopii zapasowej parametrów konfiguracyjnych bazy danych i przekierować dane wyjściowe komendy do pliku, aby zapisać ustawienia dla każdej bazy danych:

```
db2 CONNECT TO alias_bazy_danych
db2 GET DB CFG FOR alias_bazy_danych
     SHOW DETAIL > db_alias_bazy_danych.cfg
```
gdzie *alias\_bazy\_danych* jest aliasem bazy danych. Klauzula **SHOW DETAIL** wyświetla wartości wyliczone przez menedżera bazy danych, gdy parametry konfiguracyjne są ustawione na wartość AUTOMATIC.

Parametry konfiguracyjne bazy danych mogą być takie same dla każdej partycji bazy danych w środowisku partycjonowanej bazy danych. Jeśli tak nie jest, należy wykonać kopię zapasową ustawień parametrów konfiguracyjnych bazy danych dla każdej partycji bazy danych.

7. Opcjonalne: Komenda **db2support** generuje plik zawierający dane wyjściowe komendy **db2look** dla konkretnej bazy danych. Jeśli jednak potrzebne są dodatkowe informacje, które nie są zawarte w wygenerowanym pliku DDL, można użyć tej komendy w celu zapisania informacji DDL dotyczących baz danych oraz instrukcji umożliwiających odtworzenie obiektów bazy danych:

db2look -d sample -e -o sample\_tbs.db2 -l -x

8. Opcjonalne: Raport komendy **db2support** w formacie HTML zawiera ustawienia zmiennych środowiskowych i rejestrowych dla instancji będącej właścicielem określonej bazy danych. Można użyć komendy **db2set** w celu utworzenia kopii zapasowej ustawień zmiennych rejestrowych profilu DB2 i przekierować dane wyjściowe komendy do pliku, aby zapisać te ustawienia:

```
db2set -all > reg_NazwaInst.txt
```
Jeśli zostaną ustawione zmienne środowiskowe DB2, użyj odpowiedniej komendy systemowej, aby wyświetlić listę zmiennych środowiskowych i ich wartości. Na przykład w systemie AIX można wprowadzić następującą komendę:

set |grep DB2 > env\_*NazwaInst*.txt

O ile to możliwe, użyj danych wyjściowych komendy set i uruchom komendę **db2set**, aby ustawić zmienne środowiskowe jako zmienne rejestrowe w rejestrze profili DB2.

## <span id="page-57-0"></span>**Zwiększanie wielkości obszaru tabel i pliku dziennika przed aktualizacją**

Przed rozpoczęciem aktualizacji serwera DB2 należy sprawdzić, czy w obszarze tabel katalogu systemowego, w tymczasowym obszarze tabel oraz w dzienniku jest wystarczająca ilość wolnego miejsca dla tej operacji.

### **Zanim rozpoczniesz**

Upewnij się, że posiadasz uprawnienie SYSCTRL lub SYSADM umożliwiające zwiększanie wielkości obszarów tabel i dziennika.

### **O tym zadaniu**

Ponieważ w środowiskach partycjonowanych baz danych obszary tabel mogą zajmować wiele partycji, zwiększanie wielkości tych obszarów wymaga uwzględnienia dodatkowych czynników. Należy też pamiętać, że wystarczy zwiększenie obszaru dziennika na serwerze katalogowej partycji bazy danych.

### **Procedura**

Aby zwiększyć wielkości obszarów tabel i obszaru dziennika:

- 1. Połącz się z bazą, która ma być poddana aktualizacji:
	- db2 CONNECT TO sample
- 2. Określ wykorzystanie dysku związane z obszarem tabel za pomocą następującego zapytania:

```
db2 "SELECT SUBSTR(TBSP_NAME,1,15) NAME, TBSP_TYPE TYPE,
     TBSP_AUTO_RESIZE_ENABLED_AUTO_RESIZE, TBSP_NUM_CONTAINERS CONTAINERS,
     TBSP_TOTAL_PAGES TOTAL_PGS, TBSP_USED_PAGES USED_PGS, TBSP_FREE_PAGES FREE_PGS,
     TBSP_MAX_SIZE MAX_SZ, TBSP_PAGE_SIZE PG_SZ
     FROM SYSIBMADM.TBSP_UTILIZATION
    WHERE TBSP_CONTENT_TYPE IN ('ANY','SYSTEMP')"
```
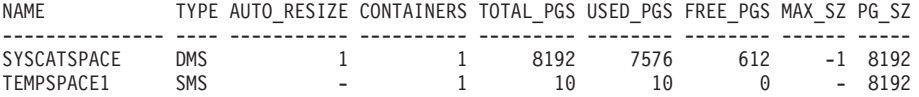

Liczba wybranych rekordów: 2.

Zanotuj liczbę kontenerów, całkowitą liczbę stron, liczbę stron wykorzystanych i wolnych, wartość MAXSIZE oraz wielkość strony.

- 3. Zwiększ wielkość obszarów tabel katalogu systemowego.
	- v Jeśli istnieje obszar tabel SMS, sprawdź, czy *dostępna liczba używanych stron wynosi co najmniej tyle, ile jest wolnego miejsca na dysku*; w tym przykładzie około 60 MB.
	- v Jeśli istnieje obszar tabel DMS i liczba używanych stron jest większa niż liczba wolnych stron, za pomocą poniższego wzoru określ dodatkową liczbę stron dla każdego kontenera:

liczba stron = (strony używane - strony wolne) / liczba\_kontenerów\_w\_obszarze\_SYSCATSPACE Następnie, przy użyciu następującej komendy zwiększ wielkość każdego z kontenerów w obszarze tabel katalogu systemowego:

db2 "ALTER TABLESPACE SYSCATSPACE EXTEND (ALL *liczba\_stron*)"

v W przypadku, gdy dla obszaru tabel DMS włączony jest parametr AUTORESIZE, a parametr MAXSIZE ma wartość NONE, należy sprawdzić, czy w obszarze wolnego miejsca na dysku jest co najmniej *dwukrotnie więcej stron wykorzystanych*. Jeśli wartość MAXSIZE jest ustawiona na wartość całkowitą niższą niż dwukrotność ilości stron wykorzystanych, wówczas należy zwiększyć wartość MAXSIZE, korzystając z instrukcji ALTER TABLESPACE, co przedstawiono w przykładzie poniżej:

```
db2 "ALTER TABLESPACE SYSCATSPACE
          MAXSIZE (2*str_wykorzyst_w_SYSCATSPACE*wielkość_strony/1024) K"
```
W tym przykładzie wyniki zapytania z poprzedniego kroku pokazują, że SYSCATSPACE jest obszarem tabel DMS, dla którego aktywowano funkcję AUTORESIZE, oraz wartością MAXSIZE równą -1, co oznacza nieograniczoną wielkość maksymalną. Dlatego wolne miejsce na dysku powinno udostępniać co najmniej dwa razy więcej miejsca niż ilość wykorzystanych stron.

- 4. Powiększ wielkość tymczasowych obszarów tabel, korzystając z następujących opcji:
	- v Jeśli istnieje obszar tabel SMS, należy jedynie sprawdzić, czy jest co najmniej dwukrotnie więcej miejsca na dysku na całkowitą liczbę stron w obszarze tabel katalogu systemowego; w tym przykładzie jest to około 128 MB.
	- v Jeśli istnieje obszar tabel DMS, za pomocą poniższego wzoru określ dodatkową liczbę stron dla każdego kontenera:

liczba\_stron = (całkowita\_liczba\_stron\_w\_obszarze\_SYSCATSPACE) / liczba\_kontenerów\_w\_obszarze\_TEMPSPACE1

Przy użyciu następującej komendy zwiększ wielkość każdego z kontenerów w tymczasowym obszarze tabel:

db2

"ALTER TABLESPACE TEMPSPACE1 EXTEND (ALL *liczba\_stron*)"

v W przypadku, gdy dla obszaru tabel DMS włączony jest parametr AUTORESIZE, a parametr MAXSIZE ma wartość NONE należy sprawdzić, czy na dysku jest co najmniej dwukrotnie więcej wolnego miejsca na całkowitą liczbę stron w obszarze tabel katalogu systemowego. Jeśli wartość MAXSIZE jest ustawiona na wartość całkowitą niższą niż dwukrotność ilości stron dla obszaru tabel katalogowych w systemie, wówczas należy zwiększyć wartość MAXSIZE, korzystając z instrukcji ALTER TABLESPACE:

db2 "ALTER TABLESPACE TEMPSPACE1

MAXSIZE (2\**suma\_stron\_w\_SYSCATSPACE\*wielkość\_strony*/1024) K"

5. Za pomocą komendy GET DATABASE CONFIGURATION określ aktualną wielkość obszaru dziennika. W następującym przykładzie przedstawiono sposób zapisu wartości parametrów konfiguracyjnych bazy danych **logfilsiz**, **logprimary**, i **logsecond** w systemach Linux oraz UNIX:

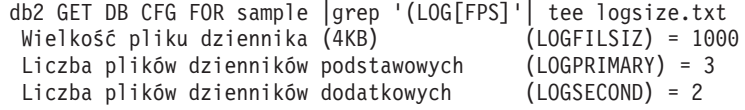

- 6. Za pomocą poniższych komend zwiększ wielkość obszaru dziennika:
	- db2 UPDATE DB CFG FOR sample using LOGSECOND *(bieżąca\_wartość parametru LOGPRIMARY + bieżąca\_wartość parametru LOGSECOND)* \* 2

Jeśli obszar dziennika jest już duży, może nie być konieczności jego zwiększania.

7. Opcjonalnie: Zamiast zwiększania obszaru dziennika można włączyć opcję aktywnego rejestrowania nieskończonego, ustawiając wartość parametru **logsecond** na -1 i

<span id="page-59-0"></span>włączając rejestrowanie archiwalne. Aktywne rejestrowanie nieskończone pozwala na to, aby aktywna jednostka pracy rozciągała się na obszary dzienników podstawowych i archiwalnych, co z kolei umożliwia wykorzystanie przez transakcję nieograniczonej liczby plików dziennika. Należy mieć świadomość, że w przypadku niepowodzenia aktualizacji czas potrzebny na wycofanie transakcji będzie zależał od ilości koniecznych do odtworzenia zarchiwizowanych dzienników. Poniższa komenda jest przykładem włączenia opcji rejestrowania archiwalnego na dysku i rejestrowania nieskończonego:

db2 UPDATE DB CFG FOR sample using LOGARCHMETH1 DISK:*archive-dir* db2 UPDATE DB CFG FOR sample using LOGSECOND -1

gdzie *katalog\_archiwum* jest katalogiem, w którym są archiwizowane pliki dziennika. Przed zastosowaniem nowych wartości wszystkie aplikacje muszą się odłączyć od bazy danych.

# **Zmiana urządzeń surowych na blokowe (Linux)**

Przed aktualizacją do programu wymagana jest zmiana urządzeń surowych (znakowych) na urządzenia blokowe w systemach operacyjnych Linux.

Poprzednia metoda surowego we/wy, która wymagała powiązania urządzenia blokowego z urządzeniem surowym (znakowym) za pomocą odpowiedniego programu narzędziowego począwszy od programu DB2 w wersji 9.1, jest nieaktualna i zostanie usunięta w przyszłym wydaniu produktu bazy danych DB2. Ta metoda surowego we/wy staje się nieaktualna również w systemie operacyjnym Linux i w przyszłej wersji systemu Linux zostanie usunięta.

Metoda urządzenia blokowego korzysta z bezpośrednich operacji we/wy, aby osiągnąć wydajność porównywalną z metodą surowego urządzenia znakowego.

## **Zanim rozpoczniesz**

Przed przemieszczaniem kontenerów lub zmianą ścieżki do pliku dziennika upewnij się, że baza danych jest zamknięta.

### Ograniczenia

W środowisku partycjonowanej bazy danych komenda **db2relocatedb** musi być wykonana w odniesieniu do każdej partycji bazy danych wymagającej zmian. Dla każdej partycji bazy danych należy dostarczyć inny plik konfiguracyjny, który musi zawierać wartość NODENUM odpowiednią dla zmienianej partycji.

W przypadku odtwarzania z kopii zapasowej z wersji wcześniejszej niż 9.7 w produkcie DB2 9.7 należy przeprowadzić odtwarzanie przekierowane w celu wskazania urządzeń blokowych zamiast surowych urządzeń znakowych na kontenery oraz w celu wskazania ścieżki rejestrowania.

### **Procedura**

- 1. Wykonaj pełną kopię zapasową zamkniętej bazy danych.
- 2. Zamknij bazę danych. Weź również pod uwagę wprowadzenie bazy danych w tryb wygaszony za pomocą komendy **QUIESCE DATABASE**, co zostało przedstawione w poniższym przykładzie:

```
db2 CONNECT TO sample
db2 QUIESCE DATABASE DEFER FORCE CONNECTIONS
db2 DEACTIVATE DATABASE alias_bazy_danych
```
- 3. Za pomocą komendy systemowej **raw -a** sprawdź zdefiniowane wiązania surowe. Taka informacja pomoże w określeniu urządzeń blokowych mających zastąpić urządzenia surowe dla każdego kontenera w obszarach tabel.
- 4. Utwórz plik konfiguracyjny dla komendy **db2relocatedb**. Za pomocą klauzul **CONT\_PATH** i **LOG\_DIR** należy określić stare wartości wraz z nowymi wartościami. Można na przykład utworzyć plik moveraw.cfg o następującej zawartości:

DB\_NAME=SAMPLE DB\_PATH=/databases/SAMPLE INSTANCE=db2inst1 NODENUM=0 LOG\_DIR=/dev/raw/lograw,/dev/sda5 CONT\_PATH=/dev/raw/raw1,/dev/sda1 CONT\_PATH=/dev/raw/raw2,/dev/sda2

5. Wykonaj komendę **db2relocatedb** w celu zmiany konfiguracji plików bazy danych w sposób przedstawiony w przykładzie poniżej:

db2relocatedb -f moveraw.cfg

6. Aktywuj bazę danych w sposób przedstawiony w przykładzie:

db2 ACTIVATE DATABASE *alias-bazy-danych*

- 7. Sprawdź, czy baza danych funkcjonuje zgodnie z oczekiwaniami. Połącz się z bazą danych i wykonaj zapytania na tabelach utworzonych w przemieszczonych obszarach tabel.
- 8. Jeśli baza danych została przełączona w tryb wygaszenia, należy ją aktywować i odzyskać dostęp do niej za pomocą komendy **UNQUIESCE DATABASE**, co zostało przedstawione w przykładzie:

db2 CONNECT TO sample db2 UNQUIESCE DATABASE

# **Gromadzenie informacji diagnostycznych przed aktualizacją**

Przed utworzeniem lub aktualizacją instancji do nowej wersji oraz przed aktualizacją do kolejnego pakietu poprawek może okazać się niezbędne zgromadzenie informacji diagnostycznych. Ułatwia to rozwiązywanie ewentualnych problemów, które mogą się pojawić po aktualizacji.

## **Zanim rozpoczniesz**

Gromadzenie niektórych informacji zajmuje sporo czasu. Przed przystąpieniem do zaplanowanej aktualizacji lub aktualizacji do nowej wersji należy zarezerwować odpowiednią ilość czasu przeznaczonego na zgromadzenie informacji diagnostycznych.

## **O tym zadaniu**

Jeśli planowane jest utworzenie instancji lub aktualizacja instancji do nowej wersji albo aktualizacja do kolejnego dostępnego pakietu poprawek, przydatne jest zgromadzenie informacji o wydajności, konfiguracji i środowisku. Ułatwi to diagnozowanie ewentualnych problemów, które mogą pojawić się po wykonaniu aktualizacji. Gromadzenie takich informacji diagnostycznych odbywa się przy użyciu komend **db2fodc -preupgrade** oraz **db2support -preupgrade**.

### Ograniczenia

Aby skorzystać z komend **db2fodc -preupgrade** oraz **db2support -preupgrade**, należy użyć wersji 9.7 z pakietem poprawek 5 lub nowszym.

## <span id="page-61-0"></span>**Procedura**

Aby zgromadzić odpowiednią ilość informacji, pozwalających wykonać diagnozowanie ewentualnych problemów, które mogą pojawić się po wykonaniu aktualizacji, wykonaj następujące kroki:

1. Wydaj komendę **db2fodc -preupgrade -db** *nazwa\_bazy\_danych* w przypadku dużego obciążenia systemu lub w czasie bezczynności.

Ta komenda gromadzi informacje związane z wydajnością, które mogą być przydatne podczas diagnozowania problemów. Po zakończeniu gromadzenia informacji są one zapisywane w nowo utworzonym katalogu o nazwie FODC\_Preupgrade\_*<datownik>*\_*<element>*.

**Uwaga:** Aby zgromadzić dokładniejsze informacje na temat wydajności, wydaj komendę **db2fodc -preupgrade** kilkakrotnie, przy różnym obciążeniu systemu. Dzięki temu dział wsparcia IBM może uzyskać pełniejsze dane dotyczące wydajności systemu DB2.

2. Wydaj komendę **db2support -preupgrade -d** *nazwa\_bazy\_danych*.

Ta komenda gromadzi informacje o konfiguracji i środowisku, a także informacje pochodzące z utworzonych wcześniej katalogów FODC\_Preupgrade.

### **Wyniki**

Po zgromadzeniu danych w bieżącym katalogu tworzony jest plik db2support\_preupgrade.zip zawierający wszystkie zebrane informacje.

### **Co dalej**

Jeśli po aktualizacji pojawią się jakieś problemy, dział wsparcia IBM może zażądać przesłania pliku db2support\_preupgrade.zip do analizy. Plik db2support\_preupgrade.zip powinien być przechowywany do momentu stwierdzenia, że produkt po aktualizacji (w szczególności aktualizacji do nowej wersji) działa poprawnie.

# **Aktualizacja serwerów DB2 do nowej wersji w środowisku testowym**

Aktualizacja serwerów DB2 do nowej wersji w środowisku testowym, zanim zostaną zaktualizowane w środowisku produkcyjnym, pozwala na efektywniejsze rozwiązywanie problemów pojawiających się podczas tego procesu oraz na przeprowadzenie oceny wpływu zmian wprowadzonych w produkcie DB2 wersja 10.1.

Można również sprawdzić poprawność działania aplikacji, skryptów, narzędzi i procedur konserwacji przed dokonaniem aktualizacji środowiska produkcyjnego do nowej wersji. Dodatkowo można oszacować wymagania co do pamięci dyskowej oraz czas trwania procesu aktualizacji do nowej wersji i zweryfikować plan aktualizacji.

### **Zanim rozpoczniesz**

Wymagane jest uprawnienie użytkownika root w systemach operacyjnych Linux i UNIX oraz uprawnienie administratora lokalnego w systemie Windows. Wymagane jest również uprawnienie SYSADM.

### **Procedura**

Aby dokładnie zduplikować środowisko produkcyjne w środowisku testowym, należy wykonać następujące zadania:

1. Zainstaluj produkt wersja 9.5, DB2 wersja 9.7 lub DB2 wersja 9.8. Jeśli dostępna jest już kopia DB2, nie ma potrzeby tworzyć nowej.

- 2. Utwórz duplikaty instancji jako instancje testowe.
- 3. Wykonaj w instancjach testowych kroki opisane w temacie "Tworzenie duplikatów bazy danych". Można utworzyć duplikat bazy danych niezawierający danych, aby przetestować jedynie aktualizację bazy danych, lub utworzyć duplikat zawierający podzbiór danych, aby przetestować funkcjonalność wszystkich aplikacji. W czasie aktualizacji bazy danych do nowej wersji przekształcane są tylko obiekty katalogu systemowego. Dlatego ilość danych w tabelach nie ma wpływu na wymagania dotyczące pamięci dyskowej ani na czas trwania aktualizacji bazy danych do nowej wersji.
- 4. Przeprowadź [zadania wykonywane przed aktualizacją,](#page-48-1) które mają zastosowanie do serwera DB2.
- 5. Zainstaluj produkt DB2 wersja 10.1.
- 6. Wykonaj kroki opisane w temacie ["Aktualizowanie instancji DB2 wersja 9.5 oraz DB2](#page-68-0) [wersja 9.7 do nowej wersji" na stronie 59.](#page-68-0)
- 7. Wykonaj kroki opisane w temacie ["Aktualizowanie baz danych do nowej wersji" na](#page-72-0) [stronie 63.](#page-72-0) Zachowaj zapis dotyczący czasu trwania aktualizacji każdej bazy danych do nowej wersji oraz wielkości obszaru tabel katalogu systemowego, obszaru tabel tymczasowych danych systemowych i obszaru dziennika. Poniższy przykład przedstawia sposób wykonania tych czynności w systemie operacyjnym AIX:

time db2 UPGRADE DATABASE nsample | tee upgrade time.log db2 connect to nsample

db2 "SELECT SUBSTR(TBSP\_NAME,1,15) NAME, TBSP\_TYPE TYPE, TBSP\_AUTO\_RESIZE\_ENABLED AUTO\_RESIZE, TBSP\_TOTAL\_PAGES TOTAL\_PGS, TBSP\_USED\_PAGES USED\_PGS, TBSP\_FREE\_PAGES FREE\_PGS, TBSP\_PAGE\_SIZE PG\_SZ, TBSP\_EXTENT\_SIZE EXTENT\_SZ, TBSP\_PREFETCH\_SIZE PREFETCH\_SZ, TBSP\_NUM\_CONTAINERS CONTAINERS FROM SYSIBMADM.TBSP\_UTILIZATION WHERE TBSP CONTENT TYPE IN ('ANY','SYSTEMP')" | tee tbs details.log db2 GET DB CFG FOR nsample | grep '(LOG[FPS]' | tee log\_size.log

Skorzystaj z tych informacji w planie aktualizacji.

- 8. Jeśli w czasie aktualizowania testowych baz danych do nowej wersji wystąpiły jakieś problemy, znajdź rozwiązanie tych problemów przed przystąpieniem do aktualizowania środowiska produkcyjnego. Dodaj zadania związane z rozwiązaniem tych problemów do planu aktualizacji.
- 9. Wykonaj kroki opisane w temacie [Rozdział 9, "Zadania wykonywane po aktualizacji](#page-106-0) [serwerów DB2 do nowej wersji", na stronie 97,](#page-106-0) które mają zastosowanie do serwera DB2.
- 10. Wykonaj kroki opisane w temacie ["Weryfikacja aktualizacji serwerów DB2 do nowej](#page-115-0) [wersji i włączenia środowiska DB2 pureScale" na stronie 106](#page-115-0) aby sprawdzić, czy aktualizacja do nowej wersji powiodła się.
- 11. Jeśli testowe bazy danych, które zostały zaktualizowane do kopii DB2 wersja 10.1, są zapełnione danymi, przetestuj aplikacje, skrypty, narzędzia i procedury konserwacji, nawiązując połączenie z tymi testowymi bazami danych.

## **Tworzenie duplikatów bazy danych**

Utworzenie duplikatów produkcyjnych baz danych w środowisku testowym umożliwia przetestowanie aktualizacji bazy danych przed wykonaniem aktualizacji do nowej wersji w środowisku produkcyjnym.

### **Zanim rozpoczniesz**

Upewnij się, że masz uprawnienie SYSCTRL lub SYSADM.

# **O tym zadaniu**

W tej procedurze wykorzystano skrypty w celu tworzenia duplikatów baz danych. Jeśli ilość zasobów jest wystarczająca, możliwe jest również tworzenie duplikatów baz danych poprzez odtwarzanie kopii zapasowych w celu utworzenia nowej bazy danych. Szczegółowe informacje zawiera sekcja "Odtwarzanie do nowej bazy danych" w dokumentacji *Data Recovery and High Availability Guide and Reference*.

## **Procedura**

Aby utworzyć duplikat bazy danych w celu przetestowania aktualizacji bazy danych do nowej wersii:

1. Zaloguj się jako właściciel instancji na serwerze produkcyjnej bazy danych i użyj komendy **db2look** do wygenerowania skryptów DDL ze wszystkimi istniejącymi obiektami w bazie danych. Poniższa komenda pokazuje w jaki sposób wygenerować skrypt sample.ddl dla bazy danych SAMPLE:

db2look -d sample -a -e -m -l -x -f -o sample.ddl

Dokonaj edycji wygenerowanego skryptu DDL, zmieniając:

- Nazwę bazy danych w instrukcji CONNECT.
- v Ścieżkę przestrzeni dyskowej obszaru tabel użytkownika lub danych. Zmniejsz odpowiednią wielkość do wielkości minimalnej, gdyż ponownie tworzona baza danych nie będzie zawierać żadnych danych lub jedynie ich podzbiór.

Zamiast generowania skryptów DDL można użyć własnych skryptów DDL w celu utworzenia testowej bazy danych w instancji testowej.

2. Zaloguj się jako właściciel instancji na serwerze testowej bazy danych i utwórz duplikat bazy danych. Poniższy przykład pokazuje w jaki sposób utworzyć duplikat bazy danych SAMPLE przy użyciu skryptu sample.ddl:

db2 CREATE DATABASE **NSAMPLE** db2 -tvsf sample.ddl db2 UPDATE DBM CONFIGURATION USING diaglevel 4

Wszystkie istotne zdarzenia aktualizacji są rejestrowane w plikach dziennikach **db2diag**, pod warunkiem że parametr konfiguracyjny **diaglevel** menedżera bazy danych jest ustawiony na 3 (wartość domyślna) lub wartość wyższą. Wartość 4 powoduje rejestrowanie dodatkowych informacji, które mogą być pomocne w określaniu problemów.

- 3. Dostosuj wielkość obszaru tabel katalogu systemowego, tymczasowego obszaru tabel i obszaru dziennika w testowych bazach danych, jeśli jest to konieczne. Patrz ["Zwiększanie](#page-57-0) [wielkości obszaru tabel i pliku dziennika przed aktualizacją" na stronie 48.](#page-57-0)
- 4. Wyeksportuj podzbiory danych produkcyjnych baz danych i zaimportuj te podzbiory danych do testowych baz danych. Szczegółowe informacje zawierają tematy "Eksportowanie danych" oraz "Importowanie danych" w dokumentacji *Data Movement Utilities Guide and Reference*. Podzbiór danych jest potrzebny tylko wtedy, gdy w środowisku testowym mają być testowane aplikacje.
- 5. Sprawdź, czy duplikat bazy danych został pomyślnie utworzony nawiązując z nim połączenie i uruchamiając proste zapytanie.

# <span id="page-64-0"></span>**Zamykanie serwera DB2 przed aktualizacją do nowej wersji lub przekształceniem środowiska w środowisko DB2 pureScale**

Przed kontynuowaniem procesu aktualizacji do nowej wersji lub przekształcania środowiska w środowisko DB2 pureScale należy zamknąć serwer DB2: zatrzymać usługę licencjonowania DB2 i wszystkie sesje procesora wiersza komend, rozłączyć aplikacje i użytkowników oraz zatrzymać menedżera bazy danych.

## **Zanim rozpoczniesz**

Użytkownik przeprowadzający migrację musi mieć uprawnienie SYSADM.

## **Procedura**

Aby zamknąć serwer DB2:

1. Zatrzymaj usługę licencji DB2:

db2licd -end

2. Odłącz wszystkie aplikacje i wszystkich użytkowników. Aby uzyskać listę wszystkich połączeń z bazą danych dla bieżącej instancji, wprowadź komendę **LIST APPLICATIONS**. Jeśli wszystkie aplikacje będą odłączone, wykonanie tej komendy spowoduje wyświetlenie następującego komunikatu:

```
db2 list applications
  SQL1611W Monitor systemu baz danych nie zwrócił żadnych danych.
  SQLSTATE=00000
```
Aby odłączyć wszystkie aplikacje i użytkowników, należy użyć komendy **FORCE APPLICATION**:

db2 force application all

3. Zatrzymaj wszystkie sesje procesora wiersza komend, wydając następującą komendę w każdej sesji, w której był uruchomiony procesor.

db2 terminate

4. Po odłączeniu wszystkich aplikacji i użytkowników zatrzymaj każdą z instancji menedżera bazy danych:

db2stop

# <span id="page-66-0"></span>**Rozdział 6. Aktualizowanie serwera DB2 do nowej wersji (Windows)**

Aktualizowanie serwera DB2 z systemem Windows do DB2 wersja 10.1 wymaga instalacji nowej kopii produktu DB2 wersja 10.1, a następnie aktualizacji istniejących instancji i baz danych do tej nowej kopii.

Jeśli podczas instalowania programu DB2 wersja 10.1 wybrano automatyczną aktualizację istniejącej kopii w wersji wcześniejszej niż DB2 wersja 10.1, to zostanie przeprowadzona aktualizacja instancji i serwera administracyjnego DB2 (DAS) do nowej wersji, ale po zakończeniu instalacji nadal niezbędna będzie aktualizacja baz danych. Jeśli wybrano instalację nowej kopii DB2 wersja 10.1, to należy ręcznie przeprowadzić aktualizację instancji, serwera DAS oraz baz danych do nowej wersji.

To zadanie aktualizacji opisuje kroki związane z aktualizowaniem serwera bezpośrednio do produktu DB2 w wersji 10.1 z produktu DB2 w wersji 9.5 lub DB2 w wersji 9.7. Należy zapoznać się z krokami przedstawionymi w sekcji dotyczącej [aktualizowania środowisk o](#page-88-0) [konkretnych właściwościach](#page-88-0) i określić zadania, które należy wykonać w używanym środowisku.

## **Zanim rozpoczniesz**

- v Upewnij się, że masz uprawnienia administratora lokalnego. Dodatkowe informacje dotyczące autoryzacji zawiera sekcja Wymagania wstępne w temacie "Instalowanie serwerów DB2 (Windows)" w podręczniku *Instalowanie serwerów DB2*.
- v Upewnij się, że spełnione są wymagania dotyczące instalacji produktów bazodanowych DB2. Więcej informacji zawiera temat "Wymagania instalacyjne dla produktów bazodanowych DB2" w podręczniku *Instalowanie serwerów DB2*.
- v Zapoznaj się z zaleceniami dotyczącymi aktualizacji do nowej wersji oraz wymaganiami dotyczącymi miejsca na dysku. Informacje zawierają sekcje ["Sprawdzone procedury](#page-44-0) [aktualizacji serwerów DB2" na stronie 35](#page-44-0) i ["Wymagania dotyczące miejsca na dysku dla](#page-41-0) [aktualizacji serwera DB2 do nowej wersji" na stronie 32.](#page-41-0)
- v Przeprowadź zadania wykonywane przed aktualizacją do nowej wersji. Patrz [Rozdział 5,](#page-48-0) ["Zadania wykonywane przed aktualizacją serwerów DB2 do nowej wersji", na stronie 39.](#page-48-0)

### Ograniczenia

- v Ta procedura ma zastosowanie tylko do aktualizacji do nowej wersji wykonywanej z 32-bitowych serwerów DB2, gdy instalowany jest 32-bitowy produkt bazodanowy DB2 wersja 10.1, lub z 64-bitowych serwerów DB2, gdy instalowany jest 64-bitowy produkt bazodanowy DB2 wersja 10.1. Wielkość bitowa instancji jest określona przez system operacyjny i instalowany produkt bazodanowy DB2 wersja 10.1. Szczegóły można znaleźć w sekcji ["Zmiany obsługi 32-bitowych i 64-bitowych serwerów DB2" na stronie 33.](#page-42-0)
- v Występują dodatkowe ograniczenia dotyczące aktualizacji do nowej wersji. Patrz ["Ograniczenia dotyczące aktualizacji serwerów DB2 do nowej wersji" na stronie 21.](#page-30-0) Należy zapoznać się z całą listą.

### **Procedura**

Aby zaktualizować serwer DB2 do produktu DB2 wersja 10.1, należy wykonać następujące czynności:

1. Zaloguj się na serwerze DB2 jako użytkownik z uprawnieniami lokalnego administratora.

- 2. Zainstaluj produkt DB2 wersja 10.1, wydając komendę **setup** w celu uruchomienia Kreatora instalacji DB2. Dostępne są trzy opcje:
	- v Aby automatycznie zaktualizować kopię DB2, wszystkie instancje działające na wybranej kopii DB2 oraz serwer DAS, należy wybrać opcję **Praca z istniejącą** na panelu **Instalacja produktu**. Następnie w oknie **Praca z istniejącą** wybierz nazwę kopii DB2 z działaniem **aktualizacja**. Przeprowadzana jest deinstalacja wybranej kopii DB2 i produktów dodatkowych.

Zostanie wyświetlone ostrzeżenie zalecające uruchomienie komendy **db2ckupgrade**, jeśli istnieją lokalne bazy danych. Jeśli zostały przeprowadzone zadania wykonywane przed aktualizacją do nowej wersji, zignoruj to ostrzeżenie i kontynuuj aktualizację. W przeciwnym razie przed kontynuowaniem instalacji sprawdź, czy bazy danych są gotowe do aktualizacji produktu DB2 do nowej wersji. Aby uzyskać więcej informacji, patrz ["Sprawdzanie gotowości baz danych do aktualizacji do nowej wersji" na stronie](#page-51-0) [42.](#page-51-0)

- v Aby utworzyć nową kopię produktu DB2 wersja 10.1, wybierz opcję **Instaluj nowy** na panelu **Instalacja produktu**.
- v Aby utworzyć plik odpowiedzi i wykonać instalację przy użyciu pliku odpowiedzi, wybierz opcję **Praca z istniejącą** na panelu **Instalacja produktu**. Następnie w oknie **Praca z istniejącą** wybierz nazwę kopii DB2 z działaniem **aktualizacja do nowej wersji**. Na koniec w oknie **Wybór instalacji, utworzenie pliku odpowiedzi lub oba te działania** wybierz opcję **Zapisz moje ustawienia instalacji w pliku odpowiedzi**, aby utworzyć plik odpowiedzi dla instalacji z plikiem odpowiedzi. Plik odpowiedzi zawiera wymagany parametr UPGRADE\_PRIOR\_VERSIONS, nazwę kopii DB2 do aktualizacji do nowej wersji i ścieżkę instalacji.

Wynik instalacji z użyciem pliku odpowiedzi będzie taki sam, jak w przypadku pierwszej opcji: wszystkie instancje działające na wybranej kopii DB2 oraz serwer DAS zostaną automatycznie zaktualizowane do kopii DB2 wersja 10.1.

- 3. Zainstaluj wszystkie programy dodatkowe produktu DB2, które były zainstalowane w kopii DB2, z której wykonywana jest aktualizacja.
- 4. Jeśli została zainstalowana nowa kopia produktu DB2 wersja 10.1, zaktualizuj instancje produktu DB2 w wersji 9.5 i DB2 w wersji 9.7 do tej nowej kopie. Patrz ["Aktualizowanie](#page-68-0) [instancji DB2 wersja 9.5 oraz DB2 wersja 9.7 do nowej wersji" na stronie 59.](#page-68-0)
- 5. Opcjonalne: Zaktualizuj serwer administracyjny, jeśli zainstalowana została nowa kopia i ma zostać zachowana istniejąca konfiguracja serwera DAS oraz mają być wykorzystywane nowe funkcje dostępne w DB2 wersja 10.1. Patrz ["Aktualizowanie](#page-70-0) [serwera administracyjnego DB2 \(DAS\) do nowej wersji" na stronie 61.](#page-70-0)
- 6. Przeprowadź aktualizację baz danych do nowej wersji. Patrz ["Aktualizowanie baz danych](#page-72-0) [do nowej wersji" na stronie 63.](#page-72-0)

## **Co dalej**

Po zaktualizowaniu serwera DB2 do nowej wersji należy przeprowadzić zalecane zadania wykonywane po aktualizacji, takie jak resetowanie poziomu błędów diagnostycznych do wartości przed aktualizacją, dopasowanie wielkości obszaru dziennika i ponowne wiązanie pakietów. Ponadto należy sprawdzić, czy aktualizacja serwera DB2 do nowej wersji powiodła się. Informacje zawierają sekcje [Rozdział 9, "Zadania wykonywane po aktualizacji serwerów](#page-106-0) [DB2 do nowej wersji", na stronie 97](#page-106-0) i ["Weryfikacja aktualizacji serwerów DB2 do nowej](#page-115-0) [wersji i włączenia środowiska DB2 pureScale" na stronie 106.](#page-115-0)

# <span id="page-68-0"></span>**Aktualizowanie instancji DB2 wersja 9.5 oraz DB2 wersja 9.7 do nowej wersji**

W ramach procesu aktualizacji serwera bazy danych DB2 do wersji 10.1 należy dokonać aktualizacji instancji.

### **Zanim rozpoczniesz**

- v Wymagane jest uprawnienie użytkownika root w systemach operacyjnych Linux i UNIX oraz uprawnienie administratora lokalnego w systemie Windows.
- Należy zainstalować wszystkie programy dodatkowe bazy danych DB2, które były zainstalowane w kopii DB2, z której wykonywana jest aktualizacja.
- v Przed uruchomieniem komendy **db2iupgrade** zalecane jest wykonanie następujących czynności:
	- Należy sprawdzić gotowość baz danych do aktualizacji produktu DB2. Jest to istotne w środowiskach partycjonowanych baz danych, ponieważ komenda **db2ckupgrade** może zwrócić błąd dotyczący jednej z partycji bazy danych, a wówczas aktualizacja instancji nie powiedzie się. Patrz ["Sprawdzanie gotowości baz danych do aktualizacji](#page-51-0) [do nowej wersji" na stronie 42.](#page-51-0)
	- W systemach Linux i UNIX należy zapewnić 5 GB wolnego miejsca w katalogu /tmp. Plik śledzenia aktualizacji instancji do nowej wersji jest zapisywany w katalogu /tmp.
	- Należy zgromadzić informacje diagnostyczne przed aktualizacją. Pozwoli to na zdiagnozowanie ewentualnych problemów, które mogą pojawić się po aktualizacji.

## **O tym zadaniu**

W systemach operacyjnych Linux oraz UNIX aktualizację instancji do nowej wersji należy przeprowadzać ręcznie. W systemach operacyjnych Windows ręczna aktualizacja do nowej wersji jest wymagana wówczas, gdy podczas instalacji produktu DB2 wersja 10.1 nie wybrano automatycznej aktualizacji istniejącej kopii DB2.

### Ograniczenie

- v W systemach operacyjnych Linux i UNIX nie wolno dla użytkownika root konfigurować środowiska instancji. Uruchomienie komendy **db2iupgrade** lub **db2icrt** po konfiguracji środowiska instancji nie jest obsługiwane.
- v Zapoznaj się z ograniczeniami dotyczącymi aktualizacji instancji do nowej wersji. Patrz ["Ograniczenia dotyczące aktualizacji serwerów DB2 do nowej wersji" na stronie 21.](#page-30-0)
- v Aktualizacja do nowej wersji musi odbywać się z produktu DB2 w wersji 9.5 lub DB2 w wersji 9.7.
- v Jeśli aktualizacja do nowej wersji dotyczy produktu DB2 wersja 9.8, należy zapoznać się z informacjami w sekcji ["Aktualizowanie instancji DB2 wersja 9.8 do nowej wersji" na](#page-80-0) [stronie 71.](#page-80-0)

### **Procedura**

Aby ręcznie aktualizować istniejące instancje do DB2 wersja 10.1 za pomocą komendy **db2iupgrade**, należy wykonać następujące czynności:

- 1. Określ, czy można przeprowadzić aktualizację istniejących instancji do zainstalowanej kopii DB2 wersja 10.1, wykonując następujące czynności:
	- Określ typ węzła. Poniższe przykłady pokazują w jaki sposób należy użyć komendy **GET DBM CFG** do określenia typu węzła:

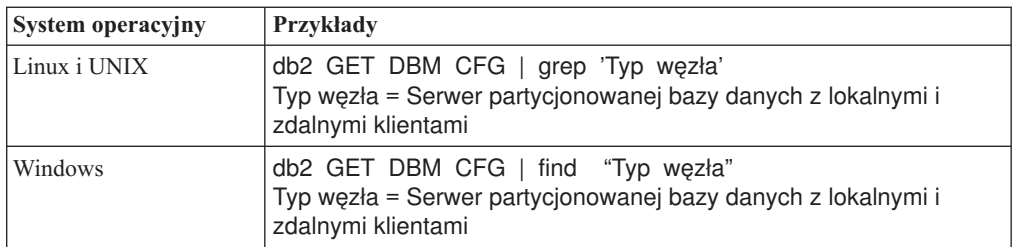

v Zapoznaj się z tematem [Tabela 8 na stronie 22,](#page-31-0) aby określić typ instancji przy użyciu typu węzła oraz określić, czy aktualizacja instancji do nowej wersji jest obsługiwana. W poprzednim przykładzie typem węzła był "Serwer partycjonowanej bazy danych z lokalnymi i zdalnymi klientami", a więc typem instancji jest "ese" i możliwa jest tylko aktualizacja do kopii DB2 wersja 10.1, programu DB2 Enterprise Server Edition. W systemach operacyjnych Linux oraz UNIX można przeprowadzić aktualizację do kopii DB2, wersja 10.1 produktu DB2 Workgroup Server Edition, ale ponownie tworzona jest instancja typu "wse", przy użyciu domyślnych wartości konfiguracji.

Jeśli nie można przeprowadzić aktualizacji instancji do żadnej zainstalowanej kopii produktu DB2 wersja 10.1, należy przed przejściem do następnego kroku zainstalować kopię produktu bazodanowego DB2 wersja 10.1, która obsługuje aktualizowanie do nowej wersji dla danego typu instancji.

2. Rozłącz wszystkich użytkowników, zatrzymaj procesy zaplecza i zatrzymaj bieżące instancje za pomocą następującej komendy:

db2stop force (Rozłącza wszystkich użytkowników i zatrzymuje instancję) db2 terminate (Kończy działanie procesów zaplecza)

- 3. Zaloguj się na serwerze bazy danych DB2 jako użytkownik root w systemach operacyjnych Linux i UNIX lub jako lokalny administrator w systemach operacyjnych Windows.
- 4. Zaktualizuj bieżącą instancję, uruchamiając komendę **db2iupgrade** z docelowego położenia kopii DB2 wersja 10.1. Jedynie komendę **db2iupgrade** należy uruchamiać w trybie właściciela instancji. W następującej tabeli przedstawiono sposób uruchomienia komendy **db2iupgrade** w celu przeprowadzenia aktualizacji instancji do nowej wersji:

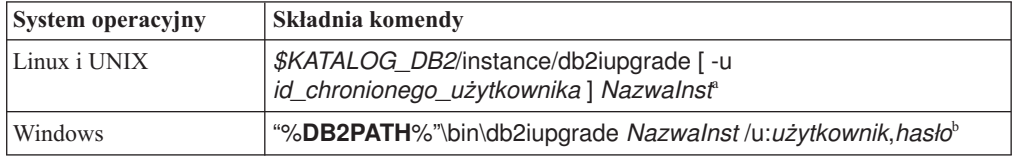

### **Uwaga:**

- a. *KATALOG\_DB2* jest położeniem określonym podczas instalowania programu DB2 wersja 10.1, *id\_chronionego\_użytkownika* jest nazwą użytkownika, z którego identyfikatorem będą uruchamiane chronione funkcje definiowane przez użytkownika (UDF) i zapisane procedury, a *NazwaInst* jest nazwą użytkownika właściciela instancji. W tym przykładzie pokazano, jak zaktualizować instancję do najnowszej wersji zainstalowanego produktu bazodanowego DB2; opcja **-k** pozwala zachować typ instancji sprzed aktualizacji.
- b. **DB2PATH** jest położeniem określonym podczas instalowania produktu DB2 wersja 10.1, *użytkownik* i *hasło* to nazwa i hasło użytkownika, z którego identyfikatorem będzie uruchamiana usługa DB2, a *NazwaInst* jest nazwą instancji.

Jeśli nie zostały zainstalowane wszystkie programy dodatkowe bazy danych DB2, które były zainstalowane w kopii DB2, z której wykonywana jest aktualizacja, aktualizacja instancji do nowej wersji nie powiedzie się i zostanie zwrócony komunikat ostrzegawczy. <span id="page-70-0"></span>Jeśli planowana jest późniejsza instalacja tych produktów lub funkcje udostępniane przez te produkty nie są już potrzebne, do aktualizacji instancji do nowej wersji należy użyć parametru **-F**.

Komenda **db2iupgrade** wywołuje komendę **db2ckupgrade** z parametrem **-not1** w celu sprawdzenia, czy lokalne bazy danych są gotowe do aktualizacji. Plik update.log jest określony jako plik dziennika dla komendy **db2ckupgrade**, a domyślnym plikiem dziennika tworzonym dla komendy **db2iupgrade** jest /tmp/ db2ckupgrade.log.ID\_procesu. W systemach operacyjnych Linux i UNIX plik dziennika jest tworzony w katalogu osobistym instancji. W systemach operacyjnych Windows plik dziennika jest tworzony w katalogu, w którym uruchomiona została komenda **db2iupgrade**. Parametr **-not1** wyłącza sprawdzanie indeksów typu 1. Przed aktualizacją instancji do nowej wersji należy sprawdzić, czy w bazie danych nie ma indeksów typu 1. Patrz ["Przekształcanie indeksów typu 1 w indeksy typu 2" na stronie 41.](#page-50-0) Komenda **db2iupgrade** nie zostanie uruchomiona, dopóki komenda **db2ckupgrade** nie zgłosi błędów. W razie wystąpienia błędów należy sprawdzić plik dziennika.

- 5. Zaloguj się na serwerze bazy danych DB2 jako użytkownik z wystarczającymi uprawnieniami, aby uruchomić instancję.
- 6. Zrestartuj instancję, wydając komendę **db2start**: db2start
- 7. Sprawdź, czy instancja działa w programie DB2 wersja 10.1, wykonując komendę **db2level**:

db2level

Elementy informacyjne powinny zawierać łańcuch w postaci "DB2 wersja 10.1.*X*.*X*", gdzie *X* jest cyfrą.

# **Aktualizowanie serwera administracyjnego DB2 (DAS) do nowej wersji**

Aktualizowanie serwera administracyjnego DB2 (DAS) do nowej wersji jest konieczne w celu zachowania istniejącej konfiguracji serwera DAS.

W przeciwnym razie można usunąć istniejący serwer DAS i utworzyć nowy serwer DAS w produkcie DB2 wersja 10.1. Informacje zawiera sekcja "Tworzenie serwera administracyjnego DB2 (DAS)" w dokumentacji Instalowanie serwerów DB2.

W systemach Windows: jeśli zostanie wybrana opcja automatycznej aktualizacji kopii w wersji wcześniejszej niż DB2 wersja 10.1, a serwer DAS działa w tej kopii, to serwer DAS również zostanie zaktualizowany wraz z instancjami.

Narzędzia Centrum sterowania zostały wycofane w wersji 10.1. Pełna lista wycofanych narzędzi jest dostępna w sekcji "Narzędzia Centrum sterowania zostały wycofane" w dokumentacji *What's New for DB2 Version 10.1*.

Należy skorzystać z programu IBM Data Studio oraz narzędzi IBM Optim. Odwzorowanie między tymi zalecanymi narzędziami i narzędziami Centrum sterowania zawiera "Tabela z porównaniem zalecanych narzędzi i Centrum sterowania" w dokumentacji *What's New for DB2 Version 10.1*.

**Ważne:** W wersji 9.7 serwer administracyjny DB2 (DAS) ma status nieaktualnego i w przyszłej wersji może zostać usunięty. W środowiskach DB2 pureScale serwer DAS nie jest obsługiwany. Do administrowania zdalnego należy użyć programów korzystających z protokołu SSH. Więcej informacji zawiera temat " Serwer administracyjny DB2 (DAS) ma status nieaktualnego" w dokumencie [http://publib.boulder.ibm.com/infocenter/db2luw/v9r7/](http://publib.boulder.ibm.com/infocenter/db2luw/v9r7/topic/com.ibm.db2.luw.wn.doc/doc/i0059276.html) [topic/com.ibm.db2.luw.wn.doc/doc/i0059276.html.](http://publib.boulder.ibm.com/infocenter/db2luw/v9r7/topic/com.ibm.db2.luw.wn.doc/doc/i0059276.html)

## **Zanim rozpoczniesz**

v Upewnij się, że masz uprawnienia SYSADM i prawa dostępu użytkownika root w systemach operacyjnych Linux i UNIX lub uprawnienia administratora lokalnego w systemach Windows.

Ograniczenia

• Na jednym komputerze może być tylko jeden serwer DAS.

### **Procedura**

W celu zaktualizowania serwera DAS do nowej wersji:

- 1. Zaloguj się na serwerze DB2 jako użytkownik root w systemach operacyjnych Linux oraz UNIX lub z uprawnieniami lokalnego administratora w systemie Windows:
- 2. Zaktualizuj istniejący serwer DAS do nowej wersji, wydając komendę **dasmigr**:

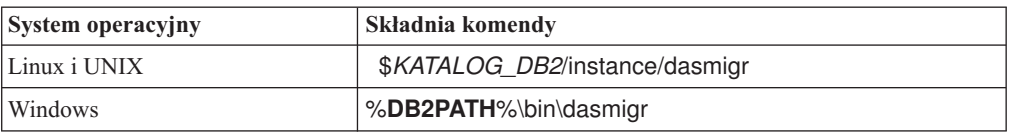

gdzie *KATALOG\_DB2* i **DB2PATH** wskazują położenie określone podczas instalowania produktu DB2 wersja 10.1.

Jeśli serwer DAS działa, komenda **dasmigr** zatrzymuje serwer DAS przed aktualizacją i uruchamia go po zakończeniu aktualizacji do nowej wersji.

- 3. Jeśli utworzono bazę danych katalogu narzędzi, a użytkownik chce korzystać z istniejących skryptów i harmonogramów produktu DB2 wersja 10.1, należy wykonać następujące kroku:
	- v Zaktualizuj do nowej wersji instancję, która zawiera bazę danych katalogu narzędzi. Szczegółowe informacje na ten temat zawiera sekcja ["Aktualizowanie instancji DB2](#page-68-0) [wersja 9.5 oraz DB2 wersja 9.7 do nowej wersji" na stronie 59.](#page-68-0)
	- v Zaktualizuj do nowej wersji bazę danych katalogu narzędzi. Szczegóły na ten temat zawiera sekcja ["Aktualizowanie baz danych do nowej wersji" na stronie 63.](#page-72-0)
	- v Sprawdź, czy konfiguracja serwera DAS umożliwia mu uzyskanie dostępu do bazy danych katalogu narzędzi zaktualizowanej do nowej wersji - w tym celu wydaj komendę **GET ADMIN CFG**, która umożliwia wyświetlenie bieżących ustawień konfiguracyjnych bazy danych katalogu narzędzi:

db2 GET ADMIN CFG

Konfiguracja serwera administracyjnego

```
...
Baza danych katalogu narzędzi (TOOLSCAT_DB) = toolsdb
Instancja bazy danych katalogu narzędzi (TOOLSCAT_INST) = db2inst1
Schemat bazy danych katalogu narzędzi (TOOLSCAT_SCHEMA) = cc
Identyfikator użytkownika programu planującego =
```
Jeśli potrzebna jest zmiana dowolnych ustawień konfiguracyjnych bazy danych katalogu narzędzi, użyj komendy **UPDATE ADMIN CFG**.

Katalog narzędzi należy zaktualizować niezależnie od tego, czy serwer DAS będzie aktualizowany, czy nie.

4. Jeśli baza danych katalogu narzędzi nie istnieje lub nie zostanie zaktualizowana, można utworzyć ją w instancji produktuDB2 wersja 10.1, aby umożliwić korzystanie z funkcji planowania zadań. Patrz temat "Komenda CREATE TOOLS CATALOG" w podręczniku *Command Reference*.
### **Wyniki**

Można już obecnie używać serwera DAS do administrowania instancjami produktu DB2, wersja 10.1, jak również instancjami w wersjach wcześniejszych niż DB2, wersja 10.1.

# <span id="page-72-0"></span>**Aktualizowanie baz danych do nowej wersji**

<span id="page-72-1"></span>Po aktualizacji instancji do DB2 wersja 10.1 należy aktualizować do nowej wersji każdą bazę danych w ramach każdej instancji.

### **Zanim rozpoczniesz**

- Upewnij się, że masz uprawnienie SYSADM.
- v Upewnij się, że wszystkie lokalne bazy danych, które mają być aktualizowane do nowej wersji, są wpisane do katalogu.
- v Sprawdź, czy zostały utworzone kopie zapasowe bazy danych, zgodnie z zaleceniami opisanymi w temacie [Rozdział 5, "Zadania wykonywane przed aktualizacją serwerów DB2](#page-48-0) [do nowej wersji", na stronie 39.](#page-48-0)
- v Upewnij się, że zainstalowany został produkt DB2 w wersji 10.1 oraz że instancja została zaktualizowana do DB2 wersja 10.1.

#### Ograniczenia

v Zapoznaj się z krokami przedstawionymi w temacie ["Ograniczenia dotyczące aktualizacji](#page-30-0) [serwerów DB2 do nowej wersji" na stronie 21,](#page-30-0) dotyczącymi aktualizacji bazy danych.

### **Procedura**

Aby zaktualizować bazę danych DB2 do DB2 wersja 10.1:

- 1. Zaloguj się na serwerze DB2 jako właściciel instancji lub użytkownik z uprawnieniami SYSADM.
- 2. Opcjonalne: Zmień nazwy plików dziennika **db2diag** lub usuń je, aby utworzyć nowe pliki. Usuń również lub przenieś do innego katalogu wszystkie istniejące pliki zrzutów, pliki pułapek i pliki dzienników alertów znajdujące się w katalogu wskazanym przez parametr **diagpath**. Spowoduje to, że pliki te będą zawierały tylko informacje o procesie aktualizacji do nowej wersji pomocne w określeniu i zrozumieniu dowolnego problemu, który może wystąpić podczas przeprowadzania aktualizacji bazy danych.
- 3. Ponownie wpisz bazę danych do katalogu za pomocą komendy **CATALOG DATABASE**:

db2 CATALOG DB *nazwa\_bazy\_danych* as *alias\_bazy\_danych*

- 4. Opcjonalne: Wykonaj komendę **db2 LIST DATABASE DIRECTORY**, aby upewnić się, że baza danych znajduje się na liście wszystkich baz danych wpisanych do katalogu w bieżącej instancji.
- 5. Przeprowadź aktualizację bazy danych do nowej wersji za pomocą komendy **UPGRADE DATABASE**:

db2 UPGRADE DATABASE *alias\_bazy\_danych* USER *nazwa\_użytkownika* USING *hasło*

gdzie *alias\_bazy\_danych* jest nazwą lub aliasem bazy danych do aktualizacji do nowej wersji, a nazwa\_użytkownika i hasło służą do uwierzytelnienia użytkownika z uprawnieniem SYSADM.

Należy również rozważyć użycie parametru **REBINDALL**, który określa, że podczas aktualizacji do nowej wersji wykonywane jest ponowne wiązanie (**REBIND**) wszystkich pakietów

6. Jeśli wykonanie komendy **UPGRADE DATABASE** nie powiedzie się i zostanie zwrócony komunikat o błędzie SQL1704N z kodem przyczyny opisującym przyczynę niepowodzenia, znajdź ten kod błędu SQL i określ listę możliwych rozwiązań dla każdego kodu przyczyny. Jedną z najczęściej spotykanych przyczyn niepowodzenia aktualizacji do nowej wersji jest zbyt mała wielkość obszaru pliku dziennika, co powoduje zwrócenie następującego błędu:

SQL1704N Aktualizowanie bazy danych nie powiodło się. Kod przyczyny "3".

Należy wówczas zwiększyć wielkość pliku dziennika i wykonać ponownie komendę **UPGRADE DATABASE**. Szczegółowe informacje na ten temat zawiera sekcja ["Zwiększanie wielkości obszaru tabel i pliku dziennika przed aktualizacją" na stronie](#page-57-0) [48.](#page-57-0) Po zakończeniu aktualizacji bazy danych do nowej wersji zresetuj parametry konfiguracyjne bazy danych **logfilsiz**, **logprimary** i **logsecond**.

Istnieją dodatkowe kody błędów zwracane przez komendę **UPGRADE DATABASE** dla szczególnych przypadków nieobsługiwanych przez aktualizację bazy danych. Te przypadki zostały opisane w temacie ["Ograniczenia dotyczące aktualizacji serwerów](#page-30-0) [DB2 do nowej wersji" na stronie 21.](#page-30-0)

7. Jeśli komenda **UPGRADE DATABASE** zwróci komunikat ostrzegawczy SQL1243W, usuń tabelę SYSTOOLS.DB2LOOK\_INFO lub zmień jej nazwę. W przeciwnym razie uruchomienie instrukcji ALTER TABLE i COPY SCHEMA zakończy się niepowodzeniem. Aby sprawdzić, czy tabela SYSTOOLS.DB2LOOK\_INFO istnieje, można wykonać następującą komendę:

db2 "SELECT tabname, tabschema, definer FROM syscat.tables WHERE tabschema = 'SYSTOOLS' AND tabname= 'DB2LOOK\_INFO' "

Jeśli ta tabela została utworzona, należy zmienić jej nazwę za pomocą instrukcji RENAME:

db2 RENAME SYSTOOLS.DB2LOOK\_INFO TO *nowa-nazwa-tabeli*

Jeśli ta tabela nie została utworzona, należy ją usunąć, uruchamiając komendę DROP: db2 DROP TABLE SYSTOOLS.DB2LOOK\_INFO

- 8. Jeśli komenda **UPGRADE DATABASE** zwróci komunikat ostrzegawczy SQL1499W i zapisze w dzienniku powiadomień administracyjnych komunikat ostrzegawczy ADM7535W wraz ze wszystkimi szczegółami, to znaczy, że komenda nie mogła odświeżyć atrybutów obszaru tabel w tabeli katalogu. Baza danych została jednak zaktualizowana pomyślnie. Baza danych została jednak zaktualizowana pomyślnie.
- 9. Jeśli komenda **UPGRADE DATABASE** zwróci komunikat ostrzegawczy SQL1499W i zapisze w dzienniku powiadomień administracyjnych komunikat ostrzegawczy ADM4003E wraz ze wszystkimi szczegółami, to znaczy, że komenda nie mogła zaktualizować katalogów lub indeksów wyszukiwania tekstowego DB2 z powodu błędu w procedurze składowanej.
- 10. Jeśli komenda **UPGRADE DATABASE** zwróci komunikat ostrzegawczy SQL1499W zapisze w dzienniku powiadomień administracyjnych komunikat ostrzegawczy ADM7534W wraz ze wszystkimi szczegółami, to znaczy, że komenda nie mogła odświeżyć atrybutów obszaru tabel w tabeli katalogu. Baza danych została jednak zaktualizowana pomyślnie. Baza danych została jednak zaktualizowana pomyślnie.
- 11. Jeśli komenda **UPGRADE DATABASE** zwróci komunikat ostrzegawczy SQL1499W i zapisze w dzienniku powiadomień administracyjnych komunikat ostrzegawczy ADM4101W, zwróć uwagę na tabele katalogu systemowego zgłoszone w komunikacie ADM4101W i zbierz statystyki dla tych tabel podczas wykonywania zadań po aktualizacji.
- 12. Jeśli komenda **UPGRADE DATABASE** zwróci komunikat ostrzegawczy SQL1499W i zapisze w dzienniku powiadomień administracyjnych komunikat ostrzegawczy

ADM4102W, określ w instrukcjach SQL pełną nazwę dla identyfikatora o nazwie NULL lub ujmij go w cudzysłów, aby uniknąć kolizji ze słowem kluczowym NULL.

Jeśli w nazwach kolumn, nazwach parametrów procedur lub nazwach zmiennych w instrukcji SQL są używane identyfikatory o nazwie NULL, które nie są pełnymi nazwami ani nie są ujęte w cudzysłów, nazwa identyfikatora może zostać przetłumaczona na słowo kluczowe NULL. To zaś mogłoby spowodować, że kod będzie działał inaczej niż w poprzednich wersjach. Szczegółowe informacje można znaleźć w sekcji [Rozdział 22, "Podstawowe informacje o aktualizacji aplikacji bazodanowych do](#page-154-0) [nowej wersji", na stronie 145.](#page-154-0)

13. Jeśli komenda **UPGRADE DATABASE** zwraca komunikat ostrzegawczy SQL1499W i zapisuje w dzienniku powiadomień administracyjnych komunikat ostrzegawczy ADM4106W, to należy usunąć wszystkie odwołania do zdefiniowanych przez użytkownika typów danych XML Extender oraz usunąć wszystkie obiekty bazy danych XML Extender należące do schematu DB2XML. Począwszy od produktu DB2 w wersji 9.7, moduł XML Extender został wycofany.

Aby uniknąć tego błędu, należy wykonać wszystkie kroki opisane w sekcji ["Aktualizacja serwera DB2 z modułem XML Extender do DB2 wersja 10.1" na stronie](#page-100-0) [91](#page-100-0) w celu całkowitego wyłączenia modułu XML Extender i usunięcia funkcji XML Extender przed aktualizacją instancji i baz danych do nowej wersji.

- 14. Jeśli komenda **UPGRADE DATABASE** zwróci komunikat ostrzegawczy SQL1499W i zapisze w dzienniku powiadomień administracyjnych komunikat ostrzegawczy ADM4105W, utwórz dla typu danych XML nowe funkcje MQ, uruchamiając komendę **enable MQFunctions** z parametrem **-xml**. Zestaw funkcji DB2 WebSphere MQ modułu XML Extender zostanie usunięty podczas aktualizowania bazy danych do nowej wersji.
- 15. Jeśli komenda **UPGRADE DATABASE** zwróci komunikat ostrzegawczy SQL1499W i i zapisze w dzienniku powiadomień administracyjnych komunikat ostrzegawczy ADM9516W, sprawdź, czy parametr konfiguracyjny **indexrec** ma wartość RESTART i wydaj komendę **RESTART DATABASE** w celu odbudowania indeksów, które podczas aktualizacji bazy danych do nowej wersji zostały oznaczone jako niepoprawne. W przeciwnym razie odbudowanie indeksów rozpocznie się przy pierwszym dostępie do tabeli; w tym momencie użytkownik może się spotkać z pogorszeniem czasu odpowiedzi.

Indeksy typu 1 oraz indeksy ze stroną indeksów, które nie mogły zostać zaktualizowane do nowej wersji, są podczas aktualizacji bazy danych oznaczane jako niepoprawne.

16. Jeśli komenda **UPGRADE DATABASE** zwróci komunikat o błędzie SQL0473N, wycofaj migrację bazy danych i ponownie utwórz wszystkie typy danych zdefiniowane przez użytkownika, które korzystają z wbudowanych, systemowych nazw typów danych. Użyj innej nazwy, która nie jest zastrzeżona. Patrz [Rozdział 12, "Wycofywanie](#page-124-0) [aktualizacji serwera DB2", na stronie 115.](#page-124-0)

Aby uniknąć niepowodzenia wykonania komendy **UPGRADE DATABASE**, należy podczas wykonywania czynności opisanych w sekcji ["Sprawdzanie gotowości baz](#page-51-0) [danych do aktualizacji do nowej wersji" na stronie 42](#page-51-0) ponownie utworzyć typy danych zdefiniowane przez użytkownika.

17. Jeśli komenda **UPGRADE DATABASE** zwróci komunikat o błędzie SQL1700N, wycofaj migrację bazy danych i ponownie utwórz obiekty bazy danych, które korzystają z zastrzeżonych nazw schematów. Użyj nazwy, która nie jest zastrzeżona. Patrz [Rozdział 12, "Wycofywanie aktualizacji serwera DB2", na stronie 115.](#page-124-0)

Aby uniknąć niepowodzenia wykonania komendy **UPGRADE DATABASE**, należy podczas wykonywania czynności opisanych w sekcji ["Sprawdzanie gotowości baz](#page-51-0) [danych do aktualizacji do nowej wersji" na stronie 42](#page-51-0) ponownie utworzyć te obiekty bazy danych..

- 18. Jeśli komenda **UPGRADE DATABASE** zwróci komunikat o błędzie, ręcznie zaktualizuj katalog i indeksy wyszukiwania tekstowego DB2. Szczegółowe informacje zawierają sekcje **SYSTS\_UPGRADE\_CATALOG** i **SYSTS\_UPGRADE\_INDEX**.
- 19. Porównaj ustawienia konfiguracyjne bazy danych po aktualizacji do nowej wersji z ustawieniami obowiązującymi przed aktualizacją. Sprawdź, czy następujące ustawienia i informacje dotyczące bazy danych są takie same:
	- Ustawienia parametrów konfiguracyjnych bazy danych
	- Informacje dotyczące obszarów tabel
	- v Informacje o pakietach tylko dla aplikacji

Nie ma potrzeby sprawdzania informacji o pakietach wygenerowanych przez system. Informacje o pakietach wygenerowanych przez system mogą ulec zmianie po aktualizacji do nowej wersji.

20. Upewnij się, że aktualizacja do nowej wersji powiodła się. Nawiąż połączenie ze zaktualizowanymi bazami danych i wydaj następujące zapytanie:

> db2 connect to sample Informacje o połączeniu z bazą danych Serwer bazy danych = DB2/AIX64 10.1.0 ID autoryzowanego użytkownika SQL = TESTDB2 Alias lokalnej bazy danych = SAMPLE db2 "select \* from syscat.dbauth"

Jeśli zostały zainstalowane pliki przykładowe, można zamiennie uruchomić skrypt testdata.db2:

```
cd przykładowy_plik-katalog-clp
db2 connect to sample
db2 -tvf testdata.db2
```
gdzie *przykładowy\_plik-katalog-clp* to *KATALOG\_DB2*/samples/clp w systemie Linux i UNIX lub*KATALOG\_DB2*\samples\clp w systemie Windows, *KATALOG\_DB2* oznacza położenie określone podczas instalowania produktu DB2 wersja 10.1, a sample to nazwa bazy danych.

# **Co dalej**

Realizacja zalecanych zadań wykonywanych po aktualizacji do nowej wersji bazy danych DB2 zapewnia pomyślną aktualizację bazy danych. Patrz [Rozdział 9, "Zadania wykonywane](#page-106-0) [po aktualizacji serwerów DB2 do nowej wersji", na stronie 97.](#page-106-0)

# <span id="page-76-0"></span>**Rozdział 7. Aktualizowanie serwera DB2 do nowej wersji (Linux i UNIX)**

Aktualizowanie serwera DB2 do produktu DB2 wersja 10.1 w systemach Linux i UNIX wymaga zainstalowania nowej kopii produktu DB2 wersja 10.1, a następnie ręcznego zaktualizowania istniejących instancji i baz danych do nowej wersji kopii.

## **Zanim rozpoczniesz**

Przed aktualizacją serwera DB2 do nowej wersji:

- v Upewnij się, że dysponujesz prawami dostępu użytkownika root.
- v Upewnij się, że spełnione są wymagania instalacyjne dla produktów bazodanowych DB2. Więcej informacji zawiera temat "Wymagania instalacyjne dla produktów bazodanowych DB2" w podręczniku *Instalowanie serwerów DB2*.
- v Zapoznaj się z zaleceniami dotyczącymi aktualizacji do nowej wersji oraz wymaganiami dotyczącymi miejsca na dysku. Informacje zawierają sekcje ["Sprawdzone procedury](#page-44-0) [aktualizacji serwerów DB2" na stronie 35](#page-44-0) i ["Wymagania dotyczące miejsca na dysku dla](#page-41-0) [aktualizacji serwera DB2 do nowej wersji" na stronie 32.](#page-41-0)
- v Przeprowadź zadania wykonywane przed aktualizacją do nowej wersji. Patrz [Rozdział 5,](#page-48-0) ["Zadania wykonywane przed aktualizacją serwerów DB2 do nowej wersji", na stronie 39.](#page-48-0)

Jeśli jest uruchomiony klaster IBM PowerHA SystemMirror for AIX, to nie można wykonać instalacji, aktualizacji ani aktualizacji do nowej wersji oprogramowania TSAMP, ponieważ oprogramowanie Tivoli SA MP obejmuje zestawy plików RSCT (Reliable Scalable Cluster Technology) zależne od oprogramowania PowerHA SystemMirror. Aby pominąć instalację oprogramowania TSAMP, należy użyć komendy **db2setup** lub **installFixPack**. Informacje dotyczące instalowania lub aktualizowania oprogramowania TSAMP z użyciem klastra PowerHA SystemMirror zawiera opracowanie "Upgrade guide for DB2 Servers in HACMP Environments" (Podręcznik aktualizacji do nowej wersji serwerów DB2 w środowiskach HACMP) dostępne w serwisie WWW IBM Support and Downloads [\(http://www.ibm.com/](http://www.ibm.com/support/docview.wss?uid=swg21461186) [support/docview.wss?uid=swg21045033\)](http://www.ibm.com/support/docview.wss?uid=swg21461186).

# **O tym zadaniu**

To zadanie aktualizacji opisuje kroki związane z aktualizowaniem serwera bezpośrednio do produktu DB2 w wersji 10.1 z produktu DB2 w wersji 9.5, DB2 w wersji 9.7 albo DB2 w wersji 9.8 niezależnie od wielkości bitowej instancji. Należy się zapoznać z sekcją dotyczącą aktualizowania środowisk o konkretnych właściwościach i określić czynności, które należy wykonać w używanym środowisku. Patrz [Rozdział 8, "Aktualizowanie serwerów DB2 o](#page-88-0) [konkretnych charakterystykach do nowej wersji", na stronie 79.](#page-88-0)

#### Ograniczenia

- v W systemach operacyjnych Linux i UNIX (z wyjątkiem systemu Linux na platformie x86) istniejące instancje 32-bitowe lub 64-bitowe są aktualizowane do 64-bitowych instancji DB2 wersja 10.1. Wielkość bitowa instancji jest określona przez system operacyjny i zainstalowany produkt bazodanowy DB2 wersja 10.1. Szczegóły zawiera sekcja ["Zmiany](#page-42-0) [obsługi 32-bitowych i 64-bitowych serwerów DB2" na stronie 33.](#page-42-0)
- v Występują dodatkowe ograniczenia dotyczące aktualizacji do nowej wersji. Patrz ["Ograniczenia dotyczące aktualizacji serwerów DB2 do nowej wersji" na stronie 21.](#page-30-0) Należy zapoznać się z całą listą.

# **Procedura**

Aby zaktualizować serwer DB2 do produktu DB2 wersja 10.1, należy wykonać następujące czynności:

- 1. Zaloguj się na serwerze DB2 jako użytkownik root.
- 2. Zainstaluj produkt DB2 wersja 10.1. Informacje na ten temat zawiera sekcja "Instalowanie serwerów DB2 za pomocą Kreatora instalacji DB2 (Linux i UNIX)" w dokumentacji *Instalowanie serwerów DB2*. Aby zainstalować nową kopię DB2 wersja 10.1, należy uruchomić komendę **db2setup** i wybrać opcję **Instaluj nowy** na panelu **Instalacja produktu**.
- 3. Zainstaluj wszystkie programy dodatkowe produktu DB2, które były zainstalowane w kopii DB2, z której wykonywana jest aktualizacja.
- 4. Zaktualizuj instancje DB2 w wersji 9.5 oraz DB2 w wersji 9.7 z tej samej ścieżki instalacyjnej, która została wskazana podczas instalowania produktu DB2 w wersji 10.1. Patrz ["Aktualizowanie instancji DB2 wersja 9.5 oraz DB2 wersja 9.7 do nowej wersji" na](#page-68-0) [stronie 59.](#page-68-0) Wszystkie instancje 32-bitowe są aktualizowane do 64-bitowych instancji DB2 wersja 10.1, z wyjątkiem systemu Linux na platformie x86.
- 5. Zaktualizuj instancje DB2 w wersji 9.8, wykonując kroki przedstawione w sekcji ["Aktualizowanie instancji DB2 wersja 9.8 do nowej wersji" na stronie 71](#page-80-0)
- 6. Opcjonalne: Zaktualizuj serwer DAS, aby zachować istniejącą konfigurację serwera DAS i korzystać z nowej funkcjonalności dostępnej w produkcie DB2 wersja 10.1. Patrz ["Aktualizowanie serwera administracyjnego DB2 \(DAS\) do nowej wersji" na stronie 61.](#page-70-0)
- 7. Zaktualizuj bazy danych do nowej wersji. Patrz ["Aktualizowanie baz danych do nowej](#page-72-0) [wersji" na stronie 63.](#page-72-0)

### **Co dalej**

Po zaktualizowaniu serwera DB2 do nowej wersji należy przeprowadzić zalecane zadania wykonywane po aktualizacji, takie jak resetowanie poziomu błędów diagnostycznych, dopasowanie wielkości obszaru dziennika oraz ponowne wiązanie pakietów. Ponadto należy sprawdzić, czy aktualizacja serwera DB2 do nowej wersji powiodła się. Informacje zawierają sekcje [Rozdział 9, "Zadania wykonywane po aktualizacji serwerów DB2 do nowej wersji", na](#page-106-0) [stronie 97](#page-106-0) i ["Weryfikacja aktualizacji serwerów DB2 do nowej wersji i włączenia środowiska](#page-115-0) [DB2 pureScale" na stronie 106.](#page-115-0)

# **Aktualizowanie instancji DB2 wersja 9.5 oraz DB2 wersja 9.7 do nowej wersji**

W ramach procesu aktualizacji serwera bazy danych DB2 do wersji 10.1 należy dokonać aktualizacji instancji.

### **Zanim rozpoczniesz**

- v Wymagane jest uprawnienie użytkownika root w systemach operacyjnych Linux i UNIX oraz uprawnienie administratora lokalnego w systemie Windows.
- v Należy zainstalować wszystkie programy dodatkowe bazy danych DB2, które były zainstalowane w kopii DB2, z której wykonywana jest aktualizacja.
- v Przed uruchomieniem komendy **db2iupgrade** zalecane jest wykonanie następujących czynności:
	- Należy sprawdzić gotowość baz danych do aktualizacji produktu DB2. Jest to istotne w środowiskach partycjonowanych baz danych, ponieważ komenda **db2ckupgrade** może zwrócić błąd dotyczący jednej z partycji bazy danych, a wówczas aktualizacja instancji nie powiedzie się. Patrz ["Sprawdzanie gotowości baz danych do aktualizacji](#page-51-0) [do nowej wersji" na stronie 42.](#page-51-0)
- W systemach Linux i UNIX należy zapewnić 5 GB wolnego miejsca w katalogu /tmp. Plik śledzenia aktualizacji instancji do nowej wersji jest zapisywany w katalogu /tmp.
- Należy zgromadzić informacje diagnostyczne przed aktualizacją. Pozwoli to na zdiagnozowanie ewentualnych problemów, które mogą pojawić się po aktualizacji.

## **O tym zadaniu**

W systemach operacyjnych Linux oraz UNIX aktualizację instancji do nowej wersji należy przeprowadzać ręcznie. W systemach operacyjnych Windows ręczna aktualizacja do nowej wersji jest wymagana wówczas, gdy podczas instalacji produktu DB2 wersja 10.1 nie wybrano automatycznej aktualizacji istniejącej kopii DB2.

#### Ograniczenie

- v W systemach operacyjnych Linux i UNIX nie wolno dla użytkownika root konfigurować środowiska instancji. Uruchomienie komendy **db2iupgrade** lub **db2icrt** po konfiguracji środowiska instancji nie jest obsługiwane.
- v Zapoznaj się z ograniczeniami dotyczącymi aktualizacji instancji do nowej wersji. Patrz ["Ograniczenia dotyczące aktualizacji serwerów DB2 do nowej wersji" na stronie 21.](#page-30-0)
- v Aktualizacja do nowej wersji musi odbywać się z produktu DB2 w wersji 9.5 lub DB2 w wersji 9.7.
- v Jeśli aktualizacja do nowej wersji dotyczy produktu DB2 wersja 9.8, należy zapoznać się z informacjami w sekcji ["Aktualizowanie instancji DB2 wersja 9.8 do nowej wersji" na](#page-80-0) [stronie 71.](#page-80-0)

### **Procedura**

Aby ręcznie aktualizować istniejące instancje do DB2 wersja 10.1 za pomocą komendy **db2iupgrade**, należy wykonać następujące czynności:

- 1. Określ, czy można przeprowadzić aktualizację istniejących instancji do zainstalowanej kopii DB2 wersja 10.1, wykonując następujące czynności:
	- v Określ typ węzła. Poniższe przykłady pokazują w jaki sposób należy użyć komendy **GET DBM CFG** do określenia typu węzła:

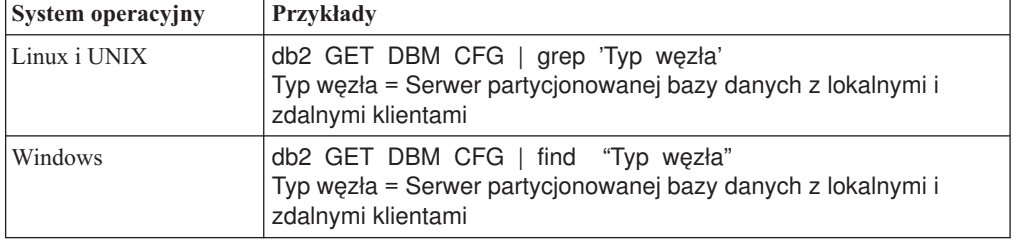

v Zapoznaj się z tematem [Tabela 8 na stronie 22,](#page-31-0) aby określić typ instancji przy użyciu typu węzła oraz określić, czy aktualizacja instancji do nowej wersji jest obsługiwana. W poprzednim przykładzie typem węzła był "Serwer partycjonowanej bazy danych z lokalnymi i zdalnymi klientami", a więc typem instancji jest "ese" i możliwa jest tylko aktualizacja do kopii DB2 wersja 10.1, programu DB2 Enterprise Server Edition. W systemach operacyjnych Linux oraz UNIX można przeprowadzić aktualizację do kopii DB2, wersja 10.1 produktu DB2 Workgroup Server Edition, ale ponownie tworzona jest instancja typu "wse", przy użyciu domyślnych wartości konfiguracji.

Jeśli nie można przeprowadzić aktualizacji instancji do żadnej zainstalowanej kopii produktu DB2 wersja 10.1, należy przed przejściem do następnego kroku zainstalować kopię produktu bazodanowego DB2 wersja 10.1, która obsługuje aktualizowanie do nowej wersji dla danego typu instancji.

2. Rozłącz wszystkich użytkowników, zatrzymaj procesy zaplecza i zatrzymaj bieżące instancje za pomocą następującej komendy:

db2stop force (Rozłącza wszystkich użytkowników i zatrzymuje instancję) db2 terminate (Kończy działanie procesów zaplecza)

- 3. Zaloguj się na serwerze bazy danych DB2 jako użytkownik root w systemach operacyjnych Linux i UNIX lub jako lokalny administrator w systemach operacyjnych Windows.
- 4. Zaktualizuj bieżącą instancję, uruchamiając komendę **db2iupgrade** z docelowego położenia kopii DB2 wersja 10.1. Jedynie komendę **db2iupgrade** należy uruchamiać w trybie właściciela instancji. W następującej tabeli przedstawiono sposób uruchomienia komendy **db2iupgrade** w celu przeprowadzenia aktualizacji instancji do nowej wersji:

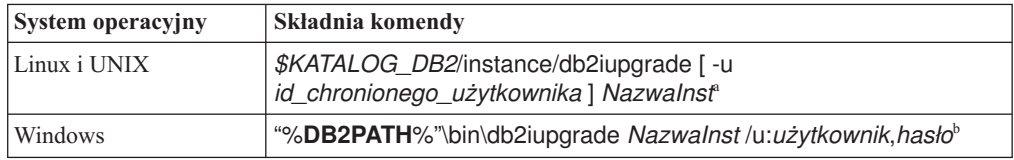

#### **Uwaga:**

- a. *KATALOG\_DB2* jest położeniem określonym podczas instalowania programu DB2 wersja 10.1, *id\_chronionego\_użytkownika* jest nazwą użytkownika, z którego identyfikatorem będą uruchamiane chronione funkcje definiowane przez użytkownika (UDF) i zapisane procedury, a *NazwaInst* jest nazwą użytkownika właściciela instancji. W tym przykładzie pokazano, jak zaktualizować instancję do najnowszej wersji zainstalowanego produktu bazodanowego DB2; opcja **-k** pozwala zachować typ instancji sprzed aktualizacji.
- b. **DB2PATH** jest położeniem określonym podczas instalowania produktu DB2 wersja 10.1, *użytkownik* i *hasło* to nazwa i hasło użytkownika, z którego identyfikatorem będzie uruchamiana usługa DB2, a *NazwaInst* jest nazwą instancji.

Jeśli nie zostały zainstalowane wszystkie programy dodatkowe bazy danych DB2, które były zainstalowane w kopii DB2, z której wykonywana jest aktualizacja, aktualizacja instancji do nowej wersji nie powiedzie się i zostanie zwrócony komunikat ostrzegawczy. Jeśli planowana jest późniejsza instalacja tych produktów lub funkcje udostępniane przez te produkty nie są już potrzebne, do aktualizacji instancji do nowej wersji należy użyć parametru **-F**.

Komenda **db2iupgrade** wywołuje komendę **db2ckupgrade** z parametrem **-not1** w celu sprawdzenia, czy lokalne bazy danych są gotowe do aktualizacji. Plik update.log jest określony jako plik dziennika dla komendy **db2ckupgrade**, a domyślnym plikiem dziennika tworzonym dla komendy **db2iupgrade** jest /tmp/ db2ckupgrade.log.ID\_procesu. W systemach operacyjnych Linux i UNIX plik dziennika jest tworzony w katalogu osobistym instancji. W systemach operacyjnych Windows plik dziennika jest tworzony w katalogu, w którym uruchomiona została komenda **db2iupgrade**. Parametr **-not1** wyłącza sprawdzanie indeksów typu 1. Przed aktualizacją instancji do nowej wersji należy sprawdzić, czy w bazie danych nie ma indeksów typu 1. Patrz ["Przekształcanie indeksów typu 1 w indeksy typu 2" na stronie 41.](#page-50-0) Komenda **db2iupgrade** nie zostanie uruchomiona, dopóki komenda **db2ckupgrade**

5. Zaloguj się na serwerze bazy danych DB2 jako użytkownik z wystarczającymi uprawnieniami, aby uruchomić instancję.

nie zgłosi błędów. W razie wystąpienia błędów należy sprawdzić plik dziennika.

- 6. Zrestartuj instancję, wydając komendę **db2start**: db2start
- 7. Sprawdź, czy instancja działa w programie DB2 wersja 10.1, wykonując komendę **db2level**:

db2level

Elementy informacyjne powinny zawierać łańcuch w postaci "DB2 wersja 10.1.*X*.*X*", gdzie *X* jest cyfrą.

# <span id="page-80-0"></span>**Aktualizowanie instancji DB2 wersja 9.8 do nowej wersji**

W ramach procesu aktualizacji serwera bazy danych DB2 do wersji 10.1 należy dokonać aktualizacji instancji w wersji 9.8.

## **Zanim rozpoczniesz**

- v Wymagane jest uprawnienie użytkownika root w systemach operacyjnych Linux i UNIX.
- v Należy zainstalować wszystkie programy dodatkowe bazy danych DB2, które były zainstalowane w kopii DB2, z której wykonywana jest aktualizacja.
- v Przed uruchomieniem komendy **db2iupgrade** zalecane jest wykonanie następujących czynności:
	- W systemach Linux i UNIX należy zapewnić 5 GB wolnego miejsca w katalogu /tmp. Plik śledzenia aktualizacji instancji do nowej wersji jest zapisywany w katalogu /tmp.
	- Należy zgromadzić informacje diagnostyczne przed aktualizacją. Pozwoli to na zdiagnozowanie ewentualnych problemów, które mogą pojawić się po aktualizacji. Szczegóły na ten temat zawiera sekcja ["Gromadzenie informacji diagnostycznych przed](#page-60-0) [aktualizacją" na stronie 51.](#page-60-0)

# **O tym zadaniu**

W systemach operacyjnych Linux oraz UNIX aktualizację instancji w wersji 9.8 do nowej wersji należy przeprowadzać ręcznie.

#### Ograniczenia

- v W systemach operacyjnych Linux i UNIX nie wolno dla użytkownika root konfigurować środowiska instancji. Uruchomienie komendy **db2iupgrade** lub **db2icrt** po konfiguracji środowiska instancji nie jest obsługiwane.
- v Zapoznaj się z ograniczeniami dotyczącymi aktualizacji instancji do nowej wersji. Patrz ["Ograniczenia dotyczące aktualizacji serwerów DB2 do nowej wersji" na stronie 21.](#page-30-0)
- v Aktualizacja do nowej wersji musi odbywać się z produktu DB2 wersja 9.8.

### **Procedura**

Aby ręcznie aktualizować istniejące instancje w wersji 9.8 do wersji DB2 wersja 10.1 za pomocą komendy **db2iupgrade**, wykonaj następujące czynności:

- 1. Jeśli to konieczne, wykonaj zadania przedstawione w sekcji "Zadania wykonywane przed konwersją do środowiska DB2 pureScale".
- 2. Sprawdź, czy bazy danych spełniają warunki wymagane do pomyślnego wykonania aktualizacji do nowej wersji; w tym celu uruchom komendę **db2ckupgrade** z obrazu dysku CD. Szczegóły dotyczące listy warunków można znaleźć w publikacji Command Reference. Poniższy przykład przedstawia sposób uruchomienia komendy **db2ckupgrade** na bazie danych SAMPLE:

db2ckupgrade przykładowa\_bd -l db2ckupgrade.log -u użytkownik\_admin -p hasło Komenda db2ckupgrade została wykonana pomyślnie. Aktualizacja baz danych jest możliwa.

W powyższym przykładzie db2ckupgrade.log jest plikiem dziennika wygenerowanym w bieżącym katalogu i zawierającym szczegółowe informacje związane z błędami i ostrzeżeniami. Przed wykonaniem aktualizacji należy usunąć błędy wskazane w pliku

dziennika. Po każdym wydaniu tej komendy istniejący plik dziennika jest nadpisywany. Aby uniknąć utraty informacji o błędach, można zmienić nazwę pliku dziennika.

- 3. Zaloguj się na serwerze DB2 jako właściciel instancji.
- 4. Uruchom komendę **db2stop**, aby zatrzymać menedżer bazy danych. db2stop force (Rozłącza wszystkich użytkowników i zatrzymuje instancję) db2 terminate (Kończy działanie procesów zaplecza)
- 5. W celu zatrzymania procesów wszystkich instancji uruchom komendę **db2stop instance on <nazwa\_hosta>** dla każdego hosta w klastrze.
- 6. Zaloguj się na serwerze DB2 jako użytkownik root.
- 7. Uruchom komendę **db2cluster -cm -enter -maintenance -all** w celu przejścia oprogramowania do zarządzania klastrem (TSA) w tryb konserwacji na wszystkich hostach. Ta komenda zatrzymuje usługi domeny partnerskiej na wszystkich hostach i zapobiega ich restartowaniu podczas konserwacji systemu.
- 8. Uruchom komendę **db2cluster -cfs -enter -maintenance -all** w celu przejścia klastrowego systemu plików w tryb konserwacji na wszystkich hostach. Ta komenda uniemożliwia wszystkim hostom dostęp do klastrowego systemu plików (GPFS) podczas konserwacji systemu.
- 9. Zainstaluj produkt DB2 wersja 10.1 na każdym hoście przy użyciu komendy **db2setup**. W ramach procesu instalacji oprogramowanie do zarządzania klastrem i oprogramowanie klastrowego systemu plików podlega aktualizacji z wersji dostarczonych wraz z produktem DB2 wersja 9.8.
- 10. Uruchom komendę **db2cluster -cm -exit -maintenance -all**, aby opuścić okno konserwacji oprogramowania do zarządzania klastrem.
- 11. Uruchom komendę **db2cluster -cfs -exit -maintenance -all**, aby opuścić okno konserwacji oprogramowania klastrowego systemu plików.
- 12. Uruchom komendę **db2cluster -cfs -commit**, aby zatwierdzić system plików GPFS.
- 13. Zrestartuj instancję na poszczególnych hostach przy użyciu komendy **db2start instance on <nazwa\_hosta>.**
- 14. Przeprowadź aktualizację bieżącej instancji w wersji 9.8, uruchamiając komendę **db2iupgrade** z docelowego położenia kopii DB2 wersja 10.1. Komenda **db2iupgrade** powinna zostać uruchomiona ze ścieżki instalacji produktu wersja 10.1 na każdym z hostów. Należy uruchomić ją najpierw na elementach, a potem na systemach CF. Przykład składni komendy: *\$KATALOG\_DB2*/instance/db2iupgrade [ -u *id\_chronionego\_użytkownika* ] *NazwaInst*<sup>a</sup>

#### **Uwaga:**

a. *KATALOG\_DB2* jest położeniem określonym podczas instalowania programu DB2 wersja 10.1, *id\_chronionego\_użytkownika* jest nazwą użytkownika, z którego identyfikatorem będą uruchamiane chronione funkcje definiowane przez użytkownika (UDF) i zapisane procedury, a *NazwaInst* jest nazwą użytkownika właściciela instancji. W tym przykładzie pokazano, jak zaktualizować instancję do najnowszej wersji zainstalowanego produktu bazodanowego DB2; opcja **-k** pozwala zachować typ instancji sprzed aktualizacji.

Jeśli nie zostały zainstalowane wszystkie programy dodatkowe bazy danych DB2, które były zainstalowane w kopii DB2, z której wykonywana jest aktualizacja, aktualizacja instancji do nowej wersji nie powiedzie się i zostanie zwrócony komunikat ostrzegawczy. Jeśli planowana jest późniejsza instalacja tych produktów lub funkcje udostępniane przez te produkty nie są już potrzebne, do aktualizacji instancji do nowej wersji należy użyć parametru **-F**.

15. Zaloguj się na serwerze bazy danych DB2 jako użytkownik z wystarczającymi uprawnieniami, aby uruchomić instancję.

- 16. Zrestartuj instancję na poszczególnych hostach przy użyciu komendy **db2start instance on <nazwa hosta>**, a następnie wydaj komendę **db2start**. Jeśli zostaną znalezione niespójności między modelem zasobów menedżera klastra i plikiem db2nodes.cfg, napraw zasoby menedżera klastra przy użyciu komendy **db2cluster -cm -repair -resources**.
- 17. Sprawdź, czy instancje działają w programie DB2 wersja 10.1, wykonując komendę **db2level**: Elementy informacyjne powinny zawierać łańcuch w postaci "DB2 wersja 10.1.*X*.*X*", gdzie *X* jest cyfrą.
- 18. Zaktualizuj bazę danych, korzystając z komendy **db2 upgrade database <nazwa\_bazy\_danych>**.
- 19. Za pomocą komendy **db2 connect to <nazwa\_bazy\_danych>** sprawdź, czy istnieje możliwość nawiązania połączenia z bazą danych.
- 20. Jeśli to konieczne, wykonaj zadania przedstawione w sekcji "Zadania wykonywane po konwersji do środowiska DB2 pureScale. "

# **Aktualizowanie serwera administracyjnego DB2 (DAS) do nowej wersji**

Aktualizowanie serwera administracyjnego DB2 (DAS) do nowej wersji jest konieczne w celu zachowania istniejącej konfiguracji serwera DAS.

W przeciwnym razie można usunąć istniejący serwer DAS i utworzyć nowy serwer DAS w produkcie DB2 wersja 10.1. Informacje zawiera sekcja "Tworzenie serwera administracyjnego DB2 (DAS)" w dokumentacji Instalowanie serwerów DB2.

W systemach Windows: jeśli zostanie wybrana opcja automatycznej aktualizacji kopii w wersji wcześniejszej niż DB2 wersja 10.1, a serwer DAS działa w tej kopii, to serwer DAS również zostanie zaktualizowany wraz z instancjami.

Narzędzia Centrum sterowania zostały wycofane w wersji 10.1. Pełna lista wycofanych narzędzi jest dostępna w sekcji "Narzędzia Centrum sterowania zostały wycofane" w dokumentacji *What's New for DB2 Version 10.1*.

Należy skorzystać z programu IBM Data Studio oraz narzędzi IBM Optim. Odwzorowanie między tymi zalecanymi narzędziami i narzędziami Centrum sterowania zawiera "Tabela z porównaniem zalecanych narzędzi i Centrum sterowania" w dokumentacji *What's New for DB2 Version 10.1*.

**Ważne:** W wersji 9.7 serwer administracyjny DB2 (DAS) ma status nieaktualnego i w przyszłej wersji może zostać usunięty. W środowiskach DB2 pureScale serwer DAS nie jest obsługiwany. Do administrowania zdalnego należy użyć programów korzystających z protokołu SSH. Więcej informacji zawiera temat " Serwer administracyjny DB2 (DAS) ma status nieaktualnego" w dokumencie [http://publib.boulder.ibm.com/infocenter/db2luw/v9r7/](http://publib.boulder.ibm.com/infocenter/db2luw/v9r7/topic/com.ibm.db2.luw.wn.doc/doc/i0059276.html) [topic/com.ibm.db2.luw.wn.doc/doc/i0059276.html.](http://publib.boulder.ibm.com/infocenter/db2luw/v9r7/topic/com.ibm.db2.luw.wn.doc/doc/i0059276.html)

## **Zanim rozpoczniesz**

v Upewnij się, że masz uprawnienia SYSADM i prawa dostępu użytkownika root w systemach operacyjnych Linux i UNIX lub uprawnienia administratora lokalnego w systemach Windows.

Ograniczenia

v Na jednym komputerze może być tylko jeden serwer DAS.

# **Procedura**

W celu zaktualizowania serwera DAS do nowej wersji:

- 1. Zaloguj się na serwerze DB2 jako użytkownik root w systemach operacyjnych Linux oraz UNIX lub z uprawnieniami lokalnego administratora w systemie Windows:
- 2. Zaktualizuj istniejący serwer DAS do nowej wersji, wydając komendę **dasmigr**:

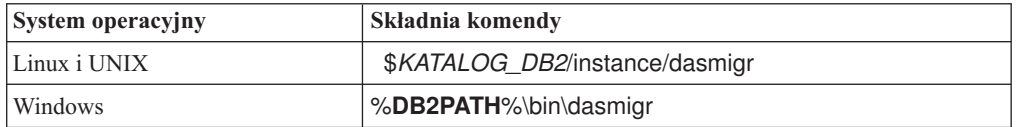

gdzie *KATALOG\_DB2* i **DB2PATH** wskazują położenie określone podczas instalowania produktu DB2 wersja 10.1.

Jeśli serwer DAS działa, komenda **dasmigr** zatrzymuje serwer DAS przed aktualizacją i uruchamia go po zakończeniu aktualizacji do nowej wersji.

- 3. Jeśli utworzono bazę danych katalogu narzędzi, a użytkownik chce korzystać z istniejących skryptów i harmonogramów produktu DB2 wersja 10.1, należy wykonać następujące kroku:
	- v Zaktualizuj do nowej wersji instancję, która zawiera bazę danych katalogu narzędzi. Szczegółowe informacje na ten temat zawiera sekcja ["Aktualizowanie instancji DB2](#page-68-0) [wersja 9.5 oraz DB2 wersja 9.7 do nowej wersji" na stronie 59.](#page-68-0)
	- v Zaktualizuj do nowej wersji bazę danych katalogu narzędzi. Szczegóły na ten temat zawiera sekcja ["Aktualizowanie baz danych do nowej wersji" na stronie 63.](#page-72-0)
	- v Sprawdź, czy konfiguracja serwera DAS umożliwia mu uzyskanie dostępu do bazy danych katalogu narzędzi zaktualizowanej do nowej wersji - w tym celu wydaj komendę **GET ADMIN CFG**, która umożliwia wyświetlenie bieżących ustawień konfiguracyjnych bazy danych katalogu narzędzi:
		- db2 GET ADMIN CFG

Konfiguracja serwera administracyjnego

```
...
Baza danych katalogu narzędzi (TOOLSCAT_DB) = toolsdb
Instancja bazy danych katalogu narzędzi (TOOLSCAT_INST) = db2inst1
Schemat bazy danych katalogu narzędzi (TOOLSCAT SCHEMA) = cc
Identyfikator użytkownika programu planującego =
```
Jeśli potrzebna jest zmiana dowolnych ustawień konfiguracyjnych bazy danych katalogu narzędzi, użyj komendy **UPDATE ADMIN CFG**.

Katalog narzędzi należy zaktualizować niezależnie od tego, czy serwer DAS będzie aktualizowany, czy nie.

4. Jeśli baza danych katalogu narzędzi nie istnieje lub nie zostanie zaktualizowana, można utworzyć ją w instancji produktuDB2 wersja 10.1, aby umożliwić korzystanie z funkcji planowania zadań. Patrz temat "Komenda CREATE TOOLS CATALOG" w podręczniku *Command Reference*.

### **Wyniki**

Można już obecnie używać serwera DAS do administrowania instancjami produktu DB2, wersja 10.1, jak również instancjami w wersjach wcześniejszych niż DB2, wersja 10.1.

# **Aktualizowanie baz danych do nowej wersji**

Po aktualizacji instancji do DB2 wersja 10.1 należy aktualizować do nowej wersji każdą bazę danych w ramach każdej instancji.

# **Zanim rozpoczniesz**

- Upewnij się, że masz uprawnienie SYSADM.
- v Upewnij się, że wszystkie lokalne bazy danych, które mają być aktualizowane do nowej wersji, są wpisane do katalogu.
- v Sprawdź, czy zostały utworzone kopie zapasowe bazy danych, zgodnie z zaleceniami opisanymi w temacie [Rozdział 5, "Zadania wykonywane przed aktualizacją serwerów DB2](#page-48-0) [do nowej wersji", na stronie 39.](#page-48-0)
- v Upewnij się, że zainstalowany został produkt DB2 w wersji 10.1 oraz że instancja została zaktualizowana do DB2 wersja 10.1.

#### Ograniczenia

v Zapoznaj się z krokami przedstawionymi w temacie ["Ograniczenia dotyczące aktualizacji](#page-30-0) [serwerów DB2 do nowej wersji" na stronie 21,](#page-30-0) dotyczącymi aktualizacji bazy danych.

### **Procedura**

Aby zaktualizować bazę danych DB2 do DB2 wersja 10.1:

- 1. Zaloguj się na serwerze DB2 jako właściciel instancji lub użytkownik z uprawnieniami SYSADM.
- 2. Opcjonalne: Zmień nazwy plików dziennika **db2diag** lub usuń je, aby utworzyć nowe pliki. Usuń również lub przenieś do innego katalogu wszystkie istniejące pliki zrzutów, pliki pułapek i pliki dzienników alertów znajdujące się w katalogu wskazanym przez parametr **diagpath**. Spowoduje to, że pliki te będą zawierały tylko informacje o procesie aktualizacji do nowej wersji pomocne w określeniu i zrozumieniu dowolnego problemu, który może wystąpić podczas przeprowadzania aktualizacji bazy danych.
- 3. Ponownie wpisz bazę danych do katalogu za pomocą komendy **CATALOG DATABASE**:

db2 CATALOG DB *nazwa\_bazy\_danych* as *alias\_bazy\_danych*

- 4. Opcjonalne: Wykonaj komendę **db2 LIST DATABASE DIRECTORY**, aby upewnić się, że baza danych znajduje się na liście wszystkich baz danych wpisanych do katalogu w bieżącej instancji.
- 5. Przeprowadź aktualizację bazy danych do nowej wersji za pomocą komendy **UPGRADE DATABASE**:

db2 UPGRADE DATABASE *alias\_bazy\_danych* USER *nazwa\_użytkownika* USING *hasło*

gdzie *alias\_bazy\_danych* jest nazwą lub aliasem bazy danych do aktualizacji do nowej wersji, a nazwa\_użytkownika i hasło służą do uwierzytelnienia użytkownika z uprawnieniem SYSADM.

Należy również rozważyć użycie parametru **REBINDALL**, który określa, że podczas aktualizacji do nowej wersji wykonywane jest ponowne wiązanie (**REBIND**) wszystkich pakietów

6. Jeśli wykonanie komendy **UPGRADE DATABASE** nie powiedzie się i zostanie zwrócony komunikat o błędzie SQL1704N z kodem przyczyny opisującym przyczynę niepowodzenia, znajdź ten kod błędu SQL i określ listę możliwych rozwiązań dla każdego kodu przyczyny. Jedną z najczęściej spotykanych przyczyn niepowodzenia aktualizacji do nowej wersji jest zbyt mała wielkość obszaru pliku dziennika, co powoduje zwrócenie następującego błędu:

SQL1704N Aktualizowanie bazy danych nie powiodło się. Kod przyczyny "3".

Należy wówczas zwiększyć wielkość pliku dziennika i wykonać ponownie komendę **UPGRADE DATABASE**. Szczegółowe informacje na ten temat zawiera sekcja

["Zwiększanie wielkości obszaru tabel i pliku dziennika przed aktualizacją" na stronie](#page-57-0) [48.](#page-57-0) Po zakończeniu aktualizacji bazy danych do nowej wersji zresetuj parametry konfiguracyjne bazy danych **logfilsiz**, **logprimary** i **logsecond**.

Istnieją dodatkowe kody błędów zwracane przez komendę **UPGRADE DATABASE** dla szczególnych przypadków nieobsługiwanych przez aktualizację bazy danych. Te przypadki zostały opisane w temacie ["Ograniczenia dotyczące aktualizacji serwerów](#page-30-0) [DB2 do nowej wersji" na stronie 21.](#page-30-0)

7. Jeśli komenda **UPGRADE DATABASE** zwróci komunikat ostrzegawczy SQL1243W, usuń tabelę SYSTOOLS.DB2LOOK\_INFO lub zmień jej nazwę. W przeciwnym razie uruchomienie instrukcji ALTER TABLE i COPY SCHEMA zakończy się niepowodzeniem. Aby sprawdzić, czy tabela SYSTOOLS.DB2LOOK\_INFO istnieje, można wykonać następującą komendę:

db2 "SELECT tabname, tabschema, definer FROM syscat.tables WHERE tabschema = 'SYSTOOLS' AND tabname= 'DB2LOOK\_INFO' "

Jeśli ta tabela została utworzona, należy zmienić jej nazwę za pomocą instrukcji RENAME:

db2 RENAME SYSTOOLS.DB2LOOK\_INFO TO *nowa-nazwa-tabeli*

Jeśli ta tabela nie została utworzona, należy ją usunąć, uruchamiając komendę DROP: db2 DROP TABLE SYSTOOLS.DB2LOOK\_INFO

- 8. Jeśli komenda **UPGRADE DATABASE** zwróci komunikat ostrzegawczy SQL1499W i zapisze w dzienniku powiadomień administracyjnych komunikat ostrzegawczy ADM7535W wraz ze wszystkimi szczegółami, to znaczy, że komenda nie mogła odświeżyć atrybutów obszaru tabel w tabeli katalogu. Baza danych została jednak zaktualizowana pomyślnie. Baza danych została jednak zaktualizowana pomyślnie.
- 9. Jeśli komenda **UPGRADE DATABASE** zwróci komunikat ostrzegawczy SQL1499W i zapisze w dzienniku powiadomień administracyjnych komunikat ostrzegawczy ADM4003E wraz ze wszystkimi szczegółami, to znaczy, że komenda nie mogła zaktualizować katalogów lub indeksów wyszukiwania tekstowego DB2 z powodu błędu w procedurze składowanej.
- 10. Jeśli komenda **UPGRADE DATABASE** zwróci komunikat ostrzegawczy SQL1499W zapisze w dzienniku powiadomień administracyjnych komunikat ostrzegawczy ADM7534W wraz ze wszystkimi szczegółami, to znaczy, że komenda nie mogła odświeżyć atrybutów obszaru tabel w tabeli katalogu. Baza danych została jednak zaktualizowana pomyślnie. Baza danych została jednak zaktualizowana pomyślnie.
- 11. Jeśli komenda **UPGRADE DATABASE** zwróci komunikat ostrzegawczy SQL1499W i zapisze w dzienniku powiadomień administracyjnych komunikat ostrzegawczy ADM4101W, zwróć uwagę na tabele katalogu systemowego zgłoszone w komunikacie ADM4101W i zbierz statystyki dla tych tabel podczas wykonywania zadań po aktualizacji.
- 12. Jeśli komenda **UPGRADE DATABASE** zwróci komunikat ostrzegawczy SQL1499W i zapisze w dzienniku powiadomień administracyjnych komunikat ostrzegawczy ADM4102W, określ w instrukcjach SQL pełną nazwę dla identyfikatora o nazwie NULL lub ujmij go w cudzysłów, aby uniknąć kolizji ze słowem kluczowym NULL.

Jeśli w nazwach kolumn, nazwach parametrów procedur lub nazwach zmiennych w instrukcji SQL są używane identyfikatory o nazwie NULL, które nie są pełnymi nazwami ani nie są ujęte w cudzysłów, nazwa identyfikatora może zostać przetłumaczona na słowo kluczowe NULL. To zaś mogłoby spowodować, że kod będzie działał inaczej niż w poprzednich wersjach. Szczegółowe informacje można znaleźć w sekcji [Rozdział 22, "Podstawowe informacje o aktualizacji aplikacji bazodanowych do](#page-154-0) [nowej wersji", na stronie 145.](#page-154-0)

13. Jeśli komenda **UPGRADE DATABASE** zwraca komunikat ostrzegawczy SQL1499W i zapisuje w dzienniku powiadomień administracyjnych komunikat ostrzegawczy ADM4106W, to należy usunąć wszystkie odwołania do zdefiniowanych przez użytkownika typów danych XML Extender oraz usunąć wszystkie obiekty bazy danych XML Extender należące do schematu DB2XML. Począwszy od produktu DB2 w wersji 9.7, moduł XML Extender został wycofany.

Aby uniknąć tego błędu, należy wykonać wszystkie kroki opisane w sekcji ["Aktualizacja serwera DB2 z modułem XML Extender do DB2 wersja 10.1" na stronie](#page-100-0) [91](#page-100-0) w celu całkowitego wyłączenia modułu XML Extender i usunięcia funkcji XML Extender przed aktualizacją instancji i baz danych do nowej wersji.

- 14. Jeśli komenda **UPGRADE DATABASE** zwróci komunikat ostrzegawczy SQL1499W i zapisze w dzienniku powiadomień administracyjnych komunikat ostrzegawczy ADM4105W, utwórz dla typu danych XML nowe funkcje MQ, uruchamiając komendę **enable\_MQFunctions** z parametrem **-xml**. Zestaw funkcji DB2 WebSphere MQ modułu XML Extender zostanie usunięty podczas aktualizowania bazy danych do nowej wersji.
- 15. Jeśli komenda **UPGRADE DATABASE** zwróci komunikat ostrzegawczy SQL1499W i i zapisze w dzienniku powiadomień administracyjnych komunikat ostrzegawczy ADM9516W, sprawdź, czy parametr konfiguracyjny **indexrec** ma wartość RESTART i wydaj komendę **RESTART DATABASE** w celu odbudowania indeksów, które podczas aktualizacji bazy danych do nowej wersji zostały oznaczone jako niepoprawne. W przeciwnym razie odbudowanie indeksów rozpocznie się przy pierwszym dostępie do tabeli; w tym momencie użytkownik może się spotkać z pogorszeniem czasu odpowiedzi.

Indeksy typu 1 oraz indeksy ze stroną indeksów, które nie mogły zostać zaktualizowane do nowej wersji, są podczas aktualizacji bazy danych oznaczane jako niepoprawne.

16. Jeśli komenda **UPGRADE DATABASE** zwróci komunikat o błędzie SQL0473N, wycofaj migrację bazy danych i ponownie utwórz wszystkie typy danych zdefiniowane przez użytkownika, które korzystają z wbudowanych, systemowych nazw typów danych. Użyj innej nazwy, która nie jest zastrzeżona. Patrz [Rozdział 12, "Wycofywanie](#page-124-0) [aktualizacji serwera DB2", na stronie 115.](#page-124-0)

Aby uniknąć niepowodzenia wykonania komendy **UPGRADE DATABASE**, należy podczas wykonywania czynności opisanych w sekcji ["Sprawdzanie gotowości baz](#page-51-0) [danych do aktualizacji do nowej wersji" na stronie 42](#page-51-0) ponownie utworzyć typy danych zdefiniowane przez użytkownika.

17. Jeśli komenda **UPGRADE DATABASE** zwróci komunikat o błędzie SQL1700N, wycofaj migrację bazy danych i ponownie utwórz obiekty bazy danych, które korzystają z zastrzeżonych nazw schematów. Użyj nazwy, która nie jest zastrzeżona. Patrz [Rozdział 12, "Wycofywanie aktualizacji serwera DB2", na stronie 115.](#page-124-0)

Aby uniknąć niepowodzenia wykonania komendy **UPGRADE DATABASE**, należy podczas wykonywania czynności opisanych w sekcji ["Sprawdzanie gotowości baz](#page-51-0) [danych do aktualizacji do nowej wersji" na stronie 42](#page-51-0) ponownie utworzyć te obiekty bazy danych..

- 18. Jeśli komenda **UPGRADE DATABASE** zwróci komunikat o błędzie, ręcznie zaktualizuj katalog i indeksy wyszukiwania tekstowego DB2. Szczegółowe informacje zawierają sekcje **SYSTS\_UPGRADE\_CATALOG** i **SYSTS\_UPGRADE\_INDEX**.
- 19. Porównaj ustawienia konfiguracyjne bazy danych po aktualizacji do nowej wersji z ustawieniami obowiązującymi przed aktualizacją. Sprawdź, czy następujące ustawienia i informacje dotyczące bazy danych są takie same:
	- v Ustawienia parametrów konfiguracyjnych bazy danych
	- Informacje dotyczące obszarów tabel
	- v Informacje o pakietach tylko dla aplikacji

Nie ma potrzeby sprawdzania informacji o pakietach wygenerowanych przez system. Informacje o pakietach wygenerowanych przez system mogą ulec zmianie po aktualizacji do nowej wersji.

20. Upewnij się, że aktualizacja do nowej wersji powiodła się. Nawiąż połączenie ze zaktualizowanymi bazami danych i wydaj następujące zapytanie:

```
db2 connect to sample
 Informacje o połączeniu z bazą danych
Serwer bazy danych = DB2/AIX64 10.1.0ID autoryzowanego użytkownika SQL = TESTDB2
Alias lokalnej bazy danych = SAMPLE
db2 "select * from syscat.dbauth"
```
Jeśli zostały zainstalowane pliki przykładowe, można zamiennie uruchomić skrypt testdata.db2:

```
cd przykładowy_plik-katalog-clp
db2 connect to sample
db2 -tvf testdata.db2
```
gdzie *przykładowy\_plik-katalog-clp* to *KATALOG\_DB2*/samples/clp w systemie Linux i UNIX lub*KATALOG\_DB2*\samples\clp w systemie Windows, *KATALOG\_DB2* oznacza położenie określone podczas instalowania produktu DB2 wersja 10.1, a sample to nazwa bazy danych.

# **Co dalej**

Realizacja zalecanych zadań wykonywanych po aktualizacji do nowej wersji bazy danych DB2 zapewnia pomyślną aktualizację bazy danych. Patrz [Rozdział 9, "Zadania wykonywane](#page-106-0) [po aktualizacji serwerów DB2 do nowej wersji", na stronie 97.](#page-106-0)

# <span id="page-88-0"></span>**Rozdział 8. Aktualizowanie serwerów DB2 o konkretnych charakterystykach do nowej wersji**

Złożoność środowiska jest jednym z czynników mających wpływ na cały proces aktualizacji.

Jeśli zainstalowanych jest wiele komponentów produktu DB2 i jest przeprowadzana aktualizacja z 32-bitowego systemu operacyjnego Windows do 64-bitowego systemu operacyjnego Windows lub jeśli przeprowadzana jest aktualizacja ze środowiska partycjonowanej bazy danych do nowej wersji, konieczne jest wykonanie zadań aktualizacyjnych obejmujących kroki specyficzne dla danego środowiska, a nie podstawowego zadania aktualizacji serwera DB2.

Należy określić, które z następujących zadań aktualizacji do nowej wersji dotyczą serwera DB2 i wykonać je:

- v "Aktualizowanie 32-bitowych serwerów DB2 do wersji obowiązujących w systemach 64-bitowych (Windows)"
- v ["Aktualizowanie instalacji użytkownika innego niż root" na stronie 81](#page-90-0)
- v ["Aktualizowanie serwera DB2 z wieloma kopiami DB2 do nowej wersji" na stronie 83](#page-92-0)
- v ["Aktualizacja do nowego serwera DB2" na stronie 85](#page-94-0)
- v ["Aktualizowanie serwera DB2 do nowej wersji przy użyciu kopii zapasowej otwartej bazy](#page-97-0) [danych, wykonanej w wersji wcześniejszej" na stronie 88](#page-97-0)
- v ["Aktualizowanie środowisk partycjonowanych baz danych do nowej wersji" na stronie 90](#page-99-0)
- v Aktualizowanie opcji wyszukiwania tekstowego DB2 do nowej wersji w przypadku instalacji administratora lub użytkownika root
- v Aktualizowanie opcji wyszukiwania tekstowego DB2 do nowej wersji w przypadku instalacji użytkownika innego niż root (Linux i UNIX)
- v Aktualizowanie instancji z wieloma partycjami do nowej wersji bez funkcji wyszukiwania tekstowego DB2
- v ["Aktualizacja serwera DB2 z modułem XML Extender do DB2 wersja 10.1" na stronie 91](#page-100-0)
- v ["Aktualizacja serwerów DB2 do nowej wersji w środowiskach Microsoft Cluster Server"](#page-102-0) [na stronie 93](#page-102-0)
- v Aktualizowanie programu DB2 Spatial Extender wersja 10.1 do nowej wersji

# **Aktualizowanie 32-bitowych serwerów DB2 do wersji obowiązujących w systemach 64-bitowych (Windows)**

W systemach operacyjnych Windows dostępne są dwa sposoby aktualizacji 32-bitowego serwera DB2 do 64-bitowego serwera DB2 w wersji 10.1. Jednym ze sposobów jest aktualizacja istniejącego 32-bitowego serwera DB2 do 32-bitowego serwera DB2 wersja 10.1, a następnie aktualizacja do 64-bitowego serwera DB2 wersja 10.1.

Drugim sposobem jest [aktualizacja na nowy komputer,](#page-94-1) na którym zainstalowano 64-bitowy produkt bazodanowy DB2 wersja 10.1.

### **Zanim rozpoczniesz**

- v Upewnij się, że masz uprawnienia administratora lokalnego.
- v Upewnij się, że serwer DB2 działa w 64-bitowym systemie operacyjnym Windows.
- v Odpowiednie informacje zawierają sekcje ["Sprawdzone procedury aktualizacji serwerów](#page-44-0) [DB2" na stronie 35](#page-44-0) i ["Wymagania dotyczące miejsca na dysku dla aktualizacji serwera](#page-41-0) [DB2 do nowej wersji" na stronie 32.](#page-41-0)
- v Wykonaj zadania poprzedzające aktualizację do nowej wersji. Patrz [Rozdział 5, "Zadania](#page-48-0) [wykonywane przed aktualizacją serwerów DB2 do nowej wersji", na stronie 39.](#page-48-0)

#### **Ograniczenia**

- Procedura ta jest opisana w tej sekcji i odnosi się jedynie do systemów Windows na platformie x64.
- v Występują dodatkowe ograniczenia dotyczące aktualizacji do nowej wersji. Patrz ["Ograniczenia dotyczące aktualizacji serwerów DB2 do nowej wersji" na stronie 21.](#page-30-0) Należy zapoznać się z całą listą.

### **Procedura**

Aby zaktualizować 32-bitowy serwer w wersji wcześniejszej niż DB2 wersja 10.1 do 64-bitowego serwera DB2 wersja 10.1:

- 1. Zaloguj się na serwerze DB2 jako użytkownik z uprawnieniami lokalnego administratora.
- 2. Jeśli istnieje wiele kopii 32-bitowego serwera DB2 9.5 lub 32-bitowego serwera DB2 9.7, wykonaj następujące czynności, aby wszystkie instancje działały w jednej kopii DB2:
	- v Zaktualizuj wszystkie instancje w taki sposób, aby działały w jednej kopii 32-bitowego serwera DB2 9.5 lub 32-bitowego serwera DB2 9.7. Aktualizowanie instancji do nowej wersji jest możliwe tylko wówczas, gdy wszystkie te instancje są w tej samej wersji.
	- v Jeśli istnieje wiele instancji działających na wielu kopiach w różnych wersjach wcześniejszych niż DB2 wersja 10.1, to należy zaktualizować wszystkie instancje do kopii w najwyższej wersji wcześniejszej niż DB2 wersja 10.1. Jeśli na przykład istnieje instancja w wersji 9.5 oraz instancja w wersji 9.7, zaktualizuj instancję w wersji 9.5 do 32-bitowej kopii serwera DB2 w wersji 9.7.
	- v Zdeinstaluj wszystkie pozostałe kopie serwera DB2, z wyjątkiem kopii serwera DB2, na której działają wszystkie instancje. Powinna istnieć tylko jedna kopia 32-bitowego serwera DB2 9.5 lub 32-bitowego serwera DB2 9.7.
- 3. Zainstaluj 32-bitowy produkt bazodanowy DB2 wersja 10.1. Informacje zawiera sekcja "Instalowanie serwerów DB2 (Windows) " w dokumentacji *Instalowanie serwerów DB2*. Następnie w oknie **Praca z istniejącą** wybierz nazwę kopii DB2 z działaniem **aktualizacja**. Wybrana kopia DB2 zostaje usunięta, a wszystkie instancje działające na wybranej kopii DB2 i Serwerze administracyjnym DB2 (DAS) są automatycznie aktualizowane do nowej wersji. Nie należy instalować dodatkowych 32-bitowych kopii DB2 wersja 10.1.

Zostanie wyświetlone ostrzeżenie zalecające uruchomienie komendy **db2ckupgrade**, jeśli istnieją lokalne bazy danych. Jeśli zostały wykonane zadania wykonywane przed aktualizacją do nowej wersji, zignoruj ostrzeżenie i kontynuuj aktualizację. W przeciwnym razie przed kontynuowaniem instalacji sprawdź, czy bazy danych są gotowe do aktualizacji produktu DB2 do nowej wersji. Patrz ["Sprawdzanie gotowości baz danych](#page-51-0) [do aktualizacji do nowej wersji" na stronie 42.](#page-51-0)

- 4. Zainstaluj 64-bitowy produkt bazodanowy DB2, wersja 10.1, a następnie wybierz opcję **Praca z istniejącą** na panelu **Instalacja produktu**. Informacje zawiera sekcja "Instalowanie serwerów DB2 (Windows) " w dokumentacji *Instalowanie serwerów DB2*. Następnie w oknie **Praca z istniejącą** wybierz nazwę kopii DB2 z działaniem **aktualizacja**. Ta procedura umożliwia usunięcie 32-bitowego produktu bazodanowego DB2 wersja 10.1 oraz aktualizację istniejących instancji 32-bitowych do instancji 64-bitowych.
- 5. Jeśli aplikacje mają używać kopii DB2 w wersji 10.1 za pośrednictwem domyślnego interfejsu, skonfiguruj kopię DB2 w wersji 10.1 jako domyślną kopię DB2. Informacje

zawiera sekcja "Zmienianie domyślnej kopii DB2 i kopii interfejsu klienta bazy danych IBM po zakończeniu instalacji (Windows)" w dokumentacji *Instalowanie serwerów DB2*.

- <span id="page-90-0"></span>6. [Przeprowadź aktualizację baz danych do nowej wersji.](#page-72-1)
- 7. Jeśli instancje mają działać na wielu kopiach DB2 wersja 10.1, zainstaluj dodatkowe kopie DB2 wersja 10.1, a następnie wykonaj komendę **db2iupdt** w celu uruchomienia instancji w innej kopii DB2 w wersji 10.1.

### **Co dalej**

Po zaktualizowaniu serwera DB2 do nowej wersji należy przeprowadzić zalecane zadania wykonywane po aktualizacji, takie jak resetowanie poziomu błędów diagnostycznych, dopasowanie wielkości obszaru dziennika oraz ponowne wiązanie pakietów. Ponadto należy sprawdzić, czy aktualizacja serwera DB2 do nowej wersji powiodła się. Patrz [Rozdział 9,](#page-106-0) ["Zadania wykonywane po aktualizacji serwerów DB2 do nowej wersji", na stronie 97](#page-106-0) oraz ["Weryfikacja aktualizacji serwerów DB2 do nowej wersji i włączenia środowiska DB2](#page-115-0) [pureScale" na stronie 106.](#page-115-0)

# **Aktualizowanie instalacji użytkownika innego niż root**

Aktualizowanie instalacji produktu DB2 wersja 9.5, lub DB2 wersja 9.7 użytkownika innego niż root do DB2 wersja 10.1 w systemach Linux i UNIX wymagania zainstalowania wersji 10.1 również jako użytkownik inny niż root, a następnie zaktualizowania baz danych do wersji 10.1 zainstalowanej przez użytkownika innego niż root.

### **Zanim rozpoczniesz**

Przed aktualizacją instalacji użytkownika innego niż root:

- v Upewnij się, że są spełnione wymagania instalacyjne dla produktów bazodanowych DB2. Zapoznaj się z tematem "Wymagania instalacyjne dla produktów bazodanowych DB2" w dokumentacji *Instalowanie serwerów DB2*.
- v Zapoznaj się z zaleceniami dotyczącymi aktualizacji do nowej wersji oraz wymaganiami dotyczącymi miejsca na dysku. Patrz ["Sprawdzone procedury aktualizacji serwerów DB2"](#page-44-0) [na stronie 35](#page-44-0) oraz ["Wymagania dotyczące miejsca na dysku dla aktualizacji serwera DB2](#page-41-0) [do nowej wersji" na stronie 32.](#page-41-0)
- v Przeprowadź odpowiednie zadania wykonywane przed aktualizacją, a w szczególności sprawdź, czy bazy danych są gotowe do aktualizacji do nowej wersji. Aktualizowanie instancji użytkownika innego niż root sprawdza, czy lokalne bazy danych są gotowe do aktualizacji do nowej wersji. Jeśli okaże się, że bazy danych nie są gotowe, aktualizacja instancji użytkownika innego niż root również się nie powiedzie i wówczas produkt bazodanowy DB2 nie zostanie zainstalowany. Patrz [Rozdział 5, "Zadania wykonywane](#page-48-0) [przed aktualizacją serwerów DB2 do nowej wersji", na stronie 39](#page-48-0) oraz ["Sprawdzanie](#page-51-0) [gotowości baz danych do aktualizacji do nowej wersji" na stronie 42.](#page-51-0)

#### Ograniczenia

- v Instalacji produktu DB2 wersja 9.7 użytkownika root nie można zaktualizować do instalacji produktu DB2 wersja 10.1 użytkownika innego niż root. Bazy danych z instalacji produktu DB2 wersja 9.7 użytkownika root można zaktualizować do instalacji produktu DB2 wersja 10.1 użytkownika innego niż root poprzez odtworzenie baz danych z kopii zapasowych wykonanych w instalacji produktu DB2 wersja 9.7 użytkownika root. Należy użyć procesu, jaki został opisany w sekcji ["Aktualizacja do nowego serwera DB2" na](#page-94-0) [stronie 85.](#page-94-0)
- v W systemach operacyjnych Linux i UNIX (z wyjątkiem systemu Linux na platformie x86) istniejące instancje 32-bitowe lub 64-bitowe są aktualizowane do 64-bitowych instancji DB2 wersja 10.1. Wielkość bitowa instancji jest określona przez system operacyjny i

zainstalowany produkt bazodanowy DB2 wersja 10.1. Szczegóły zawiera sekcja ["Zmiany](#page-42-0) [obsługi 32-bitowych i 64-bitowych serwerów DB2" na stronie 33.](#page-42-0)

v Występują dodatkowe ograniczenia dotyczące aktualizacji do nowej wersji. Należy zapoznać się z całą listą w sekcji ["Ograniczenia dotyczące aktualizacji serwerów DB2 do](#page-30-0) [nowej wersji" na stronie 21.](#page-30-0)

## **Procedura**

Aby zaktualizować instalację użytkownika innego niż root do DB2 wersja 10.1:

- 1. Zaloguj się na serwerze DB2 jako użytkownik inny niż root, aby uzyskać dostęp do instalacji użytkownika innego niż root produktu DB2, wersja 9.5 lub DB2, wersja 9.7.
- 2. Zapoznaj się z informacjami, które zawiera [Tabela 8 na stronie 22,](#page-31-0) w celu określenia typu instancji - należy określić typ węzła i produkt bazodanowy DB2, do którego można zaktualizować instancję użytkownika innego niż root.

Instalator produktu bazodanowego DB2 sprawdza, czy można zaktualizować instancję użytkownika innego niż root do produktu bazodanowego DB2 wybranego do zainstalowania. Jeśli to sprawdzenie nie powiedzie się, nie powiedzie się również instalacja i wówczas możliwe będzie tylko jej zakończenie.

- 3. Zatrzymaj instancję użytkownika innego niż root.
- 4. Zainstaluj produkt DB2 wersja 10.1 jako użytkownik inny niż root, a następnie wybierz opcję **aktualizacji**. Informacje zawiera sekcja "Instalowanie produktu DB2 przez użytkownika innego niż root" w dokumentacji *Instalowanie serwerów DB2*.

Opcja **upgrade** powoduje utworzenie kopii zapasowej plików konfiguracyjnych produktu DB2, wersja 9.5 lub produktu DB2, wersja 9.7 użytkownika innego niż root oraz kopii zapasowej katalogu instalacyjnego, a następnie zainstalowanie nowej kopii DB2 i aktualizację instancji użytkownika innego niż root. Kopia zapasowa katalogu instalacyjnego nie zostanie jednak utworzona, jeśli określono parametr **-f nobackup**, a kopia produktu DB2, wersja 9.5, DB2, wersja 9.7 lub DB2, wersja 9.8 została usunięta. Jeśli produkt DB2 zostanie zainstalowany, jest to równoznaczne z potwierdzeniem

następujących warunków:

- Katalog *INSTHOME*/sqllib\_v101 nie istnieje.
- v Instancja użytkownika innego niż root została zatrzymana.
- v Lokalne bazy danych działające w instancji użytkownika innego niż root są gotowe do aktualizacji do nowej wersji.

Jeśli którykolwiek z tych warunków nie zostanie potwierdzony oraz:

- v Jeśli zostanie uruchomiona komenda **db2setup**, wówczas pojawi się pole z komunikatem informującym o tym, że warunek nie jest spełniony. Należy wykonać odpowiednie czynności zaradcze, wybrać opcję **upgrade** i wykonać dalsze czynności.
- v Jeśli używany jest plik odpowiedzi lub działa komenda **db2\_install**, wówczas praca instalatora zostanie zakończona z błędem. Należy wykonać odpowiednie czynności zaradcze i ponownie wydać komendę **db2setup**, określając plik odpowiedzi, lub komendę **db2\_install**.

**Ważne:** Komenda **db2\_install** jest nieaktualna i może zostać usunięta w przyszłej wersji. Zamiast niej należy używać komendy **db2setup** z plikiem odpowiedzi.

Jeśli którakolwiek z lokalnych baz danych działających w instancji użytkownika innego niż root zawiera indeksy typu 1, wówczas pojawi się okno komunikatu, w którym dostępna będzie opcja kontynuowania instalacji (wybranie tej opcji spowoduje zignorowanie ostrzeżenia) oraz opcja zakończenia instalacji. Krok [7 na stronie 43](#page-52-0) w sekcji ["Sprawdzanie gotowości baz danych do aktualizacji do nowej wersji" na stronie 42](#page-51-0) zawiera szczegółowe informacje o skutkach zignorowania ostrzeżenia oraz o sposobach przekształcania indeksów typu 1 przed aktualizacją. Aby instalator nie sprawdzał, czy

<span id="page-92-0"></span>występują indeksy typu 1, i pomyślnie zakończył przetwarzanie, należy określić w pliku odpowiedzi parametr **UPGRADE\_DBCK\_IGNORE\_TYPE1** z opcją YES lub określić parametr **-f ignoreType1** w komendzie **db2\_install**.

5. Jeśli instalacja produktu bazodanowego DB2 nie powiedzie się, a użytkownik określił parametr **-f nobackup**, wówczas należy ręcznie zainstalować produkt bazodanowy DB2, a następnie wydać komendę **db2nrupgrade** w celu zaktualizowania instancji użytkownika innego niż root w następujący sposób:

cd \$HOME/sqllib/instance db2nrupgrade -b *katalog\_kopii\_zapasowej*

Gdzie *katalog\_kopii\_zapasowej* jest katalogiem kopii zapasowej dla plików konfiguracyjnych instalacji użytkownika innego niż root przed aktualizacją do nowej wersji. Katalog kopii zapasowej jest określony w dzienniku komendy **db2setup**. Jego nazwa ma postać sqllib\_v*VR*, gdzie *V* to numer wersji, a *R* to numer wydania starej kopii. Na przykład jeśli zainstalowana jest wersja 9.7, a następnie za pomocą komendy **db2setup** instalowana jest wersja 10.1, to nazwa katalogu kopii zapasowej będzie określona w pliku dziennika komendy **db2setup** jako sqllib\_v101.

- 6. Jeśli instalacja produktu bazodanowego DB2 nie powiedzie się, należy przejrzeć zawartość pliku dziennika instalacji, aby określić przyczynę i sposób rozwiązania problemu - następnie należy podjąć ponowną próbę instalacji. Domyślnie plik dziennika instalacji znajduje się w katalogu /tmp.
- 7. Zaktualizuj bazy danych do nowej wersji. Patrz ["Aktualizowanie baz danych do nowej](#page-72-0) [wersji" na stronie 63.](#page-72-0)
- 8. Aktywuj opcje użytkownika root przy użyciu komendy **db2rfe**.
- 9. Jeśli w kopii produktu DB2, wersja 9.5 lub produktu DB2, wersja 9.7 użytkownika innego niż root były zainstalowane dodatkowe produkty DB2, należy instalować produkty DB2 pojedynczo.

## **Co dalej**

Po zaktualizowaniu instalacji użytkownika innego niż root do nowej wersji należy przeprowadzić zalecane zadania wykonywane po aktualizacji, takie jak resetowanie poziomu błędów diagnostycznych, dopasowanie wielkości obszaru dziennika oraz ponowne wiązanie pakietów. Ponadto należy sprawdzić, czy aktualizacja serwera DB2 do nowej wersji powiodła się. Patrz [Rozdział 9, "Zadania wykonywane po aktualizacji serwerów DB2 do nowej wersji",](#page-106-0) [na stronie 97](#page-106-0) oraz ["Weryfikacja aktualizacji serwerów DB2 do nowej wersji i włączenia](#page-115-0) [środowiska DB2 pureScale" na stronie 106.](#page-115-0)

# **Aktualizowanie serwera DB2 z wieloma kopiami DB2 do nowej wersji**

W celu zaktualizowania do nowej wersji serwera DB2 z wieloma kopiami DB2 w wersjach wcześniejszych niż DB2 wersja 10.1, wymagane jest zainstalowanie DB2 w wersji 10.1 jako nowej kopii, a następnie ręczne zaktualizowanie instancji i baz danych po przeprowadzeniu instalacji.

Na serwerze DB2 może być zainstalowanych wiele kopii produktów bazodanowych DB2 w wersji 9.5 i w wersji 9.7.

Instancję w wersji wcześniejszej niż DB2 wersja 10.1 z dowolnym pakietem poprawek można zaktualizować ręcznie, wykonując komendę **db2iupgrade** z wybranej kopii docelowej DB2 wersja 10.1. Po aktualizacji instancji do kopii DB2 wersja 10.1 nie będzie możliwe zaktualizowanie jej do innej kopii DB2 wersja 10.1. Możliwa jest jednak aktualizacja instancji między różnymi kopiami DB2 wersja 10.1 - w tym celu należy użyć komendy **db2iupdt**.

# **Zanim rozpoczniesz**

- v Upewnij się, że masz prawa dostępu użytkownika root w systemach operacyjnych Linux i UNIX lub uprawnienia administratora lokalnego w systemie Windows.
- v Upewnij się, że spełnione są wymagania instalacyjne dotyczące produktów bazodanowych DB2. Wymagania dotyczące systemów operacyjnych uległy zmianie.
- v Zapoznaj się z zaleceniami dotyczącymi aktualizacji oraz wymaganiami dotyczącymi miejsca na dysku. Patrz ["Sprawdzone procedury aktualizacji serwerów DB2" na stronie 35](#page-44-0) oraz ["Wymagania dotyczące miejsca na dysku dla aktualizacji serwera DB2 do nowej](#page-41-0) [wersji" na stronie 32.](#page-41-0)
- v Wykonaj zadania poprzedzające aktualizację. Patrz [Rozdział 5, "Zadania wykonywane](#page-48-0) [przed aktualizacją serwerów DB2 do nowej wersji", na stronie 39.](#page-48-0)

#### Ograniczenia

- v Ta procedura nie może być stosowana podczas aktualizacji z 32-bitowych serwerów DB2 do systemów 64-bitowych w systemach Windows. Szczegółowe informacje można znaleźć w sekcji ["Aktualizowanie 32-bitowych serwerów DB2 do wersji obowiązujących w](#page-88-0) [systemach 64-bitowych \(Windows\)" na stronie 79.](#page-88-0)
- v W systemach operacyjnych Linux i UNIX nie wolno dla użytkownika root konfigurować środowiska instancji. Uruchomienie komendy **db2iupgrade** lub **db2icrt** po konfiguracji środowiska instancji nie jest obsługiwane.
- v Zapoznaj się z ograniczeniami dotyczącymi aktualizacji do nowej wersji dla serwerów DB2. Patrz ["Ograniczenia dotyczące aktualizacji serwerów DB2 do nowej wersji" na](#page-30-0) [stronie 21.](#page-30-0)

### **Procedura**

W celu zaktualizowania do nowej wersji serwera DB2 z wieloma kopiami DB2:

- 1. Zaloguj się na serwerze DB2 jako użytkownik root lub jako użytkownik z uprawnieniami lokalnego administratora.
- 2. Zainstaluj produkt DB2 wersja 10.1 jako nową kopię DB2 wersja 10.1 w tym celu uruchom Kreatora instalacji DB2 i wybierz opcję **Instaluj nowy** na panelu **Instalacja produktu**. Więcej szczegółów na ten temat zawiera opis poniższych zadań:
	- v Instalowanie serwerów DB2 (Windows) w dokumentacji *Instalowanie serwerów DB2*
	- v Instalowanie serwerów DB2 (Linux i UNIX) w dokumentacji *Instalowanie serwerów DB2*

Możliwe jest zainstalowanie wielu kopii DB2 wersja 10.1, jeśli istniejące instancje mają zostać zaktualizowane do różnych kopii DB2 wersja 10.1.

3. Zaktualizuj instancje do nowej wersji, korzystając z komendy **db2iupgrade** ze ścieżki instalacyjnej wybranej kopii DB2 wersja 10.1. Patrz ["Aktualizowanie instancji DB2](#page-68-0) [wersja 9.5 oraz DB2 wersja 9.7 do nowej wersji" na stronie 59.](#page-68-0) Na przykład załóżmy, że istnieją następujące kopie i instancje DB2 na serwerach AIX i Windows:

| Nazwa instancji               | <b>System</b><br>operacyjny | Katalog kopii DB2                       |
|-------------------------------|-----------------------------|-----------------------------------------|
| db2inst1                      | AIX                         | /usr/opt/db2 10.1/                      |
| dh2inst2                      | AIX.                        | /opt/IBM/db2/V10.1                      |
| db2inst3                      | AIX                         | /home/db2/myV10.1                       |
| Brak utworzonych<br>instancii | AIX                         | /opt/IBM/db2/V10.1<br>/home/db2/myV10.1 |
| DB <sub>2</sub> 95            | Windows                     | D:\Program Files\IBM\V_95\              |

*Tabela 18. Przykładowe katalogi dla kopii DB2*

<span id="page-94-0"></span>*Tabela 18. Przykładowe katalogi dla kopii DB2 (kontynuacja)*

| Nazwa instancji               | <b>System</b><br>operacyjny | Katalog kopii DB2                 |
|-------------------------------|-----------------------------|-----------------------------------|
| Brak utworzonych<br>instancji | Windows                     | C:\Program Files\IBM\SQLLIB_10.1\ |

W celu pomyślnego zaktualizowania instancji do DB2 wersja 10.1 można uruchamiać następujące komendy:

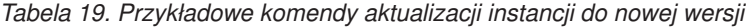

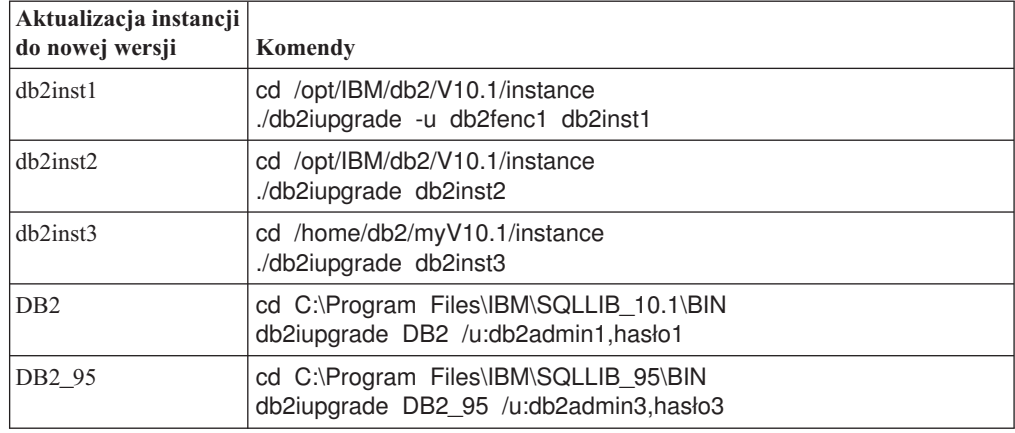

- 4. Opcjonalne: Zaktualizuj serwer administracyjny DB2 do nowej wersji, aby zachować istniejącą konfigurację i uzyskać możliwość administrowani instancjami DB2 wersja 10.1. Patrz ["Aktualizowanie serwera administracyjnego DB2 \(DAS\) do nowej wersji" na](#page-70-0) [stronie 61.](#page-70-0)
- 5. Zaloguj się na serwerze DB2 jako użytkownik z uprawnieniami SYSADM.
- 6. Zaktualizuj bazy danych do nowej wersji. Patrz ["Aktualizowanie baz danych do nowej](#page-72-0) [wersji" na stronie 63.](#page-72-0)

## **Co dalej**

Po zaktualizowaniu serwera DB2 do nowej wersji należy przeprowadzić zalecane zadania wykonywane po aktualizacji, takie jak resetowanie poziomu błędów diagnostycznych, dopasowanie wielkości obszaru dziennika oraz ponowne wiązanie pakietów. Ponadto należy sprawdzić, czy aktualizacja serwera DB2 do nowej wersji powiodła się. Patrz [Rozdział 9,](#page-106-0) ["Zadania wykonywane po aktualizacji serwerów DB2 do nowej wersji", na stronie 97](#page-106-0) oraz ["Weryfikacja aktualizacji serwerów DB2 do nowej wersji i włączenia środowiska DB2](#page-115-0) [pureScale" na stronie 106.](#page-115-0)

# **Aktualizacja do nowego serwera DB2**

<span id="page-94-1"></span>Jeśli wymagana jest aktualizacja do nowego serwera DB2 w wersji 10.1, należy ponownie utworzyć instancje, a następnie zaktualizować bazy danych, odtwarzając kopie zapasowe baz danych w wersji wcześniejszej niż DB2, wersja 10.1. Po odtworzeniu kopii zapasowej bazy danych komenda **RESTORE DATABASE** powoduje automatyczne uruchomienie komendy **UPGRADE DATABASE**.

#### **Zanim rozpoczniesz**

- v Upewnij się, że masz prawa dostępu użytkownika root w systemach operacyjnych Linux i UNIX lub uprawnienia administratora lokalnego w systemach Windows.
- Upewnij się, że masz uprawnienie SYSADM.
- v Upewnij się, że spełnione są "wymagania instalacyjne dotyczące produktów bazodanowych DB2" przedstawione w podręczniku *Instalowanie serwerów DB2*. Wymagania dotyczące systemów operacyjnych uległy zmianie.
- v Zapoznaj się z zaleceniami dotyczącymi aktualizacji oraz wymaganiami dotyczącymi miejsca na dysku. Patrz ["Sprawdzone procedury aktualizacji serwerów DB2" na stronie 35](#page-44-0) oraz ["Wymagania dotyczące miejsca na dysku dla aktualizacji serwera DB2 do nowej](#page-41-0) [wersji" na stronie 32.](#page-41-0)
- v Wykonaj zadania poprzedzające aktualizację do nowej wersji. Patrz [Rozdział 5, "Zadania](#page-48-0) [wykonywane przed aktualizacją serwerów DB2 do nowej wersji", na stronie 39.](#page-48-0)

#### Ograniczenia

v Zapoznaj się z ograniczeniami dotyczącymi aktualizacji do nowej wersji dla serwerów DB2. Patrz ["Ograniczenia dotyczące aktualizacji serwerów DB2 do nowej wersji" na](#page-30-0) [stronie 21.](#page-30-0)

#### **Procedura**

Aby przeprowadzić aktualizację do nowego serwera DB2 wersja 10.1, wykonaj następujące czynności:

- 1. Utwórz pełną kopię zapasową zamkniętych baz danych i wykonaj wszystkie odpowiednie zadania poprzedzające aktualizację. Patrz ["Tworzenie kopii zapasowych](#page-53-0) [baz danych przed aktualizacją do nowej wersji lub po aktualizacji" na stronie 44.](#page-53-0) Jeśli niedawno tworzona była pełna kopia zapasowa *zamkniętej* bazy danych i nie jest możliwe wykonanie nowej kopii przed aktualizacją, można wykonać przyrostową kopię zapasową *zamkniętej* bazy danych.
- 2. Zaloguj się na nowym serwerze DB2 jako użytkownik root w systemach operacyjnych Linux oraz UNIX lub z uprawnieniami administratora lokalnego w systemach operacyjnych Windows.
- 3. Zainstaluj produkt DB2 wersja 10.1 na nowym serwerze DB2.
- 4. Utwórz instancje na nowym serwerze DB2, uruchamiając komendę **db2icrt** z kopii produktu DB2 wersja 10.1, która została zainstalowana w poprzednim kroku. Patrz temat "Tworzenie instancji przy użyciu komendy db2icrt" w podręczniku *Instalowanie serwerów DB2*. Jeśli zasoby nowego serwera DB2 są podobne, odtwórz wartości parametrów konfiguracyjnych menedżera bazy danych dla każdej instancji za pomocą komendy **UPDATE DBM CFG** oraz wartości zapisane w trakcie zadań wykonywanych przed aktualizacją.
- 5. Opcjonalne: Utwórz nowy serwer administracyjny DB2 (DAS) w produkcie DB2 wersja 10.1. Jeśli ma zostać zachowana istniejąca konfiguracja serwera DAS oraz mają być wykorzystywane nowe funkcje dostępne w produkcie DB2 w wersji 10.1, niezbędny jest serwer DAS.
- 6. Przenieś pliki kopii zapasowych w wersji wcześniejszej niż DB2 wersja 10.1 dla wszystkich baz danych, które mają zostać zaktualizowane do nowego serwera DB2.
- 7. Zaloguj się na serwerze DB2 jako użytkownik z uprawnieniami SYSADM.
- 8. Zaktualizuj bazę danych, korzystając z komendy **RESTORE DATABASE**. W następującym przykładzie przedstawiono sposób odtwarzania przykładowej bazy danych w systemach operacyjnych UNIX:

db2 RESTORE DATABASE *sample* FROM /db2/kopie\_zapasowe

gdzie *przykład* jest nazwą bazy danych, a /db2/kopie\_zapasowe to katalog zawierający plik kopii zapasowej bazy danych.

Jeśli przed aktualizacją wykonana została przyrostowa kopia zapasowa *zamkniętej* bazy danych, użytkownik musi mieć dostęp do najnowszej pełnej kopii zapasowej *zamkniętej* bazy danych oraz do przyrostowej kopii zapasowej *zamkniętej* bazy danych, a do

przeprowadzenia aktualizacji bazy danych należy użyć automatycznego odtwarzania przyrostowego. Patrz temat "Używanie odtwarzania przyrostowego w środowisku testowym i produkcyjnym" w podręczniku *Data Recovery and High Availability Guide and Reference*. Ręczne odtwarzanie przyrostowe nie powiedzie się, ponieważ każda komenda **RESTORE DATABASE** będzie próbowała przeprowadzić aktualizację bazy danych zanim zostanie ona całkowicie odtworzona. Poniższy przykład przedstawia sposób wykonania automatycznego odtwarzania przyrostowego:

```
db2 RESTORE DATABASE sample INCREMENTAL AUTOMATIC
    TAKEN AT datownik WITHOUT PROMPTING
```
W środowisku partycjonowanej bazy danych komendę **RESTORE DATABASE** należy wykonać na wszystkich partycjach bazy danych, począwszy od partycji katalogowej. Jeśli zostanie zwrócony kod sqlcode 7535 jak w poniższym komunikacie:

```
SQL2517W Baza danych została odtworzona, a następnie zaktualizowana
do bieżącej wersji.
Proces aktualizacji bazy danych zwrócił kod sqlcode "7535" ze
znacznikami "*N".
```
to można uruchomić komendę **UPGRADE DATABASE** ponownie.

9. Jeśli baza danych została odtworzona, lecz nie przeprowadzono jej aktualizacji do nowej wersji, komenda **RESTORE DATABASE** zwróci komunikat o błędzie aktualizacji z następującym kodem przyczyny:

```
SQL2519N Baza danych została odtworzona, ale nie została wykonana
   jej aktualizacja do bieżącego wydania.
   Zwrócono błąd "-1704" ze znacznikami "3".
   SQLSTATE=57011
```
Komunikat o błędzie SQL1704N wskazuje, że aktualizacja bazy danych nie powiodła się. Aby zapoznać się z listą możliwych rozwiązań dla każdego kodu przyczyny, należy odszukać ten kod błędu SQL w podręczniku *Message Reference Volume 2*. Znaczniki "3" w poprzednim przykładzie oznaczają kod przyczyny 3, co wskazuje na niepowodzenie operacji aktualizowania do nowej wersji z powodu zapełnienia dzienników bazy danych. W przypadku wystąpienia takiego błędu wykonaj następujące czynności, aby przeprowadzić aktualizację bazy danych do nowej wersji:

- a. Zwiększ wielkość plików dziennika. Patrz ["Zwiększanie wielkości obszaru tabel i](#page-57-0) [pliku dziennika przed aktualizacją" na stronie 48.](#page-57-0)
- b. Zaktualizuj bazę danych do nowej wersji za pomocą komendy **UPGRADE DATABASE**. Patrz ["Aktualizowanie baz danych do nowej wersji" na stronie 63.](#page-72-0)
- c. Jeśli wielkość plików dzienników będzie nadal niewystarczająca, zostanie zwrócony następujący błąd:

SQL1704N Aktualizowanie bazy danych nie powiodło się. Kod przyczyny "3".

Należy zwiększyć wielkość plików dziennika i dokonać ponownej próby aktualizacji bazy danych do nowej wersji.

- d. Po zakończeniu aktualizacji bazy danych do nowej wersji należy przywrócić wielkość plików dziennika do wartości przed aktualizacją.
- 10. Opcjonalne: Skonfiguruj nowy serwer DB2, aby używał nowych dostępnych zasobów, uruchamiając komendę **AUTOCONFIGURE**, która umożliwia obliczenie wielkości pul buforów oraz wartości parametrów konfiguracyjnych bazy danych i menedżera bazy danych. W następującym przykładzie przedstawiono sposób uruchomienia tej komendy, aby wyświetlane były tylko zalecane wartości dla przykładowej bazy danych:

db2 CONNECT TO sample

db2 AUTOCONFIGURE USING MEM\_PERCENT 80 WORKLOAD\_TYPE complex NUM\_STMTS 1 TPM 73

<span id="page-97-0"></span>ADMIN\_PRIORITY performance IS\_POPULATED YES NUM REMOTE APPS 15 ISOLATION CS APPLY NONE;

Jeśli zdecydowano, aby nie uruchamiać tej komendy lub nie stosować zalecanych wartości, aby można było używać nowych zasobów, należy ręcznie skonfigurować serwer DB2. W przeciwnym razie bazy danych mogą działać inaczej niż oczekiwano.

- 11. Odtwórz procedury zewnętrzne, dla których zostały wykonane kopie zapasowe w ramach przygotowania do aktualizacji do nowej wersji. Patrz sekcja "Tworzenie i odtwarzanie kopii zapasowych plików bibliotek i klas procedur zewnętrznych" w podręczniku *Administrative Routines and Views*.
- 12. Upewnij się, że aktualizacja do nowej wersji powiodła się. Nawiąż połączenie ze zaktualizowanymi bazami danych i wydaj następujące zapytanie:

db2 CONNECT TO sample Informacje o połączeniu z bazą danych Serwer bazy danych = DB2/AIX64 10 ID autoryzowanego użytkownika SQL = TESTDB2 Alias lokalnej bazy danych = SAMPLE db2 "SELECT \* FROM SYSCAT.DBAUTH"

Jeśli zostały zainstalowane pliki przykładowe, można zamiennie uruchomić skrypt testdata.db2:

```
cd przykładowy_plik-katalog-clp
db2 connect to sample
db2 -tvf testdata.db2
```
gdzie *przykładowy\_plik-katalog-clp* jest katalogiem KATALOG\_DB2/samples/clp w systemach Linux i UNIX oraz katalogiem KATALOG\_DB2\samples\clp w systemie Windows, KATALOG\_DB2 oznacza położenie określone podczas instalacji produktu DB2 wersja 10.1, a sample jest nazwą bazy danych.

# **Co dalej**

Po zaktualizowaniu serwera DB2 do nowej wersji należy przeprowadzić zalecane zadania wykonywane po aktualizacji, takie jak resetowanie poziomu błędów diagnostycznych, dopasowanie wielkości obszaru dziennika oraz ponowne wiązanie pakietów. Ponadto należy sprawdzić, czy aktualizacja serwera DB2 do nowej wersji powiodła się. Patrz [Rozdział 9,](#page-106-0) ["Zadania wykonywane po aktualizacji serwerów DB2 do nowej wersji", na stronie 97](#page-106-0) oraz ["Weryfikacja aktualizacji serwerów DB2 do nowej wersji i włączenia środowiska DB2](#page-115-0) [pureScale" na stronie 106.](#page-115-0)

# **Aktualizowanie serwera DB2 do nowej wersji przy użyciu kopii zapasowej otwartej bazy danych, wykonanej w wersji wcześniejszej**

Bazę danych można odbudować na poprzedniej wersji przy użyciu kopii zapasowej otwartej bazy danych pochodzącej z tej samej wersji, a następnie można przeprowadzić aktualizację do DB2 wersja 10.1.

## **Zanim rozpoczniesz**

Przed aktualizacją serwera DB2 do nowej wersji:

- v Upewnij się, że masz prawa dostępu użytkownika root w systemach operacyjnych Linux i UNIX lub uprawnienia administratora lokalnego w systemach Windows.
- v Wykonaj wszystkie potrzebne pełne lub przyrostowe kopie zapasowe otwartej bazy danych w wersji wcześniejszej niż DB2 wersja 10.1, tak aby możliwe było odbudowanie bazy danych przy użyciu tych kopii zapasowych.

#### Ograniczenia

Wykonaj to zadanie tylko w następujących przypadkach:

- v Jeśli nie można zaktualizować istniejących instancji i baz danych do nowej wersji.
- v Jeśli ostatnio nie zostały wykonane pełne kopie zapasowe *zamkniętej* bazy danych lub przyrostowe kopie zapasowe *zamkniętej* bazy danych, tak jak określono w sekcji [Rozdział 5, "Zadania wykonywane przed aktualizacją serwerów DB2 do nowej wersji", na](#page-48-0) [stronie 39.](#page-48-0)

### **Procedura**

Aby przeprowadzić aktualizację serwera DB2 do nowej wersji przy użyciu kopii zapasowych otwartej bazy danych z poprzedniej wersji, wykonaj następujące czynności:

- 1. Dla wszystkich baz danych, które chcesz zaktualizować, przenieś pliki kopii zapasowych otwartej bazy danych w wersji wcześniejszej niż DB2 wersja 10.1 do serwera DB2.
- 2. Jeśli nie masz zainstalowanej kopii DB2 w tej samej wersji, co kopie zapasowe otwartej bazy danych, zainstaluj kopię DB2 w tej samej wersji. Na przykład, jeśli wykonano kopie zapasowe otwartej bazy danych DB2 w wersji 9.5, na serwerze DB2 musi być zainstalowana kopia DB2 w wersji 9.5.
- 3. Jeśli nie masz instancji działającej na kopii DB2 w tej samej wersji, co kopie zapasowe otwartej bazy danych, utwórz instancję w tej kopii DB2.
- 4. Zaloguj się na serwerze DB2 jako użytkownik z uprawnieniami SYSADM.
- 5. Odbuduj bazy danych przy użyciu komendy **RESTORE DATABASE** z parametrem **REBUILD WITH ALL TABLESPACES IN DATABASE** oraz komendy **ROLLFORWARD DATABASE**. Na przykład:
	- RESTORE DB *nazwa\_bazy\_danych* REBUILD WITH ALL TABLESPACES IN DATABASE TAKEN AT *kopia\_zapasowa\_ze\_znacznikiem\_czasu*; ROLLFORWARD DB *nazwa\_bazy\_danych* TO END OF LOGS AND STOP;

Bazy danych można odbudować z podzbiorem obszarów tabel. Jednak po wydaniu komendy **ROLLFORWARD DATABASE** należy usunąć wszystkie obszary tabel w stanie oczekiwania na odtwarzanie. Nie można aktualizować baz danych zawierających obszary tabel w stanie oczekiwania na odtwarzanie.

Informacje zawiera sekcja "Odbudowywanie bazy danych" w dokumentacji Data Recovery and High Availability Guide and Reference.

6. Sprawdź, czy odbudowane bazy danych są spójne, wydając komendę **GET DB CFG**, tak jak w poniższym przykładzie dla systemów operacyjnych Windows: db2 GET DB CFG FOR sample | FIND "consistent"

Wszystkie potwierdzone transakcje zostały zapisane na dysku = TAK

- 7. Zaktualizuj serwer DB2 do nowej wersji, wykonując jedno z poniższych zadań:
	- v [Rozdział 6, "Aktualizowanie serwera DB2 do nowej wersji \(Windows\)", na stronie 57](#page-66-0)
	- v [Rozdział 7, "Aktualizowanie serwera DB2 do nowej wersji \(Linux i UNIX\)", na](#page-76-0) [stronie 67](#page-76-0)

# <span id="page-99-0"></span>**Aktualizowanie środowisk partycjonowanych baz danych do nowej wersji**

Aktualizowanie środowisk partycjonowanych baz danych do nowej wersji wymaga zainstalowania produktu DB2 wersja 10.1 jako nowej kopii na wszystkich serwerach partycji bazy danych, zaktualizowania instancji do nowej wersji, a następnie zaktualizowania baz danych do nowej wersji.

# **Zanim rozpoczniesz**

- v Upewnij się, że masz prawa dostępu użytkownika root w systemach operacyjnych Linux i UNIX lub uprawnienia administratora lokalnego w systemach Windows.
- v Upewnij się, że masz uprawnienie SYSADM.
- v Zapoznaj się z tematem "Wymagania instalacyjne dla produktów bazodanowych DB2" w dokumentacji *Instalowanie serwerów DB2*. Wymagania wstępne dotyczące systemów operacyjnych uległy zmianie.
- v Zapoznaj się z tematami ["Sprawdzone procedury aktualizacji serwerów DB2" na stronie 35](#page-44-0) oraz ["Wymagania dotyczące miejsca na dysku dla aktualizacji serwera DB2 do nowej](#page-41-0) [wersji" na stronie 32.](#page-41-0)
- v Wykonaj zadania poprzedzające aktualizację do nowej wersji. Aby uzyskać więcej informacji, patrz [Rozdział 5, "Zadania wykonywane przed aktualizacją serwerów DB2 do](#page-48-0) [nowej wersji", na stronie 39.](#page-48-0)

#### Ograniczenia

- Serwer partycji bazy danych, na którym znajduje się partycja katalogowa, musi być skonfigurowany i uruchomiony.
- v Do zainstalowania produktu DB2 wersja 10.1 należy użyć opcji **Instaluj nowy** na panelu **Instalacja produktu**. Jeśli wybrana zostanie czynność **aktualizacji** po wybraniu opcji **Praca z istniejącą** na panelu **Instalacja produktu**, proces instalacji nie powiedzie się.
- Występują dodatkowe ograniczenia dotyczące aktualizacji do nowej wersji. Aby uzyskać więcej informacji, patrz ["Ograniczenia dotyczące aktualizacji serwerów DB2 do nowej](#page-30-0) [wersji" na stronie 21.](#page-30-0) Należy zapoznać się z całą listą.

# **Procedura**

Aby przeprowadzić aktualizację serwerów DB2 do nowej wersji w środowisku partycjonowanej bazy danych:

- 1. Wykonaj pełną kopię zapasową zamkniętej bazy danych dla wszystkich partycji bazy danych. Użyj komendy **BACKUP DATABASE** z parametrem **ON ALL DBPARTITIONNUMS** w celu utworzenia kopii zapasowych wszystkich partycji. Upewnij się, że bazy danych są gotowe do aktualizacji, a następnie wykonaj wszystkie odpowiednie zadania wykonywane przed aktualizacją. Patrz [Rozdział 5, "Zadania](#page-48-0) [wykonywane przed aktualizacją serwerów DB2 do nowej wersji", na stronie 39.](#page-48-0)
- 2. Zaloguj się jako użytkownik root w systemach operacyjnych Linux i UNIX lub jako użytkownik z uprawnieniami administratora lokalnego w systemach operacyjnych Windows.
- 3. Zainstaluj produkt DB2 wersja 10.1 na każdym uczestniczącym serwerze partycji bazy danych i skonfiguruj środowisko partycjonowanej bazy danych. Patrz temat "Konfigurowanie środowiska partycjonowanej bazy danych" w podręczniku *Instalowanie serwerów DB2*. Wybierz opcję **Instaluj nowy** na panelu **Instalacja produktu**. Nie należy wybierać opcji **Praca z istniejącą**.
- 4. Przeprowadź aktualizację każdej instancji do nowej wersji na serwerze partycji bazy danych, który jest właścicielem instancji. Aby uzyskać więcej informacji, patrz

<span id="page-100-0"></span>["Aktualizowanie instancji DB2 wersja 9.5 oraz DB2 wersja 9.7 do nowej wersji" na](#page-68-0) [stronie 59.](#page-68-0) Właściciel instancji serwera partycji bazy danych jest umieszczony na pierwszej pozycji w pliku db2nodes.cfg instancji.

- 5. Przeprowadź aktualizację każdej bazy danych do nowej wersji, uruchamiając komendę **UPGRADE DATABASE** na partycji katalogu. Aby uzyskać więcej informacji, patrz ["Aktualizowanie baz danych do nowej wersji" na stronie 63.](#page-72-0) Gdy wywoływana jest komenda **UPGRADE DATABASE**, partycja katalogowa musi być dostępna bez względu na to, z której partycji bazy danych ta komenda jest wywoływana. Partycje bazy danych, które nie są dostępne, nie zostaną poddane aktualizacji do nowej wersji. Ponadto, jeśli komenda **UPGRADE DATABASE** zostanie przedwcześnie zakończona, nie zostanie przeprowadzona aktualizacja pozostałych partycji bazy danych. Jednak gdy staną się one dostępne, możliwe będzie ponowne uruchomienie komendy **UPGRADE DATABASE** w celu przetworzenia tych konkretnych partycji bazy danych.
- 6. Utwórz nowy serwer administracyjny DB2 (DAS) na każdym serwerze partycji bazy danych. Jeśli istnieje konieczność zachowania istniejących ustawień serwera DAS, zamiast tworzenia nowego serwera DAS można przeprowadzić aktualizację serwera DAS do nowej wersji na każdym uczestniczącym serwerze partycji bazy danych. Aby uzyskać więcej informacji, patrz ["Aktualizowanie serwera administracyjnego DB2 \(DAS\) do](#page-70-0) [nowej wersji" na stronie 61.](#page-70-0)

# **Co dalej**

Po zaktualizowaniu serwera DB2 do nowej wersji należy przeprowadzić zalecane zadania wykonywane po aktualizacji, takie jak resetowanie poziomu błędów diagnostycznych, dopasowanie wielkości obszaru dziennika oraz ponowne wiązanie pakietów. Ponadto należy sprawdzić, czy aktualizacja serwera DB2 do nowej wersji powiodła się. Odpowiednie informacje zawierają sekcje [Rozdział 9, "Zadania wykonywane po aktualizacji serwerów](#page-106-0) [DB2 do nowej wersji", na stronie 97](#page-106-0) i ["Weryfikacja aktualizacji serwerów DB2 do nowej](#page-115-0) [wersji i włączenia środowiska DB2 pureScale" na stronie 106.](#page-115-0)

# **Aktualizowanie funkcji wyszukiwania tekstowego DB2 do nowej wersji**

# **Aktualizacja serwera DB2 z modułem XML Extender do DB2 wersja 10.1**

W celu zaktualizowania modułu XML Extender do produktu DB2 wersja 10.1 należy usunąć funkcjonalność modułu XML Extender, a następnie przeprowadzić aktualizację do DB2 wersja 10.1 bez tej funkcjonalności. Aktualizacja serwera DB2 w wersji wcześniejszej niż DB2 wersja 10.1, z zainstalowanym modułem XML Extender lub włączoną funkcjonalnością modułu XML Extender, do wersji 10.1 nie jest obsługiwana, ponieważ moduł XML Extender został wycofany.

## **Zanim rozpoczniesz**

- v Upewnij się, że masz prawa dostępu użytkownika root w systemach operacyjnych Linux i UNIX lub uprawnienia administratora lokalnego w systemie Windows.
- v Upewnij się, że masz uprawnienie SYSADM.
- v Upewnij się, że spełnione są wymagania instalacyjne dla produktów bazodanowych DB2. Wymagania wstępne dla systemów operacyjnych Linux i UNIX uległy zmianie.
- v Zapoznaj się z tematami [wymagania dotyczące aktualizacji do nowej wersji](#page-44-1) oraz [wymagania dotyczące miejsca na dysku.](#page-41-1)
- v Przeprowadź [zadania wykonywane przed aktualizacją do nowej wersji.](#page-48-1)

Ograniczenia

v Zapoznaj się z [ograniczeniami dotyczącymi aktualizacji do nowej wersji](#page-30-1) dla serwerów DB2.

### **Procedura**

Aby zaktualizować serwer w wersji wcześniejszej niż DB2 wersja 10.1 z funkcjonalnością modułu XML Extender do DB2 wersja 10.1:

1. Opcjonalne: Utwórz kopie zapasowe wszystkich plików DAD lub DTD z tabeli db2xml.DTD\_REF lub db2xml.XML\_USAGE dla każdej bazy danych, która została aktywowana dla programu XML Extender. W poniższym przykładzie przedstawiono sposób eksportowania plików DTD zapisanych w tabeli DTD\_REF do konkretnego katalogu:

db2 EXPORT TO dtdfiles.del OF del LOBS TO *nazwa\_katalogu* MODIFIED BY lobsinsepfiles SELECT CONTENT FROM DB2XML.DTD\_REF

W poniższym przykładzie przedstawiono sposób eksportowania plików DAD zapisanych w tabeli db2xml.XML\_USAGE do konkretnego katalogu:

db2 EXPORT TO dadfiles.del OF del LOBS TO *nazwa\_katalogu* MODIFIED BY lobsinsepfiles SELECT DAD FROM DB2XML.XML\_USAGE

2. Wyłącz wszystkie kolumny XML, które zostały włączone dla programu XML Extender we wszystkich bazach danych, wydając następującą komendę:

```
dxxadm disable_column nazwa_bazy_danych nazwa_tabeli
nazwa_kolumny
```
Można również wywołać procedurę składowaną [dxxDisableColumn\(\).](http://publib.boulder.ibm.com/infocenter/db2luw/v9/topic/com.ibm.db2.udb.doc/doc/rsxdiscl.htm) W poniższym przykładzie przedstawiono sposób wyświetlenia listy kolumn włączonych dla programu XML Extender:

- db2 SELECT TABLE SCHEMA, TABLE NAME, COL NAME FROM DB2XML.XML\_USAGE WHERE NOT TABLE\_SCHEMA='DXX\_COLL'
- 3. Opcjonalne: [Wyłącz wszystkie kolekcje XML](http://publib.boulder.ibm.com/infocenter/db2luw/v9/topic/com.ibm.db2.udb.doc/doc/t0007360.htm) włączone dla programu XML Extender we wszystkich bazach danych. Można również wywołać procedurę składowaną [dxxDisableCollection\(\).](http://publib.boulder.ibm.com/infocenter/db2luw/v9/topic/com.ibm.db2.udb.doc/doc/rsxdisco.htm) W poniższym przykładzie przedstawiono sposób wyświetlenia listy wszystkich kolekcji włączonych dla programu XML Extender:
	- db2 SELECT TABLE SCHEMA, TABLE NAME, COL NAME FROM DB2XML.XML\_USAGE WHERE TABLE SCHEMA='DXX COLL' AND TABLE NAME='DXX COLLECTION'
- 4. Usuń wszystkie odwołania do zdefiniowanych przez użytkownika typów danych XMLVARCHAR, XMLCLOB i XMLFILE z tabel, typów odrębnych, typów strukturalnych, funkcji zdefiniowanych przez użytkownika, metod oraz obiektów zależnych we wszystkich bazach danych. Poniższy przykład przedstawia sposób wyświetlenia listy kolumn, które korzystają ze zdefiniowanych przez użytkownika typów odrębnych programu XML Extender:
	- db2 SELECT TABSCHEMA, TABNAME, COLNAME FROM SYSCAT.COLUMNS WHERE TYPESCHEMA='DB2XML' AND NOT TABSCHEMA='DB2XML'

Zamiast usuwać kolumnę możesz dodać nową kolumnę, korzystając z wbudowanego typu w celu przesunięcia danych z kolumn XML za pomocą instrukcji UPDATE (przed ich usunięciem). W celu zmiany typu danych nie można używać instrukcji ALTER TABLE z klauzulą ALTER COLUMN. Możliwe jest także użycie programów narzędziowych **EXPORT**, **IMPORT** i **LOAD** w celu ponownego utworzenia tabeli bez kolumn XML.

<span id="page-102-0"></span>5. Wyłącz wszystkie bazy danych włączone dla programu XML Extender, wydając poniższą komendę dla każdej bazy danych:

dxxadm disable\_db *nazwa\_bazy\_danych*

Można również wywołać procedurę składowaną [dxxDisableDB\(\).](http://publib.boulder.ibm.com/infocenter/db2luw/v9/topic/com.ibm.db2.udb.doc/doc/rsxddbl0.htm)

6. Zdeinstaluj program XML Extender na serwerze DB2, który ma zostać zaktualizowany. Poniższy przykład przedstawia sposób deinstalacji kopii serwera DB2 w systemach operacyjnych AIX:

*KATALOG\_DB2*/install/db2\_deinstall -F XML\_EXTENDER

gdzie *KATALOG\_DB2* reprezentuje miejsce, w którym została zainstalowana kopia serwera DB2 i XML Extender.

7. Zaktualizuj instancje w celu wyeliminowania funkcji XML Extender poprzez wydanie komendy **db2iupdt**:

db2iupdt *nazwa-instancji*

- 8. Zainstaluj nową kopię produktu DB2 wersja 10.1 na serwerze DB2. W przypadku instalowania produktu DB2 wersja 10.1 w systemie Windows przy wybranej opcji aktualizacji istniejącej kopii wersji wcześniejszej niż DB2 wersja 10.1, należy przejść do kroku 11.
- 9. [Zaktualizuj instancje](#page-68-1) z nowej kopii DB2 wersja 10.1.
- 10. Opcjonalne: [Zaktualizuj serwer administracyjny DB2 do nowej wersji,](#page-70-1) aby zachować istniejącą konfigurację i móc administrować instancjami DB2 wersja 10.1.
- 11. [Zaktualizuj bazy danych do nowej wersji.](#page-72-1)

#### **Co dalej**

Po przeprowadzeniu aktualizacji serwera DB2 do nowej wersji należy wykonać zalecane [zadania po aktualizacji,](#page-106-1) takie jak: resetowanie poziomu błędów diagnostycznych, dopasowanie wielkości obszaru dziennika oraz ponowne wiązanie pakietów. Ponadto należy [sprawdzić, czy aktualizacja serwera DB2](#page-115-1) do nowej wersji przebiegła pomyślnie.

Szczegółowe informacje o sposobach migracji do pureXML po aktualizacji do nowej wersji zawiera sekcja ["Migracja z modułu XML Extender do pureXML" na stronie 113.](#page-122-0)

# **Aktualizacja serwerów DB2 do nowej wersji w środowiskach Microsoft Cluster Server**

Aktualizowanie serwerów DB2 w środowiskach Microsoft Cluster Server (MSCS) do DB2 wersja 10.1 wymaga zainstalowania produktu DB2 w wersji 10.1 jako nowej kopii we wszystkich węzłach, a następnie przeprowadzenia aktualizacji instancji i baz danych MSCS do nowej wersji.

Produkt Microsoft Cluster Server (MSCS) zapewnia użytkownikom systemu Windows funkcje wysokiej dostępności. Podczas konfigurowania obsługi przełączania awaryjnego w serwerze DB2 w środowisku MSCS, instancja serwera zostaje przekształcona w instancję MSCS. Za pomocą komendy **db2iupgrade** można zaktualizować instancję MSCS do nowej wersji oraz zaktualizować istniejące zasoby MSCS w wersji wcześniejszej niż DB2, wersja 10.1 do wersji 10.1 zasobów MSCS produktu DB2.

### **Zanim rozpoczniesz**

- v Upewnij się, że dysponujesz prawami dostępu administratora lokalnego.
- v Wymagane jest uprawnienie SYSADM.
- v Zapoznaj się z zaleceniami dotyczącymi aktualizacji do nowej wersji oraz wymaganiami dotyczącymi miejsca na dysku. Informacje zawierają sekcje ["Sprawdzone procedury](#page-44-0) [aktualizacji serwerów DB2" na stronie 35](#page-44-0) i ["Wymagania dotyczące miejsca na dysku dla](#page-41-0) [aktualizacji serwera DB2 do nowej wersji" na stronie 32.](#page-41-0)
- v Przeprowadź zadania wykonywane przed aktualizacją. Przede wszystkim utwórz kopie zapasowe baz danych. Informacje zawierają sekcje [Rozdział 5, "Zadania wykonywane](#page-48-0) [przed aktualizacją serwerów DB2 do nowej wersji", na stronie 39](#page-48-0) i ["Tworzenie kopii](#page-53-0) [zapasowych baz danych przed aktualizacją do nowej wersji lub po aktualizacji" na stronie](#page-53-0) [44.](#page-53-0)

#### Ograniczenia

- v Ta procedura ma zastosowanie tylko do aktualizacji wykonywanej z 32-bitowych serwerów DB2, gdy instalowany jest 32-bitowy produkt bazodanowy DB2 wersja 10.1, lub z 64-bitowych serwerów DB2, gdy instalowany jest 64-bitowy produkt bazodanowy DB2 wersja 10.1. Wielkość bitowa instancji jest określona przez system operacyjny i instalowany produkt bazodanowy DB2 wersja 10.1. Szczegóły można znaleźć w sekcji ["Zmiany obsługi 32-bitowych i 64-bitowych serwerów DB2" na stronie 33.](#page-42-0)
- v Do zainstalowania produktu DB2 wersja 10.1 należy użyć opcji **Instaluj nowy** na panelu **Instalacja produktu**. Jeśli wybrana zostanie czynność **aktualizacji** po wybraniu opcji **Praca z istniejącą** na panelu **Instalacja produktu**, proces instalacji nie powiedzie się.
- v Występują dodatkowe ograniczenia dotyczące aktualizacji do nowej wersji. Patrz ["Ograniczenia dotyczące aktualizacji serwerów DB2 do nowej wersji" na stronie 21.](#page-30-0) Należy zapoznać się z całą listą.

### **Procedura**

Aby przeprowadzić aktualizację serwera DB2 w środowisku MSCS do DB2 wersja 10.1:

- 1. Zaloguj się na serwerze DB2 jako użytkownik z uprawnieniami lokalnego administratora.
- 2. Zainstaluj produkt DB2 wersja 10.1 na wszystkich węzłach klastra MSCS. Wykonaj komendę **setup** w celu uruchomienia Kreatora instalacji DB2, a następnie wybierz opcję **Instaluj nowy** w panelu **Instalacja produktu**. Nie należy wybierać opcji **Praca z istniejącą**.
- 3. Przenieś zasób instancji w tryb bez połączenia przy użyciu Administratora klastrów. Nazwa zasobu jest taka sama, jak nazwa instancji. Upewnij się, że wszystkie pozostałe zasoby w tej samej grupie co instancja pozostają w trybie z połączeniem. Więcej informacji na temat Administratora klastrów zawiera dokumentacja usługi MSCS.
- 4. Zaktualizuj instancje MSCS do nowej wersji, wydając komendę **db2iupgrade**. Komenda ta definiuje nowy typ zasobu o nazwie "DB2 Server" i aktualizuje wszystkie zasoby MSCS DB2 w sposób umożliwiający wykorzystanie nowego typu zasobów. Możliwość korzystania z nowego typu zasobów podczas aktualizacji eliminuje konflikt z istniejącymi zasobami MSCS w wersji wcześniejszej niż DB2 wersja 10.1.

\$*KATALOG\_DB2*\bin\db2iupgrade /u:użytkownik,hasło *MSCS-NazwaInst*

Komendę tę należy wykonać z węzła, do którego należą wszystkie zasoby zależne od instancji.

- 5. Zatrzymaj i uruchom ponownie usługę klastra na wszystkich węzłach klastra MSCS przy użyciu Administratora klastrów.
- 6. Za pomocą Administratora klastrów przenieś w tryb z połączeniem grupę zasobów zawierających instancję zaktualizowaną do nowej wersji.
- 7. Opcjonalne: Przeprowadź aktualizację serwera administracyjnego DB2 Administration Server (DAS) , aby zachować istniejącą konfigurację serwera DAS i korzystać z nowej funkcjonalności dostępnej w produkcie DB2 wersja 10.1.. Patrz ["Aktualizowanie serwera](#page-70-0) [administracyjnego DB2 \(DAS\) do nowej wersji" na stronie 61.](#page-70-0)

W przypadku decyzji o utworzeniu nowego serwera DAS konieczne będzie ponowne skonfigurowanie ustawień serwera DAS na potrzeby środowiska MSCS.

8. Przeprowadź aktualizację baz danych do nowej wersji. Patrz ["Aktualizowanie baz danych](#page-72-0) [do nowej wersji" na stronie 63.](#page-72-0)

## **Co dalej**

Po zaktualizowaniu serwera DB2 do nowej wersji należy przeprowadzić zalecane zadania wykonywane po aktualizacji, takie jak resetowanie poziomu błędów diagnostycznych, dopasowanie wielkości obszaru dziennika oraz ponowne wiązanie pakietów. Ponadto należy sprawdzić, czy aktualizacja serwera DB2 do nowej wersji powiodła się. Informacje zawierają sekcje [Rozdział 9, "Zadania wykonywane po aktualizacji serwerów DB2 do nowej wersji", na](#page-106-0) [stronie 97](#page-106-0) i ["Weryfikacja aktualizacji serwerów DB2 do nowej wersji i włączenia środowiska](#page-115-0) [DB2 pureScale" na stronie 106.](#page-115-0)

# <span id="page-106-1"></span><span id="page-106-0"></span>**Rozdział 9. Zadania wykonywane po aktualizacji serwerów DB2 do nowej wersji**

Po aktualizacji serwerów DB2 do nowej wersji należy wykonać kilka zadań w celu upewnienia się, że serwery DB2 działają zgodnie z oczekiwaniami i na optymalnym poziomie.

# **Procedura**

Wykonaj następujące zadania po aktualizacji, które mają zastosowanie do danego serwera DB2:

- 1. Jeśli parametr konfiguracyjny **diaglevel** menedżera bazy danych został ustawiony na wartość 3 lub wyższą (zgodnie z zaleceniami zawartymi w zadaniach wykonywanych przed aktualizacją dla serwerów DB2), przywróć jego pierwotną wartość.
- 2. W przypadku istniejących tabel, w których w wersjach wcześniejszych niż DB2 wersja 10.1 włączono kompresję wierszy, włączona zostanie klasyczna kompresja wierszy. Jeśli chcesz skorzystać z kompresji adaptacyjnej, musisz ją włączyć po wykonaniu aktualizacji do nowej wersji. Szczegółowe informacje na ten temat zawiera sekcja Dopasowywanie ustawień kompresji adaptacyjnej.
- 3. Dopasuj wielkość obszaru dziennika. Jeśli ustawienie obszaru dziennika zostało zmienione zgodnie z zaleceniami podanymi w ramach opisu zadań poprzedzających aktualizację serwerów DB2, przywróć wartości parametrów konfiguracyjnych bazy danych **logfilsiz**, **logprimary** i **logsecond** jakie były ustawione przed aktualizacją. Upewnij się, że wielkość przydzielonego obszaru dziennika jest odpowiednia dla używanego serwera DB2. Szczegółowe informacje zawiera temat ["Dostosowywanie](#page-109-0) [wielkości obszaru dzienników w bazach danych poddanych aktualizacji do nowej](#page-109-0) [wersji" na stronie 100.](#page-109-0)
- 4. Upewnij się, że przed aktualizacją istniejące biblioteki procedur zewnętrznych znajdują się w swoim pierwotnym położeniu. Jeśli jest to konieczne, odtwórz te biblioteki z kopii zapasowej wykonanej w ramach zadania ["Tworzenie kopii zapasowej konfiguracji](#page-55-0) [serwera DB2 oraz informacji diagnostycznych" na stronie 46.](#page-55-0)
- 5. Aktywuj bazę danych po aktualizacji do nowej wersji, aby uruchomić bazę danych i wszystkie wymagane usługi. Szczegółowe informacje zawiera temat ["Aktywowanie](#page-110-0) [bazy danych po zakończeniu aktualizacji" na stronie 101.](#page-110-0)
- 6. Obszary tabel w pamięci automatycznej dziedziczą z domyślnie używanej grupy pamięci masowej wartości atrybutów nośników, w tym narzut, szybkość odczytu dla urządzenia oraz atrybuty znaczników danych. Po aktualizacji do DB2 wersja 10.1 istniejące obszary tabel zachowują swoje ustawienia, a atrybuty OVERHEAD i DEVICE READ RATE grupy pamięci masowej zostają ustawione na wartości niezdefiniowane. Atrybuty nośników można ustawić za pomocą instrukcji ALTER STOGROUP. Szczegółowe informacje na ten temat zawiera sekcja Atrybuty grupy pamięci masowej.
- 7. Uwzględnij zmiany w zachowaniu serwera DB2. W produkcie DB2 wersja 10.1 wprowadzono nowe zmienne rejestrowe, nowe parametry konfiguracyjne oraz nowe wartości domyślne zmiennych rejestrowych i parametrów konfiguracyjnych, które mogą mieć wpływ na działanie serwera DB2. Na to zachowanie mogą mieć również wpływ wprowadzone zmiany fizycznych właściwości projektu baz danych oraz zmiany w zabezpieczeniach. Szczegółowe informacje zawiera temat ["Uwzględnianie zmian w](#page-111-0) [zakresie zachowania serwera DB2" na stronie 102.](#page-111-0)
- 8. Jeśli automatyczne gromadzenie statystyk nie powiodło się dla pewnych tabel katalogu systemowego podczas aktualizowania bazy danych do nowej wersji, zaktualizuj

statystyki w tych tabelach katalogu systemowego. Patrz temat "Zbieranie statystyk katalogu" w podręczniku *Troubleshooting and Tuning Database Performance*.

- 9. . Jeśli w komendzie **UPGRADE DATABASE** nie została użyta opcja **REBINDALL**, powiąż ponownie pakiety w zaktualizowanych bazach danychPowiąż ponownie pakiety w zaktualizowanych bazach danych, aby sprawdzić poprawność pakietów i użyć zaktualizowanych statystyk lub nowych informacji indeksu. Szczegółowe informacje zawiera temat ["Ponowne wiązanie pakietów w zaktualizowanych bazach danych" na](#page-112-0) [stronie 103.](#page-112-0)
- 10. Odśwież dane w istniejących zmaterializowanych tabelach zapytań przy użyciu instrukcji **REFRESH TABLE**. Zmaterializowane tabele zapytań (MQT) w przypadku baz danych w formacie Unicode korzystających z uporządkowania zależnego od języka, wymagają odświeżenia, jeśli w definicji tabeli w predykacie podstawowym znajduje się predykat LIKE lub funkcja wyboru podłańcucha.
- 11. Przeprowadź migrację tabel wyjaśniania DB2 w celu zachowania informacji zgromadzonych wcześniej w tabelach wyjaśniania. Szczegółowe informacje zawiera temat ["Aktualizowanie tabel wyjaśniania do nowej wersji" na stronie 104.](#page-113-0)
- 12. Jeśli istnieją tabele z kolumnami XML utworzonymi w wersji wcześniejszej niż DB2 wersja 10.1, przekształć obiekt pamięci masowej XML do formatu DB2 wersja 10.1, aby zapewnić dostęp do nowych funkcji, takich jak kompresja danych XML i gromadzenie statystyk w celu oszacowania długości danych wstawianych do kolumn XML. Szczegółowe informacje zawiera temat ["Przekształcanie obiektów pamięci masowej](#page-114-0) [XML na format DB2 wersja 10.1" na stronie 105.](#page-114-0)
- 13. Jeśli z usługi wsparcia DB2 uzyskano dostosowane tabele konwersji stron kodowych, wówczas należy skopiować wszystkie pliki z tych tabel z katalogu *DB2OLD*/conv do katalogu *DB2DIR*/conv, gdzie *DB2OLD* jest położeniem kopii produktu DB2 w wersji 9.5 lub wersji 9.7, a *DB2DIR* jest położeniem kopii produktu DB2, wersja 10.1. Nie ma konieczności kopiowania standardowych tabel konwersji stron kodowych.

W przypadku przeprowadzenia aktualizacji (do nowej wersji) istniejącej kopii produktu DB2 (wersja 9.5 lub wersja 9.7) w systemie operacyjnym Windows: dostosowane tabele konwersji stron kodowych, których kopię zapasową utworzono w ramach wykonywania zadań poprzedzających aktualizację serwerów DB2, można odtworzyć w katalogu **DB2PATH**\conv, gdzie wartość **DB2PATH** określa położenie kopii produktu DB2, wersja 10.1.

- 14. Zaktualizuj do nowej wersji istniejące tabele docelowe monitorów zdarzeń, które zapisują dane do tabel i do tabel zdarzeń niesformatowanych (UE) przy użyciu nowej procedury EVMON\_UPGRADE\_TABLES. Szczegółowe informacje na ten temat zawiera sekcja Tabele monitorów zdarzeń mogą obecnie zostać zaktualizowane do nowej wersji.
- 15. Upewnij się, że aktualizacja serwera DB2 została zakończona pomyślnie. Przetestuj używane aplikacje i narzędzia, aby upewnić się, że serwer DB2 działa zgodnie z oczekiwaniami. Szczegółowe informacje zawiera temat ["Weryfikacja aktualizacji](#page-115-0) [serwerów DB2 do nowej wersji i włączenia środowiska DB2 pureScale" na stronie 106.](#page-115-0)
- 16. Utwórz kopie zapasowe baz danych po zakończeniu aktualizacji serwera DB2. Szczegółowe informacje zawiera temat ["Tworzenie kopii zapasowych baz danych przed](#page-53-0) [aktualizacją do nowej wersji lub po aktualizacji" na stronie 44.](#page-53-0)
- 17. W przypadku odtwarzalnych baz danych komenda **UPGRADE DATABASE** zmieniła nazwy wszystkich plików dziennika w ścieżce aktywnego dziennika na pliki z rozszerzeniem .MIG. Po sprawdzeniu powodzenia aktualizacji bazy danych i wykonaniu kopii bezpieczeństwa baz danych można usunąć pliki S\*.MIG znajdujące się w ścieżce aktywnego dziennika.
- 18. Jeśli nie zostało to jeszcze wykonane, należy dokonać migracji środowiska replikacji SQL, aby obsługiwało nowe formaty numerów LSN. Szczegółowe informacje na ten temat zawiera sekcja Migracja do środowiska replikacji SQL, wersja 10.1
## **Co dalej**

Wykonaj następujące zadania po aktualizacji, które mają zastosowanie do używanych produktów bazodanowych DB2 i funkcji dodatkowych:

- v Jeśli wykonano aktualizację do nowej wersji kopii DB2 w wersji 9.5 lub wersji 9.7, zmieniły się katalogi dzienników bazy danych. Zapoznaj się z zawartością pliku db2diag.log, w którym znajdują się wpisy wskazujące nowe katalogi dzienników. Jeśli używany jest katalog dzienników zdefiniowany przez użytkownika, na przykład /usr/logpath, po wykonaniu aktualizacji do nowej wersji położeniem plików dziennika będzie katalog /usr/logpath/NODE0000/LOGSTREAM0000. Stary katalog dzienników będzie zawierać jedynie pliku dzienników ze zmienionymi nazwami. Jeśli używany jest domyślny katalog bazy danych, na przykład /home/db2user/db2inst/NODE0000/ SQL00001/SQLOGDIR, to po wykonaniu aktualizacji do nowej wersji położeniem plików dziennika będzie katalog /home/db2user/db2inst/NODE0000/SQL00001/ LOGSTREAM0000. Stary katalog dzienników będzie zawierać jedynie pliku dzienników ze zmienionymi nazwami.
- v Jeśli na serwerze DB2 zaktualizowanym do nowej wersji była uruchomiona replikacja HADR, zainicjuj replikację HADR . Patrz "Inicjowanie funkcji HADR" w podręczniku *Data Recovery and High Availability Guide and Reference*. Podczas aktualizacji do DB2 wersja 10.1 w środowisku HADR zmienia się rola bazy danych z podstawowej na standardową. Aktualizacja rezerwowych baz danych do nowej wersji nie jest obsługiwana, ponieważ te bazy danych znajdują się w stanie oczekiwania na odtwarzanie zmian.
- v Po ustabilizowaniu wydajności serwera DB2 skorzystaj z usprawnień optymalizatora i zbierz dane statystyczne dla nowych funkcji, aktualizując statystyki baz danych zaktualizowanych do nowej wersji. Podczas aktualizacji bazy danych do DB2 wersja 10.1 dane statystyczne zgromadzone w istniejących tabelach bazy danych pozostają niezmienione. Dane statystyczne dla nowych charakterystyk tabel i indeksów mają wartość -1, wskazującą brak zebranych informacji. Jednak te dane statystyczne są potrzebne tylko, gdy są używane nowe funkcje.
- v Po zaktualizowaniu statystyk baz danych zaktualizowanych do nowej wersji określ, czy jest konieczna reorganizacja indeksów lub tabel, uruchamiając komendę **REORGCHK**. Reorganizacja tabeli i indeksu może pomóc zwiększyć wydajność.

W tym miejscu należy wznowić wszystkie czynności konserwacyjne, takie jak tworzenie kopii zapasowej baz danych i aktualizacja danych statystycznych. Należy również usunąć wszystkie zbędne kopie produktu DB2 w wersji 9.5 i wersji 9.7 oraz DB2 w wersji 9.8.

## **Dopasowywanie ustawień kompresji adaptacyjnej**

Istniejące tabele, które mają włączoną kompresję wierszy z bazy danych w wersji wcześniejszej niż DB2 wersja 10.1, zostaną zaktualizowane w taki sposób, że włączona będzie klasyczna kompresja wierszy. Jeśli chcesz skorzystać z kompresji adaptacyjnej, musisz ją włączyć po wykonaniu aktualizacji do nowej wersji.

### **Zanim rozpoczniesz**

W produkcie DB2 wersja 10.1 zmieniono domyślne działanie kompresji oraz składnię włączania kompresji. Szczegółowe informacje zawiera sekcja "Instrukcje ALTER TABLE i CREATE TABLE uległy zmianie" w dokumentacji *What's New for DB2 Version 10.1*.

### **O tym zadaniu**

Istniejące tabele, które mają włączoną kompresję wierszy z bazy danych w wersji wcześniejszej niż DB2 wersja 10.1, zostaną zaktualizowane w taki sposób, że włączona będzie klasyczna kompresja wierszy. Jeśli chcesz skorzystać z kompresji adaptacyjnej, musisz ją włączyć po wykonaniu aktualizacji do nowej wersji.

#### **Procedura**

Aby wykorzystać kompresję adaptacyjną, należy wykonać następujące kroki.

- 1. Oszacuj oszczędność miejsca w pamięci masowej, wykonując funkcję administracyjną **ADMIN\_GET\_TAB\_COMPRESS\_INFO**. Porównaj wygenerowane oszacowanie z bieżącymi lub rzeczywistymi oszczędnościami tabeli kompresji. Jeśli szacowane oszczędności, które można uzyskać dzięki kompresji adaptacyjnej, spełniają odpowiednie wymagania, można przejść do włączania kompresji adaptacyjnej.
- 2. Wykonaj instrukcję **ALTER TABLE** z klauzulą **COMPRESS YES ADAPTIVE**, aby włączyć kompresję adaptacyjną. Po modyfikacji istniejących wierszy danych i zapełnieniu nowych wierszy automatycznie będzie stosowana kompresja adaptacyjna. Wykonanie tej instrukcji ALTER nie spowoduje natychmiastowej kompresji adaptacyjnej istniejących wierszy tabeli. Zastosowanie kompresji adaptacyjnej nastąpi po dowolnej zmianie istniejących wierszy lub wstawieniu nowych wierszy do tabeli.
- 3. Aby natychmiast skompresować wszystkie istniejące wiersze tabeli, w której została włączona kompresja adaptacyjna, wykonaj klasyczną reorganizację tej tabeli. Klasyczna reorganizacja tabeli powinna być wykonana z parametrem **RESETDICTIONARY**, dzięki czemu uzyskuje się maksymalną możliwą kompresję. Późniejsza reorganizacja w celu lepszego skompresowania wierszy danych najprawdopodobniej nie będzie już potrzebna. Zamiast wykonywania klasycznej reorganizacji tabeli można użyć procedury **ADMIN\_MOVE\_TABLE**.

## **Dostosowywanie wielkości obszaru dzienników w bazach danych poddanych aktualizacji do nowej wersji**

Należy ustawić odpowiednią wielkość plików dzienników, ponieważ jest to jeden z ważnych elementów strojenia serwera DB2. Ponadto: jeśli wielkości plików dzienników zostały zwiększone w ramach zadań wykonywanych przed aktualizacją, wówczas dodatkowy wolny obszar można odzyskać dla serwera DB2.

### **Zanim rozpoczniesz**

Aby zwiększyć wielkości obszarów tabel i obszaru dziennika, należy mieć uprawnienie SYSCTRL lub SYSADM.

#### Ograniczenia

W środowisku partycjonowanej bazy danych należy dopasować wielkość obszaru dzienników na serwerze katalogowej partycji bazy danych.

#### **Procedura**

1. Nawiąż połączenie z bazą danych zaktualizowaną do nowej wersji: db2 CONNECT TO sample

gdzie nazwa jest nazwą bazy danych.

2. Przywróć ustawienia wielkości plików dziennika do wartości obowiązującej przed aktualizacją do nowej wersji:

db2 UPDATE DB CFG FOR sample using LOGSECOND *poprzednia-wartość*

gdzie *poprzednia-wartość* jest ustawieniem, które zostało zapisane przed aktualizacją do nowej wersji, a sample to nazwa bazy danych. W zadaniu wykonywanym przed

aktualizacją zmienione zostały tylko parametry **logprimary** oraz **logsecond**. Jeśli został zmieniony parametr **logfilsiz**, należy odtworzyć jego poprzednią wartość.

Jeśli jest włączone aktywne rejestrowanie nieskończone, wyłącz je, wykonując następujące komendy:

db2 UPDATE DB CFG FOR sample using LOGARCHMETH1 *poprzednia-wartość* db2 UPDATE DB CFG FOR sample using LOGSECOND *poprzednia-wartość*

gdzie *poprzednia-wartość* jest ustawieniem, które zostało zapisane przed aktualizacją do nowej wersji, a sample to nazwa bazy danych.

- 3. Aby obsłużyć większe nagłówki rekordów dziennika, zwiększ ustawienie obszaru dziennika tak, aby było o około 10-15% większe niż w przypadku produktu DB2 wersja 9.7.
- 4. Aby obsłużyć większe nagłówki rekordów dziennika, zwiększ ustawienia parametrów **logbufsz** oraz **softmax** tak, aby były o około 10-15% większe niż w przypadku produktu DB2 wersja 9.7.
- 5. Zakończ połączenie z bazą danych zaktualizowaną do nowej wersji: db2 CONNECT RESET

Zmiany parametru **logfilsiz** są uwzględniane tylko po ponownej aktywacji bazy danych. Wszystkie aplikacje muszą najpierw zostać odłączone od bazy danych, a następnie należy dezaktywować i ponownie aktywować bazę danych.

# **Aktywowanie bazy danych po zakończeniu aktualizacji**

Aktywowanie bazy danych pozwala upewnić się, że wszystkie usługi bazy danych działają poprawnie, oraz rozwiązać ewentualne problemy, jakie mogą wystąpić podczas aktywowania. Można również wyeliminować narzut na klientach DB2, które przed nawiązaniem połączenia z bazą danych muszą oczekiwać na jej uruchomienie przez menedżera bazy danych.

### **Zanim rozpoczniesz**

Upewnij się, że posiadasz uprawnienie SYSMAINT, SYSCTRL lub SYSADM.

### **Procedura**

Aby aktywować bazę danych po zakończeniu aktualizacji do nowej wersji:

1. Uruchom bazę danych i jej wszystkie niezbędne usługi za pomocą komendy **ACTIVATE DATABASE**. Poniższy przykład przedstawia zastosowanie tej komendy do aktywowania bazy danych o nazwie sample:

db2 ACTIVATE DATABASE sample

Po pomyślnym wykonaniu tej komendy baza danych jest dostępna i oczekuje na nawiązanie połączeń.

2. W celu sprawdzenia, czy usługi bazy danych działają poprawnie oraz czy wszystkie pule buforów zostały aktywowane, należy przejrzeć dziennik powiadomień administracyjnych lub pliki dziennika **db2diag**. Rozwiąż ewentualne problemy powstałe podczas aktywowania bazy danych.

### **Wyniki**

Należy pamiętać, że bazę danych aktywowaną komendą **ACTIVATE DATABASE** można zatrzymać tylko po wydaniu komendy **DEACTIVATE DATABASE** lub **db2stop**. W przypadku aktywowania bazy danych po nawiązaniu pierwszego połączenia jest ona zatrzymywana po zamknięciu ostatniego połączenia.

## **Uwzględnianie zmian w zakresie zachowania serwera DB2**

Na proces aktualizacji do nowej wersji mogą wpływać zmiany zmiennych rejestrowych, parametrów konfiguracyjnych i fizycznych właściwości projektu bazy danych produktu DB2. Aby określić wpływ tych zmian na proces aktualizacji, należy poznać wprowadzone zmiany.

### **O tym zadaniu**

Po przeprowadzeniu aktualizacji serwera DB2 do nowej wersji należy porównać wartości zmiennych rejestrowych i parametrów konfiguracyjnych z wartościami sprzed aktualizacji. W przypadku wykrycia różnic należy uważnie je przeanalizować, ponieważ mogą one mieć wpływ na zachowanie lub wydajność używanych aplikacji. Należy jednak dokładnie rozważyć ewentualne wyłączenie niektórych nowych funkcji, ponieważ mogą one obsługiwać nowe zasoby wymagane przez menedżera bazy danych. Nowe funkcje należy wyłączać jedynie wtedy, gdy powodują one obniżenie wydajności lub niepożądane zachowanie.

#### **Procedura**

Aby uwzględnić zmiany w zakresie zachowania serwera DB2:

- 1. Zapoznaj się z informacjami o nowych, zmienionych, wycofanych i nieaktualnych zmiennych rejestrowych, a następnie wybierz ustawienia odpowiednie z punktu widzenia wpływu na aktualizację do nowej wersji:
	- v ["Zmiany w działaniu serwera DB2" na stronie 24](#page-33-0)
	- v W tej wersji żadne zmienne rejestrowe nie zostały wycofane ani zdezaktualizowane. Jeśli jednak aktualizowany jest produkt DB2 w wersji 9.1 lub wcześniejszej, to należy rozważyć usunięcie zmiennych rejestrowych, które są nieaktualne lub zostały wycofane w wersjach wcześniejszych niż DB2 wersja 10.1:
		- – [Nieaktualne zmienne rejestrowe w programie DB2 w wersji 9.5](http://publib.boulder.ibm.com/infocenter/db2luw/v9r5/index.jsp?topic=/com.ibm.db2.luw.wn.doc/doc/i0052033.html)
		- – [Wycofane zmienne rejestrowe w programie DB2 w wersji 9.5](http://publib.boulder.ibm.com/infocenter/db2luw/v9r5/index.jsp?topic=/com.ibm.db2.luw.wn.doc/doc/i0052379.html)
		- – [Nieaktualne zmienne rejestrowe w programie DB2 w wersji 9.1](http://publib.boulder.ibm.com/infocenter/db2luw/v9/index.jsp?topic=/com.ibm.db2.udb.admin.doc/doc/r0004670.htm%23r0004670__depr-rv)
		- – [Wycofane zmienne rejestrowe w programie DB2 w wersji 9.1](http://publib.boulder.ibm.com/infocenter/db2luw/v9/index.jsp?topic=/com.ibm.db2.udb.admin.doc/doc/r0004670.htm%23r0004670__disc-rv)
- 2. Ustaw zmienne rejestrowe profilu globalnego produktu DB2. Zmienne ustawione na poziomie profilu globalnego za pomocą komendy **db2set** z opcją **-g** nie są aktualizowane do nowej wersji. Zmienne profilu globalnego mają zastosowanie do wszystkich instancji związanych z konkretną kopią DB2. Z tego względu po zakończeniu aktualizacji instancji do nowej wersji należy użyć [informacji konfiguracyjnych](#page-55-0) [zapisanych](#page-55-0) w trakcie wykonywania zadań poprzedzających aktualizację, aby odtworzyć wartości zmiennych rejestrowych profilu globalnego dla każdej kopii DB2 wersja 10.1.
- 3. Zapoznaj się z informacjami o nowych, zmienionych i nieaktualnych parametrach konfiguracyjnych menedżera bazy danych, a następnie wybierz ustawienia odpowiednie z punktu widzenia wpływu na aktualizację do nowej wersji:
	- v ["Zmiany w działaniu serwera DB2" na stronie 24](#page-33-0)
	- v W tej wersji żadne parametry konfiguracyjne menedżera bazy danych nie zostały wycofane ani zdezaktualizowane. Jeśli jednak aktualizowany jest produkt DB2 w wersji 9.1 lub wcześniejszej, to należy rozważyć usunięcie parametrów konfiguracyjnych menedżera bazy danych, które są nieaktualne w wersjach wcześniejszych niż DB2 wersja 10.1:
		- – [Nieaktualne parametry konfiguracji menedżera bazy danych w programie DB2 w](http://publib.boulder.ibm.com/infocenter/db2luw/v9r5/index.jsp?topic=/com.ibm.db2.luw.qb.migration.doc/doc/r0022380.html%23r0022380__ddbm) [wersji 9.5](http://publib.boulder.ibm.com/infocenter/db2luw/v9r5/index.jsp?topic=/com.ibm.db2.luw.qb.migration.doc/doc/r0022380.html%23r0022380__ddbm)
		- – [Nieaktualne parametry konfiguracji menedżera bazy danych w programie DB2 w](http://publib.boulder.ibm.com/infocenter/db2luw/v9/index.jsp?topic=/com.ibm.db2.udb.uprun.doc/doc/r0022380.htm%23r0022380__ddbm) [wersji 9.1](http://publib.boulder.ibm.com/infocenter/db2luw/v9/index.jsp?topic=/com.ibm.db2.udb.uprun.doc/doc/r0022380.htm%23r0022380__ddbm)
- 4. Zapoznaj się z informacjami o nowych, zmienionych, nieaktualnych i wycofanych parametrach konfiguracyjnych bazy danych, a następnie wybierz ustawienia odpowiednie z punktu widzenia wpływu na aktualizację do nowej wersji:
	- v ["Zmiany w działaniu serwera DB2" na stronie 24](#page-33-0)
	- v Zapoznaj się z tematem , aby uzyskać więc informacji na temat funkcji, które są nieaktualne lub zostały wycofane w tej wersji. Jeśli aktualizowany jest produkt DB2 w wersji 9.1 lub wcześniejszej, to należy rozważyć usunięcie parametrów konfiguracyjnych menedżera bazy danych, które są nieaktualne lub zostały wycofane w wersjach wcześniejszych niż DB2 wersja 10.1:
		- – [Nieaktualne i wycofane parametry konfiguracji bazy danych w programie DB2 w](http://publib.boulder.ibm.com/infocenter/db2luw/v9r5/index.jsp?topic=/com.ibm.db2.luw.qb.migration.doc/doc/r0022380.html%23r0022380__ddb) [wersji 9.5](http://publib.boulder.ibm.com/infocenter/db2luw/v9r5/index.jsp?topic=/com.ibm.db2.luw.qb.migration.doc/doc/r0022380.html%23r0022380__ddb)
		- – [Nieaktualne i wycofane parametry konfiguracji bazy danych w programie DB2 w](http://publib.boulder.ibm.com/infocenter/db2luw/v9/index.jsp?topic=/com.ibm.db2.udb.uprun.doc/doc/r0022380.htm%23r0022380__ddb) [wersji 9.1](http://publib.boulder.ibm.com/infocenter/db2luw/v9/index.jsp?topic=/com.ibm.db2.udb.uprun.doc/doc/r0022380.htm%23r0022380__ddb)
- 5. Zapoznaj się ze zmianami fizycznych właściwości i zabezpieczeń projektu bazy danych, a następnie zmodyfikuj obiekty bazy danych w sposób odpowiedni z punktu widzenia wpływu na aktualizację do nowej wersji:
	- v ["Zmiany w działaniu serwera DB2" na stronie 24](#page-33-0)

#### **Co dalej**

W przypadku zmiany wartości parametrów konfiguracyjnych menedżera bazy danych, które nie są parametrami dynamicznymi, zastosowanie nowych ustawień może wymagać zrestartowania instancji.

## **Ponowne wiązanie pakietów w zaktualizowanych bazach danych**

Podczas aktualizacji bazy danych wszystkie pakiety aplikacji i procedur użytkownika są oznaczane jako niepoprawne. Aby skorzystać ze zmian wprowadzonych w serwerze DB2 i z nowych informacji statystycznych, należy ponownie powiązać unieważnione pakiety.

#### **Zanim rozpoczniesz**

Upewnij się, że masz uprawnienie DBADM.

#### **O tym zadaniu**

Pakiety zostaną niejawnie ponownie powiązane podczas ich pierwszego użycia przez aplikację po zaktualizowaniu bazy danych do nowej wersji. Aby wyeliminować związany z tym narzut, niepoprawne pakiety można jawnie ponownie powiązać. Należy jawnie ponownie powiązać pakiety nieoperatywne. Można również podać opcję **REBINDALL** w komendzie **UPGRADE DATABASE** uruchamianej w ramach kroku ["Aktualizowanie baz danych do](#page-72-0) [nowej wersji" na stronie 63.](#page-72-0)

Procedura ta ma zastosowanie jedynie w przypadku aplikacji bazodanowych napisanych w języku C, C++, COBOL, FORTRAN lub REXX z wbudowanym językiem SQL.

### **Procedura**

Aby ponownie powiązać pakiety w zaktualizowanych bazach danych:

- 1. Zaloguj się jako użytkownik z uprawnieniem DBADM.
- 2. Ponownie powiąż wszystkie niepoprawne pakiety w każdej bazie danych:
	- v W procesorze CLP uruchom komendę **db2rbind** w następujący sposób:
		- db2rbind *nazwa-bazy-danych* -l *plik-dziennika* all -u *id-użytkownika* -p *hasło*

Klauzula all powoduje ponowne powiązanie zarówno poprawnych, jak i niepoprawnych pakietów. Przejrzyj plik dziennika określony za pomocą wartości *plik-dziennika* i rozwiąż wszelkie problemy.

- v W programie IBM Data Studio otwórz asystę zadań w celu ponownego powiązania pakietów.
- 3. Upewnij się, że aktualizacja serwera DB2 do nowej wersji została zakończona pomyślnie. Szczegółowe informacje zawiera sekcja [Sprawdzanie poprawności aktualizacji serwera](#page-115-0) [DB2 do nowej wersji.](#page-115-0) Przetestuj używane aplikacje i narzędzia, aby się upewnić, że serwer działa zgodnie z oczekiwaniami. Szczegółowe informacje na ten temat zawiera sekcja ["Weryfikacja aktualizacji serwerów DB2 do nowej wersji i włączenia środowiska](#page-115-1) [DB2 pureScale" na stronie 106.](#page-115-1)

#### **Wyniki**

Po ponownym powiązaniu wszystkich pakietów bazy danych automatycznie możliwe będzie korzystanie z udoskonaleń optymalizatora. Sekcja [Rozdział 22, "Podstawowe informacje o](#page-154-0) [aktualizacji aplikacji bazodanowych do nowej wersji", na stronie 145](#page-154-0) zawiera szczegółowe informacje o udoskonaleniach optymalizatora, jakie są dostępne w tej wersji.

**Informacje pokrewne**:

## **Aktualizowanie tabel wyjaśniania do nowej wersji**

Jeśli konieczne jest zachowanie informacji zebranych wcześniej w tabelach wyjaśniania w kopiach DB2 z poprzednich wersji produktu, to należy zaktualizować tabele wyjaśniania do DB2 wersja 10.1.

### **Zanim rozpoczniesz**

Upewnij się, że masz uprawnienie DBADM. Dodatkowe informacje na temat autoryzacji zawiera dokument *Command Reference*.

## **O tym zadaniu**

Po aktualizacji bazy danych do nowej wersji można przeprowadzić ręczną aktualizację tabel wyjaśniania do nowej wersji. Można też ponownie utworzyć tabele wyjaśniania i zebrać nowe informacje.

### **Procedura**

Aby zaktualizować tabele wyjaśniania do nowej wersji, uruchom komendę **db2exmig** w następujący sposób:

```
db2exmig -d nazwa_bazy_danych -e
schemat_wyjaśniania -u identyfikator_użytkownika
hasło
```
gdzie:

- v gdzie *nazwa\_bazy\_danych* reprezentuje nazwę bazy danych. Parametr ten jest wymagany.
- *schemat wyjaśniania* określa nazwę schematu tabel wyjaśniania, które są poddawane migracji. Parametr ten jest wymagany.
- v *identyfikator\_użytkownika* i *hasło* reprezentują identyfikator i hasło bieżącego użytkownika. Parametry te są opcjonalne.

### **Wyniki**

Tabele wyjaśniania zostały zaktualizowane do nowej wersji. Komenda **db2exmig** zmienia nazwy oryginalnych tabel wyjaśniania, tworzy nowy zestaw tabel przy użyciu pliku EXPLAIN.DDL i kopiuje zawartość oryginalnych tabel wyjaśniania do nowych. Na zakończenie narzędzie usuwa oryginalne tabele wyjaśniania. Komenda **db2exmig** zachowuje wszystkie kolumny dodane do tabel wyjaśniania przez użytkownika.

### **Co dalej**

Należy użyć narzędzia komendy **db2expln**, aby zapoznać się z informacjami o planie dostępu znajdującymi się w tabelach wyjaśniania zaktualizowanych do nowej wersji.

## **Przekształcanie obiektów pamięci masowej XML na format DB2 wersja 10.1**

Jeśli istnieją tabele z kolumnami XML, które zostały utworzone w produkcie DB2 wersja 9.5, a wymagane jest użycie niektórych nowych funkcji, należy przekształcić obiekty pamięci masowej XML do formatu używanego w produkcie DB2 wersja 10.1 poprzez ponowne utworzenie tabel.

#### **Zanim rozpoczniesz**

v Upewnij się, że masz uprawnienia do tworzenia tabel oraz uzyskiwania dostępu do tabel istniejących.

#### **O tym zadaniu**

Następujące funkcje wymagają, aby obiekt pamięci masowej XML był w formacie używanym w produkcie DB2 wersja 10.1:

- v Kompresja wierszy w tabelach z kolumnami XML
- v Gromadzenie statystyk w celu oszacowania długości wstawianych danych dla kolumn XML
- v Aktualizacja ze środowiska niepartycjonowanej bazy danych do środowiska partycjonowanej bazy danych
- v Redystrybucja danych za pomocą komendy **REDISTRIBUTE DATABASE PARTITION GROUP**.

#### **Procedura**

W celu przekształcenia obiektów pamięci masowej XML na format DB2 wersja 10.1 wykonaj następujące czynności:

- 1. Wygeneruj listę wszystkich tabel z kolumnami XML, których obiekt pamięci masowej XML jest w wersji wcześniejszej niż DB2 wersja 10.1: SELECT TABSCHEMA, TABNAME FROM SYSIBMADM.ADMINTABINFO WHERE XML\_RECORD\_TYPE=1 GROUP BY (TABSCHEMA, TABNAME) Użyj klauzuli GROUP BY dla środowisk partycjonowanej bazy danych.
- 2. Ponownie utwórz tabele z listy wygenerowanej w poprzednim kroku, korzystając z jednej z poniższych metod:
	- v Ponownie utwórz tabele za pomocą procedury ADMIN\_MOVE\_TABLE. Więcej szczegółów oraz informacji o ograniczeniach zawiera sekcja "Przenoszenie tabel za pomocą procedury ADMIN\_MOVE\_TABLE" w dokumentacji Data Movement Utilities Guide and Reference. Ta metoda jest najlepsza w przypadku niewielkiej liczby tabel oraz ponownego tworzenia tabel, gdy dane pozostają online.

<span id="page-115-1"></span>v Przeprowadź procedurę w trybie bez połączenia w celu ponownego utworzenia tabel i obiektów zależnych od tych tabel. Ta metoda jest najlepsza w przypadku dużej liczby tabel.

Przykład: może istnieć procedura korzystająca z komendy **db2move** z czynnością **-co COPY**. Informacje zawiera sekcja "Przykłady kopiowania schematu za pomocą programu narzędziowego db2move" w dokumentacji *Database Administration Concepts and Configuration Reference*.

Innym przykładem procedury w trybie bez połączenia jest utworzenie kopii definicji tabeli za pomocą komendy **db2look**, a następnie wykonanie operacji ładowania z kursora.

# **Weryfikacja aktualizacji serwerów DB2 do nowej wersji i włączenia środowiska DB2 pureScale**

<span id="page-115-0"></span>Po zakończeniu aktualizacji serwera DB2 do nowej wersji lub włączeniu środowiska DB2 pureScale warto przeprowadzić kilka testów w nowym środowisku w celu sprawdzenia, czy serwer DB2 działa w oczekiwany sposób. Testy te mogą składać się z programów wsadowych wykonywanych zwykle w odniesieniu do serwera DB2, a także dowolnych programów i skryptów uruchamianych w ramach testów porównawczych.

Jeśli użytkownik posiada skrypty komend DB2 z instrukcjami SQL, można skorzystać z komendy narzędzia do testów porównawczych **db2batch**, aby wykonać te instrukcje i zebrać szczegółowe informacje statystyczne i wydajnościowe, takie jak czas pracy procesora czy czas wykonania zadania. Narzędzie to może działać zarówno w bazie danych z jedną partycją, jak i z wieloma partycjami.

### **Zanim rozpoczniesz**

Upewnij się, że znajdujesz się na tym samym poziomie uprawnień, jaki jest wymagany do uruchomienia instrukcji SQL znajdujących się w skrypcie.

### **Procedura**

Aby sprawdzić, czy aktualizacja serwera DB2 do nowej wersji lub włączenie środowiska DB2 pureScale powiodły się, wykonaj następujące czynności:

- 1. Zaloguj się do serwera DB2 na tym samym poziomie uprawnień, jaki jest wymagany do uruchomienia instrukcji SQL znajdujących się w skrypcie.
- 2. Przygotuj skrypt z często wykonywanymi instrukcjami SQL. Jeśli zostały zainstalowane pliki przykładowe, można również uruchomić dowolne przykładowe skrypty CLP.
- 3. Uruchom skrypt za pomocą komendy **db2batch**. Poniższy przykład pokazuje sposób uruchomienia wspomnianego narzędzia z przykładowym skryptem testdata.db2:

```
cd przykładowy_plik-katalog-clp
db2batch -d sample -f testdata.db2 -o r 0 p 3
```
gdzie *przykładowy\_plik-katalog-clp* to *KATALOG\_DB2*/samples/clp w systemie Linux i UNIX lub *KATALOG\_DB2*\samples\clp w systemie Windows, *KATALOG\_DB2* oznacza położenie kopii DB2 wersja 10.1, sample jest nazwą bazy danych, a opcja **-o r 0 p3** oznacza wydrukowanie 0 pobranych wierszy w danych wyjściowych oraz zgłoszenie upływu czasu, czasu pracy procesora i podsumowania informacji monitorowania dla każdej instrukcji w skrypcie testdata.db2.

Poniższy tekst jest fragmentem tabeli podsumowania wygenerowanej przez komendę w poprzednim przykładzie:

Tabela podsumowania:

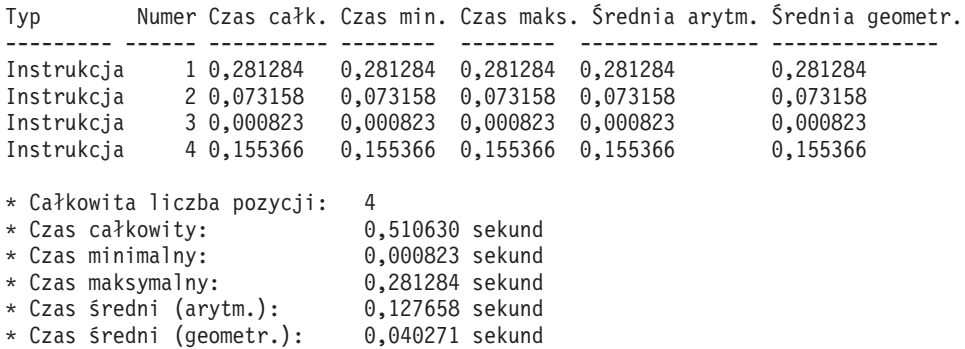

# **Rozdział 10. Wdrażanie nowych funkcji produktu w wersji 10.1 w zaktualizowanych bazach danych**

Po aktualizacji serwera DB2 do nowej wersji możliwe jest rozszerzenie funkcjonalności i zwiększenie wydajności zaktualizowanych baz danych poprzez wdrożenie nowych funkcji wprowadzonych w wersji 10.1.

### **Zanim rozpoczniesz**

Należy zaktualizować serwer DB2 do wersji 10.1.

### **Procedura**

Wykonaj dowolne z poniższych kroków w celu wdrożenia funkcji wersji 10.1 w środowisku DB2 zaktualizowanym do nowej wersji:

W przypadku produktu DB2 wersja 10.1: zapoznaj się z nowymi funkcjami, takimi jak automatyczne gromadzenie statystyk i kompresja adaptacyjna, oraz udoskonaleniami indeksów XML i wyszukiwania tekstowego, opisanymi w temacie Co nowego w produkcie DB2 wersja 10.1 oraz Zmiany w produkcie DB2 wersja 10.1

### **Co dalej**

Jeśli serwer DB2 został zaktualizowany z wersji DB2 9.5 lub wcześniejszej, to należy wdrożyć w środowisku DB2 funkcje wprowadzone w wersjach wcześniejszych niż wersja 10.1. Szczegółowe informacje zawierają następujące tematy:

- v [Wdrażanie nowych funkcji produktu DB2 w wersji 9.7 w zmigrowanych bazach danych](http://publib.boulder.ibm.com/infocenter/db2luw/v9r7/topic/com.ibm.db2.luw.qb.upgrade.doc/doc/t0024928.html) w podręczniku *Aktualizacja produktu DB2 do wersji 9.7*.
- v [Włączanie nowych funkcji programu DB2 w wersji 9.5 w zmigrowanych bazach danych](http://publib.boulder.ibm.com/infocenter/db2luw/v9r5/topic/com.ibm.db2.luw.qb.migration.doc/doc/t0024928.html) w dokumentacji *Podręcznik migracji (wersja 9.5)*.

# **Rozdział 11. Migracja funkcji DB2 do składników produktu bazodanowego DB2**

Migracja funkcji DB2 do konkretnych składników produktu bazodanowego DB2 wymaga zrozumienia sposobu działania składnika i sposobu implementacji równoważnej funkcji za pomocą składnika produktu.

Następujace zadania migracji udostępniają wytyczne, wskazujące w jaki sposób zaimplementować opcje zarządzania obciążeniem oraz składnicy danych XML:

- v "Migracja z programu zarządzającego DB2 Governor do menedżera obciążeń DB2"
- v ["Migracja z modułu XML Extender do pureXML" na stronie 113](#page-122-0)

## **Migracja z programu zarządzającego DB2 Governor do menedżera obciążeń DB2**

Migracja z programu zarządzającego DB2 Governor do menedżera obciążenia DB2 (WLM) wymaga skonfigurowania bazy danych w sposób umożliwiający współistnienie programu DB2 Governor i menedżera DB2 WLM, ponownego sprawdzenia założeń oraz zaimplementowania rozwiązania przeznaczonego do zarządzania obciążeniami.

#### **Zanim rozpoczniesz**

- v W celu określenia najlepszego sposobu implementacji należy ponownie rozważyć podejście do zarządzania obciążeniem w świetle dostępnych funkcji menedżera DB2 WLM. Plan zarządzania obciążeniem zawiera pewną liczbę zasobów, które umożliwiają rozpoczęcie pracy z menedżerem DB2 WLM, między innymi "Sprawdzone procedury: zarządzanie obciążeniem DB2".
- v Należy zapoznać się z rozdziałem 11: Program Query Patroller i program DB2 Governor w dokumentacji *Menedżer obciążenia DB2 Workload Manager dla systemów Linux, UNIX i Windows*, dostępnej na stronie [http://www.redbooks.ibm.com/redpieces/abstracts/](http://www.redbooks.ibm.com/redpieces/abstracts/sg247524.html) [sg247524.html](http://www.redbooks.ibm.com/redpieces/abstracts/sg247524.html) - rozdział ten zawiera szczegółowe informacje o migracji z programu DB2 Governor do menedżera obciążenia DB2.
- v Jeśli istniejące rozwiązanie zawiera również program Query Patroller, należy zapoznać się także z sekcją [Migracja z programu Query Patroller do menedżera obciążenia DB2.](http://publib.boulder.ibm.com/infocenter/db2luw/v9r7/topic/com.ibm.db2.luw.qb.upgrade.doc/doc/t0053461.html) Program Query Patroller został wycofany w wersji wersja 10.1.

### **O tym zadaniu**

Nie istnieje żadne narzędzie do migracji konfiguracji programu Governor do menedżera DB2 WLM, ponieważ obydwa te programy różnią się typem elementów sterujących i mechanizmów, jakie oferują. Podczas działania zapytań program Governor śledzi wartości pewnych progów, których przekroczenie może wywoływać pewne zdarzenia. W menedżerze DB2 WLM dostępna jest pewna liczba mechanizmów sterujących (oprócz funkcji kontroli progów), które oferują inne, bardziej wydajne rozwiązania problemów z zarządzaniem obciążeniami.

Poniżej przedstawiono wytyczne implementacji wydajnego rozwiązania zarządzania obciążeniami oraz wytyczne dotyczące migracji programu DB2 Governor do DB2 WLM.

**Ważne:** Po wprowadzeniu w programie DB2 wersja 9.5 funkcji zarządzania obciążeniem program narzędziowy DB2 Governor ma w wersja 9.7 status nieaktualnego i może zostać usunięty w przyszłej wersji. Nie jest on obsługiwany w środowiskach DB2 pureScale. Więcej informacji zawiera temat "DB2 Governor i Query Patroller mają status nieaktualnych" w serwisie [http://publib.boulder.ibm.com/infocenter/db2luw/v9r7/topic/](http://publib.boulder.ibm.com/infocenter/db2luw/v9r7/topic/com.ibm.db2.luw.wn.doc/doc/i0054901.html) [com.ibm.db2.luw.wn.doc/doc/i0054901.html.](http://publib.boulder.ibm.com/infocenter/db2luw/v9r7/topic/com.ibm.db2.luw.wn.doc/doc/i0054901.html)

#### **Procedura**

Aby przeprowadzić migrację programu DB2 Governor do DB2 WLM, należy wykonać następujące czynności:

- 1. Zaktualizuj serwer danych, na którym zainstalowany jest program Governor, do DB2 wersja 10.1. Dzięki temu dostępne będzie środowisko, w którym będą mogły współistnieć menedżer DB2 WLM i program Governor. Wykonaj jedną z poniższych czynności:
	- v [Rozdział 6, "Aktualizowanie serwera DB2 do nowej wersji \(Windows\)", na stronie 57](#page-66-0)
	- v [Rozdział 7, "Aktualizowanie serwera DB2 do nowej wersji \(Linux i UNIX\)", na](#page-76-0) [stronie 67](#page-76-0)

Po aktualizacji tworzone jest domyślne obciążenie w celu identyfikacji wszystkich działań bazy danych użytkownika. Obciążenie jest odwzorowywane na domyślną klasę usług użytkownika, która definiuje środowisko wykonania. Klauzula reguły **ACTION NICE** programu Governor jest zarządzana jedynie w ramach domyślnej klasy usług użytkownika. Nie można użyć programu zarządzającego DB2 Governor do zmiany priorytety agentów w nadklasach i podklasach usług zdefiniowanych przez użytkownika. Wszystkie pozostałe reguły programu zarządzającego są jednak egzekwowane w przypadku wszystkich klas usług zdefiniowanych przez użytkownika.

- 2. Ogranicz korzystanie z programu DB2 WLM w celu sterowania pracą w domyślnej klasie usług użytkownika, aby uniknąć potencjalnych konfliktów między programem Governor a menedżerem DB2 WLM.
- 3. Ponownie sprawdź założenia dotyczące zarządzania obciążeniem. Zrozumienie ich jest bardzo ważne dla implementacji rozwiązania z zakresu zarządzania obciążeniem.
- 4. Zidentyfikuj pracę, jaka odbywa się na serwerze danych i jest odwzorowywana na założenia. Skorzystaj z dodatkowych opcji identyfikacji, jakie są dostępne w menedżerze DB2 WLM.
- 5. Zarządzaj zidentyfikowaną pracą poprzez przypisywanie zasobów oraz zastosowanie mechanizmów sterowania w celu spełnienia metryk założeń. Zastosowanie jednego z poniższych podejść może doprowadzić do uproszczenia i zwiększenia efektywności implementacji:
	- v Użyj klas usług DB2 w celu odseparowania konkurencyjnych obciążeń lub pogrupowania czynności bazy danych. Następnie zmień agenta, pulę buforów i opcje priorytetów pobierania z wyprzedzeniem, jakie uzyskuje każda klasa, w celu zmodyfikowania czasów odpowiedzi każdej z tych klas. Zastosuj takie podejście zamiast tworzyć progi współbieżności.
	- v Zapisz wartości parametrów AUTHID i APPLNAME w pliku sterującym programu Governor, a następnie utwórz obciążenie określając atrybuty połączeń SESSION\_USER i APPLNAME za pomocą wartości parametrów AUTHID i APPLNAME.
	- v Jeśli nie można rozdzielić pracy wg źródeł za pomocą obciążeń, odwzoruj całą pracę przychodzącą na nadrzędną wspólną klasę usług i użyj zestawu czynności roboczych DB2 w celu rozdzielenia pracy wg różnych charakterystyk i przypisania jej do różnych podklas usług. Od tego momentu możliwe będzie manipulowanie zasobami dostępnymi w każdej klasie usług w celu osiągnięcia przyjętych założeń.
	- v Jeśli ustawienie opcji priorytetów dla poszczególnych klas usług nie przyniesie oczekiwanych rezultatów, wówczas należy selektywnie stosować inne funkcje DB2 WLM zgodnie z potrzebami aż do osiągnięcia celów, np. zastosowanie progów DB2.
	- v Jeśli używane są progi DB2, utwórz i aktywuj monitor naruszeń progów; w przeciwnym razie nie będzie wiadomo, kiedy i jakie progi zostały naruszone.

<span id="page-122-0"></span>v Jeśli tworzone są progi w celu odwzorowywania na obciążenia, które kontrolował program Governor, należy uwzględnić wszystkie progi dostępne w menedżerze DB2 WLM. Niektóre z reguł reaktywacji DB2 Governor mają bezpośrednie odpowiedniki funkcjonalne w progach zarządzania obciążeniem DB2, np. dotyczące kontrolowania maksymalnego czasu wykonania, maksymalnej liczby zwracanych wierszy lub maksymalnego czasu bezczynności podczas połączenia. Inne progi są unikalne dla zarządzania obciążeniem lub dla programu DB2 Governor i wymagają ponownego rozważenia podejścia do kontroli pracy zgodnie z bieżącymi regułami zarządzania obciążeniem. Należy zauważyć, że reguły programu DB2 Governor mogą dotyczyć działających zapytań, a zmiany progów DB2 WLM dotyczą tylko nowych zapytań.

Należy rozważyć wszystkie działania progów, jakie są dostępne w menedżerze DB2 WLM. W przypadku przekroczenia progu zasobów można wybrać rozwiązanie inne niż zakończenie działania - np. można zezwolić na kontynuację działania progu lub odwzorować próg na podklasę usługi z innymi opcjami sterowania zasobami. Możliwe jest także wykorzystanie informacji zarejestrowanych w monitorze naruszeń progów w celu dalszego zbadania działania.

- v W przypadku limitu rowssel można utworzyć próg, korzystając z warunku SQLROWSRETURNED w celu wskazania działania, jakie powinno zostać podjęte w przypadku przekroczenia limitu liczby wierszy danych zwróconych do aplikacji.
- v W przypadku limitu rowsread możliwe jest utworzenie progu za pomocą warunku SQLROWSREAD lub SQLROWSREADINSC w celu wskazania działania, jakie powinno zostać podjęte w przypadku przekroczenia limitu liczby wierszy danych wczytanych podczas oceny zapytania.
- v W przypadku limitu cpu można utworzyć próg, korzystając z warunku CPUTIME lub CPUTIMEINSC w celu wskazania działania, jakie powinno zostać podjęte w przypadku przekroczenia limitu sumarycznego czasu użytkownika i procesora wykorzystanego przez inne działanie.
- v W przypadku limitu idle można utworzyć próg, korzystając z warunku CONNECTIONIDLETIME, w celu wskazania działania, jakie powinno zostać podjęte w przypadku przekroczenia maksymalnego czasu bezczynności podczas połączenia.
- v W przypadku limitu uowtime można utworzyć próg, korzystając z warunku UOWTOTALTIME, w celu wskazania długości czasu, przez jaki jest dopuszczalne działanie jednostki pracy.
- v Jeśli stosowane jest zestawianie połączeń, wówczas menedżer DB2 WLM udostępnia atrybuty klienta dla poprawnej identyfikacji i zarządzania zapytaniami. Aplikacja w warstwie środkowej może wywołać interfejs API sqleseti lub procedurę WLM\_SET\_CLIENT\_INFO w celu ustawienia jednego z atrybutów klienta przed wydaniem instrukcji SQL.
- v Jeśli serwer danych działa w systemie operacyjnym AIX, rozważ użycie menedżera AIX WLM w celu zapewnienia bardziej szczegółowej kontroli zasobów procesora.
- 6. Monitoruj opcje, aby sprawdzić, czy założenia zostaną osiągnięte.

## **Migracja z modułu XML Extender do pureXML**

Należy przeprowadzić migrację aplikacji bazodanowych korzystających z modułu XML Extender do korzystania z opcji pureXML, aby mogły działać w programie DB2 wersja 10.1. Moduł XML Extender został wycofany w DB2 w wersji 9.7.

Produkt DB2 wersja 10.1 obsługuje własną pamięć masową danych XML. Obsługa obejmuje nowy typ XML, nowe XQuery, nowe indeksy XML oraz serię funkcji SQL/XML.

## **Zanim rozpoczniesz**

Serwer w wersji wcześniejszej niż DB2 wersja 10.1, na którym zainstalowany jest moduł XML Extender.

#### **Procedura**

Aby przeprowadzić migrację aplikacji z modułu XML Extender do nowej rodzimej pamięci masowej XML:

- 1. [Zaktualizuj serwer DB2, na którym zainstalowany jest moduł XML Extender, do DB2](#page-100-0) [wersja 10.1.](#page-100-0)
- 2. Opcjonalne: Przeprowadź konwersję baz danych do formatu Unicode. Patrz sekcja "Dokonywanie konwersji baz danych w formacie innym niż Unicode do formatu Unicode" w podręczniku *Globalization Guide* . Wprawdzie w produkcie DB2 wersja 10.1 udostępniono obsługę baz danych typu innego niż Unicode, jednak korzystanie z bazy danych typu Unicode eliminuje narzut konwersji znaków ze strony kodowej bazy danych do strony kodowej Unicode i chroni integralność danych, ponieważ nie zachodzi konwersja znaków.
- 3. Dodaj do tabel kolumny o typie XML. Użyj instrukcji ALTER TABLE:

db2 ALTER TABLE *nazwa\_tabeli* ADD *nazwa\_kolumny* XML [NOT NULL]

Ten krok jest wymagany tylko wówczas, gdy całe dokumenty XML zapisano w formacie rodzimym w kolumnie danych typu CLOB, VARCHAR, XMLCLOB, XMLVARCHAR lub XMLFILE.

- 4. Zarejestruj schematy XML w repozytorium schematów XML (XSR). Patrz sekcja "Rejestrowanie i aktywowanie schematów XML na potrzeby dekompozycji" w podręczniku *pureXML Guide* .
- 5. Zaimportuj dokumenty XML do tabeli zawierającej kolumnę o nowym typie danych XML.
- 6. Przekształć aplikację w taki sposób, aby stosowała dekompozycję opisanego schematu XML do przechowywania treści dokumentów XML w kolumnach tabeli oraz nowe funkcje SQL/XML do tworzenia i publikowania danych XML przy użyciu nowego typu danych XML.

### **Co dalej**

Szczegółowe informacje na temat wszystkich etapów migracji oraz przykłady migrowania aplikacji są dostępne pod adresem [http://www.ibm.com/developerworks/views/db2/](http://www.ibm.com/developerworks/views/db2/libraryview.jsp?search_by=viper+migration+series) [libraryview.jsp?search\\_by=viper+migration+series.](http://www.ibm.com/developerworks/views/db2/libraryview.jsp?search_by=viper+migration+series)

# **Rozdział 12. Wycofywanie aktualizacji serwera DB2**

Wycofywanie aktualizacji serwera DB2 obejmuje utworzenie planu zawierającego kroki przedstawione w niniejszej procedurze w celu odtworzenia wersji DB2, która została zaktualizowana do obecnej wersji serwera DB2. Nie istnieje żaden program narzędziowy umożliwiający odtworzenie poprzedniej wersji bazy danych DB2 po zaktualizowaniu serwera DB2 do nowej wersji.

Przeprowadzenie aktualizacji do nowej wersji w środowisku testowym pozwala na określenie potencjalnych problemów z tym procesem, a ponadto może zapobiec konieczności wycofywania aktualizacji.

### **Zanim rozpoczniesz**

- v Upewnij się, że masz uprawnienia SYSADM oraz użytkownika root w systemach operacyjnych Linux i UNIX lub uprawnienia administratora lokalnego w systemach Windows.
- v Wykonaj następujące czynności przed przystąpieniem do aktualizacji serwera DB2 do nowej wersji:
	- Zapoznaj się z zaleceniami dotyczącymi aktualizacji oraz wymaganiami dotyczącymi miejsca na dysku. Patrz ["Sprawdzone procedury aktualizacji serwerów DB2" na stronie](#page-44-0) [35](#page-44-0) oraz ["Wymagania dotyczące miejsca na dysku dla aktualizacji serwera DB2 do](#page-41-0) [nowej wersji" na stronie 32.](#page-41-0)
	- W trybie zamkniętym wykonaj pełną kopię zapasową wszystkich baz danych, które mają zostać zaktualizowane do nowej wersji. Patrz ["Tworzenie kopii zapasowych baz](#page-53-0) [danych przed aktualizacją do nowej wersji lub po aktualizacji" na stronie 44.](#page-53-0)
	- Wykonaj kopię zapasową wszystkich wartości parametrów konfiguracyjnych menedżera bazy danych dla każdej instancji i wszystkich wartości parametrów konfiguracyjnych bazy danych dla każdej bazy danych. Patrz ["Tworzenie kopii](#page-55-1) [zapasowej konfiguracji serwera DB2 oraz informacji diagnostycznych" na stronie 46.](#page-55-1)
	- Wykonaj inne zadania poprzedzające aktualizację, które mają zastosowanie do danego środowiska. Patrz [Rozdział 5, "Zadania wykonywane przed aktualizacją serwerów DB2](#page-48-0) [do nowej wersji", na stronie 39.](#page-48-0)
- v Podczas aktualizowania serwera DB2 zachowaj istniejącą kopię w wersji wcześniejszej niż DB2 wersja 10.1. W tym celu wybierz opcję **Instaluj nowy**, aby utworzyć nową kopię podczas instalowania produktu DB2 wersja 10.1. Nie należy wybierać opcji **Praca z istniejącą**, a następnie kopii wcześniejszej niż DB2 wersja 10.1 z działaniem **aktualizacja** dostępnym w systemach operacyjnych Windows.
- v Zachowaj wszystkie pliki S\*.MIG w aktywnej ścieżce dziennika na wypadek konieczności odtworzenia zmian za pomocą tych plików dziennika po wycofaniu aktualizacji. W przypadku odtwarzalnych baz danych komenda **UPGRADE DATABASE** powoduje zmianę nazw plików dziennika w ramach ścieżki aktywnego dziennika na pliki z rozszerzeniem .MIG.

#### Ograniczenia

- v Procedura ta odnosi się jedynie do procesu aktualizacji serwera DB2 do nowej wersji. Nie zawiera ona czynności dotyczących klientów DB2.
- v W środowisku partycjonowanej bazy danych niniejsza procedura musi zostać przeprowadzona na wszystkich uczestniczących serwerach partycji bazy danych. W przypadku posiadania kilku partycji bazy danych na serwerze partycji zadania wykonywane na poziomie bazy danych, takie jak tworzenie i odtwarzanie kopii zapasowych, powinny być przeprowadzane w odniesieniu do każdej z partycji.

v Występują dodatkowe ograniczenia dotyczące aktualizacji do nowej wersji. Patrz ["Ograniczenia dotyczące aktualizacji serwerów DB2 do nowej wersji" na stronie 21.](#page-30-0) Należy zapoznać się z całą listą.

#### **Procedura**

Aby wycofać aktualizację serwera DB2, należy wykonać następujące kroki:

- 1. Zaloguj się na serwerze DB2 jako użytkownik z uprawnieniami SYSADM.
- 2. Usuń wszystkie bazy danych DB2 w wersji 10.1, wykonując komendę **DROP DATABASE**.
- 3. Zaloguj się na serwerze DB2 jako użytkownik root w systemach operacyjnych Linux oraz UNIX lub z uprawnieniami administratora lokalnego w systemach operacyjnych Windows.
- 4. Usuń instancje DB2 w wersji 10.1, uruchamiając komendę **db2idrop**. Nie usuwa ona plików baz danych; dlatego przed rozpoczęciem usuwania instancji należy usunąć bazy danych.
- 5. Jeśli instancje w wersjach wcześniejszych niż DB2 wersja 10.1 zostały zaktualizowane do DB2 wersja 10.1, ponownie utwórz instancje w wersji wcześniejszej niż DB2 wersja 10.1, uruchamiając w tym celu komendę **db2icrt**. Następnie odtwórz wartości parametrów konfiguracyjnych menedżera bazy danych dla każdej instancji za pomocą komendy **UPDATE DATABASE MANAGER CONFIGURATION**.
- 6. Dla każdej instancji w wersji wcześniejszej niż DB2 wersja 10.1 zaloguj się do serwera DB2 jako właściciel instancji i odtwórz zaktualizowane bazy danych z pełnej kopii zapasowej zamkniętej bazy danych DB2 wersja 10.1, wykonując komendę **RESTORE DATABASE**. Nie jest możliwe zaktualizowanie baz danych DB2 wersja 10.1 do wersji wcześniejszej niż DB2 wersja 10.1.

Jeśli instancje zostały ponownie utworzone z użyciem konta użytkownika, który był ich właścicielem przed aktualizacją do nowej wersji, a baza danych nie została zaktualizowana do instancji DB2 wersja 10.1, to baza danych jest nadal w wersji wcześniejszej niż DB2 wersja 10.1 i dostęp do niej jest możliwy po ponownym wprowadzeniu do katalogu.

7. Jeśli występują odtwarzalne bazy danych i należy odtworzyć zmiany za pomocą plików dziennika posiadanych przed aktualizacją do nowej wersji, należy zmienić nazwy wszystkich plików S\*.MIG w ścieżce aktywnego dziennika na rozszerzenie .LOG i wprowadzić komendę **ROLLFORWARD DATABASE**, co zostało pokazane w poniższym przykładzie dla systemu operacyjnego Windows:

```
cd E:\DB2_01\NODE0000\SQL00001\LOGSTREAM0000
dir S*.MIG
...
25/02/2008 10:04 AM 12,288 S0000000.MIG
25/02/2008 10:10 AM 12,288 S0000001.MIG
                         4,104,192 S0000002.MIG
25/02/2008 10:10 AM 4,104,192 S0000003.MIG
25/02/2008 10:19 AM 4,104,192 S0000004.MIG
             5 File(s) 12,337,152 bytes
             2 Dir(s) 4,681,842,688 bytes free
rename S*.MIG S*.LOG
dir S*.LOG
...
25/02/2008 10:04 AM 12,288 S0000000.LOG
25/02/2008 10:10 AM 12,288 S0000001.LOG
25/02/2008 09:59 AM 4,104,192 S0000002.LOG
25/02/2008 10:10 AM 4,104,192 S0000003.LOG
25/02/2008 10:10 AM 4,104,192 S0000003.LOG<br>25/02/2008 10:19 AM 4,104,192 S0000004.LOG
            5 File(s) 12,337,152 bytes
```
2 Dir(s) 4,681,842,688 bytes free

db2 ROLLFORWARD DB sample TO END OF LOGS AND STOP

# **Część 3. Aktualizowanie klientów do nowej wersji**

Ta część podręcznika zawiera następujące rozdziały:

- v [Rozdział 13, "Aktualizacja klientów do nowej wersji", na stronie 121](#page-130-0)
- v [Rozdział 14, "Najważniejsze informacje dotyczące aktualizacji klientów do nowej wersji",](#page-132-0) [na stronie 123](#page-132-0)
- v [Rozdział 15, "Zadania wykonywane przed aktualizacją do nowej wersji dotyczące](#page-136-0) [klientów", na stronie 127](#page-136-0)
- v [Rozdział 16, "Aktualizacja do produktu Data Server Client \(Windows\)", na stronie 131](#page-140-0)
- v [Rozdział 17, "Aktualizacja do produktu Data Server Runtime Client \(Windows\)", na](#page-142-0) [stronie 133](#page-142-0)
- v [Rozdział 18, "Aktualizacja klientów \(Linux i UNIX\)", na stronie 135](#page-144-0)
- v [Rozdział 20, "Zadania wykonywane po aktualizacji do nowej wersji dotyczące klientów",](#page-148-0) [na stronie 139](#page-148-0)

# <span id="page-130-0"></span>**Rozdział 13. Aktualizacja klientów do nowej wersji**

Aktualizowanie do produktu DB2 wersja 10.1 może wymagać zaktualizowania klientów do nowej wersji.

Aktualizowanie klienta do nowej wersji obejmuje zainstalowanie kopii klienta DB2 wersja 10.1, a następnie zaktualizowanie instancji klienta do nowej wersji. Instancja klienta umożliwia połączenie aplikacji z bazą danych oraz przechowuje informacje o konfiguracji klienta, o węzłach wpisanych do katalogu oraz o bazach danych wpisanych do katalogu.

Bieżąca wersja zainstalowanego klienta określa sposób przeprowadzania aktualizacji do DB2 w wersji 10.1. Istnieje możliwość bezpośredniego przeprowadzenia aktualizacji klientów do DB2 wersja 10.1 z poziomu wersji 9.5 lub wersji 9.7. W przypadku klientów w wersji 9.1 lub wcześniejszej należy najpierw przeprowadzić migrację do dowolnego klienta w wersji 9.5.

Szczegółowe informacje o obsłudze aktualizacji do nowej wersji i opcjach dostępnych dla klientów zawiera temat [Rozdział 14, "Najważniejsze informacje dotyczące aktualizacji](#page-132-0) [klientów do nowej wersji", na stronie 123.](#page-132-0)

# <span id="page-132-1"></span><span id="page-132-0"></span>**Rozdział 14. Najważniejsze informacje dotyczące aktualizacji klientów do nowej wersji**

Aktualizowanie klientów do DB2 wersja 10.1 wymaga zapoznania się z koncepcją aktualizacji, jej opcjami, ograniczeniami i związanymi z nią zaleceniami oraz funkcjami połączeń między klientami a serwerami DB2.

Dopiero pełne zrozumienie zagadnień związanych z aktualizacją klientów do nowej wersji pozwala utworzyć własny plan pomyślnej aktualizacji klientów do DB2 wersja 10.1.

W tematach związanych z aktualizowaniem klientów do nowej wersji termin *klienty w wersjach wcześniejszych niż DB2 wersja 10.1* oznacza klienty w wersji 9.5 i wersji 9.7.

#### **Opcje aktualizacji klientów do nowej wersji**

Opcje aktualizacji do nowej wersji różnią się w zależności od typu instalowanego klienta. Poniższa tabela zawiera omówienie opcji takiej aktualizacji dla każdego typu klienta DB2 w wersji 10.1:

| Aktualizacja z                                                                                            | Aktualizacja do                                                | Szczegóły dotyczące obsługi aktualizacji                                                                                                    |
|----------------------------------------------------------------------------------------------------|----------------------------------------------------------------|----------------------------------------------------------------------------------------------------|
| wersja 9.5Data<br>Server Client<br>Data Server<br>Client, wersja 9.7<br>(Windows)                         | Data Server Client,<br>DB2 wersja 10.1<br>(Windows)            | Dostepne sa dwie opcje:<br>Zainstaluj klienta Data Server Client (DB2, wersja<br>$\bullet$<br>10.1), a następnie wybierz kopię klienta w wersji<br>wcześniejszej niż DB2, wersja 10.1 z działaniem<br>aktualizacja w oknie Praca z istniejącą. Instancja<br>klienta zostanie wówczas automatycznie<br>zaktualizowana.<br>Zainstaluj nową kopię produktu Data Server Client |
|                                                                                                    |                                                                | (DB2, wersja 10.1), a następnie ręcznie zaktualizuj<br>instancje klienta do nowej wersji.                                                                                                    |
| Data Server<br>Runtime Client,<br>wersja 9.5<br>Data Server<br>Runtime Client,<br>wersja 9.7<br>(Windows) | Data Server<br>Runtime Client,<br>DB2 wersja 10.1<br>(Windows) | Zainstaluj produkt Data Server Runtime Client (DB2,<br>٠<br>wersja 10.1) jako nową kopię, a następnie ręcznie<br>zaktualizuj istniejącą instancję klienta do nowej wersji.                                                                                                    |
| Wszystkie klienty w<br>wersji 9.5 lub wersji<br>9.7 (Linux i UNIX)                                        | Wszystkie klienty<br>DB2 w wersji 10.1<br>(Linux i UNIX)       | Zainstaluj nową kopię klienta DB2 w wersji 10.1, a<br>$\bullet$<br>następnie ręcznie zaktualizuj instancję istniejącego<br>klienta do nowej wersji.                                                                                                    |

*Tabela 20. Opcje aktualizacji klientów do DB2 wersja 10.1*

Podczas aktualizacji instancji klienta do nowej wersji wielkość bitowa jest określana przez systemy operacyjne, w których zainstalowano klienta DB2 wersja 10.1. Szczegółowe informacje zawiera [Tabela 17 na stronie 34.](#page-43-0)

#### **Ograniczenia dotyczące aktualizacji klientów do nowej wersji**

Informacje dotyczące aktualizacji instancji do nowej wersji i obsługi systemów operacyjnych zawiera temat ["Ograniczenia dotyczące aktualizacji serwerów DB2 do](#page-30-0) [nowej wersji" na stronie 21.](#page-30-0) Te ograniczenia dotyczą także klientów i mogą mieć wpływ na ich aktualizację do nowej wersji.

Również opcja kontekstu zaufania obsługuje tylko protokół TCP/IP. Żadne połączenie z bazami danych zaktualizowanymi do nowej wersji, korzystające z węzła lokalnego, nie będzie mogło używać tej opcji, dopóki węzły nie zostaną ponownie wpisane do katalogu przy użyciu protokołu TCP/IP.

#### **Obsługa połączeń między klientami i serwerami DB2**

W produkcie DB2 wersja 10.1 obsługiwane są następujące połączenia między klientami i serwerami DB2:

| <b>Klient</b>                                            | <b>Serwer DB2</b>                                | Obsługiwane połączenia klientów                                                                                                    |
|----------------------------------------------------------|--------------------------------------------------|----------------------------------------------------------------------------------------------------|
| 32- lub 64-bitowe<br>klienty w wersji DB2<br>wersja 10.1 | 32- lub 64-bitowy<br>serwer DB2 w wersji<br>10.1 | Klienty w wersji 10.1 inne niż IBM Data Server<br>Driver for JDBC and SQLJ mogą nawiązywać<br>połączenia 32-bitowe i 64-bitowe. W przypadku<br>sterownika IBM Data Server Driver for JDBC and<br>SOLJ: |
|                                                          |                                                  | • W przypadku połączeń typu 4:32-bitowa lub<br>64-bitowa aplikacja Java może łączyć się z<br>serwerem 32-bitowym lub 64-bitowym.                                                                       |
|                                                          |                                                  | · W przypadku połączeń typu 2:                                                                                                    |
|                                                          |                                                  | - 32-bitowa lub 64-bitowa aplikacja Java może<br>nawiązać zdalne połączenie z serwerem<br>32-bitowym lub 64-bitowym.                                                                                   |
|                                                          |                                                  | - 64-bitowa aplikacja Java może nawiązać lokalne<br>połączenie z serwerem 32-bitowym lub<br>64-bitowym.                                                                                                |
|                                                          |                                                  | 32-bitowa aplikacja Java może nawiązać lokalne<br>połączenie jedynie z serwerem 32-bitowym.                                                                                                    |
| 32- lub 64-bitowe<br>klienty DB2 w wersji<br>9.7         | 32- lub 64-bitowy<br>serwer DB2 w wersji<br>10.1 | Dostępne są wyłącznie funkcje produktu DB2 w<br>wersji 9.7 lub wcześniejszej.                                                                                                    |
| 32- lub 64-bitowe<br>klienty w wersji 9.5                | 32- lub 64-bitowy<br>serwer DB2 w wersji<br>10.1 | Dostępne są wyłącznie funkcje produktu DB2 w<br>wersji 9.7 lub wcześniejszej.                                                                                                    |

*Tabela 21. Połączenia obsługiwane w produkcie DB2 wersja 10.1*

Połączenia z serwerami DB2 wersja 10.1 z klientów w wersji wcześniejszej niż wersja 9.5 nie są obsługiwane.

Ponadto (oprócz braku obsługi połączeń): jeśli komendy DB2 lub instrukcje SQL będą wydawane z klienta na serwer DB2 w innej wersji, należy pamiętać o niezgodnościach między wersjami, jakie mogą powstawać na skutek zmian spowodowanych różnymi zachowaniami lub ograniczeniami dla tych komend lub instrukcji SQL.

Na przykład: jeśli zostanie wydana komenda DESCRIBE z parametrem INDEXES FOR TABLE z klienta DB2 wersja 10.1, to serwer DB2 w wersji wcześniejszej niż DB2 wersja 10.1 zwróci tylko indeksy relacyjne, natomiast serwer DB2 wersja 10.1 zwróci również indeksy danych XML oraz indeksy wyszukiwania tekstowego. Szczegółowe informacje zawierają sekcje ["Wpływ zmian komend DB2 na](#page-157-0) [aktualizację do nowej wersji" na stronie 148](#page-157-0) i ["Wpływ zmian instrukcji SQL na](#page-160-0) [aktualizację do nowej wersji" na stronie 151.](#page-160-0)

## **Sprawdzone procedury aktualizacji klientów do nowej wersji**

Podczas planowania aktualizacji klienta do nowej wersji należy wziąć pod uwagę następujące sprawdzone procedury.

#### **Określ, czy najpierw zostaną zaktualizowane klienty, czy serwery DB2**

Na ogół klienty są aktualizowane po aktualizacji serwerów DB2 do nowej wersji. Obsługiwane klienty w wersjach wcześniejszych niż DB2 wersja 10.1 mogą łączyć się z serwerami DB2 wersja 10.1. Jednak w takiej sytuacji funkcje wprowadzone w nowej wersji klienta nie są dostępne. Użytkownicy planujący zastosowanie tych funkcji w swoich aplikacjach muszą przeprowadzić aktualizację klientów do DB2 wersja 10.1 lub zainstalować nowe kopie klientów DB2 wersja 10.1. Szczegółowe informacje zawiera sekcja "Obsługiwane kombinacje wersji klienta i serwera" w publikacji *Instalowanie klientów serwera danych IBM*.

Klienty można aktualizować do nowej wersji przed zaktualizowaniem serwerów DB2. Należy jednak upewnić się, że aplikacje prawidłowo obsłużą wszelkie niezgodności między wersjami. Poniższe tematy zawierają informacje o niezgodnościach, jakie mogą dotyczyć aplikacji użytkownika. Po zapoznaniu się z nimi należy podjąć niezbędne działania:

- v [Rozdział 22, "Podstawowe informacje o aktualizacji aplikacji bazodanowych do](#page-154-0) [nowej wersji", na stronie 145:](#page-154-0) zawiera opis zmian w interfejsach API produktu DB2, komendach DB2 i instrukcjach SQL
- v ["Zmiany w działaniu serwera DB2" na stronie 24:](#page-33-0) zawiera informacje o zmianach wartości domyślnych istniejących zmiennych rejestrowych oraz parametrów konfiguracyjnych bazy danych i menedżera bazy danych.
- v ["Nieaktualne lub wycofane funkcje, które mają wpływ na aktualizację serwerów](#page-39-0) [DB2 do nowej wersji" na stronie 30:](#page-39-0) zawiera informacje o wycofanych funkcjach, które nie są obsługiwane przez klienty DB2 wersja 10.1.
- v "Zmieniona funkcjonalność" w publikacji DB2 wersja 10.1 zawiera informacje o dodatkowych zmianach pomiędzy wersjami.

#### **Aktualizacja klientów w środowisku testowym do nowej wersji**

Przeprowadzenie aktualizacji w środowisku testowym do nowej wersji pozwala na sprawdzenie, czy aktualizacja przebiegnie pomyślnie, oraz rozwiązanie wszelkich problemów, które mogą wystąpić w procesie aktualizacji. Można także przetestować aplikacje bazy danych i określić, czy konieczna jest ich aktualizacja do nowej wersji, aby działały poprawnie w produkcie DB2 wersja 10.1.

Jeśli planowane jest aktualizowanie w pierwszej kolejności klientów, to przeprowadzenie takiej aktualizacji w środowisku testowym pozwoli ustalić i uwzględnić wszelkie niezgodności między wersjami, a w efekcie zapewnić poprawne działanie aplikacji na serwerach w wersjach wcześniejszych niż DB2 wersja 10.1 przy użyciu klientów DB2 wersja 10.1.

#### **Instalacja nowej kopii klienta zamiast aktualizacji istniejącego klienta do nowej wersji**

Użytkownicy oprogramowania, które wymaga klienta w wersji wcześniejszej niż DB2 wersja 10.1, muszą zainstalować klienta DB2 wersja 10.1 jako nową kopię i zachować istniejącą kopię klienta, aby spełnić wymagania dotyczące oprogramowania. Następnie konieczne jest utworzenie instancji klienta DB2 wersja 10.1 i zachowanie istniejącej instancji klienta wraz z jego konfiguracją. Nową instancję klienta można utworzyć podczas instalacji lub ręcznie po jej zakończeniu.

#### **Przeprowadzanie zadań wykonywanych przed i po aktualizacji do nowej wersji**

Aby zapewnić powodzenie aktualizacji do nowej wersji, należy przeprowadzić zadania wykonywane przed i po aktualizacji.

# <span id="page-136-0"></span>**Rozdział 15. Zadania wykonywane przed aktualizacją do nowej wersji dotyczące klientów**

Przed aktualizacją klientów do nowej wersji należy wykonać pewne zadania mające zapewnić powodzenie aktualizacji.

### **Procedura**

Przygotuj się do aktualizacji klientów, wykonując następujące zadania:

1. Zapoznaj się z podstawowymi informacjami o aktualizacji klientów, aby określić czynniki, które mogą wpływać na aktualizację klienta.

Patrz [Rozdział 14, "Najważniejsze informacje dotyczące aktualizacji klientów do nowej](#page-132-0) [wersji", na stronie 123.](#page-132-0)

- 2. Przejrzyj obsługiwane i nieobsługiwane konfiguracje klientów.
- 3. Zaplanuj strategię aktualizacji.

Patrz [Rozdział 2, "Planowanie aktualizacji środowiska DB2 do nowej wersji", na stronie](#page-14-0) [5.](#page-14-0) Na przykład: najpierw konieczne może być przeprowadzenie aktualizacji serwera DB2, a następnie klientów.

4. Opcjonalne: Zaktualizuj serwery DB2 do nowej wersji.

Patrz [Rozdział 3, "Aktualizowanie serwerów DB2 do nowej wersji", na stronie 17.](#page-26-0)

5. Utwórz kopię zapasową informacji konfiguracyjnych klienta.

Patrz "Tworzenie kopii zapasowej informacji konfiguracyjnych".

6. Opcjonalne: Przeprowadź aktualizację klientów do nowej wersji w środowisku testowym, aby zidentyfikować potencjalne problemy i sprawdzić poprawność działania aplikacji, skryptów, narzędzi i procedur przed rozpoczęciem aktualizacji środowiska produkcyjnego.

Patrz ["Aktualizacja klientów do nowej wersji w środowisku testowym" na stronie 128.](#page-137-0)

# **Tworzenie kopii zapasowej informacji konfiguracyjnych**

Przed aktualizacją do nowej wersji należy utworzyć kopię zapasową ustawień parametrów konfiguracyjnych menedżera bazy danych używanej instancji klienta oraz szczegółowych informacji o wszystkich bazach danych wpisanych do katalogu. Dzięki tym informacjom, w razie konieczności możliwe będzie odtworzenie poprzedniej konfiguracji klienta oraz baz danych wpisanych do katalogu.

#### **Zanim rozpoczniesz**

Sprawdź, czy masz uprawnienie SYSADM lub SYSCTRL do uruchomienia komendy **db2cfexp**.

#### Ograniczenia

Poniższa procedura przedstawia sposób tworzenia kopii zapasowej informacji konfiguracyjnych tylko dla jednego klienta. Jeśli poszczególne klienty mają różne ustawienia konfiguracyjne, należy utworzyć kopię zapasową informacji konfiguracyjnych dla każdego z klientów.

### <span id="page-137-0"></span>**Procedura**

Aby utworzyć kopię zapasową informacji konfiguracyjnych klienta:

1. Utwórz kopię zapasową ustawień parametrów konfiguracyjnych menedżera bazy danych. Za pomocą komendy **GET DATABASE MANAGER CONFIGURATION** wyświetl ustawienia parametrów, przekierowując dane wyjściowe komendy do pliku zgodnie z poniższym przykładem:

db2 GET DBM CFG > D:\upgrade\dbm\_client.cfg

2. Utwórz kopię zapasową informacji o bazach danych wpisanych do katalogu i wyeksportuj profil konfiguracji.

### **Aktualizacja klientów do nowej wersji w środowisku testowym**

Przeprowadzenie aktualizacji klientów do nowej wersji w środowisku testowym przed ich aktualizacją w środowisku produkcyjnym pozwala na bardziej efektywne rozwiązywanie problemów powstających podczas procesu aktualizacji oraz na oszacowanie wpływu zmian wprowadzonych w produkcie DB2 wersja 10.1.

#### **Zanim rozpoczniesz**

v Wymagane jest uprawnienie użytkownika root w systemach operacyjnych Linux i UNIX oraz uprawnienie administratora lokalnego w systemie Windows. Wymagane jest również uprawnienie SYSADM.

#### Ograniczenia

v W systemach operacyjnych Linux i UNIX nie wolno dla użytkownika root konfigurować środowiska instancji. Uruchomienie komendy **db2iupgrade** lub **db2icrt** po konfiguracji środowiska instancji nie jest obsługiwane.

#### **Procedura**

Aby dokładnie zduplikować środowisko produkcyjne w środowisku testowym, należy wykonać następujące zadania:

- 1. Zainstaluj w systemie testowym klienta w wersji odpowiadającej tej używanej w środowisku produkcyjnym.
- 2. Utwórz ponownie instancję klienta, uruchamiając komendę **db2icrt** z opcją **-s**:

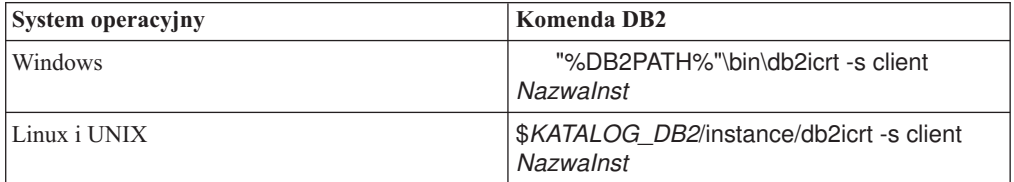

gdzie wartości **DB2PATH** i *KATALOG\_DB2* są ustawione zgodnie z położeniem kopii klienta zainstalowanej w poprzednik kroku, a wartość *NazwaInst* określa nazwę instancji.

- 3. Wykonaj zadania poprzedzające aktualizację, które mają zastosowanie do danego klienta.
- 4. Zainstaluj klienta DB2 wersja 10.1, do którego ma być wykonana aktualizacja w zależności od wersji aktualizowanego klienta. Wybierz opcję **Instaluj nowy**, aby zainstalować nową kopię. Informacje umożliwiające określenie produktu klienta do zainstalowania zawiera [Tabela 20 na stronie 123.](#page-132-0)
- 5. Zaktualizuj instancję klienta, wydając komendę **db2iupgrade**:

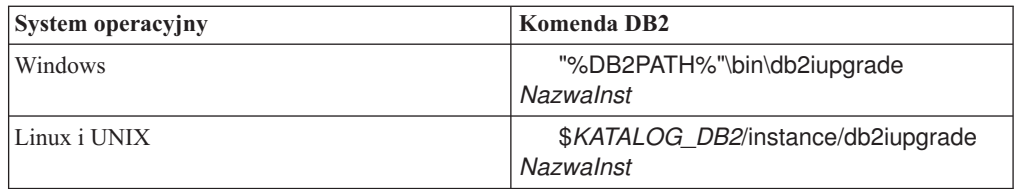

gdzie wartości **DB2PATH** i *KATALOG\_DB2* są ustawione zgodnie z położeniem kopii klienta DB2 wersja 10.1 zainstalowanej w poprzednim kroku, a wartość *NazwaInst* określa nazwę instancji.

- 6. Jeśli podczas aktualizacji instancji klienta testowego wystąpiły problemy, rozwiąż je, a następnie dodaj do planu aktualizacji zadania służące do rozwiązania tych problemów.
- 7. Wykonaj zadania po aktualizacji, które mają zastosowanie do danego klienta.
- 8. Sprawdź, czy aktualizacja klienta zakończyła się pomyślnie.
- 9. Przetestuj aplikacje, skrypty, narzędzia i procedury konserwacji przy użyciu klienta DB2 wersja 10.1.

# <span id="page-140-0"></span>**Rozdział 16. Aktualizacja do produktu Data Server Client (Windows)**

Aktualizacja istniejącej kopii klienta do produktu DB2, wersja 10.1 wymaga zainstalowania kopii produktu Data Server Client w wersji 10.1, a następnie zaktualizowania instancji klienta w celu zachowania konfiguracji klienta i nawiązania połączenia z wszystkimi poprzednio wprowadzonymi do katalogu bazami danych.

#### **Zanim rozpoczniesz**

- v Upewnij się, że masz uprawnienie SYSADM, SYSCTRL lub SYSMAINT oraz uprawnienie administratora lokalnego, pozwalające na wykonywanie komend **db2iupgrade** i **db2icrt**.
- v Zapoznaj się z możliwościami nawiązywania połączeń między klientami DB2 a serwerami DB2 w sekcji [Najważniejsze informacje dotyczące aktualizacji klientów DB2 do nowej](#page-132-1) [wersji.](#page-132-1)
- v Wykonaj dla klientów DB2 zadania poprzedzające aktualizację.

Patrz [Rozdział 15, "Zadania wykonywane przed aktualizacją do nowej wersji dotyczące](#page-136-0) [klientów", na stronie 127.](#page-136-0)

### **O tym zadaniu**

Podczas instalowania produktu Data Server Client w wersji 10.1 można wybrać opcję automatycznej aktualizacji do kopii istniejącego klienta w wersji wcześniejszej niż DB2, wersja 10.1. Istniejące instancje klienta zostaną zaktualizowane do nowej kopii programu Data Server Client w wersji 10.1, a istniejąca kopia klienta w wersji wcześniejszej niż DB2, wersja 10.1 zostanie usunięta. Można też wybrać opcję instalacji nowej kopii programu Data Server Client w wersji 10.1, a następnie ręcznie przeprowadzić aktualizację istniejącej instancji klienta po instalacji.

#### Ograniczenia

v Wielkość bitowa instancji klienta jest określana przez system operacyjny, w którym instalowany jest klient DB2 wersja 10.1. Instancja jest 32-bitowa tylko w 32-bitowym systemie Windows na platformie x86 lub x64. Instancja jest 64-bitowa tylko w 64-bitowym systemie Windows na platformie x64. Szczegółowe informacje zawiera [Tabela 17 na](#page-43-0) [stronie 34.](#page-43-0)

#### **Procedura**

W celu zaktualizowania kopii istniejącego klienta do produktu Data Server Client w wersji 10.1 w systemie Windows wykonaj następujące czynności:

- 1. Wydaj komendę **setup** w celu uruchomienia Kreatora instalacji DB2 i zainstaluj produkt Data Server Client w wersji 10.1. Dostępne są trzy opcje:
	- v Na panelu **Instalacja produktu** wybierz opcję **Praca z istniejącą**. Następnie w oknie kopii **Praca z istniejącą** DB2 wybierz nazwę kopii klienta z działaniem **aktualizacja**. Wybrana kopia DB2 zostaje usunięta, a instancje klienta - zaktualizowane. Opcję tę można wybrać, gdy dostępna jest istniejąca kopia produktu Data Server Client w wersji 9.5 lub 9.7
	- v Wybierz opcję **Instaluj nowy** na panelu **Instalacja produktu**. Tę opcję należy wybrać w celu utworzenia nowej kopii klienta Data Server Client w wersji 10.1 i zachowania

istniejącej kopii klienta. Po instalacji należy ręcznie przeprowadzić aktualizację instancji klienta do nowej wersji w celu uruchomienia jej w kopii programu Data Server Client w wersji 10.1:

- Zaloguj się w systemie jako użytkownik z uprawnieniami lokalnego administratora.
- Uruchom komendę **db2iupgrade**:

"%DB2PATH%"\bin\db2iupgrade *NazwaInst*

gdzie wartość **DB2PATH** wskazuje położenie określone podczas instalowania klienta Data Server Client w wersji 10.1, a wartość *NazwaInst* określa nazwę instancii.

v Na panelu **Instalacja produktu** wybierz opcję **Praca z istniejącą**. Następnie w oknie **Praca z istniejącą** wybierz nazwę kopii klienta z działaniem **aktualizacja**. Na koniec w oknie **Wybierz instalację, utworzenie pliku odpowiedzi lub obie czynności** wybierz opcję **Zapisz ustawienia w pliku odpowiedzi**, aby utworzyć plik odpowiedzi na potrzeby instalacji z użyciem pliku odpowiedzi. Plik odpowiedzi zawiera wymagany parametr **UPGRADE\_PRIOR\_VERSIONS**, nazwę kopii klienta przeznaczonego do aktualizacji i ścieżkę instalacji.

Wynik instalacji z plikiem odpowiedzi będzie taki sam, jak w przypadku pierwszej opcji: wszystkie instancje klienta działające na wybranej kopii klienta zostaną automatycznie zaktualizowane do kopii produktu Data Server Client w wersji 10.1. Wykorzystanie instalacji z plikiem odpowiedzi do aktualizacji klientów może pomóc zautomatyzować proces aktualizacji w przypadku dużej liczby klientów.

- 2. Jeśli aplikacje mają używać kopii klienta Data Server Client w wersji 10.1 za pośrednictwem domyślnego interfejsu, skonfiguruj kopię klienta Data Server Client w wersji 10.1 jako domyślną kopię DB2. Patrz temat "Zmienianie domyślnej kopii DB2 i domyślnej kopii interfejsu klienta bazy danych IBM po zakończeniu instalacji" w podręczniku *Instalowanie serwerów DB2*.
- 3. Opcjonalne: Zamiast aktualizować istniejącą instancję klienta można zainstalować nową instancję klienta DB2 w wersji 10.1. Utworzenie nowej instancji klienta DB2 wersja 10.1 jest konieczne tylko wówczas, gdy wiele kopii klientów ma działać na tym samym komputerze lub gdy ma zostać utworzone środowisko testowe. Aby utworzyć nową instancję klienta DB2 w wersji 10.1, uruchom komendę **db2icrt** z opcją **-s**: "%DB2PATH%"\bin\db2icrt -s client *NazwaInst*

Aby utworzyć takie samo środowisko połączeń klientów, jakie istniało wcześniej, w tym ustawienia parametrów konfiguracyjnych menedżera bazy danych oraz rejestru profili DB2, wykonaj komendę **db2cfimp** z profilem konfiguracyjnym, który został zapisany w ramach zadań wykonywanych przed aktualizacją.

4. Porównaj wartości parametrów konfiguracyjnych menedżera zaktualizowanej bazy danych z wartościami sprzed aktualizacji, aby upewnić się, że zmienione wartości są zgodne z używanymi aplikacjami bazodanowymi.

#### **Co dalej**

Po przeprowadzeniu aktualizacji klienta należy wykonać zalecane zadania wykonywane po aktualizacji klientów DB2, a w szczególności zadanie zweryfikowania aktualizacji klientów w celu zapewnienia, że aktualizacja klienta zakończyła się pomyślnie. Informacje zawierają sekcje [Rozdział 20, "Zadania wykonywane po aktualizacji do nowej wersji dotyczące](#page-148-0) [klientów", na stronie 139](#page-148-0) i ["Sprawdzanie poprawności aktualizacji klienta do nowej wersji"](#page-148-0) [na stronie 139.](#page-148-0)

# <span id="page-142-0"></span>**Rozdział 17. Aktualizacja do produktu Data Server Runtime Client (Windows)**

Aktualizacja istniejących kopii klientów Runtime Client do DB2 w wersji 10.1 wymaga zainstalowania kopii klienta Data Server Runtime Client (DB2, wersja 10.1), a następnie zaktualizowania instancji klienta w celu zachowania konfiguracji klienta oraz w celu nawiązania połączenia z wszystkimi poprzednio wprowadzonymi do katalogu bazami danych.

Po zainstalowaniu kopii produktu Data Server Runtime Client (DB2 wersja 10.1) można ręcznie zaktualizować istniejącą instancję klienta Data Server Runtime Client (wersja 9.5 lub wersja 9.7).

#### **Zanim rozpoczniesz**

[klientów", na stronie 127.](#page-136-0)

- v Upewnij się, że masz uprawnienie SYSADM, SYSCTRL lub SYSMAINT oraz uprawnienie administratora lokalnego, pozwalające na wykonywanie komend **db2iupgrade** i **db2icrt**.
- v Zapoznaj się z możliwościami nawiązywania połączeń między klientami a serwerami DB2, które opisano w sekcji [Rozdział 14, "Najważniejsze informacje dotyczące aktualizacji](#page-132-0) [klientów do nowej wersji", na stronie 123.](#page-132-0)
- v Wykonaj zadania poprzedzające aktualizację klientów. Patrz [Rozdział 15, "Zadania wykonywane przed aktualizacją do nowej wersji dotyczące](#page-136-0)

Ograniczenia

v Wielkość bitową instancji klienta określa system operacyjny, w którym instalowany jest klient DB2 wersja 10.1. Instancja jest 32-bitowa tylko w 32-bitowym systemie Windows na platformie x86 lub x64. Instancja jest 64-bitowa tylko w 64-bitowym systemie Windows na platformie x64. Szczegółowe informacje zawiera [Tabela 17 na stronie 34.](#page-43-0)

### **Procedura**

Aby dokonać aktualizacji produktu DB2 Runtime Client z wersji 9.5 lub wersji 9.7 do wersji 10.1 produktu Data Server Runtime Client w systemie Windows, wykonaj następujące czynności:

- 1. Zainstaluj produkt Data Server Runtime Client w wersji 10.1. Patrz temat "Instalowanie klientów serwerów danych IBM (Windows)" w podręczniku *Instalowanie klientów serwera danych IBM*. Wykonaj komendę **setup** w celu uruchomienia kreatora instalacji DB2.
- 2. Jeśli aplikacje mają używać kopii produktu Data Server Runtime Client w wersji 10.1 DB2 za pośrednictwem domyślnego interfejsu lub jeśli aktualizacja została przeprowadzona z istniejącej kopii klienta w wersji 8, skonfiguruj kopię produktu Data Server Runtime Client w wersji 9.7 jako kopię domyślną DB2. Patrz temat "Zmienianie domyślnej kopii DB2 i domyślnej kopii interfejsu klienta bazy danych IBM po zakończeniu instalacji" w podręczniku *Instalowanie serwerów DB2*.
- 3. Zaloguj się w systemie jako użytkownik z uprawnieniami lokalnego administratora.
- 4. Zaktualizuj istniejącą instancję klienta, uruchamiając komendę **db2iupgrade**: "%DB2PATH%"\bin\db2iupgrade *NazwaInst*

gdzie wartość **DB2PATH** wskazuje położenie określone podczas instalowania klienta Data Server Runtime Client w wersji 10.1, a wartość *NazwaInst* określa nazwę instancji. 5. Opcjonalne: Zamiast aktualizować istniejącą instancję klienta można utworzyć nową instancję klienta DB2 wersja 10.1. Utworzenie nowej instancji klienta DB2 wersja 10.1 jest konieczne tylko wówczas, gdy na tym samym komputerze ma działać wiele kopii klienta. Aby utworzyć nową instancję klienta DB2 w wersji 10.1, uruchom komendę **db2icrt** z opcją **-s**:

"%DB2PATH%"\bin\db2icrt -s client *NazwaInst*

Aby utworzyć środowisko łączności klienta odpowiadające środowisku używanemu wcześniej, w tym odtworzyć ustawienia parametrów konfiguracyjnych menedżera bazy danych i ustawienia rejestru profili DB2, uruchom komendę **db2cfimp** z profilem konfiguracji zapisanym podczas wykonywania zadań poprzedzających aktualizację.

6. Porównaj wartości parametrów konfiguracyjnych menedżera zaktualizowanej bazy danych z wartościami sprzed aktualizacji, aby upewnić się, że zmienione wartości są zgodne z używanymi aplikacjami bazodanowymi.

### **Co dalej**

Po przeprowadzeniu aktualizacji klienta należy wykonać zalecane zadania po aktualizacji klientów, a w szczególności zadanie zweryfikowania aktualizacji klientów w celu zapewnienia, że aktualizacja klienta zakończyła się pomyślnie. Informacje zawierają sekcje [Rozdział 20, "Zadania wykonywane po aktualizacji do nowej wersji dotyczące klientów", na](#page-148-0) [stronie 139](#page-148-0) i ["Sprawdzanie poprawności aktualizacji klienta do nowej wersji" na stronie 139.](#page-148-0)
# **Rozdział 18. Aktualizacja klientów (Linux i UNIX)**

Aktualizacja istniejących klientów do DB2 wersja 10.1 wymaga zainstalowania kopii klienta DB2 wersja 10.1, a następnie zaktualizowania istniejących instancji klienta w celu zachowania konfiguracji i nawiązania połączenia z wszystkimi poprzednio wprowadzonymi do katalogu bazami danych.

## **Zanim rozpoczniesz**

- v Upewnij się, że masz uprawnienia użytkownika root.
- v Upewnij się, że masz uprawnienie SYSADM, SYSCTRL lub SYSMAINT oraz prawa dostępu użytkownika root, pozwalające na wykonywanie komend **db2iupgrade** i **db2icrt**.
- v Upewnij się, że spełnione są wymagania instalacyjne dla produktów bazodanowych DB2. W niektórych systemach operacyjnych wymagane jest jądro 64-bitowe.
- v Zapoznaj się z możliwościami nawiązywania połączeń między klientami a serwerami bazy danych DB2, które opisano w sekcji [Rozdział 14, "Najważniejsze informacje dotyczące](#page-132-0) [aktualizacji klientów do nowej wersji", na stronie 123.](#page-132-0)
- v Wykonaj zadania poprzedzające aktualizację klientów. Patrz [Rozdział 15, "Zadania](#page-136-0) [wykonywane przed aktualizacją do nowej wersji dotyczące klientów", na stronie 127.](#page-136-0)

#### Ograniczenia

- v Aktualizację produktu DB2 Data Server Client do wersji 10.1 DB2 można przeprowadzić tylko z produktu DB2 Data Server Client w wersji 9.5 lub wersji 9.7.
- v Aktualizację produktu DB2 Data Server Runtime Client do wersji 10.1 DB2 można przeprowadzić tylko z produktu DB2 Data Server Runtime Client w wersji 9.5 lub wersji 9.7.
- v W systemach Linux i UNIX (z wyjątkiem Linux x64) istniejące instancje 32-bitowego lub 64-bitowego klienta są aktualizowane do instancji 64-bitowego klienta DB2 wersja 10.1. Wielkość bitowa instancji klienta jest określana przez system operacyjny, w którym instalowany jest klient DB2 w wersji 10.1. Szczegółowe informacje zawiera [Tabela 17 na](#page-43-0) [stronie 34.](#page-43-0)
- v W systemach operacyjnych Linux i UNIX nie wolno dla użytkownika root konfigurować środowiska instancji. Uruchomienie komendy **db2iupgrade** lub **db2icrt** po konfiguracji środowiska instancji nie jest obsługiwane.

## **Procedura**

W celu zaktualizowania istniejących klientów do klientów DB2 wersja 10.1:

- 1. Zainstaluj odpowiedniego klienta DB2 w wersji 10.1 jako nową kopię, uruchamiając komendę **db2setup** i wybierając opcję **Instaluj nowy** na panelu Instalacja produktu:
	- v W przypadku aktualizacji produktu Data Server Client z wersji 9.5 produktu DB2 lub wersji 9.7 produktu DB2, zainstaluj nową wersję produktu Data Server Client (DB2, wersja 10.1).
	- v W przypadku aktualizacji produktu Data Server Runtime Client z wersji 9.5 produktu DB2 lub wersji 9.7 produktu DB2, zainstaluj nową kopię produktu Data Server Runtime Client (DB2, wersja 10.1).
- 2. Zaloguj się w systemie jako użytkownik root.
- 3. Zaktualizuj istniejące instancje klienta, uruchamiając komendę **db2iupgrade**: *\$KATALOG\_DB2*/instance/db2iupgrade *NazwaInst*

gdzie

- v *KATALOG\_DB2* wskazuje położenie podane podczas instalowania klienta DB2, wersja 10.1. Domyślną ścieżką instalacyjną w systemie UNIX jest /opt/IBM/db2/V10,aw systemie Linux /opt/ibm/db2/V10.1.
- v *NazwaInst* to nazwa użytkownika będącego właścicielem instancji klienta.
- 4. Opcjonalne: Zamiast aktualizować istniejącą instancję klienta można zainstalować nową instancję klienta DB2 w wersji 10.1. Utworzenie nowej instancji klienta DB2 wersja 10.1 jest konieczne tylko wówczas, gdy na tym samym komputerze ma działać wiele kopii klienta. Aby utworzyć nową instancję klienta DB2 w wersji 10.1, uruchom komendę **db2icrt** z opcją **-s**:

*\$KATALOG\_DB2*/instance/db2icrt -s client *NazwaInst*

gdzie

- v *KATALOG\_DB2* wskazuje położenie podane podczas instalowania klienta DB2, wersja 10.1.
- *NazwaInst* to nazwa użytkownika będącego właścicielem instancji.

Aby utworzyć takie samo środowisko łączności klientów, jakie istniało wcześniej, w tym ustawienia parametrów konfiguracyjnych menedżera bazy danych oraz rejestru profili DB2, wykonaj komendę **db2cfimp** z profilem konfiguracyjnym, który został zapisany w ramach zadań poprzedzających aktualizację.

5. Porównaj wartości parametrów konfiguracyjnych menedżera zaktualizowanej bazy danych z wartościami sprzed aktualizacji, aby upewnić się, że zmienione wartości są zgodne z używanymi aplikacjami bazodanowymi.

## **Co dalej**

Po przeprowadzeniu aktualizacji klienta należy wykonać zalecane zadania po aktualizacji klientów, a w szczególności zadanie zweryfikowania aktualizacji klientów w celu zapewnienia, że aktualizacja klienta zakończyła się pomyślnie. Informacje zawierają sekcje [Rozdział 20, "Zadania wykonywane po aktualizacji do nowej wersji dotyczące klientów", na](#page-148-0) [stronie 139](#page-148-0) i ["Sprawdzanie poprawności aktualizacji klienta do nowej wersji" na stronie 139.](#page-148-0)

# **Rozdział 19. Aktualizacja do sterownika IBM Data Server Driver Package**

W celu zaktualizowania do sterownika IBM Data Server Driver Package (DSDRIVER) należy zainstalować sterownik DB2 DSDRIVER w wersji 10.1 i opcjonalnie ustawić domyślny interfejs klienta.

## **Zanim rozpoczniesz**

v Zapoznaj się z możliwościami nawiązywania połączeń między klientami DB2 a serwerami DB2, które opisano w sekcji [Rozdział 14, "Najważniejsze informacje dotyczące](#page-132-0) [aktualizacji klientów do nowej wersji", na stronie 123.](#page-132-0)

### **Procedura**

- 1. Zainstaluj nową kopię sterownika DB2 DSDRIVER w wersji 10.1. Szczegółowe informacje na ten temat zawiera sekcja "Metody instalacji klientów serwera danych IBM" w dokumentacji *Instalowanie klientów serwera danych IBM*.
	- v Jeśli nie został zainstalowany sterownik DSDRIVER, zainstaluj najnowszą wersję sterownika DSDRIVER. Nowy sterownik DSDRIVER zostanie zainstalowany w nowej kopii.
	- v Jeśli istnieje jedna kopia sterownika DSDRIVER:
		- Jeśli istnieje sterownik DSDRIVER i nie zostanie określona nazwa kopii na potrzeby nowej instalacji, to domyślnie sterownik DSDRIVER zostanie zainstalowany w tej kopii i zaktualizowany do bieżącej wersji.
		- Jeśli istnieje sterownik DSDRIVER i w wierszu komend programu instalacyjnego lub w pliku odpowiedzi (w przypadku instalacji cichej) zostanie określona nazwa kopii, to sterownik DSDRIVER zostanie zainstalowany w tej kopii (niezależnie od tego, czy jest to nowa, czy istniejąca kopia sterownika DSDRIVER).
	- v Jeśli istnieją co najmniej dwie kopie sterownika DSDRIVER:
		- Jeśli jedna z istniejących kopii sterownika DSDRIVER jest ustawiona jako domyślna kopia interfejsu klienta DB2:
			- Jeśli podczas instalacji nie zostanie podana nazwa kopii, to sterownik DSDRIVER zostanie zainstalowany w domyślnej kopii interfejsu klienta.
			- Jeśli podczas instalacji zostanie podana nazwa kopii, to sterownik DSDRIVER zostanie zainstalowany w tej kopii, niezależnie od tego, czy jest to nowa, czy istniejąca kopia sterownika.
		- Jeśli żadna z istniejących kopii sterownika DSDRIVER nie jest ustawiona jako domyślna kopia interfejsu klienta DB2:
			- Jeśli podczas instalacji nie zostanie podana nazwa kopii, instalacja sterownika DSDRIVER zostanie zatrzymana i pojawi się komunikat DBI20006E Instalacja sterownika IBM Data Server Driver Package nie powiodła się, ponieważ nie określono nazwy kopii i instalator nie był w stanie stwierdzić, czy należy zainstalować nową kopię, czy dokonać aktualizacji istniejącej kopii.
			- Jeśli podczas instalacji zostanie podana nazwa kopii, to sterownik DSDRIVER zostanie zainstalowany w tej kopii, niezależnie od tego, czy jest to nowa czy istniejąca kopia sterownika.

#### **Uwaga:**

v Instalator obsłuży sytuację, w której wersja istniejącej kopii jest wyższa niż wersja bieżąca.

2. Opcjonalnie: jeśli zainstalowana jest kopia klienta IBM Data Server Client w wersji 9.5 albo w wersji 9.7, można wykorzystać taką istniejącą kopię klienta Data Server Client do skonfigurowania kopii sterownika DB2 DSDRIVER w wersji 10.1 poprzez wydanie następującej komendy:

db2dsdcfgfill [ -i *nazwa\_instancji* | -p *kat\_instancji* | -o *kat\_wyjściowy* ]

3. Jeśli aplikacje mają używać kopii sterownika DB2 DSDRIVER w wersji 10.1 za pośrednictwem domyślnego interfejsu, skonfiguruj kopię sterownika DSDRIVER w wersji 10.1 jako domyślny interfejs klienta DB2. Patrz temat "Zmienianie domyślnej kopii DB2 i domyślnej kopii interfejsu klienta bazy danych IBM po zakończeniu instalacji" w podręczniku *Instalowanie serwerów DB2*.

## **Co dalej**

Po zaktualizowaniu sterownika IBM Data Server Driver Package, należy wykonać tylko odpowiednie zadania po aktualizacji klientów DB2. Patrz [Rozdział 20, "Zadania](#page-148-0) [wykonywane po aktualizacji do nowej wersji dotyczące klientów", na stronie 139.](#page-148-0)

# <span id="page-148-0"></span>**Rozdział 20. Zadania wykonywane po aktualizacji do nowej wersji dotyczące klientów**

Po aktualizacji klientów należy wykonać pewne zadania w celu zapewnienia oczekiwanego działania klientów na optymalnym poziomie.

### **Procedura**

Wykonaj dla klientów odpowiednie zadania po aktualizacji:

1. Uwzględnij zmiany w zakresie zachowania serwera DB2 poprzez modyfikację odpowiednich ustawień. W produkcie DB2 wersja 10.1 wprowadzono nowe zmienne rejestrowe, nowe parametry konfiguracyjne oraz nowe wartości domyślne zmiennych rejestrowych i parametrów konfiguracyjnych, które mogą mieć wpływ na działanie aplikacji.

Patrz ["Uwzględnianie zmian w zakresie zachowania serwera DB2" na stronie 102.](#page-111-0)

2. Sprawdź, czy aktualizacja klientów zakończyła się pomyślnie. Patrz "Sprawdzanie poprawności aktualizacji klienta do nowej wersji".

## **Sprawdzanie poprawności aktualizacji klienta do nowej wersji**

Po zakończeniu aktualizacji klienta do nowej wersji dobrze jest przeprowadzić kilka testów w nowo zaktualizowanym środowisku w celu sprawdzenia, czy klient działa w sposób oczekiwany. Testy mogą obejmować wykonanie programów wsadowych nawiązujących połączenia z bazami danych na serwerze DB2 lub dowolne programy i skrypty używane do przeprowadzania testów porównawczych.

### **Zanim rozpoczniesz**

- v Upewnij się, że istnieje łączność sieciowa między klientem a serwerem DB2.
- v Upewnij się, że serwery i instancje DB2 są włączone i działają.

### **Procedura**

W celu sprawdzenia, czy aktualizacja klienta do nowej wersji została wykonana pomyślnie:

1. Przetestuj połączenia ze wszystkimi bazami danych wpisanymi do katalogu. W poniższym przykładzie testowane jest połączenie ze zdalną bazą danych przy użyciu komendy **CONNECT**:

db2 CONNECT TO sample USER mickey USING mouse

Informacje o połączeniu z bazą danych

Serwer bazy danych = DB2/AIX64 10.1 ID autoryzowanego użytkownika SQL = MICKEY Alias lokalnej bazy danych = SAMPLE

Nawiązując połączenie ze zdalną bazą danych, należy podać identyfikator oraz hasło użytkownika.

2. Jeśli występują problemy podczas łączenia się z bazą danych wpisaną do katalogu, użyj narzędzia **db2cfimp** oraz profilu konfiguracyjnego zapisanego w trakcie wykonywania zadania [zapisywania konfiguracji klientów DB2,](#page-136-1) które zostało wykonane przed migracją, w celu odtworzenia środowiska połączeń klienta sprzed aktualizacji.

3. Uruchom klienckie aplikacje bazodanowe lub skrypty łączące się z bazami danych w celu sprawdzenia, czy działają one w sposób oczekiwany.

# **Część 4. Aktualizacja aplikacji i podprogramów do nowej wersji**

Ta część podręcznika zawiera następujące rozdziały:

- v [Rozdział 21, "Aktualizacja aplikacji i procedur bazodanowych do nowej wersji", na stronie](#page-152-0) [143](#page-152-0)
- v [Rozdział 22, "Podstawowe informacje o aktualizacji aplikacji bazodanowych do nowej](#page-154-0) [wersji", na stronie 145](#page-154-0)
- v [Rozdział 23, "Najważniejsze informacje dotyczące aktualizacji procedur do nowej wersji",](#page-166-0) [na stronie 157](#page-166-0)
- v [Rozdział 24, "Zadania dla aplikacji i procedur bazodanowych wykonywane przed](#page-168-0) [aktualizacją do nowej wersji", na stronie 159](#page-168-0)
- v [Rozdział 25, "Aktualizacja aplikacji bazodanowych do nowej wersji", na stronie 161](#page-170-0)
- v [Rozdział 26, "Aktualizowanie procedur do nowej wersji", na stronie 171](#page-180-0)
- v [Rozdział 27, "Zadania wykonywane po aktualizacji dla aplikacji i procedur](#page-188-0) [bazodanowych", na stronie 179](#page-188-0)
- v [Rozdział 28, "Wdrażanie nowych funkcji programu DB2, wersja 10.1 w aplikacjach i](#page-190-0) [procedurach bazodanowych", na stronie 181](#page-190-0)

# <span id="page-152-0"></span>**Rozdział 21. Aktualizacja aplikacji i procedur bazodanowych do nowej wersji**

Aktualizacja do produktu DB2 wersja 10.1 obejmuje aktualizację procedur i aplikacji bazodanowych do nowej wersji, jeśli zmiany w produkcie DB2 wersja 10.1 mają wpływ na procedury i aplikacje bazodanowe.

Aktualizowanie aplikacji i procedur do nowej wersji obejmuje następujące czynności:

- v Sprawdzenie, czy aplikacje i procedury działają zgodnie z oczekiwaniami w środowisku testowym produktu DB2 wersja 10.1. Jeśli działają one poprawnie, nie ma potrzeby przeprowadzania ich aktualizacji do nowej wersji.
- v Jeśli aplikacje lub procedury generują błędy podczas działania w środowisku produktu DB<sub>2</sub> wersja 10.1:
	- Zapoznaj się z [podstawowymi informacjami o aktualizacji aplikacji bazodanowych do](#page-154-1) [nowej wersji,](#page-154-1) aby zidentyfikować wszelkie zmiany w programie DB2 wersja 10.1, które mogą mieć wpływ na aplikacje.
	- Zapoznaj się z [podstawowymi informacjami o aktualizacji procedur do nowej wersji,](#page-166-1) aby zidentyfikować wszelkie zmiany w programie DB2 wersja 10.1, które mogą mieć wpływ na procedury.
	- – [Zaplanuj sposób modyfikowania aplikacji i procedur,](#page-20-0) aby uwzględnić te zmiany. Określ czynności, jakie należy wykonać, zapoznając się z zadaniami dotyczącymi [aktualizowania aplikacji bazodanowych do nowej wersji](#page-170-1) oraz [aktualizowania procedur](#page-180-1) [do nowej wersji.](#page-180-1)
	- Zmodyfikuj aplikacje i procedury zgodnie z planem.
	- Przetestuj aplikacje i procedury w środowisku testowym produktu DB2 wersja 10.1.
- v Przed wdrożeniem sprawdź, czy aplikacje i procedury działają zgodnie z oczekiwaniami w środowisku produkcyjnym DB2 wersja 10.1.

Jeśli aplikacje i procedury korzystają z funkcji nieaktualnych w produkcie DB2 wersja 10.1, należy zaplanować sposób usunięcia tych funkcji z kodu aplikacji w najbliższej przyszłości.

Jednocześnie należy rozważyć [wdrożenie nowych funkcji dostępnych w produkcie DB2](#page-118-0) [wersja 10.1](#page-118-0) w celu rozszerzenia funkcjonalności i poprawy wydajności.

# <span id="page-154-1"></span><span id="page-154-0"></span>**Rozdział 22. Podstawowe informacje o aktualizacji aplikacji bazodanowych do nowej wersji**

Zmiany w obsłudze programowania aplikacji, nowe funkcje, funkcje wycofane oraz funkcje nieaktualne mogą mieć wpływ na aplikacje, skrypty i narzędzia bazy danych po ich zaktualizowaniu do wersii 10.1.

#### **Obsługa systemów operacyjnych**

Pełna lista obsługiwanych systemów operacyjnych jest dostępna w dokumencie "Wymagania instalacyjne produktów bazodanowych DB2" w publikacji *Instalowanie serwerów DB2*. Jeśli bieżąca wersja używanego systemu operacyjnego nie jest obsługiwana, należy ją zaktualizować do nowej wersji przed zainstalowaniem wersji 10.1.

W systemach operacyjnych UNIX obsługiwane są tylko jądra 64-bitowe. Instancje 32-bitowe są aktualizowane do 64-bitowych instancji w wersji 10.1.

Po zaktualizowaniu systemu operacyjnego do najnowszej wersji lub zainstalowaniu jądra 64-bitowego należy po przeprowadzeniu aktualizacji do wersji 10.1 odbudować wszystkie aplikacje bazodanowe i procedury zewnętrzne, tak aby używały bibliotek nowego środowiska wykonawczego w systemie operacyjnym.

#### **Obsługa narzędzi programistycznych**

Obsługa narzędzi programistycznych również uległa zmianie. Aby zwiększyć wydajność i uniknąć problemów z obsługą techniczną, należy odbudować używane aplikacje przy użyciu najnowszej wersji narzędzi programistycznych. Należy zapoznać się ze zmianami w obsłudze narzędzi programistycznych. Więcej informacji zawiera temat "Obsługa elementów środowiska programowania aplikacji bazodanowych" w podręczniku *Getting Started with Database Application Development*.

#### **Sterowniki aplikacji**

Sterownik IBM Data Server Driver for JDBC and SQLJ zawiera plik klasy db2jcc.jar dla aplikacji, które używają metod interfejsu JDBC 3.0 lub wcześniejszych, oraz plik klasy db2jcc4.jar dla aplikacji, które używają metod interfejsu JDBC 4.0 lub późniejszych albo metod interfejsu JDBC 3.0 lub wcześniejszych. Metoda interfejsu JDBC 4.0

java.sql.DatabaseMetaData.getDriverName zwraca nazwę IBM Data Server Driver for JDBC and SQLJ zamiast nazwy IBM DB2 JDBC Universal Driver Architecture. Aby uwzględnić zmiany w działaniu sterownika obsługującego interfejs JDBC 4.0 lub późniejszy w wersji 9.7, w porównaniu z poprzednimi wydaniami tego sterownika, należy zaktualizować aplikacje Java korzystające ze sterownika IBM Data Server Driver for JDBC and SQLJ. Szczegółowe informacje na ten temat zawiera sekcja ["Aktualizowanie aplikacji Java, które korzystają ze sterownika IBM](#page-174-0) [Data Server Driver for JDBC and SQLJ, do nowej wersji" na stronie 165.](#page-174-0)

Sterownik DB2 JDBC typu 2 jest nieaktualny. Należy zmodyfikować używane aplikacje Java i procedury zewnętrzne w taki sposób, aby używały sterownika IBM Data Server Driver for JDBC and SQLJ z połączeniami typu 2. Aby uwzględnić zmiany w działaniu wersji sterownika IBM Data Server Driver for JDBC and SQLJ obsługującej interfejs JDBC 3.0 w odniesieniu do sterownika DB2 JDBC typu 2, należy przeprowadzić aktualizację aplikacji Java korzystających ze sterownika DB2 JDBC typu 2. Szczegółowe informacje zawiera temat [Aktualizowanie aplikacji Java](http://publib.boulder.ibm.com/infocenter/db2luw/v9r7/topic/com.ibm.db2.luw.qb.upgrade.doc/doc/t0024117.html) [korzystających ze sterownika DB2 JDBC typu 2.](http://publib.boulder.ibm.com/infocenter/db2luw/v9r7/topic/com.ibm.db2.luw.qb.upgrade.doc/doc/t0024117.html)

Informacje na temat wersji sterownika IBM Data Server Driver for JDBC and SQLJ, które są dostarczane z poszczególnymi wersjami produktu bazodanowego DB2 i pakietami poprawek, zawiera temat "Obsługa oprogramowania Java dla produktów DB2" w dokumentacji *Instalowanie serwerów DB2*.

Aplikacje CLI, interfejs DB2 CLP oraz klienty .Net Data Provider obsługują protokół SSL (Secure Sockets Layer). Pakiet IBM Global Security Kit (GSKit) udostępnia usługi szyfrowania wymagane do obsługi protokołu SSL (Secure Sockets Layer). Należy zapoznać się z sekcją "Konfigurowanie obsługi protokołu SSL (Secure Sockets Layer) w klientach DB2 innych niż Java" w podręczniku *Database Security Guide* - sekcja ta zawiera szczegółowe informacje o sposobach włączania obsługi SSL w kliencie, łącznie ze sposobami pobierania i instalowania pakietu GSKit.

#### **Funkcje API programu DB2 i komendy programu DB2**

Zapoznanie się z następującymi tematami pozwoli rozstrzygnąć, czy zmiany wprowadzone w interfejsach API DB2 i komendach DB2 w wersji 10.1 mają wpływ na używane aplikacje i skrypty:

- Funkcje interfejsu API [DB2](#page-156-0)
- [Procesor wiersza komend i komendy systemowe programu DB2](#page-157-0)

#### **Instrukcje SQL**

Należy przejrzeć [zmiany w instrukcjach SQL](#page-160-0) wprowadzone w wersji 10.1, aby rozstrzygnąć, czy te zmiany mają wpływ na używane aplikacje i skrypty, oraz określić sposób postępowania z tymi zmianami. Wprowadzenie nowych funkcji, takich jak beztypowe słowo kluczowe NULL w wyrażeniach oraz słowo kluczowe DEFAULT w parametrach procedur, wymaga zmodyfikowania aplikacji w taki sposób, aby dostosować je do tych zmian.

#### **Widoki katalogu systemowego oraz wbudowane procedury administracyjne i widoki**

Po aktualizacji bazy danych do wersji 10.1 widoki katalogu systemowego w schemacie SYSCAT pozostają zgodne z widokami katalogu zdefiniowanymi we wcześniejszych wersjach. Jednak w niektórych widokach katalogu systemowego występują nowe kolumny, większe długości kolumn lub kolumny ze zmienionymi typami danych.

Zmiany w zakresie procedur administracyjnych SQL obejmują nowe parametry i nowe zwracane kolumny. Ponadto niektóre procedury zostały zastąpione wbudowanymi procedurami administracyjnymi i widokami. Dodatkowo wszystkie wbudowane funkcje tabelowe z nazwami zaczynającymi się od łańcucha SNAPSHOT\_ są nieaktualne począwszy od programu DB2, wersja 9.1.

Zapoznanie się z następującymi tematami pozwoli rozstrzygnąć, czy zmiany wprowadzone w widokach katalogu systemowego oraz wbudowanych procedurach administracyjnych i widokach mają wpływ na używane aplikacje i skrypty:

- [Katalog systemowy](#page-161-0)
- v ["Nieaktualne wbudowane procedury administracyjne i zastępujące je procedury](http://publib.boulder.ibm.com/infocenter/db2luw/v9r5/topic/com.ibm.db2.luw.sql.rtn.doc/doc/r0023171.html) [lub widoki"](http://publib.boulder.ibm.com/infocenter/db2luw/v9r5/topic/com.ibm.db2.luw.sql.rtn.doc/doc/r0023171.html) w podręczniku *Administrative Routines and Views*

#### <span id="page-155-0"></span>**Optymalizator i plany wykonywania zapytań**

W celu wykorzystania udoskonaleń optymalizatora należy po aktualizacji do nowej wersji ponownie powiązać pakiety powiązane statycznie.

#### **Pakiety baz danych**

Podczas aktualizacji bazy danych do nowej wersji wszystkie pakiety dla aplikacji i procedur użytkownika stają się niepoprawne. Ponadto, jeśli pakiet jest zależny od

obiektów bazy danych, takich jak tabele, widoki, aliasy, indeksy, wyzwalacze, ograniczenia referencyjne lub ograniczenia sprawdzające tabeli, i obiekty te zostaną usunięte, pakiet również staje się niepoprawny. Jeśli usunięta zostanie funkcja zdefiniowana przez użytkownika, pakiet staje się nieoperatywny.

Wprawdzie niepoprawne pakiety są automatycznie ponownie wiązane przez menedżera bazy danych, gdy aplikacja chce po raz pierwszy uzyskać do nich dostęp, jednak należy [powiązać pakiety samodzielnie,](#page-112-0) aby zachować kontrolę nad ponownym wiązaniem i rozwiązać wszelkie potencjalne problemy. Dodatkowe zalety samodzielnego ponownego wiązania pakietów bazy danych opisano w sekcji [Udoskonalenia optymalizatora.](#page-155-0)

#### **Działanie serwera DB2**

Ogólnie rzecz biorąc, działanie serwera DB2 jest zgodne w różnych wersjach. Jednak zostały wprowadzone pewne zmiany zachowania w celu obsługi nowych opcji lub poprawienia wydajności istniejących funkcji. Aby określić wpływ tych zmian działania na używane aplikacje, należy przeczytać temat ["Zmiany w działaniu](#page-33-0) [serwera DB2" na stronie 24.](#page-33-0)

Po aktualizacji serwera DB2 do nowej wersji należy porównać wartości zmiennych rejestrowych i parametrów konfiguracyjnych z wartościami sprzed migracji i zmienić je odpowiednio do wymagań aplikacji.

#### **Obsługiwane połączenia klientów**

Aplikacje mogą korzystać z klientów w wersjach wcześniejszych niż wersja 10.1, dzięki czemu mogą uzyskiwać dostęp do baz danych na serwerach w wersji 10.1. Jednak aplikacje są ograniczone przez funkcje dostępne dla tego klienta. Temat [Rozdział 14, "Najważniejsze informacje dotyczące aktualizacji klientów do nowej](#page-132-0) [wersji", na stronie 123](#page-132-0) zawiera szczegółowe informacje o połączeniach klientów, umożliwiające identyfikację zmian w obsłudze, które mogą mieć wpływ na używane klienty DB2.

#### **Aktualizowanie aplikacji z produktu DB2 9.5**

W przypadku aktualizacji do nowej wersji z produktu DB2 9.5 lub wersji wcześniejszej należy przejrzeć zmiany dotyczące obsługi sterownika aplikacji, obsługi 32- i 64-bitowego serwera DB2, a także funkcji wycofanych w wersjach wcześniejszych niż wersja 10.1, które również mogą wpływać na aplikacje i skrypty:

- v [Zmiany między wersjami DB2 9.7 i DB2 9.5, które mogą wpływać na aplikacje.](http://publib.boulder.ibm.com/infocenter/db2luw/v9r7/topic/com.ibm.db2.luw.qb.upgrade.doc/doc/c0023412.html)
- v [Zmiany między wersjami DB2 9.5 i DB2 9.1, które mogą wpływać na aplikacje.](http://publib.boulder.ibm.com/infocenter/db2luw/v9r5/topic/com.ibm.db2.luw.qb.migration.doc/doc/c0023412.html)

## <span id="page-156-0"></span>**Wpływ zmian w interfejsach API produktu DB2 na aktualizację do nowej wersji**

Zmiany w wersji 10.1 dotyczące interfejsów API DB2 mogą mieć wpływ na istniejące aplikacje po aktualizacji do wersji 10.1.

Do zmian w interfejsach API produktu DB2 zaliczamy nowe parametry, modyfikacje istniejących parametrów oraz nieaktualne lub wycofywane interfejsy API. Poniższa tabela zawiera wykaz zmian, które mają wpływ na istniejące aplikacje:

<span id="page-157-1"></span>

| <b>Interfejs API DB2</b>                                           | Podsumowanie zmian oraz wpływu na aktualizację do nowej wersji                                                                                                    |
|--------------------------------------------------------------------|----------------------------------------------------------------------------------------------------|
| db2HistoryCloseScan,<br>db2HistoryGetEntry,<br>db2HistoryOpenScan, | Dla tych interfejsów API DB2 wycofano obsługę w językach COBOL,<br>FORTRAN i REXX.                                                                                                    |
| db2HistoryUpdate                                                   | Więcej informacji na ten temat zawiera sekcja Obsługa funkcji API DB2 do<br>zarządzania rekordami historii bazy danych w językach COBOL,<br>FORTRAN i REXX została wycofana.                         |
| db2Reorg                                                           | Struktura danych i niektóre parametry używane przez funkcję db2Reorg<br>mają status nieaktualnych.                                                                                                   |
|                                                                    | Struktura danych db2ReorgStruct jest nieaktualna.                                                                                                    |
|                                                                    | Parametry DB2REORG_CLEANUP_NONE i<br>DB2REORG_CONVERT_NONE sa nieaktualne.                                                                                                    |
|                                                                    | Parametr DB2REORG_CONVERT został wycofany.                                                                                                    |
|                                                                    | Więcej informacji zawiera temat Parametry komend REORG<br>INDEXES/TABLE i ich wartości na potrzeby powiązanych struktur danych<br>interfejsu API DB2 mają status nieaktualnych lub zostały wycofane. |
| db2LoadQuery                                                       | Niektóre struktury danych i parametry używane przez funkcję<br>db2LoadQuery maja status nieaktualnych.                                                                                               |
|                                                                    | Struktury danych db2LoadQueryOutputStruct oraz<br>db2LoadQueryOutputStruct64 są nieaktualne.                                                                                                    |
|                                                                    | Wartość DB2LOADQUERY_TYPE1_INDEXES parametru TableState nie<br>jest już obsługiwana.                                                                                                    |
|                                                                    | Więcej informacji zawiera temat Parametry komend REORG<br>INDEXES/TABLE i ich wartości na potrzeby powiązanych struktur danych<br>interfejsu API DB2 mają status nieaktualnych lub zostały wycofane. |

*Tabela 22. Zmiany w interfejsach API produktu DB2*

# **Wpływ zmian komend DB2 na aktualizację do nowej wersji**

<span id="page-157-0"></span>Zmiany procesora wiersza komend DB2 (CLP) oraz komend systemowych w wersji 10.1 mogą mieć wpływ na istniejące aplikacje oraz na skrypty po aktualizacji do wersji 10.1.

Do zmian w komendach zaliczamy nowe parametry, modyfikacje istniejących parametrów, usuwanie i wycofywanie parametrów oraz zmiany w danych wyjściowych komend. Poniższa tabela zawiera wykaz zmian, które mają wpływ na aplikacje i skrypty:

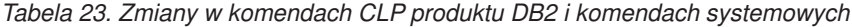

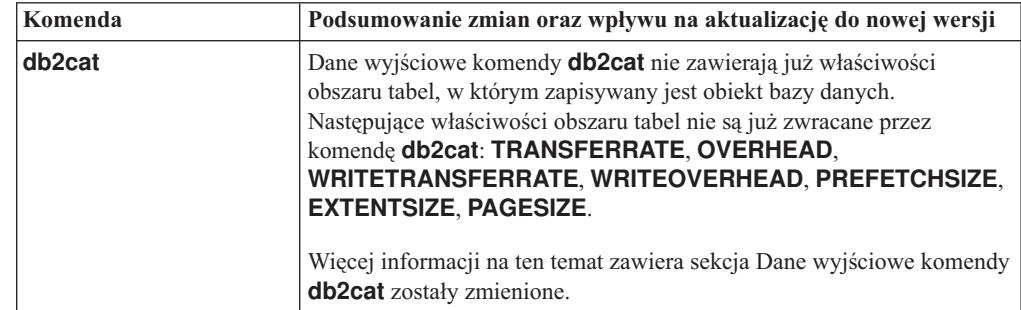

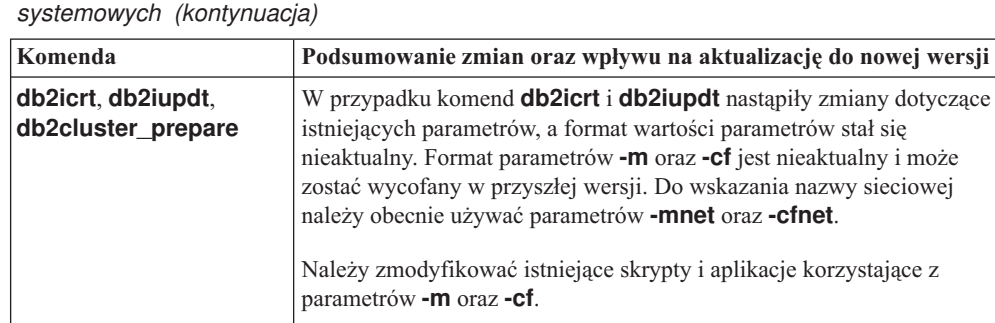

komend DB2 oraz instrukcji SQL.

zdefiniowanych przez użytkownika.

**db2look** W przypadku programu narzędziowego **db2look** wprowadzono zmiany

Więcej informacji na ten temat zawiera sekcja Podsumowanie zmian

dotyczące istniejącego parametru. Parametr **-l** został zmodyfikowany i umożliwia generowanie kodu DDL dla grup pamięci masowej

Więcej informacji na ten temat zawiera sekcja Wprowadzono udoskonalenia dotyczące zarządzania pamięcią masową.

*Tabela 23. Zmiany w komendach CLP produktu DB2 i komendach*

| Komenda           | Podsumowanie zmian oraz wpływu na aktualizację do nowej wersji                                                                                                    |
|-------------------|----------------------------------------------------------------------------------------------------|
| db <sub>2pd</sub> | Dane wyjściowe związane z parametrem -catalogcache zawierają<br>szczegółowe informacje o pamięci podręcznej nowych obszarów tabel.                                                                                                    |
|                   | Dane wyjściowe związane z parametrem <b>-hadr</b> zostały całkowicie<br>zmienione. Zmieniono nazwy istniejących pól, tak aby były zgodne z<br>danymi wyjściowymi funkcji tabelowej MON_GET_HADR, a ponadto<br>dodano pola w celu obsługi monitorowania nowej opcji wielu baz<br>rezerwowych HADR. Formatowanie danych wyjściowych również<br>zostało zmienione: dotychczasowe wyświetlanie wielu nazw pól w<br>jednym wierszu i wartości pól w kolejnym wierszu zostało zastąpione<br>przez wyświetlanie poszczególnych pól w kolejnych wierszach.                  |
|                   | Dane wyjściowe związane z parametrem serviceclasses uwzględniają<br>obecnie wydajność przetwarzania jednostek pracy i działań, szybkość<br>procesorów oraz wykorzystanie procesorów.                                                                                                    |
|                   | Dane wyjściowe związane z parametrem -storagepaths obejmują<br>szczegółowe informacje o konfiguracji grup pamięci masowej.                                                                                                    |
|                   | Dane wyjściowe związane z parametrem -tablespaces uwzględniają<br>obecnie także identyfikator grupy pamięci masowej, z którą związany<br>jest dany obszar tabel, oraz statystyki pamięci masowej obszaru tabel.                                                                                                    |
|                   | Dane wyjściowe związane z parametrem -tcbstats dotyczące kolumn<br>oraz wartości IndexObjSize mają obecnie status nieaktualnych. Jeśli<br>zostanie wykonana reorganizacja w celu odzyskania przydziałów,<br>wartość IndexObjSize w danych wyjściowych nie odzwierciedla<br>faktycznej liczby stron obiektu indeksu, ponieważ w dalszym ciągu<br>obejmuje ona strony zwolnione w czasie reorganizacji. W celu uzyskania<br>poprawnych wartości należy skorzystać z kolumny<br>INDEX_OBJECT_P_SIZE lub INDEX_OBJECT_L_SIZE funkcji<br>tabelowej ADMIN_GET_INDEX_INFO. |
|                   | Dane wyjściowe związane z parametrem -workclassets nie mają już<br>formatu tabeli. Format danych wyjściowych uwzględnia podstawowe<br>informacje o klasach roboczych i ich atrybutach.                                                                                                    |
|                   | Należy zmodyfikować aplikacje lub skrypty korzystające z danych<br>wyjściowych komendy <b>db2pd</b> i uwzględnić wprowadzone zmiany.                                                                                                    |
|                   | Więcej informacji na ten temat zawiera sekcja Zmiany w komendzie<br>db2pd związane z obsługą nowych funkcji.                                                                                                    |

*Tabela 23. Zmiany w komendach CLP produktu DB2 i komendach systemowych (kontynuacja)*

| Komenda                | Podsumowanie zmian oraz wpływu na aktualizację do nowej wersji                                                                                                    |
|------------------------|----------------------------------------------------------------------------------------------------|
| <b>CREATE DATABASE</b> | Niektóre parametry komendy <b>CREATE DATABASE</b> są już nieaktualne.<br>Parametr AUTOMATIC STORAGE, klauzula MANAGED BY<br><b>SYSTEM</b> w parametrze USER TABLESPACE i niektóre wartości<br>parametru COLLATE USING komendy CREATE DATABASE są<br>nieaktualne. Uporządkowania oparte na algorytmie UCA (Unicode<br>Collation Algorithm) standardu Unicode 4.0.0 mają status nieaktualnych.<br>W przypadku nowych baz danych w formacie Unicode należy użyć<br>klauzuli COLLATE USING i podać uporządkowanie zależne od języka<br>lub uwzględniające ustawienia narodowe zamiast uporządkowania<br>UCA400_NO, UCA400_LSK lub UCA400_LTH.<br>Należy zaprzestać używania parametru AUTOMATIC STORAGE<br>komendy CREATE DATABASE, gdyż zostanie on wycofany. Należy<br>go usunąć również ze wszystkich skryptów i aplikacji.<br>Więcej informacji na ten temat zawiera sekcja Niektóre parametry<br>komendy CREATE DATABASE stały się nieaktualne. |
| <b>EXPORT, IMPORT</b>  | Obsługa formatu arkusza (Worksheet Format, WSF) w programach<br>narzędziowych IMPORT i EXPORT została wycofana. Należy użyć<br>obsługiwanego formatu pliku innego niż WSF.<br>Więcej informacji na ten temat zawiera sekcja Obsługa formatu<br>Worksheet Format (WSF) w programach narzędziowych <b>IMPORT</b> i<br><b>EXPORT</b> została wycofana.                                                                                                    |

<span id="page-160-1"></span>*Tabela 23. Zmiany w komendach CLP produktu DB2 i komendach systemowych (kontynuacja)*

W systemie operacyjnym Windows Vista, aby wykonywać zadania administracyjne wymagające uprawnienia lokalnego administratora, należy uruchamiać skrypty z wiersza komend DB2 z pełnymi uprawnieniami administratora. Uruchom skrót **Okno komend - Administrator** w celu wyświetlenia wiersza komend DB2 z pełnymi uprawnieniami administratora. Jeśli w systemie operacyjnym Windows Vista włączono rozszerzone zabezpieczenia, to aby uruchomić ten skrót, należy zalogować się do systemu jako użytkownik, który jest członkiem grupy **DB2ADMNS**.

# **Wpływ zmian instrukcji SQL na aktualizację do nowej wersji**

<span id="page-160-0"></span>Zmiany instrukcji SQL w wersji 10.1 mogą mieć wpływ na istniejące aplikacje i skrypty po przeprowadzeniu aktualizacji do wersji 10.1.

Zmiany w instrukcjach SQL polegają na nowym domyślnym zachowaniu oraz modyfikacjach w danych wyjściowych instrukcji. Ponadto niektóre instrukcje zostały zmienione, wycofane lub uzyskały status nieaktualnych. Poniższa tabela zawiera wykaz zmian, które mają wpływ na aplikacje i skrypty:

| Instrukcja SQL        | Podsumowanie zmian oraz wpływu na aktualizację do nowej wersji                                                                                                    |
|-----------------------|----------------------------------------------------------------------------------------------------|
| <b>ALTER DATABASE</b> | Instrukcja ALTER DATABASE jest nieaktualna. Instrukcje CREATE<br>STOGROUP i ALTER STOGROUP realizują także funkcjonalność instrukcji<br>ALTER DATABASE. Należy zmodyfikować skrypty i aplikacje używające<br>instrukcji ALTER DATABASE, zastępując ją instrukcją CREATE<br>STOGROUP lub ALTER STOGROUP. |
|                       | Szczegółowe informacje na ten temat zawiera sekcja Instrukcja ALTER<br>DATABASE jest nieaktualna.                                                                                                    |

*Tabela 24. Zmiany w instrukcjach SQL*

<span id="page-161-1"></span>

| Instrukcja SQL                                     | Podsumowanie zmian oraz wpływu na aktualizację do nowej wersji                                                                                                    |
|----------------------------------------------------|----------------------------------------------------------------------------------------------------|
| ALTER TABLE,<br><b>CREATE TABLE</b>                | Instrukcje ALTER TABLE i CREATE TABLE uległy zmianie. W klauzuli<br>COMPRESS instrukcji ALTER TABLE i CREATE TABLE została zmieniona<br>domyślna metoda kompresji. Ponadto klauzula IMPLICITLY HIDDEN może<br>zostać użyta w kolumnie dowolnego typu.                                                             |
|                                                    | Jeśli istnieją skrypty lub aplikacje uruchamiające instrukcję ALTER TABLE<br>lub CREATE TABLE z klauzulą COMPRESS YES, należy dodać słowo<br>kluczowe STATIC lub ADAPTIVE, aby jawnie wskazać pożądaną metodę<br>kompresji tabeli.                                                                                |
|                                                    | Szczegółowe informacje na ten temat zawiera sekcja Instrukcje ALTER<br>TABLE i CREATE TABLE uległy zmianie.                                                                                                    |
| <b>CREATE INDEX</b>                                | Uległo zmianie domyślne zachowanie związane ze słowem kluczowym<br>DETAILED w instrukcji CREATE INDEX. Słowo kluczowe DETAILED w<br>instrukcji CREATE INDEX oznacza obecnie, że należy użyć techniki<br>próbkowania podczas przetwarzania pozycji indeksu w celu zgromadzenia<br>rozszerzonych statystyk indeksu. |
|                                                    | Aby uzyskać pożądane zachowanie po uruchomieniu instrukcji CREATE<br>INDEX, należy użyć słów kluczowych SAMPLED DETAILED lub<br>UNSAMPLED DETAILED.                                                                                                    |
|                                                    | Szczegółowe informacje na ten temat zawiera sekcja Domyślne zachowanie<br>instrukcji CREATE INDEX ze słowem kluczowym DETAILED uległo<br>zmianie.                                                                                                    |
| DECLARE GLOBAL<br><b>TEMPORARY</b><br><b>TABLE</b> | Instrukcja DECLARE GLOBAL TEMPORARY TABLE została zmieniona.<br>Niejawne ukryte kolumny w zadeklarowanych tabelach tymczasowych nie są<br>obsługiwane.                                                                                                    |
|                                                    | Należy zmodyfikować skrypty i aplikacje korzystające z klauzuli LIKE do<br>tworzenia utworzonych lub zadeklarowanych tabel tymczasowych w oparciu o<br>tabelę podstawową zawierającą niejawnie ukryte kolumny.                                                                                                    |
|                                                    | Szczegółowe informacje na ten temat zawiera sekcja Instrukcje CREATE<br>GLOBAL TEMPORARY TABLE i DECLARE GLOBAL TEMPORARY<br>TABLE uległy zmianie.                                                                                                    |
| <b>ALTER</b><br>WORKLOAD,                          | Składnia instrukcji ALTER WORKLOAD i CREATE WORKLOAD została<br>zmieniona.                                                                                                    |
| <b>CREATE</b><br><b>WORKLOAD</b>                   | Należy zmodyfikować skrypty i aplikacje korzystające z klauzuli COLLECT<br>UNIT OF WORK DATA PACKAGE LIST. Nowa składnia umożliwia<br>gromadzenie informacji o liście pakietów zgodnie z poniższym przykładem:                                                                                                    |
|                                                    | ALTER WORKLOAD REPORTS COLLECT UNIT OF WORK DATA BASE<br>INCLUDE PACKAGE LIST                                                                                                    |
|                                                    | Więcej informacji na ten temat zawiera sekcja Instrukcje ALTER<br>WORKLOAD i CREATE WORKLOAD uległy zmianie.                                                                                                    |

*Tabela 24. Zmiany w instrukcjach SQL (kontynuacja)*

<span id="page-161-0"></span>Szczegółowe informacje na temat wszystkich instrukcji zawiera podręcznik *SQL Reference Volume 2*.

# **Wpływ zmian w katalogu systemowym na aktualizację do nowej wersji**

W wersji 10.1 obiekty katalogu systemowego zostały zmodyfikowane w celu obsługi nowej funkcjonalności. Zmiany te mogą mieć wpływ na istniejące aplikacje i skrypty po przeprowadzeniu aktualizacji do wersji 10.1.

## **Widoki katalogu systemowego**

Więcej informacji na ten temat zawiera sekcja Dodano lub zmieniono niektóre widoki katalogu systemowego, funkcje wbudowane i zmienne globalne oraz wbudowane procedury i widoki administracyjne.

Na ogół modyfikacje istniejących widoków katalogów polegają na dodaniu nowych kolumn, zmianie typów danych kolumn lub zwiększeniu długości kolumn. Poniższa tabela zawiera wykaz zmian w widokach katalogu systemowego w wersji 10.1 w porównaniu z wersją 9.7, które mają wpływ na aplikacje i skrypty:

| Nazwa widoku             | Podsumowanie zmian oraz wpływu na aktualizację do nowej wersji                                                                                                    |
|--------------------------|----------------------------------------------------------------------------------------------------|
| SYSCAT.AUDITUSE          | Dodano nowa kolumnę AUDITEXCEPTIONENABLED.                                                                                                    |
| SYSSTAT.COLUMNS          | Dodano nowe kolumny ROWBEGIN, ROWEND, QUALIFIER i<br>FUNC PATH.                                                                                                    |
| SYSCAT.CONTEXTS          | Dodano nową kolumnę AUDITEXCEPTIONENABLED.                                                                                                    |
| SYSCAT.DATATYPES         | Dodano nowe kolumny NULLS, FUNC_PATH i CONSTRAINT_TEXT.                                                                                                    |
| SYSCAT.DBAUTH            | Dodano nowa kolumne CREATESECUREAUTH.                                                                                                    |
| SYSCAT.EVENTMONITORS     | Dodano nowe kolumny VERSIONNUMBER i MEMBER.                                                                                                    |
| SYSCAT.EVENTTABLES       | Dodano nową kolumnę TABOPTIONS.                                                                                                    |
| SYSCAT.INDEXCOLUSE       | Dodano nowe kolumny VIRTUAL i TEXT.                                                                                                    |
| SYSCAT.INDEXES,          | Dodano nowe kolumny PERIODNAME, PERIODPOLICY,<br>MADE WITHOUTOVERLAPS, NULLKEYS i FUNC PATH.                                                                                                    |
| SYSCAT.INDEXXMLPATTERNS, | Dodano nową kolumnę SCALE.                                                                                                    |
| SYSCAT.PACKAGES          | Dodano nowe kolumny BUSTIMESENSITIVE, SYSTIMESENSITIVE,<br>KEEPDYNAMIC, STATICASDYNAMIC i MEMBER.                                                                                                    |
| SYSCAT.ROLES             | Dodano nową kolumnę AUDITEXCEPTIONENABLED.                                                                                                    |
| SYSCAT.ROUTINES,         | Dodano nową kolumnę SECURE.                                                                                                    |
| SYSCAT.ROWFIELDS,        | Dodano nowe kolumny NULLS, QUALIFIER, FUNC_PATH i DEFAULT.                                                                                                    |
| SYSCAT.SCHEMATA,         | Dodano nowe kolumny AUDITPOLICYID, AUDITPOLICYNAME,<br>AUDITEXCEPTIONENABLED i DATACAPTURE.                                                                                                    |
| SYSCAT.SERVICECLASSES    | Dodano nowe kolumny MAXDEGREE, CPUSHARES, CPUSHARETYPE,<br>CPULIMIT, SORTMEMORYPRIORITY, SECTIONACTUALSOPTIONS<br>i COLLECTAGGUOWDATA.                                                                           |
| SYSCAT.TABCONST          | Dodano nowe kolumny TRUSTED, PERIODNAME i PERIODPOLICY.                                                                                                    |
| SYSCAT.TABLES            | Dodano nowe kolumny ROWCOMPMODE,<br>AUDITEXCEPTIONENABLED, CONTROL i TEMPORALTYPE.                                                                                                    |
| SYSCAT.TABLESPACES       | Dodano nowe kolumny SGNAME, EFFECTIVEPREFETCHSIZE, SGID i<br>BPTIERNUM. Kolumna DATAPRIORITY o wartości typu CHAR(1) jest<br>nieaktualna i zostaje zastąpiona przez kolumnę DATATAG o wartości typu<br>SMALLINT. |
| SYSCAT.THRESHOLDS        | Dodano nowe kolumny DATATAGLIST i OVERFLOWPERCENT.                                                                                                    |
| SYSCAT.TRIGGERS          | Dodano nowe kolumny EVENTUPDATE, EVENTDELETE,<br>EVENTINSERT, SECURE, ALTER_TIME i ENABLED.                                                                                                    |
| SYSCAT.VARIABLES         | Dodano nową kolumnę NULLS.                                                                                                    |
| SYSCAT.WORKACTIONS       | Dodano nowa kolumnę SECTIONACTUALSOPTIONS.                                                                                                    |
| SYSCAT.WORKCLASSES       | Następujące kolumny zostały usunięte: WORKCLASS_DESC,<br>USAGEAUTH, COLLECTAGGACTDATA, COLLECTACTDATA,<br>WORKLOAD_DESC i COLLECTACTPARTITION                                                                    |
| SYSCAT.WORKLOADS         | Dodano nowe kolumny MAXDEGREE, COLLECTUOWDATA,<br>SECTIONACTUALSOPTIONS i COLLECTAGGUOWDATA.                                                                                                    |

*Tabela 25. Zmiany w widokach katalogu systemowego*

## **Procedury wbudowane**

Zmiany w procedurach wbudowanych dotyczą dodania nowych procedur, nowych parametrów oraz zmian w zachowaniu. Poniższa tabela zawiera wykaz nowych procedur i zmian w istniejących procedurach w produkcie DB2 wersja 10.1 w porównaniu do produktu DB2 wersja 9.7, które mają wpływ na aplikacje i skrypty:

|                   | Podsumowanie zmian oraz wpływu na aktualizację do nowej |
|-------------------|---------------------------------------------------------|
| Nazwa procedury   | wersji                                                  |
| Brak w tej wersji | Brak w tej wersji                                       |

*Tabela 26. Zmiany w procedurach wbudowanych*

## **Wbudowane procedury i widoki administracyjne**

Więcej informacji na ten temat zawiera sekcja Dodano lub zmieniono niektóre widoki katalogu systemowego, funkcje wbudowane i zmienne globalne oraz wbudowane procedury i widoki administracyjne.

Zmiany wprowadzone we wbudowanych widokach i procedurach administracyjnych obejmują zwracanie nowych kolumn oraz nowe procedury i widoki. Ponadto wszystkie procedury administracyjne o nazwach zaczynających się od SNAPSHOT stały się nieaktualne począwszy od wersji 9.1 produktu DB2. Poniższa tabela zawiera wykaz zmian w procedurach administracyjnych i widokach w wersji 10.1 w porównaniu z wersją 9.7, które mają wpływ na aplikacje i skrypty:

*Tabela 27. Zmiany we wbudowanych widokach i procedurach administracyjnych*

| Nazwa procedury lub widoku                                       | Podsumowanie zmian oraz wpływu na aktualizację do nowej wersji                                                                                                    |
|------------------------------------------------------------------|----------------------------------------------------------------------------------------------------|
| ADMIN_GET_TAB_COMPRESS_INFO_V97 i<br><b>ADMINTABCOMPRESSINFO</b> | Ten widok administracyjny i powiązana z nim funkcja tabelowa są nieaktualne. Zostały zastąpione przez<br>funkcie tabelowe i.                                                                                                    |
| MON BP UTILIZATION                                               | Widok MON_BP_UTILIZATION zwraca kilka nowych metryk, których można użyć w celu szacowania<br>poziomu wykorzystania puli buforów.                                                                                                    |
| MON GET BUFFERPOOL                                               | Ta funkcja tabelowa zwraca dodatkowe nowe kolumny na potrzeby asynchronicznych operacji odczytu i<br>zapisu w puli buforów oraz metryki wydajności serwerów we/wy.                                                                                                    |
| MON_GET_PKG_CACHE_STMT                                           | Ta funkcja tabelowa zwraca dodatkowe nowe kolumny.                                                                                                    |
| MON GET TABLESPACE                                               | Ta funkcja tabelowa zwraca dodatkowe nowe kolumny.                                                                                                    |
| MON_GET_CONTAINER                                                | Ta funkcja tabelowa zwraca nowa kolumne.                                                                                                    |
| SNAP_GET_STORAGE_PATHS_V97 i<br>SNAPSTORAGE PATHS                | Funkcja tabelowa są nieaktualne i zostały zastąpione przez funkcję tabelową.                                                                                                    |
| SNAP_GET_TBSP_PART_V91                                           | Funkcja SNAP_GET_TBSP_PART_V91 jest nieaktualna. Nowa funkcja tabelowa<br>SNAP_GET_TBSP_PART zastąpiła funkcję SNAP_GET_TBSP_PART_V91.                                                                                                    |
| WLM_GET_SERVICE_CLASS_AGENTS_V97                                 | Ta funkcja tabelowa jest nieaktualna. Zamiast niej należy używać nowej funkcji tabelowej<br>WLM GET SERVICE CLASS AGENTS. Ta nowa funkcja zastępuje funkcję<br>WLM_GET_SERVICE_CLASS_AGENTS_V97 i zwraca dodatkową kolumnę.                                                                                                    |
| WLM_GET_SERVICE_CLASS_AGENTS                                     | Ta funkcja tabelowa jest nieaktualna od wersji 9.7. W wersji 10.1 ta funkcja zastępuje procedury z<br>przyrostkiem wersji, które są nieaktualne. Nazwy procedur są teraz takie same dla różnych wersji, co<br>zwiększa kompatybilność aplikacji i skryptów używanych w różnych wersjach.                                          |
| WLM_GET_SERVICE_CLASS_<br>WORKLOAD_OCCURRENCES_V97               | Ta funkcja tabelowa jest nieaktualna. Zamiast niej należy używać funkcji tabelowej<br>WLM GET SERVICE CLASS WORKLOAD OCCURRENCES. Ta nowa funkcja zastepuje funkcje<br>WLM GET SERVICE CLASS WORKLOAD OCCURRENCES V97 i zwraca dodatkowe kolumny.                                                                                 |
| WLM_GET_SERVICE_CLASS_<br>WORKLOAD OCCURRENCES                   | Ta funkcja tabelowa jest nieaktualna od wersji 9.7. W wersji 10.1 ta funkcja zastępuje procedury z<br>przyrostkiem wersji, które sa nieaktualne. Nazwy procedur sa teraz takie same dla różnych wersji, co<br>zwieksza kompatybilność aplikacji i skryptów używanych w różnych wersjach. Zwraca ona również<br>dodatkowe kolumny. |
| WLM_GET_SERVICE_SUBCLASS_STATS_V97                               | Ta funkcja tabelowa jest nieaktualna. Zamiast niej należy używać nowej funkcji tabelowej<br>WLM GET SERVICE SUBCLASS STATS. Ta nowa funkcja zastępuje funkcję<br>WLM_GET_SERVICE_SUBCLASS_STATS_V97 i zwraca dodatkowe kolumny.                                                                                                   |
| WLM_GET_SERVICE_SUBCLASS_STATS                                   | Ta funkcja tabelowa jest nieaktualna od wersji 9.7. W wersji 10.1 ta funkcja zastępuje procedury z<br>przyrostkiem wersji, które są nieaktualne. Nazwy procedur są teraz takie same dla różnych wersji, co<br>zwiększa kompatybilność aplikacji i skryptów używanych w różnych wersjach.                                          |

| Nazwa procedury lub widoku                           | Podsumowanie zmian oraz wpływu na aktualizację do nowej wersji                                                                                                    |
|------------------------------------------------------|----------------------------------------------------------------------------------------------------|
| WLM GET WORKLOAD STATS V97                           | Ta funkcja tabelowa jest nieaktualna. Zamiast niej należy używać nowej funkcji tabelowej<br>WLM GET WORKLOAD STATS. Ta nowa funkcja zastępuje funkcje<br>WLM GET WORKLOAD STATS V97 i zwraca dodatkowe kolumny.                                                                                                    |
| WLM GET WORKLOAD STATS                               | Ta funkcja tabelowa jest nieaktualna od wersji 9.7. W wersji 10.1 ta funkcja zastępuje procedury z<br>przyrostkiem wersji, które są nieaktualne. Nazwy procedur są teraz takie same dla różnych wersji, co<br>zwiększa kompatybilność aplikacji i skryptów używanych w różnych wersjach.                                          |
| WLM GET WORKLOAD OCCURRENCE<br><b>ACTIVITIES V97</b> | Ta funkcja tabelowa jest nieaktualna. Zamiast niej należy używać nowej funkcji tabelowej<br>WLM GET WORKLOAD OCCURRENCE ACTIVITIES. Ta nowa funkcja zastepuje funkcje<br>WLM GET WORKLOAD OCCURRENCE ACTIVITIES V97 i zwraca dodatkowe kolumny.                                                                                   |
| WLM_GET_WORKLOAD_<br><b>OCCURRENCE ACTIVITIES</b>    | Ta funkcja tabelowa jest nieaktualna od wersji 9.7. W wersji 10.1 ta funkcja zastępuje procedury z<br>przyrostkiem wersji, które są nieaktualne. Nazwy procedur są teraz takie same dla różnych wersji, co<br>zwieksza kompatybilność aplikacji i skryptów używanych w różnych wersjach. Zwraca ona również<br>dodatkowe kolumny. |

*Tabela 27. Zmiany we wbudowanych widokach i procedurach administracyjnych (kontynuacja)*

W celu określenia dodatkowych zmian, które mogą mieć wpływ na używane aplikacje lub skrypty, należy zapoznać się z listą nieaktualnych procedur administracyjnych i zastępujących je procedur lub widoków w sekcji "Nieaktualne procedury administracyjne i zastępujące je procedury lub widoki" w podręczniku *Administrative Routines and Views*.

### **Zmiany w katalogu systemowym w porównaniu z wersjami wcześniejszymi niż wersja 9.7**

W przypadku aktualizacji z produktu DB2 wersja 9.5, wpływ na aplikacje i skrypty mogą mieć także następujące dodatkowe zmiany w katalogu systemowym wynikające z różnic między wersjami poprzedzającymi wersję wersja 10.1:

v [Zmiany katalogu systemowego między produktem DB2 w wersji 9.7 a DB2 w wersji 9.5.](http://publib.boulder.ibm.com/infocenter/db2luw/v9r7/index.jsp?topic=/com.ibm.db2.luw.qb.upgrade.doc/doc/r0052004.html)

# <span id="page-166-1"></span><span id="page-166-0"></span>**Rozdział 23. Najważniejsze informacje dotyczące aktualizacji procedur do nowej wersji**

Najważniejsze informacje dotyczące aktualizacji do nowej wersji określają zmiany w obsłudze projektowania aplikacji, zmiany w obsłudze nowych funkcji, funkcje nieobsługiwane, a także funkcje nieaktualne, które mogą wpłynąć na procedury.

Zmiany opisane w temacie [Rozdział 22, "Podstawowe informacje o aktualizacji aplikacji](#page-154-0) [bazodanowych do nowej wersji", na stronie 145](#page-154-0) mogą mieć wpływ również na procedury.

#### **Obsługa narzędzi programistycznych**

Informacje o obsłudze narzędzi programistycznych przedstawione w temacie [Rozdział 22, "Podstawowe informacje o aktualizacji aplikacji bazodanowych do](#page-154-0) [nowej wersji", na stronie 145](#page-154-0) dotyczą zewnętrznych procedur składowanych i funkcji zdefiniowanych przez użytkownika (UDF).

#### **Rzutowanie niejawne**

Po wywołaniu funkcji menedżer bazy danych musi wybrać w grupie funkcji o podobnych nazwach funkcję najbardziej odpowiednią. Podstawą do podjęcia wyboru jest porównanie typów danych argumentów ze zdefiniowanymi typami danych parametrów uwzględnianych funkcji. Najbardziej odpowiednim typem parametru dla znacznika parametru o nieokreślonym typie lub argumentu bez typowej stałej NULL może być dowolny parametr.

Taka zmiana obsługi rzutowania niejawnego wpływa na wybór funkcji uwzględniane są zmodyfikowane wbudowane funkcje systemowe oraz nowe funkcje utworzone za pomocą tych argumentów.

#### **Dane XML są przekazywane przez referencję w procedurach SQL**

Jeśli w procedurach SQL dane XML będą przypisywane do parametrów wejściowych i wyjściowych typu XML lub do lokalnych zmiennych typu XML, wówczas dane XML są przekazywane przez referencję. W poprzednich wersjach dane XML były przekazywane przez wartość w procedurach SQL. Dlatego wyniki niektórych operacji, korzystających z danych XML w procedurach SQL, mogą być inne niż wyniki zwrócone przez te same operacje w poprzednich wersjach.

#### **Niechronione procedury zewnętrzne**

Podczas aktualizacji bazy danych do produktu DB2 wersja 10.1 w systemach operacyjnych Linux i UNIX wszystkie niechronione procedury zewnętrzne, które nie zależą od bibliotek silnika DB2 (libdb2e.a lub libdb2apie.a), mają zmieniane atrybuty na FENCED i NOT THREADSAFE, co umożliwia ich bezpieczne uruchamianie pod kontrolą nowego, wielowątkowego menedżera bazy danych. Uruchamianie procedur zewnętrznych, które nie są wątkowo bezpieczne, z atrybutami NOT FENCED i THREADSAFE w nowym, wielowątkowym menedżerze bazy danych może być przyczyną niepoprawnych wyników oraz spowodować uszkodzenie bazy danych lub nieprawidłowe zakończenie menedżera bazy danych. Szczegółowe informacje o sposobie uwzględnienia tej zmiany można znaleźć w temacie ["Aktualizacja procedur w językach C, C++ i COBOL do nowej](#page-181-0) [wersji" na stronie 172.](#page-181-0)

#### **31-bitowe procedury zewnętrzne (Linux na platformie zSeries)**

Wszystkie uwagi dotyczące aktualizacji dla 32-bitowych procedur zewnętrznych dotyczą także 31-bitowych procedur zewnętrznych, które działają w bazie danych DB2 w systemie Linux na platformie zSeries.

#### **Procedury zewnętrzne Java**

Pakiet IBM Software Developer's Kit (SDK) for Java 1.4.2 ma status nieaktualnego i może zostać wycofany w przyszłe wersji.

Począwszy od programu DB2 w wersji 9.5, domyślnym sterownikiem JDBC do uruchamiania procedur JDBC jest IBM Data Server Driver for JDBC and SQLJ. Szczegółowe informacje o sposobie uwzględnienia tej zmiany można znaleźć w temacie ["Aktualizowanie procedur Java do nowej wersji" na stronie 174.](#page-183-0)

# <span id="page-168-0"></span>**Rozdział 24. Zadania dla aplikacji i procedur bazodanowych wykonywane przed aktualizacją do nowej wersji**

Przed rozpoczęciem aktualizacji aplikacji i procedur bazodanowych należy wykonać określone zadania mające na celu zapewnienie pomyślnego zakończenia tego procesu.

### **Procedura**

Przygotuj się do aktualizacji aplikacji i procedur bazodanowych poprzez wykonanie następujących zadań:

1. Zapoznaj się z podstawowymi informacjami o aktualizacji aplikacji bazodanowych w celu określenia, jakie zmiany mogą mieć wpływ na aplikacje bazodanowe.

Patrz [Rozdział 22, "Podstawowe informacje o aktualizacji aplikacji bazodanowych do](#page-154-0) [nowej wersji", na stronie 145.](#page-154-0)

2. Zapoznaj się z najważniejszymi informacjami dotyczącymi aktualizacji procedur do nowej wersji w celu określenia zmian, jakie mogą wpłynąć na procedury.

Patrz [Rozdział 23, "Najważniejsze informacje dotyczące aktualizacji procedur do nowej](#page-166-0) [wersji", na stronie 157.](#page-166-0)

3. Zaplanuj strategię aktualizacji.

Patrz [Rozdział 2, "Planowanie aktualizacji środowiska DB2 do nowej wersji", na stronie](#page-14-0) [5.](#page-14-0)

- 4. W razie potrzeby zaktualizuj system operacyjny do obsługiwanej wersji.
- 5. W razie potrzeby zaktualizuj narzędzia programistyczne do obsługiwanego poziomu.
- 6. Wykonaj testy porównawcze aplikacji i procedur bazodanowych w środowisku produkcyjny, a następnie zapisz te wyniki jako wartości odniesienia w celu porównania z wynikami testów po aktualizacji.
- 7. Opcjonalne: Zaktualizuj klienta lub zainstaluj sterownik aplikacji DB2 wersja 10.1, jeśli aplikacja go wymaga.

Patrz [Rozdział 13, "Aktualizacja klientów do nowej wersji", na stronie 121.](#page-130-0)

Serwer DB2 wersja 10.1 zapewnia obsługę połączeń klientów we wcześniejszych wersjach, ale korzystanie z klienta DB2 wersja 10.1 eliminuje ograniczenia i niezgodności występujące między różnymi wersjami.

8. Przetestuj działanie aplikacji bazodanowych w środowisku testowym DB2 wersja 10.1. Jeśli wyniki testów będą pomyślne, oznacza to, że aktualizowanie aplikacji jest zbędne. Należy jednak sprawdzić zadanie aktualizacji aplikacji bazodanowych i rozważyć wykonanie wszelkich kroków, które mogą spowodować zwiększenie wydajności.

Informacje zawierają sekcje ["Aktualizacja serwerów DB2 do nowej wersji w środowisku](#page-61-0) [testowym" na stronie 52](#page-61-0) i [Rozdział 25, "Aktualizacja aplikacji bazodanowych do nowej](#page-170-0) [wersji", na stronie 161.](#page-170-0)

9. Przetestuj procedury w środowisku testowym DB2 wersja 10.1. Jeśli wyniki testów będą pomyślne, oznacza to, że aktualizowanie procedur jest zbędne. Warto jednak zapoznać się z opisem zadania aktualizowania procedur i rozważyć wykonanie wszelkich kroków umożliwiających zwiększenie wydajności.

Informacje zawierają sekcje ["Aktualizacja serwerów DB2 do nowej wersji w środowisku](#page-61-0) [testowym" na stronie 52](#page-61-0) i [Rozdział 26, "Aktualizowanie procedur do nowej wersji", na](#page-180-0) [stronie 171.](#page-180-0)

## <span id="page-170-1"></span><span id="page-170-0"></span>**Rozdział 25. Aktualizacja aplikacji bazodanowych do nowej wersji**

Aktualizacja istniejących aplikacji bazodanowych do DB2 wersja 10.1 wiąże się z koniecznością uwzględnienia zmian, które odróżniają produkt DB2 wersja 10.1 od poprzednich wersji, a które wpływają na te procedury. Wymagane jest także sprawdzenie, czy aplikacje działają zgodnie z oczekiwaniami. Uwzględnienie tych zmian może wymagać zmodyfikowania kodu aplikacji i jej odbudowania.

Kod aplikacji wystarczy zmodyfikować w zakresie wymaganym do uwzględnienia zmian wprowadzonych w produkcie DB2 wersja 10.1 wpływających na aplikacje, w celu usunięcia odwołań do funkcji nieaktualnych lub wycofanych w DB2 wersja 10.1 lub w celu użycia nowych funkcji.

## **Zanim rozpoczniesz**

- v Upewnij się, że masz dostęp do serwera DB2 wersja 10.1, w tym do instancji i baz danych. Serwer DB2 może być częścią środowiska testowego.
- v Upewnij się, że spełnione są wymagania instalacyjne dla produktów bazodanowych DB2.
- v Upewnij się, że narzędzia programistyczne są w wersji obsługiwanej przez produkty bazodanowe DB2.
- v Wykonaj zadania poprzedzające aktualizację dotyczące aplikacji bazodanowych. Patrz [Rozdział 24, "Zadania dla aplikacji i procedur bazodanowych wykonywane przed](#page-168-0) [aktualizacją do nowej wersji", na stronie 159.](#page-168-0)

#### Ograniczenia

Ta procedura dotyczy jedynie aplikacji bazodanowych zaprogramowanych w językach C, C++, COBOL, FORTRAN, Java, Perl, PHP, REXX i .NET.

### **Procedura**

Aby zaktualizować aplikacje bazodanowe do DB2 wersja 10.1:

- 1. W przypadku wykrycia zmienionych komend produktu DB2, zmienionych instrukcji SQL lub zmienionych widoków katalogu systemowego i funkcji wbudowanych wpływających na używane aplikacje dokonaj edycji kodu tych aplikacji lub skryptów i zmień ich następujące aspekty:
	- v składnia komend CLP i komend systemowych produktu DB2
	- v składnia instrukcji SQL
	- v instrukcje SQL używające widoków katalogu oraz administracyjnych widoków i procedur SQL
	- v instrukcje SQL korzystające z tabel docelowych dla monitorów zdarzeń zapisu do tabeli
	- v zdefiniowane przez użytkownika nazwy procedur, które nie są w pełni kwalifikowane nazwą schematu
	- wywołania funkcji API DB2
	- v wywołania aplikacyjnego interfejsu programistycznego, takiego jak JDBC, ODBC i CLI
	- v Jeśli aplikacje lub skrypty odczytują dane z wyników komend, dostosuj je do zmienionego formatu tych wyników.

<span id="page-171-0"></span>Patrz ["Wpływ zmian komend DB2 na aktualizację do nowej wersji" na stronie 148,](#page-157-1) ["Wpływ zmian instrukcji SQL na aktualizację do nowej wersji" na stronie 151](#page-160-1) i ["Wpływ](#page-161-1) [zmian w katalogu systemowym na aktualizację do nowej wersji" na stronie 152.](#page-161-1)

- 2. W przypadku wykrycia zmian dotyczących konkretnego środowiska programistycznego, które mają wpływ na używane aplikacje, zmodyfikuj aplikacje w taki sposób, aby obsługiwały wprowadzone zmiany. Patrz [Rozdział 22, "Podstawowe informacje o](#page-154-0) [aktualizacji aplikacji bazodanowych do nowej wersji", na stronie 145.](#page-154-0) Przeprowadź aktualizację następujących komponentów:
	- v Aplikacje wbudowanego SQL. Patrz "Aktualizacja aplikacji wbudowanego SQL".
	- v Aplikacje CLI. Patrz ["Aktualizacja aplikacji CLI" na stronie 164.](#page-173-0)
	- Aplikacje Java korzystające ze sterownika IBM Data Server Driver for JDBC and SQLJ. Patrz ["Aktualizowanie aplikacji Java, które korzystają ze sterownika IBM Data](#page-174-0) [Server Driver for JDBC and SQLJ, do nowej wersji" na stronie 165.](#page-174-0)
	- v Aplikacje ADO i .NET. Patrz ["Aktualizacja aplikacji ADO.NET do nowej wersji" na](#page-175-0) [stronie 166.](#page-175-0)
	- Skrypty używające komend CLP produktu DB2 i instrukcji SQL. Patrz ["Aktualizowanie skryptów do nowej wersji" na stronie 167.](#page-176-0)
	- v 32-bitowe aplikacje bazodanowe uruchamiane w 64-bitowych instancjach. Patrz ["Aktualizowanie 32-bitowych aplikacji bazodanowych w celu uruchamiania ich w](#page-177-0) [instancjach 64-bitowych" na stronie 168.](#page-177-0)
- 3. Odbuduj wszystkie zmienione aplikacje bazodanowe zaprogramowane w językach C/C++, COBOL, FORTRAN i REXX przy użyciu odpowiedniego pliku budowy produktu DB2 i odpowiednio określonej ścieżki do bibliotek współużytkowanych produktu DB2.
- 4. Przetestuj aplikacje bazodanowe w celu sprawdzenia wprowadzonych zmian i upewnienia się, że działają zgodnie z oczekiwaniami w produkcie DB2 wersja 10.1.

### **Co dalej**

Po przeprowadzeniu aktualizacji procedur do nowej wersji wykonaj zalecane zadania po aktualizacji dotyczące procedur, aby upewnić się, że proces aktualizacji przebiegł pomyślnie. Patrz [Rozdział 27, "Zadania wykonywane po aktualizacji dla aplikacji i procedur](#page-188-0) [bazodanowych", na stronie 179.](#page-188-0)

# **Aktualizacja aplikacji wbudowanego SQL**

Aktualizowanie istniejących aplikacji wbudowanego SQL do DB2 wersja 10.1 wiąże się z koniecznością uwzględnienia zmian, które odróżniają produkt DB2 wersja 10.1 od poprzednich wersji, a które wpływają na te aplikacje. Wymagane jest także sprawdzenie, czy aplikacje działają zgodnie z oczekiwaniami.

### **Zanim rozpoczniesz**

- v Upewnij się, że masz dostęp do serwera DB2 wersja 10.1, w tym do instancji i baz danych. Serwer DB2 może być częścią środowiska testowego.
- Upewnij się, że narzędzia programistyczne do programowania w językach C, C++, COBOL, FORTRAN lub REXX są w wersjach obsługiwanych przez produkty bazodanowe DB2.
- v Wykonaj wcześniejsze kroki w ramach zadania aktualizowania aplikacji bazodanowych. Patrz [Rozdział 25, "Aktualizacja aplikacji bazodanowych do nowej wersji", na stronie 161.](#page-170-0)

#### Ograniczenia

Procedura ta ma zastosowanie jedynie w przypadku aplikacji baz danych napisanych w języku C, C++, COBOL, FORTRAN lub REXX.

### **Procedura**

Aby zaktualizować aplikacje wbudowanego SQL do DB2 wersja 10.1, wykonaj następujące czynności:

1. Jeśli zmienne środowiskowe określające ścieżkę do bibliotek zostały zmodyfikowane, upewnij się, że uwzględniają one poprawną ścieżkę do bibliotek współużytkowanych DB2 dla używanych aplikacji. Zmienne środowiskowe wymienione w tej tabeli określają dodatkowe ścieżki, aby umożliwić aplikacjom znalezienie odpowiednich bibliotek współużytkowanych DB2 w czasie wykonywania (w większości przypadków).

**Tylko system operacyjny Linux:** Jeśli aplikacja zostanie skonsolidowana za pomocą opcji konsolidowania RPATH bez jednoczesnego określenia opcji konsolidowania RUNPATH, zmienna środowiskowa **LD\_LIBRARY\_PATH** zostanie zignorowana w czasie wykonywania aplikacji, w wyniku czego wykonanie aplikacji może się nie powieść.

- 2. Przetestuj działanie aplikacji wbudowanego SQL w środowisku testowym DB2 wersja 10.1. Jeśli test zakończy się pomyślnie, nie trzeba wykonywać żadnych dodatkowych kroków.
- 3. Jeśli wbudowane aplikacje zostały powiązane za pomocą komendy **BIND** użytej z klauzulami **BLOCKING ALL** lub **BLOCKING UNAMBIGIOUS** w celu umożliwienia blokowania kursorów dla kolumn obiektów LOB, sprawdź czy parametry konfiguracyjne bazy danych **instance\_memory** lub **database\_memory** mają wartość AUTOMATIC, albo zwiększ ich wartość numeryczną do wartości zakładającej dodatkowe zużycie pamięci. Jeśli nie możesz zwiększyć tych parametrów konfiguracyjnych bazy danych, masz do dyspozycji następujące opcje:
	- v Ponownie powiąż je za pomocą komendy **BIND**, określając klauzulę **BLOCKING NO** lub wstępnie skompiluj je za pomocą komendy **PRECOMPILE**, określając parametr **SQLRULES STD** komendy. Klauzula **BLOCKING NO** powoduje wyłączenie blokowania wszystkich kursorów w aplikacji. Parametr **SQLRULES STD** komendy może wywołać inne skutki niż wyłączenie blokowania kursorów.
	- v Zmodyfikuj kod źródłowy aplikacji i zadeklaruj kursor z klauzulą FOR UPDATE w celu wyłączenia blokowania.
- 4. Aby jawnie określić poprawną ścieżkę do bibliotek współużytkowanych DB2 dla używanych aplikacji, należy wykonać jedną z poniższych czynności:
	- v Jeśli dostępny jest kod źródłowy aplikacji, odbuduj aplikację. Określ wymaganą ścieżkę do bibliotek współużytkowanych DB2. Jest to najlepsze rozwiązanie.
	- v Utwórz skrypt opakowania uruchamiający aplikację. W skrypcie opakowania ustaw jawnie zmienną środowiskową ścieżki do bibliotek na wymaganą ścieżkę do bibliotek współużytkowanych DB2.
	- v Jeśli oryginalny kod źródłowy nie jest dostępny, uruchom komendę **db2chglibpath** w celu zaktualizowania wbudowanej ścieżki do biblioteki czasu wykonywania w kodzie binarnym aplikacji. Komenda ta jest dostarczana w takiej formie, w jakiej jest (as-is), i powinna być stosowana w ostateczności.

## **Co dalej**

Po przeprowadzeniu aktualizacji aplikacji wbudowanego SQL należy wykonać pozostałe kroki zadania aktualizacji aplikacji bazodanowych. Patrz [Rozdział 25, "Aktualizacja aplikacji](#page-170-0) [bazodanowych do nowej wersji", na stronie 161.](#page-170-0)

## <span id="page-173-0"></span>**Aktualizacja aplikacji CLI**

Aktualizacja istniejących aplikacji CLI do produktu DB2 wersja 10.1 wiąże się z koniecznością uwzględnienia zmian, które odróżniają produkt DB2 wersja 10.1 od wcześniejszych wersji, a które wpływają na te aplikacje. Obejmuje to na przykład zmiany dotyczące obsługi systemu operacyjnego i narzędzi programistycznych, zmiany szerokości słowa w aplikacjach i zmiany szerokości słowa w instancji DB2, na której wdrażane są aplikacje.

## **Zanim rozpoczniesz**

- v Upewnij się, że masz dostęp do serwera DB2 wersja 10.1, w tym do instancji i baz danych. Serwer DB2 może być częścią środowiska testowego.
- v Upewnij się, że wersja narzędzi programistycznych do projektowania w języku C i C++ jest obsługiwana przez produkty bazodanowe DB2. Szczegółowe informacje na ten temat zawiera sekcja dotycząca "narzędzi programistycznych do projektowania w języku C i  $C++$ ".
- v Wykonaj wcześniejsze kroki zadania [Rozdział 25, "Aktualizacja aplikacji bazodanowych](#page-170-0) [do nowej wersji", na stronie 161.](#page-170-0)

#### Ograniczenia

Ta procedura dotyczy jedynie aplikacji bazodanowych napisanych w językach C i C++ z użyciem interfejsu CLI.

## **Procedura**

Aby zaktualizować aplikacje CLI do DB2 wersja 10.1, wykonaj następujące czynności:

1. Jeśli zostały zmodyfikowane zmienne środowiskowe ścieżki do bibliotek, upewnij się, że wartości tych zmiennych zawierają poprawną ścieżkę do bibliotek współużytkowanych produktu DB2 dla używanych aplikacji, tak jak to przedstawiono w temacie [Rozdział 22,](#page-154-0) ["Podstawowe informacje o aktualizacji aplikacji bazodanowych do nowej wersji", na](#page-154-0) [stronie 145.](#page-154-0) Za pomocą zmiennych środowiskowych wymienionych w tej tabeli można określić dodatkowe ścieżki umożliwiające aplikacjom znalezienie odpowiednich bibliotek współużytkowanych produktu DB2 w czasie wykonywania (w większości przypadków).

**Tylko systemy operacyjne Linux:** Jeśli aplikacja zostanie skonsolidowana za pomocą opcji konsolidowania RPATH bez jednoczesnego określenia opcji konsolidowania RUNPATH, zmienna środowiskowa **LD\_LIBRARY\_PATH** zostanie zignorowana w czasie wykonywania aplikacji, w wyniku czego wykonanie aplikacji może się nie powieść.

2. Jeśli w pliku db2cli.ini został ustawiony parametr konfiguracyjny **CLISchema**, należy zamiast niego ustawić parametr konfiguracyjny **SysSchema**. Parametr konfiguracyjny **CLISchema** został wycofany już w programie DB2 w wersji 9.5.

SysSchema = schemat alternatywny

- 3. Przetestuj działanie aplikacji CLI w środowisku testowym DB2 wersja 10.1. Jeśli test zakończy się pomyślnie, nie ma konieczności wykonywania żadnych dodatkowych kroków.
- 4. Jeśli po ustawieniu wartości parametru **BlockLobs** konfiguracji CLI na wartość 1 aplikacja generuje komunikat o błędzie SQL0973N, wykonaj jedno z poniższych działań:
	- v Ustaw wartość AUTOMATIC parametru konfiguracyjnego **database\_memory**. Jest to najlepsze rozwiązanie.
	- v Zresetuj parametr **BlockLobs** konfiguracji CLI, ustawiając wartość 0.
	- v Powiąż wartości LOB bezpośrednio z buforami, bez stosowania wskaźników LOB.

<span id="page-174-0"></span>Klient wymaga dodatkowej pamięci do odbierania danych LOB, ponieważ ustawienie blokowania kursora używające parametru **BlockLobs** powoduje natychmiastowe wysyłanie wszystkich wartości LOB do klienta po wysłaniu danych wiersza.

- 5. Sprawdź "podsumowanie funkcji interfejsu CLI i ODBC" w sekcji *Call Level Interface Guide and Reference Volume 2* w celu ustalenia, czy jest używana jakakolwiek nieaktualna funkcja ODBC 3.0, a następnie zmodyfikuj aplikację tak, aby używała zamiennika funkcji. Chociaż ta wersja interfejsu CLI nadal obsługuje te funkcje, zastosowanie zamienników funkcji gwarantuje, że aplikacja będzie zgodna z najnowszymi standardami.
- 6. Określ w sposób jawny poprawną ścieżkę do bibliotek współużytkowanych produktu DB2 dla aplikacji, wykonując jedną z następujących czynności:
	- v Jeśli jest dostępny kod źródłowy aplikacji, odbuduj aplikacje. Określ wymaganą ścieżkę do bibliotek współużytkowanych DB2, tak jak pokazano w temaci[eRozdział 22, "Podstawowe informacje o aktualizacji aplikacji bazodanowych](#page-154-0) [do nowej wersji", na stronie 145.](#page-154-0) Jest to najlepsze rozwiązanie.
	- v Utwórz skrypt opakowania służący do uruchamiania aplikacji. W skrypcie opakowania ustaw jawnie zmienną środowiskową ścieżki do bibliotek na wymaganą ścieżkę do bibliotek współużytkowanych DB2, tak jak pokazano w temacie [Rozdział 22,](#page-154-0) ["Podstawowe informacje o aktualizacji aplikacji bazodanowych do nowej wersji", na](#page-154-0) [stronie 145.](#page-154-0)
	- v Jeśli oryginalny kod źródłowy nie jest dostępny, uruchom komendę **db2chglibpath** w celu zaktualizowania wbudowanej ścieżki do biblioteki środowiska wykonawczego w kodzie binarnym aplikacji. Komenda ta jest dostarczana w takiej formie, w jakiej jest (as-is), i powinna być stosowana w ostateczności.

## **Co dalej**

Po przeprowadzeniu aktualizacji aplikacji CLI wykonaj pozostałe kroki zadania [Rozdział 25,](#page-170-0) ["Aktualizacja aplikacji bazodanowych do nowej wersji", na stronie 161.](#page-170-0)

## **Aktualizowanie aplikacji Java, które korzystają ze sterownika IBM Data Server Driver for JDBC and SQLJ, do nowej wersji**

Aktualizowanie aplikacji Java, które korzystają z poprzednich wersji sterownika IBM Data Server Driver for JDBC and SQLJ, wiąże się z koniecznością uwzględnienia zmian wprowadzonych w różnych wersjach tego sterownika oraz zmian w produkcie DB2 wersja 10.1, które mogą mieć wpływ na te aplikacje.

## **Zanim rozpoczniesz**

- v Zapoznaj się z podstawowymi informacjami o aktualizacji aplikacji do nowej wersji w celu określenia kluczowych zmian, które mogą mieć wpływ na używane aplikacje bazodanowe Java. Patrz [Rozdział 22, "Podstawowe informacje o aktualizacji aplikacji bazodanowych](#page-154-0) [do nowej wersji", na stronie 145.](#page-154-0)
- v Upewnij się, że masz dostęp do serwera DB2 wersja 10.1, w tym do instancji i baz danych. Serwer DB2 może być częścią środowiska testowego.
- v Upewnij się, że oprogramowanie do tworzenia aplikacji w języku Java oraz sterownik IBM Data Server Driver for JDBC and SQLJ są w wersji obsługiwanej przez produkty bazodanowe DB2.
- v Wykonaj wcześniejsze kroki w ramach zadania aktualizowania aplikacji bazodanowych. Patrz [Rozdział 25, "Aktualizacja aplikacji bazodanowych do nowej wersji", na stronie 161.](#page-170-0)

Ograniczenia

- <span id="page-175-0"></span>v Minimalna obsługiwana wersja pakietu Java SDK dla sterownika IBM Data Server Driver for JDBC and SQLJ w wersji 3.63 to Java SDK 1.4.2.
- v Minimalna obsługiwana wersja pakietu Java SDK dla sterownika IBM Data Server Driver for JDBC and SQLJ w wersji 4.13 to Java SDK 6.
- v Ta procedura odnosi się wyłącznie do aplikacji Java używających sterownika IBM Data Server Driver for JDBC and SQLJ.

### **Procedura**

Aby zaktualizować aplikacje bazodanowe Java używających sterownika IBM Data Server Driver for JDBC and SQLJ do DB2 wersja 10.1, należy wykonać następujące kroki:

- 1. Zainstaluj wersję sterownika IBM Data Server Driver for JDBC and SQLJ odpowiadającą wersji i poziomowi poprawek kopii produktu DB2. Pełna lista obsługiwanych sterowników znajduje się w sekcji "Obsługa oprogramowania Java dla produktów DB2" w podręczniku *Instalowanie serwerów DB2*.
	- v Jeśli w aplikacjach używane są metody interfejsu JDBC 4.0 lub specyfikacji wcześniejszych, zainstaluj sterownik IBM Data Server Driver for JDBC and SQLJ, wersja 4.13 lub późniejsza.
	- v Jeśli w aplikacjach używane są metody interfejsu JDBC 3.0 lub specyfikacji wcześniejszych, zainstaluj sterownik IBM Data Server Driver for JDBC and SQLJ, wersja 3.63 lub późniejsza.
- 2. Dostosuj aplikacje tak, aby uwzględniały różnice między aktualną wersją sterownika IBM Data Server Driver for JDBC and SQLJ i wersjami poprzednimi.
- 3. Jeśli kod źródłowy aplikacji Java został zmieniony, odbuduj aplikację Java. Szczegółowe informacje na temat sposobu odbudowywania aplikacji można znaleźć w opisie następujących zadań w dokumentacji *Developing Java Applications* :
	- v Budowanie aplikacji JDBC
	- Budowanie aplikacji SQLJ

#### **Wyniki**

Po zakończeniu tego zadania używane aplikacje Java powinny poprawnie działać w produkcie DB2 wersja 10.1.

### **Co dalej**

Po przeprowadzeniu aktualizacji aplikacji Java należy wykonać pozostałe kroki zadania aktualizacji aplikacji bazodanowych. Patrz [Rozdział 25, "Aktualizacja aplikacji](#page-170-0) [bazodanowych do nowej wersji", na stronie 161.](#page-170-0)

# **Aktualizacja aplikacji ADO.NET do nowej wersji**

Aktualizowanie istniejących aplikacji ADO.NET do DB2 wersja 10.1 wiąże się z koniecznością uwzględnienia zmian, które odróżniają produkt DB2 wersja 10.1 od poprzednich wersji, a które wpływają na te aplikacje.

### **Zanim rozpoczniesz**

Nie ma konieczności aktualizowania aplikacji ADO.NET korzystających z dostawcy danych OLE DB dla platformy .NET lub dostawcy danych ODBC dla platformy .NET, aby mogły działać z produktem DB2 wersja 10.1. Jednak aktualizacja tych aplikacji do programu Data Server Provider for .NET może być korzystna z następujących przyczyn:

- <span id="page-176-0"></span>v Data Server Provider for .NET ma zdecydowanie większy zestaw funkcji API niż dostawcy danych OLE DB i ODBC dla platformy .NET.
- v Dostęp do efektywnych narzędzi do projektowania baz danych DB2 zintegrowany z pakietem Visual Studio.
- v Użycie dostawcy Data Server Provider for .NET może spowodować znaczną poprawę wydajności.
- v Upewnij się, że masz dostęp do serwera DB2 wersja 10.1, w tym do instancji i baz danych. Serwer DB2 może być częścią środowiska testowego.
- v Upewnij się, że obsługiwana wersja oprogramowania Microsoft .NET Framework jest zainstalowana na komputerze klienta bazy danych DB2.Patrz sekcja "Obsługiwane oprogramowanie programistyczne .NET" w podręczniku *Developing ADO.NET and OLE DB Applications* .
- v Wykonaj wcześniejsze kroki zadania [Rozdział 25, "Aktualizacja aplikacji bazodanowych](#page-170-0) [do nowej wersji", na stronie 161.](#page-170-0)

### **Procedura**

Aby przeprowadzić aktualizację aplikacji ADO.NET do DB2 wersja 10.1, wykonaj następujące czynności:

- 1. Zapoznaj się z obsługą dostawcy Data Server Provider for .NET oraz sposobem programowania aplikacji do korzystania z dostawcy Data Server Provider for .NET, jak również określ zmiany do wprowadzenia w używanych aplikacjach ADO.NET.
- 2. Przebuduj aplikacje ADO.NET, aby mogły używać dostawcy Data Server Provider for .NET.

### **Co dalej**

Po przeprowadzeniu aktualizacji aplikacji ADO.NET wykonaj pozostałe kroki w zadaniu [Rozdział 25, "Aktualizacja aplikacji bazodanowych do nowej wersji", na stronie 161.](#page-170-0)

# **Aktualizowanie skryptów do nowej wersji**

Aktualizowanie istniejących skryptów, które korzystają z komend procesora wiersza komend (CLP) DB2, komend systemowych DB2 lub instrukcji SQL, wiąże się z koniecznością uwzględniania zmian, które odróżniają DB2 wersja 10.1 od poprzednich wersji, a które dotyczą instrukcji SQL, komend procesora CLP DB2 oraz komend systemowych, widoków i procedur administracyjnych SQL, wbudowanych funkcji oraz widoków katalogu.

### **Zanim rozpoczniesz**

- v Upewnij się, że masz dostęp do serwera DB2 wersja 10.1, w tym do instancji i baz danych.
- v Upewnij się, że zainstalowany jest klient DB2 wersja 10.1.
- v Wykonaj wcześniejsze kroki w ramach zadania [aktualizowania aplikacji bazodanowych.](#page-170-1)

#### Ograniczenia

Ta procedura ma zastosowanie wyłącznie do skryptów używających komend CLP produktu DB2, komend systemowych DB2 lub instrukcji SQL.

### **Procedura**

Aby zaktualizować skrypty zawierające komendy CLP DB2 do DB2 wersja 10.1:

1. Uruchom skrypty w celu wykrycia wszelkich niezgodności z produktem DB2 w wersji 10.1. Jeśli skrypty zostaną wykonane pomyślnie, nie ma konieczności wykonywania

<span id="page-177-0"></span>żadnych dalszych kroków. Warto jednak rozważyć wykonanie pozostałych kroków w celu usunięcia funkcji nieaktualnych w produkcie DB2 wersja 10.1 zanim zostaną one wycofane oraz w celu użycia nowych funkcji komend.

- 2. Usuń komendy CLP i komendy systemowe produktu DB2 służące do wyświetlania lub aktualizowania nieaktualnych lub wycofanych zmiennych rejestrowych i parametrów konfiguracyjnych:
	- Nieaktualne i wycofane zmienne rejestrowe [\(25\)](#page-34-0)
	- v Nieaktualne i wycofane parametry konfiguracyjne menedżera bazy danych [\(27\)](#page-36-0)
	- Nieaktualne i wycofane parametry konfiguracyjne bazy danych [\(29\)](#page-38-0)
- 3. Jeśli skrypty służą do wykonywania obrazów stanu lub monitorowania zdarzeń, konieczne jest ich zmodyfikowanie w celu usunięcia odwołań do wycofanych elementów monitora lub użycia nowych nazw, w przypadku gdy elementy te zostały zastąpione nowymi.
- 4. Określ wpływ zmian katalogu systemowego na aktualizację do nowej wersji. Patrz ["Wpływ zmian w katalogu systemowym na aktualizację do nowej wersji" na stronie 152.](#page-161-1) Użycie zmienionych widoków i procedur wymaga wykonania następujących zadań:
	- v Zmiana nazw widoków w zapytaniach.
	- v Zmiana w zapytaniach nazw kolumn, których nazwy zostały zmienione w widoku lub procedurze.
	- v Usunięcie z zapytań nazw kolumn, które nie są dostępne w widoku lub tabelach wynikowych procedur.
	- v Zastąpienie w zapytaniu znaku \* dla konkretnej listy nazw kolumn, które mają zostać odebrane jako tabela wynikowa, ponieważ tabela wynikowa zmienionego widoku zawiera dodatkowe kolumny.
	- Zmiana nazw procedur i nazw parametrów oraz wskazanie nowych dodatkowych parametrów.
	- v Modyfikacja skryptu do przetwarzania dodatkowych kolumn w tabeli wynikowej podczas wywoływania zmienionej procedury lub wykonywania zapytania na zmienionym widoku, jeśli zwracane są dodatkowe kolumny.
- 5. Przetestuj skrypty, aby upewnić się, że działają w sposób oczekiwany w produkcie DB2 wersja 10.1.

### **Co dalej**

Po przeprowadzeniu aktualizacji skryptów należy wykonać pozostałe kroki zadania aktualizacji aplikacji bazodanowych. Patrz [Rozdział 25, "Aktualizacja aplikacji](#page-170-0) [bazodanowych do nowej wersji", na stronie 161.](#page-170-0)

## **Aktualizowanie 32-bitowych aplikacji bazodanowych w celu uruchamiania ich w instancjach 64-bitowych**

W przypadku aktualizowania 32-bitowych aplikacji bazodanowych z 32-bitowej instancji produktu w wersji wcześniejszej niż DB2 wersja 10.1 do 64-bitowej instancji DB2 wersja 10.1 wymagane jest powiązanie 32-bitowych aplikacji bazodanowych z odpowiednią ścieżką bibliotek współużytkowanych w celu umożliwienia ich pomyślnego uruchamiania.

Nie ma konieczności modyfikowania 32-bitowych aplikacji bazodanowych, jeśli powiązano je ze ścieżką do bibliotek współużytkowanych \$*INSTHOME*/sqllib/lib32 w systemie Linux i UNIX lub ze ścieżką do bibliotek współużytkowanych **DB2PATH**\lib\Win32 w systemie Windows, gdzie *INSTHOME* jest głównym katalogiem instancji, a **DB2PATH** jest położeniem kopii DB2.

## **Zanim rozpoczniesz**

- v Upewnij się, że dysponujesz dostępem do 32-bitowej instancji zaktualizowanej do 64-bitowej instancji DB2 wersja 10.1, która zawiera 32-bitowe biblioteki współużytkowane.
- v Upewnij się, że narzędzia programistyczne są w wersji obsługiwanej przez produkty bazodanowe DB2.
- v Wykonaj wcześniejsze kroki w ramach zadania aktualizowania aplikacji bazodanowych. Aby uzyskać więcej informacji, patrz [Rozdział 25, "Aktualizacja aplikacji bazodanowych](#page-170-0) [do nowej wersji", na stronie 161.](#page-170-0)

#### Ograniczenia

v Niniejsza procedura ma zastosowanie wyłącznie do 32-bitowych aplikacji bazodanowych napisanych w językach: C/C++, COBOL, FORTRAN i REXX.

## **Procedura**

Aby zaktualizować 32-bitowe aplikacje bazodanowe do działania w 64-bitowej instancji DB2 wersja 10.1, wykonaj następujące czynności:

- 1. Upewnij się, że zmienne środowiskowe wskazujące ścieżki do bibliotek zawierają poprawną ścieżkę do 32-bitowych bibliotek współużytkowanych DB2, jak to przedstawia [Rozdział 22, "Podstawowe informacje o aktualizacji aplikacji bazodanowych do nowej](#page-154-0) [wersji", na stronie 145,](#page-154-0) aby w czasie wykonywania była ładowana poprawna biblioteka.
- 2. Przetestuj działanie aplikacji 32-bitowych w środowisku testowym DB2 wersja 10.1. Jeśli test zakończy się pomyślnie, nie trzeba wykonywać żadnych dodatkowych kroków. Rozważ jednak wykonanie kroku 4 lub 5, jeśli mają zastosowanie do używanych aplikacji, w celu zwiększenia poziomu ich obsługi przy użyciu poprawnego klienta i ścieżki do bibliotek współużytkowanych.
- 3. Wykonaj wszystkie dodatkowe kroki poniższych zadań aktualizacji, które mają zastosowanie do używanych aplikacji:
	- v Aplikacje wbudowanego SQL: ["Aktualizacja aplikacji wbudowanego SQL" na stronie](#page-171-0) [162](#page-171-0)
	- v Aplikacje CLI: ["Aktualizacja aplikacji CLI" na stronie 164](#page-173-0)
	- v Aplikacje Java korzystające ze sterownika IBM Data Server Driver for JDBC and SQLJ: ["Aktualizowanie aplikacji Java, które korzystają ze sterownika IBM Data Server](#page-174-0) [Driver for JDBC and SQLJ, do nowej wersji" na stronie 165](#page-174-0)
	- v Aplikacje ADO i .NET: ["Aktualizacja aplikacji ADO.NET do nowej wersji" na stronie](#page-175-0) [166](#page-175-0)
- 4. Określ poprawną ścieżkę do bibliotek, wiążąc lub odbudowując 32-bitowe aplikacje przy użyciu ścieżek do 32-bitowych bibliotek współużytkowanych DB2, które zawiera [Rozdział 22, "Podstawowe informacje o aktualizacji aplikacji bazodanowych do nowej](#page-154-0) [wersji", na stronie 145.](#page-154-0)
- 5. Opcjonalne: Jeśli kod źródłowy potrzebny odbudowania aplikacji nie jest już dostępny lub nie można użyć zmiennych środowiskowych, wydaj komendę **db2chglibpath**, aby zmienić ścieżkę do bibliotek współużytkowanych DB2 na \$*INSTHOME*/sqllib/lib32 w pliku binarnym aplikacji, o ile zawiera on ścieżkę do wbudowanego środowiska wykonawczego. Ścieżka wbudowanego środowiska wykonawczego może zostać zmieniona na nową ścieżkę o takiej samej lub mniejszej długości.
- 6. Przetestuj 32-bitowe aplikacje i sprawdź, czy działają w oczekiwany sposób w produkcie DB2 wersja 10.1.

## **Co dalej**

Po przeprowadzeniu aktualizacji 32-bitowych aplikacji bazodanowych należy wykonać pozostałe kroki zadania aktualizacji aplikacji bazodanowych. Aby uzyskać więcej informacji, patrz [Rozdział 25, "Aktualizacja aplikacji bazodanowych do nowej wersji", na stronie 161.](#page-170-0)
# <span id="page-180-1"></span><span id="page-180-0"></span>**Rozdział 26. Aktualizowanie procedur do nowej wersji**

Aktualizowanie istniejących procedur do DB2 wersja 10.1 wiąże się z koniecznością uwzględnienia zmian, które odróżniają produkt DB2 wersja 10.1 od poprzednich wersji, a które wpływają na te procedury. Wymagane jest także sprawdzenie, czy procedury działają zgodnie z oczekiwaniami. Uwzględnienie tych zmian może wymagać zmodyfikowania kodu procedur, odbudowania procedur zewnętrznych, ponownego utworzenia procedur zewnętrznych w bazie danych oraz ponownego utworzenia procedur SQL.

Przetestuj procedury w środowisku testowym DB2 wersja 10.1. Jeśli działają one poprawnie, nie ma potrzeby ich zmieniać. Procedury wystarczy zmodyfikować w zakresie wymaganym do uwzględnienia zmian między kolejnymi wersjami produktu w celu usunięcia odwołań do funkcji nieaktualnych lub wycofanych w produkcie DB2 wersja 10.1 albo w celu użycia nowych funkcji.

### **Zanim rozpoczniesz**

- v Zapoznaj się z podstawowymi informacjami na temat aktualizacji procedur, aby zidentyfikować wszelkie zmiany mające wpływ na procedury. Patrz [Rozdział 23,](#page-166-0) ["Najważniejsze informacje dotyczące aktualizacji procedur do nowej wersji", na stronie](#page-166-0) [157.](#page-166-0)
- Upewnij się, że masz dostęp do zaktualizowanych baz danych DB2 wersja 10.1. Mogą to być testowe bazy danych.
- v Upewnij się, że spełnione są wymagania instalacyjne dotyczące produktów bazodanowych DB2. Patrz temat "Wymagania instalacyjne dla produktów bazodanowych DB2" w podręczniku *Instalowanie serwerów DB2*.
- v Upewnij się, że narzędzia programistyczne są w wersji obsługiwanej przez produkty bazodanowe DB2.
- v Wykonaj zadania poprzedzające aktualizację dotyczące procedur. Patrz [Rozdział 24,](#page-168-0) ["Zadania dla aplikacji i procedur bazodanowych wykonywane przed aktualizacją do nowej](#page-168-0) [wersji", na stronie 159.](#page-168-0)
- v Upewnij się, że masz niezbędne autoryzacje i uprawnienia do używania instrukcji ALTER FUNCTION i ALTER PROCEDURE. Dozwolone autoryzacje zostały wymienione w podręczniku *SQL Reference Volume 2*.

#### Ograniczenia

Niniejsza procedura odnosi się tylko do procedur SQL i procedur zewnętrznych napisanych w językach C/C++, COBOL (tylko procedury), Java oraz .NET.

## **Procedura**

Aby zaktualizować procedury w bazach danych produktu DB2 wersja 10.1, wykonaj następujące czynności:

- 1. Jeśli w produkcie DB2 wersja 10.1 zostały wprowadzone zmiany mające wpływ na używane procedury, dokonaj edycji kodu procedur i zmodyfikuj następujące elementy:
	- v składnia instrukcji SQL
	- v instrukcje SQL używające widoków i procedur administracyjnych SQL, procedur wbudowanych oraz widoków katalogu
	- nazwy procedur zdefiniowanych przez użytkownika, które nie są w pełni kwalifikowane nazwami schematów
- v wywołania aplikacyjnego interfejsu programistycznego, takiego jak JDBC i CLI
- <span id="page-181-0"></span>2. W przypadku wprowadzenia zmian specyficznych dla środowiska projektowego, które mają wpływ na procedury, zmodyfikuj je w celu zapewnienia obsługi tych zmian. Przeprowadź aktualizację następujących komponentów:
	- v Procedury w językach C, C++ i COBOL. Patrz "Aktualizacja procedur w językach C, C++ i COBOL do nowej wersji".
	- v Procedury w języku Java. Patrz ["Aktualizowanie procedur Java do nowej wersji" na](#page-183-0) [stronie 174.](#page-183-0)
	- v Procedury CLR dla platformy .NET. Patrz ["Aktualizacja procedur CLR .NET" na](#page-184-0) [stronie 175.](#page-184-0)
	- 32-bitowe procedury zewnętrzne uruchamiane w instancjach 64-bitowych. Patrz ["Aktualizacja 32-bitowych procedur zewnętrznych do nowej wersji w celu ich](#page-185-0) [uruchomienia w instancjach 64-bitowych" na stronie 176.](#page-185-0)
- 3. Odbuduj wszystkie biblioteki procedur zewnętrznych, jeśli zostały zmienione lub jeśli przeprowadzono aktualizację systemu operacyjnego lub narzędzi programistycznych.
- 4. Przetestuj procedury w celu zweryfikowania zmian i sprawdzenia, że działają one w sposób oczekiwany w produkcie DB2 wersja 10.1.

## **Co dalej**

Po przeprowadzeniu aktualizacji procedur do nowej wersji wykonaj zalecane zadania po aktualizacji dotyczące procedur. Patrz [Rozdział 27, "Zadania wykonywane po aktualizacji dla](#page-188-0) [aplikacji i procedur bazodanowych", na stronie 179.](#page-188-0)

## **Aktualizacja procedur w językach C, C++ i COBOL do nowej wersji**

Aktualizacja istniejących procedur w językach C, C++ lub COBOL do DB2 wersja 10.1 wiąże się z koniecznością uwzględnienia zmian, które odróżniają produkt DB2 wersja 10.1 od wersji poprzednich, a które mogą wpływać na te procedury. Konieczne jest również sprawdzenie, czy procedury działają zgodnie z oczekiwaniami.

#### **Zanim rozpoczniesz**

- v Upewnij się, że masz dostęp do serwera DB2 wersja 10.1, w tym do instancji i baz danych. Serwer DB2 może być częścią środowiska testowego.
- v Upewnij się, że narzędzia programistyczne do pisania procedur w językach C, C++ lub COBOL są w wersji obsługiwanej przez produkty bazodanowe DB2, przeglądając następujące wymagania:
	- "Obsługa programowania procedur zewnętrznych w języku C" w podręczniku *Administrative Routines and Views*
	- "Obsługa programowania procedur zewnętrznych w języku C++" w podręczniku *Administrative Routines and Views*
	- "Obsługa programowania procedur zewnętrznych w języku COBOL" w podręczniku *Administrative Routines and Views*
- v Upewnij się, że masz niezbędne autoryzacje i uprawnienia do używania instrukcji ALTER FUNCTION i ALTER PROCEDURE. Dozwolone autoryzacje zostały wymienione w podręczniku *SQL Reference Volume 2*.
- v Wykonaj wcześniejsze kroki w ramach zadania aktualizowania procedur. Patrz [Rozdział 26, "Aktualizowanie procedur do nowej wersji", na stronie 171.](#page-180-0)

Ograniczenia

Ta procedura ma zastosowanie wyłącznie do zewnętrznych procedur napisanych w językach C/C++ oraz COBOL.

#### **Procedura**

Aby zaktualizować procedurę w języku C, C++ lub COBOL do DB2 wersja 10.1, wykonaj następujące czynności:

1. Jeśli przeprowadzono aktualizację do 64-bitowej instancji DB2 wersja 10.1, zmień biblioteki lub definicje procedur zgodnie z poniższą tabelą:

*Tabela 28. Aktualizacja procedur w językach C, C++ i COBOL do 64-bitowej instancji DB2 wersja 10.1*

| Definicja procedury                                                                  | <b>Działanie</b>                                                                                                    |
|--------------------------------------------------------------------------------------|----------------------------------------------------------------------------------------------------|
| niechroniona<br>32-bitowa biblioteka<br>procedur używająca<br>biblioteki silnika DB2 | Odbuduj kod źródłowy podprogramu w 64-bitowej bibliotece, używając<br>skryptu bldrtn w wersji 10.1 DB2, a następnie przeprowadź ponowne<br>wdrożenie tej biblioteki na serwerze DB2. Jeśli procedury zawierają<br>odwołania do wskaźników LOB, procedury te muszą zostać odbudowane.<br>Listę większości procedur odwołujących się do wskaźników LOB można<br>ustalić, wykonując następujące zapytanie: |
|                                                                                      | SELECT DISTINCT a.routineschema, a.routinename,<br>a.specificname<br>FROM syscat.routines a, syscat.routineparms b<br>WHERE $a.\text{specificname} = b.\text{specificname}$<br>AND b.locator = $'Y'$ AND a.fenced = $'N'$<br>Zaletą tego rozwiązania jest fakt, że użycie 64-bitowej biblioteki zapewnia<br>lepszą wydajność procedury w czasie wykonywania niż w przypadku<br>biblioteki 32-bitowej.   |
| <i>chroniona</i> 32-bitowa<br>biblioteka procedur                                    | Odbuduj kod źródłowy podprogramu w 64-bitowej bibliotece, używając<br>$\bullet$<br>skryptów bldrtn w wersji 10.1 DB2, a następnie przeprowadź ponowne<br>wdrożenie tej biblioteki na serwerze DB2.<br>Jeśli odbudowanie procedury nie jest możliwe, zdefiniuj ją jako<br>niebezpieczną wątkowo za pomocą instrukcji ALTER PROCEDURE lub<br>ALTER FUNCTION z klauzulą NOT THREADSAFE.                    |

Jeśli nie zachodzi żadna z powyższych sytuacji, nie ma konieczności wprowadzania zmian w bibliotekach lub definicjach procedur.

- 2. Jeśli jest używane blokowanie kursora i występują różnice w działaniu procedur napisanych w językach C, C++ lub COBOL, zapoznaj się opisem zadania ["Aktualizacja](#page-171-0) [aplikacji wbudowanego SQL" na stronie 162,](#page-171-0) aby dowiedzieć się, w jaki sposób rozwiązać problemy związane z tymi różnicami.
- 3. W przypadku procedur, które nie zostały odbudowane, ale dokonano ich modyfikacji, powiąż ponownie pakiety procedur z docelową bazą danych DB2. Patrz ["Ponowne](#page-112-0) [wiązanie pakietów w zaktualizowanych bazach danych" na stronie 103.](#page-112-0)
- 4. Sprawdź, czy procedury zewnętrzne zmodyfikowane podczas aktualizacji bazy danych oraz procedury zewnętrzne używające bibliotek silnika DB2 mogą być bezpiecznie uruchamiane jako niechronione (NOT FENCED) i wątkowo bezpieczne (THREADSAFE). Jeśli baza danych zawiera niechronione procedury zewnętrzne, komenda **UPGRADE DATABASE** powoduje wykonanie następujących czynności:
	- v Zwraca komunikat ostrzegawczy SQL1349W i zapisuje komunikat ADM4100W w dzienniku powiadomień administracyjnych.
	- v Ponowne zdefiniowanie wszystkich niechronionych procedur zewnętrznych, dla których nie występuje zależność od biblioteki silnika DB2, jako chronionych (FENCED) i wątkowo niebezpiecznych (NOT THREADSAFE).

<span id="page-183-0"></span>v Utworzenie skryptu CLP o nazwie alter unfenced *nazwa bd*.db2 w katalogu określonym za pomocą parametru konfiguracyjnego **diagpath** menedżera bazy danych w celu ponownego zdefiniowania odpowiednich procedur jako niechronionych (NOT FENCED) i wątkowo bezpiecznych (THREADSAFE).

Jeśli możliwe jest bezpieczne uruchamianie procedur zewnętrznych zmienionych przez aktualizację bazy danych na niechronione (NOT FENCED) i wątkowo bezpieczne (THREADSAFE), można ponownie zdefiniować je jako NOT FENCED i THREADSAFE za pomocą oryginalnego skryptu CLP lub jego zmodyfikowanej wersji zawierającej tylko wybrane przez użytkownika procedury wymagające ponownego zdefiniowania. Jeśli procedury mogą być uruchamiane jako FENCED i NOT THREADSAFE, a pogorszenie wydajności jest akceptowalne, wówczas ponowne definiowanie procedur nie jest wymagane .

## **Co dalej**

Po przeprowadzeniu aktualizacji procedur w języku C, C++ i COBOL do nowej wersji należy wykonać pozostałe kroki zadania aktualizowania procedur. Patrz [Rozdział 26,](#page-180-0) ["Aktualizowanie procedur do nowej wersji", na stronie 171.](#page-180-0)

## **Aktualizowanie procedur Java do nowej wersji**

Aktualizowanie istniejących procedur Java do DB2 wersja 10.1 wiąże się z koniecznością uwzględnienia zmian, które odróżniają produkt DB2 wersja 10.1 od poprzednich wersji, a które wpływają na te procedury. Wymagane jest także sprawdzenie, czy procedury działają zgodnie z oczekiwaniami.

## **Zanim rozpoczniesz**

Aby można było wykonać to zadanie, muszą zostać spełnione następujące wymagania wstępne:

- v Upewnij się, że masz dostęp do serwera DB2 wersja 10.1, w tym do instancji i baz danych. Serwer DB2 może być systemem testowym.
- v Upewnij się, że narzędzia programistyczne do tworzenia procedur w języku Java są w wersji obsługiwanej przez produkty bazodanowe DB2. Patrz temat "Obsługiwane narzędzia programistyczne do tworzenia procedur w języku Java" w podręczniku Developing User-defined Routines (SQL and External).
- v Upewnij się, że używane są obsługiwane sterowniki DB2 dla interfejsów API JDBC i SQLJ. Patrz temat "Obsługiwane sterowniki dla JDBC i SQLJ" w podręczniku Developing Java Applications.
- v Upewnij się, że masz niezbędne autoryzacje i uprawnienia do używania instrukcji ALTER FUNCTION i ALTER PROCEDURE. Dozwolone autoryzacje zostały wymienione w podręczniku *SQL Reference Volume 2*.
- v Wykonaj poprzednie kroki z zadania [aktualizowania procedur do nowej wersji.](#page-180-1)

#### **Procedura**

Aby przeprowadzić aktualizację procedur Java do nowej wersji:

1. Upewnij się, że parametr konfiguracyjny **jdk\_path** menedżera bazy danych określa ścieżkę instalacji pakietu IBM Software Developer's Kit (SDK) for Java, który jest zainstalowany w serwerze DB2. Sprawdź bieżącą wartość tego parametru, wydając następującą komendę:

db2 GET DBM CFG

<span id="page-184-0"></span>Domyślnie wartość parametru konfiguracyjnego **jdk\_path** menedżera bazy danych jest ustawiana podczas aktualizacji instancji na wartości, które zawiera temat [Rozdział 23,](#page-166-0) ["Najważniejsze informacje dotyczące aktualizacji procedur do nowej wersji", na stronie](#page-166-0) [157](#page-166-0) - jest to ścieżka instalacji pakietu SDK for Java 6.

Jeśli konieczne jest użycie pakietu SDK for Java innego niż zainstalowany w kopii produktu DB2 wersja 10.1, to ten parametr konfiguracyjny należy ustawić na ścieżkę instalacji pakietu SDK for Java w wersji o takiej samej szerokości słowa, jak w przypadku instancji DB2. W tym celu należy zaktualizować parametr **jdk\_path**:

db2 UPDATE DBM CFG USING jdk\_path *SDKforJava-path*

Jednak ustawienie parametru **jdk\_path** na ścieżkę instalacji pakietu SDK for Java 1.4.2 nie jest zalecane, ponieważ pakiet SDK for Java 1.4.2 ma status nieaktualnego i może zostać wycofany w przyszłej wersji.

- 2. Sprawdź działanie procedur Java w bazie danych DB2 wersja 10.1. Jeśli test zakończy się pomyślnie i procedury Java działają w sposób oczekiwany, nie ma konieczności wykonywania żadnych dodatkowych kroków.
- 3. Jeśli występują różnice w działaniu procedur Java, zapoznaj się z opisem w sekcji ["Aktualizowanie aplikacji Java, które korzystają ze sterownika IBM Data Server Driver](#page-174-0) [for JDBC and SQLJ, do nowej wersji" na stronie 165,](#page-174-0) aby dowiedzieć się, w jaki sposób rozwiązać problemy związane z tymi różnicami.
- 4. Jeśli przed aktualizacją do nowej wersji wartością parametru **jdk\_path** była ścieżka instalacji pakietu SDK for Java 1.4.2, wówczas mogą wystąpić różnice zachowania między pakietem SDK for Java 1.4.2 a pakietem SDK for Java 6.
- 5. Jawnie zdefiniuj procedury Java jako chronione przy użyciu instrukcji ALTER FUNCTION lub ALTER PROCEDURE z klauzulą FENCED. Wszystkie procedury Java działają jako chronione bez względu na sposób ich zdefiniowania, ale zdefiniowanie procedury Java jako chronionej zwiększa możliwości zarządzania procedurą i jej obsługi.
- 6. Opcjonalne: Jeśli klasa procedury Java jest zawarta w pliku JAR zainstalowanym w instancji DB2 przy użyciu konkretnego identyfikatora pliku JAR, to aby zapewnić szybsze rozpoznawanie klasy Java przez menedżera bazy danych DB2, określ ten identyfikator pliku JAR jako część klauzuli EXTERNAL NAME w definicji procedury. W razie konieczności użyj instrukcji ALTER PROCEDURE lub ALTER FUNCTION do zaktualizowania klauzuli EXTERNAL NAME.
- 7. Jeśli w celu zaprojektowania procedur Java zostały w ramach Centrum projektowania utworzone projekty, przeprowadź ich aktualizację do produktu Data Studio przy użyciu kreatora aktualizacji.

#### **Co dalej**

Po przeprowadzeniu aktualizacji procedur Java należy wykonać pozostałe kroki zadania [aktualizowania procedur do nowej wersji.](#page-180-1)

# **Aktualizacja procedur CLR .NET**

Aktualizowanie istniejących procedur .NET CLR wiąże się z koniecznością uwzględnienia zmian, które odróżniają produkt DB2 wersja 10.1 od poprzednich wersji, a które wpływają na te procedury. Wymagane jest także sprawdzenie, czy te procedury działają zgodnie z oczekiwaniami.

## **Zanim rozpoczniesz**

v Zapoznaj się z tematem [Rozdział 23, "Najważniejsze informacje dotyczące aktualizacji](#page-166-0) [procedur do nowej wersji", na stronie 157,](#page-166-0) aby określić kluczowe zmiany, które mogą odnosić się do używanych procedur CLR .NET.

- <span id="page-185-0"></span>v Upewnij się, że masz dostęp do serwera DB2 wersja 10.1, w tym do instancji i baz danych. Serwer DB2 może być częścią środowiska testowego.
- v Upewnij się, że na serwerze DB2 zainstalowana jest obsługiwana wersja oprogramowania Microsoft .NET Framework.
- v Wykonaj wcześniejsze kroki zadania [Rozdział 26, "Aktualizowanie procedur do nowej](#page-180-0) [wersji", na stronie 171.](#page-180-0)

### **Procedura**

Aby zaktualizować procedury .NET CLR do DB2 wersja 10.1, wykonaj następujące czynności:

- 1. Połącz się z bazą danych DB2 wersja 10.1, w której zdefiniowano procedury CLR .NET.
- 2. Jeśli procedury .NET CLR zostały utworzone w trybie kontroli wykonania UNSAFE, a aktualizacja przebiega z 32-bitowej instancji w wersji wcześniejszej niż DB2 wersja 10.1 do 64-bitowej instancji DB2 wersja 10.1, to należy odbudować kod źródłowy takich procedur za pomocą opcji kompilacji i konsolidacji określonych w pliku bldrtn.bat - jest to przykładowy skrypt DB2 do budowania procedur .NET CLR.

Jeśli zaktualizowana została struktura .NET Framework, należy również odbudować procedury .NET CLR.

3. Przeprowadź wdrożenie zespołu procedur na serwerze DB2 w tym samym położeniu, jakie zostało podane w klauzuli EXTERNAL w definicji procedury. Procedury powinny działać poprawnie, nie wykazując różnic między poprzednimi wersjami a DB2 wersja 10.1.

## **Co dalej**

Po przeprowadzeniu aktualizacji procedur CLR .NET należy wykonać pozostałe kroki zadania [Rozdział 26, "Aktualizowanie procedur do nowej wersji", na stronie 171.](#page-180-0)

# **Aktualizacja 32-bitowych procedur zewnętrznych do nowej wersji w celu ich uruchomienia w instancjach 64-bitowych**

Aktualizacja istniejących 32-bitowych procedur zewnętrznych do 64-bitowej instancji DB2 wersja 10.1 wiąże się z koniecznością uwzględnienia zmian, które odróżniają produkt DB2 wersja 10.1 od poprzednich wersji, a które wpływają na te procedury. Wymagane jest także sprawdzenie, czy procedury działają zgodnie z oczekiwaniami.

#### **Zanim rozpoczniesz**

- v Upewnij się, że dostępna jest 64-bitowa instancja DB2 wersja 10.1, która zawiera 32-bitowe biblioteki współużytkowane.
- v Upewnij się, że narzędzia programistyczne są w wersji obsługiwanej przez produkty bazodanowe DB2.
- v Upewnij się, że masz niezbędne autoryzacje i uprawnienia do używania instrukcji ALTER FUNCTION i ALTER PROCEDURE. Dozwolone autoryzacje zostały wymienione w podręczniku *SQL Reference Volume 2*.
- v Wykonaj poprzednie kroki z zadania aktualizowania procedur do nowej wersji. Patrz [Rozdział 26, "Aktualizowanie procedur do nowej wersji", na stronie 171.](#page-180-0)

#### Ograniczenia

v Niniejsza procedura ma zastosowanie wyłącznie do 32-bitowych procedur zewnętrznych napisanych w językach C i COBOL.

v W procedurze tej uwzględnione są wyłącznie zmiany, które są niezbędne do działania 32-bitowych procedur zewnętrznych w instancji 64-bitowej zawierającej 32-bitowe biblioteki współużytkowane.

### **Procedura**

Aby zaktualizować 32-bitowe procedury zewnętrzne w celu ich uruchomienia w 64-bitowej instancji DB2 wersja 10.1:

- 1. Upewnij się, że zmienne środowiskowe wskazujące ścieżki do bibliotek zawierają poprawną ścieżkę do 32-bitowych bibliotek współużytkowanych DB2, aby w czasie wykonywania była ładowana właściwa biblioteka. Patrz [Rozdział 22, "Podstawowe](#page-154-0) [informacje o aktualizacji aplikacji bazodanowych do nowej wersji", na stronie 145.](#page-154-0)
- 2. Przetestuj procedury w środowisku testowym DB2 wersja 10.1. Jeśli test zakończy się pomyślnie, nie trzeba wykonywać żadnych dodatkowych kroków. Warto jednak rozważyć wykonanie pozostałych kroków tego zadania, jeśli mają one zastosowanie dla używanych procedur, gdyż może to poprawić ich obsługę w wyniku zastosowania poprawnej ścieżki do biblioteki i narzędzi programistycznych.
- 3. Określ poprawną ścieżkę do bibliotek, konsolidując lub odbudowując 32-bitowe procedury zewnętrzne przy użyciu ścieżek do 32-bitowych bibliotek współużytkowanych DB2, które zawiera [Rozdział 22, "Podstawowe informacje o aktualizacji aplikacji](#page-154-0) [bazodanowych do nowej wersji", na stronie 145.](#page-154-0)
- 4. Opcjonalne: Jeśli kod źródłowy potrzebny do odbudowania biblioteki procedur nie jest już dostępny lub nie można użyć zmiennych środowiskowych, wydaj komendę **db2chglibpath**, aby zmienić ścieżkę do bibliotek współużytkowanych DB2 na \$*INSTHOME*/sqllib/lib32 w pliku binarnym procedury, o ile zawiera on ścieżkę wbudowanego środowiska wykonawczego. Ścieżka wbudowanego środowiska wykonawczego może zostać zmieniona na nową ścieżkę o takiej samej lub mniejszej długości.
- 5. Wykonaj wszystkie pozostałe kroki zadania ["Aktualizacja procedur w językach C, C++ i](#page-181-0) [COBOL do nowej wersji" na stronie 172](#page-181-0) mające zastosowanie do używanych procedur.
- 6. Sprawdź, czy procedury zewnętrzne zmodyfikowane podczas aktualizacji bazy danych oraz procedury zewnętrzne używające bibliotek silnika DB2 mogą być bezpiecznie uruchamiane jako niechronione (NOT FENCED) i wątkowo bezpieczne (THREADSAFE). Jeśli baza danych zawiera niechronione procedury zewnętrzne, komenda **UPGRADE DATABASE** powoduje wykonanie następujących czynności:
	- v Zwraca komunikat ostrzegawczy SQL1349W i zapisuje komunikat ADM4100W w dzienniku powiadomień administracyjnych.
	- v Ponowne zdefiniowanie wszystkich niechronionych procedur zewnętrznych, dla których nie występuje zależność od biblioteki silnika DB2, jako chronionych (FENCED) i wątkowo niebezpiecznych (NOT THREADSAFE).
	- Utworzenie skryptu CLP o nazwie alter unfenced nazwa bd.db2 w katalogu określonym za pomocą parametru konfiguracyjnego **diagpath** menedżera bazy danych w celu ponownego zdefiniowania odpowiednich procedur jako niechronionych (NOT FENCED) i wątkowo bezpiecznych (THREADSAFE).

Jeśli możliwe jest bezpieczne uruchamianie procedur zewnętrznych zmienionych przez aktualizację bazy danych na niechronione (NOT FENCED) i wątkowo bezpieczne (THREADSAFE), można ponownie zdefiniować je jako NOT FENCED i THREADSAFE za pomocą oryginalnego skryptu CLP lub jego zmodyfikowanej wersji zawierającej tylko wybrane przez użytkownika procedury wymagające ponownego zdefiniowania. Jeśli procedury mogą być uruchamiane jako FENCED i NOT THREADSAFE, a pogorszenie wydajności jest akceptowalne, wówczas ponowne definiowanie procedur nie jest wymagane .

## **Co dalej**

Po przeprowadzeniu aktualizacji 32-bitowych procedur zewnętrznych należy wykonać pozostałe kroki zadania aktualizowania procedur do nowej wersji. Aby uzyskać więcej informacji, patrz [Rozdział 26, "Aktualizowanie procedur do nowej wersji", na stronie 171.](#page-180-0)

# <span id="page-188-0"></span>**Rozdział 27. Zadania wykonywane po aktualizacji dla aplikacji i procedur bazodanowych**

Po zaktualizowaniu aplikacji i procedur bazodanowych należy wykonać kilka zadań w celu upewnienia się, że aplikacje i procedury bazy danych działają zgodnie z oczekiwaniami i na optymalnym poziomie.

## **Procedura**

Wykonaj następujące zadania po aktualizacji mające zastosowanie do aplikacji i procedur bazodanowych:

- 1. Wykonaj testy porównawcze obejmujące aplikacje i procedury bazy danych w środowisku produkcyjnym i porównaj wyniki z wynikami zapisanymi przed wykonaniem aktualizacii.
- 2. Dostrój aplikacje bazodanowe. Sprawdź ważne wytyczne dotyczące następujących zagadnień:
	- Konwersja znaków
	- Klasa optymalizacji
	- Poziom odseparowania
	- v Blokady i współbieżność
	- v Przetwarzanie równoległe dla aplikacji
	- Optymalizacja zapytania

Informacje dotyczące dodatkowych czynników, jakie mogą wpływać na wydajność aplikacji, zawierają tematy pokrewne.

- 3. Dostrój procedury. Sprawdź ważne wytyczne dotyczące następujących zagadnień:
	- Procedury składowane
	- Procedury SOL

Ponadto zapoznaj się z wytycznymi dotyczącymi poprawiania wydajności aplikacji bazodanowych, które mają zastosowanie również do procedur, takimi jak wytyczne dotyczące optymalizacji klas, blokad, współbieżności i strojenia zapytań.

4. Usuń z aplikacji i procedur bazodanowych zależności z funkcjami nieaktualnymi w produkcie DB2 wersja 10.1, zanim zostaną one wycofane.

Patrz ["Nieaktualne lub wycofane funkcje, które mają wpływ na aktualizację serwerów](#page-39-0) [DB2 do nowej wersji" na stronie 30.](#page-39-0)

5. Uwzględnij w aplikacjach bazodanowych nowe funkcje produktu DB2 wersja 10.1 w celu zwiększenia wydajności i udostępnienia nowej funkcjonalności, zgodnie z potrzebami. Zapoznaj się z przykładowymi plikami, aby zrozumieć sposób działania nowych funkcji.

Patrz [Rozdział 28, "Wdrażanie nowych funkcji programu DB2, wersja 10.1 w aplikacjach](#page-190-0) [i procedurach bazodanowych", na stronie 181.](#page-190-0)

# <span id="page-190-0"></span>**Rozdział 28. Wdrażanie nowych funkcji programu DB2, wersja 10.1 w aplikacjach i procedurach bazodanowych**

Po przeprowadzeniu aktualizacji do wersji 10.1 należy rozszerzyć funkcje i zwiększyć wydajność aplikacji bazodanowych poprzez wdrożenie nowych funkcji wersji 10.1.

## **Zanim rozpoczniesz**

Należy zaktualizować serwer DB2 do wersji 10.1.

## **Procedura**

W przypadku aplikacji, które uzyskują dostęp do zaktualizowanych baz danych, wykonaj dowolne z poniższych kroków w celu wdrożenia określonych funkcji wersji 10.1:

## **Co dalej**

Jeśli przeprowadzono aktualizację produktu DB2 w wersji 9.5 lub wcześniejszej, należy wdrożyć do aplikacji i procedur bazodanowych funkcje wprowadzone do produktu DB2 9.5. Szczegółowe informacje zawiera sekcja [Wdrażanie nowych funkcji produktu DB2 9.7 w](http://publib.boulder.ibm.com/infocenter/db2luw/v9r7/topic/com.ibm.db2.luw.qb.upgrade.doc/doc/t0052065.html) [aplikacjach i procedurach bazodanowych](http://publib.boulder.ibm.com/infocenter/db2luw/v9r7/topic/com.ibm.db2.luw.qb.upgrade.doc/doc/t0052065.html) w podręczniku *Aktualizacja produktu DB2 do wersji 9.7*.

**Część 5. Dodatki i uzupełnienia**

# <span id="page-194-0"></span>**Dodatek A. Ważne informacje dodatkowe**

Poniższa lista informacji dodatkowych jest pomocna podczas aktualizowania środowiska bazy danych DB2.

#### **Strona WWW wymagań dotyczących systemu operacyjnego dla produktu DB2**

Wymagania dotyczące systemu operacyjnego i wymagania sprzętowe w przypadku instalowania produktu DB2 wersja 10.1 zawiera sekcja "Wymagania instalacyjne dla produktów bazodanowych DB2" w dokumentacji *Instalowanie serwerów DB2*.

#### **Centrum informacyjne DB2**

Informacje z tego podręcznika można znaleźć w elektronicznym *Centrum informacyjnym produktu DB2*. Odpowiednie informacje zawiera temat "Aktualizacja" w sekcji "Podstawowe informacje na temat baz danych". Tytuł tematu najwyższego poziomu to "Aktualizowanie do produktu DB2 wersja 10.1". Elektroniczne *Centrum informacyjne DB2* zawiera też tematy związane z aktualizowaniem, takie jak instalowanie produktu bazodanowego DB2. Centrum informacyjne zawiera również inne tematy poruszane w tym podręczniku.

#### **Podręczniki produktu DB2 wersja 10.1 w formacie PDF**

Podręczniki produktu DB2 wersja 10.1 w formacie PDF są dostępne do pobrania pod adresem [www.ibm.com/support/docview.wss?rs=71&uid=swg27009474.](http://www.ibm.com/support/docview.wss?rs=71&uid=swg27009474)

#### **Portal aktualizacji produktów DB2**

Portal aktualizacji produktów DB2 (uprzednio zwany również portalem migracji produktu DB2), dostępny pod adresem [www.ibm.com/software/data/db2/upgrade/](http://www.ibm.com/support/docview.wss?rs=71&uid=swg21200005) [portal,](http://www.ibm.com/support/docview.wss?rs=71&uid=swg21200005) jest miejscem, w którym na bieżąco udostępniane są aktualne informacje na temat procesu aktualizacji i dodatkowe zasoby.

#### **Materiały edukacyjne dla produktu DB2**

Serwis WWW szkoleń dotyczących zarządzania informacjami dostępny pod adresem [www.ibm.com/software/data/education/](http://www.ibm.com/software/data/education/) oferuje różne opcje szkoleń oraz listę kwalifikacji, zasobów i społeczności, które pozwalają znaleźć odpowiednie zasoby edukacyjne. Listę uzupełniających indywidualnych kursów dotyczących produktu bazodanowego DB2, które pomagają samodzielnie rozwijać kwalifikacje, można przejrzeć pod adresem [www.ibm.com/software/data/education/selfstudy.html.](http://www.ibm.com/software/data/education/selfstudy.html)

#### **Serwis WWW developerWorks Information Management**

Serwis WWW developerWorks Information Management dostępny pod adresem [www.ibm.com/developerworks/data](http://www.ibm.com/developerworks/data) oferuje zasoby techniczne dla oprogramowania DB2 Information Management. Zawiera informacje o produktach, zasoby do pobrania, zasoby szkoleniowe, zasoby wsparcia, fora oraz biuletyny. Ten serwis WWW zawiera wiele artykułów i kursów pomocnych w poznawaniu funkcjonalności produktów bazy danych DB2 oraz sposobów ich wykorzystania we własnych aplikacjach.

Serwis ten oferuje także portale z zasobami szkoleniowymi, takimi jak nowości dotyczące DB2, migracja do DB2 i centrala administratorów baz danych. Odsyłacz **Migracja do DB2** pozwala uzyskać dostęp do zasobów, które pomagają w przeprowadzaniu migracji z produktów Microsoft SQL Server, Oracle, Sybase i innych platform baz danych do produktów bazodanowych DB2.

#### **Fora bazy danych DB2**

Fora bazy danych DB2 to miejsce, w którym można dzielić się pomysłami i rozwiązaniami z innymi użytkownikami społeczności produktu bazodanowego IBM DB2. Dodatkowo fora bazy danych DB2 zawierają kopie lustrzane usenetowych grup dyskusyjnych dotyczących bazy danych DB2, na przykład ibm.software.db2.udb i ibm.software.db2.udb.beta. Fora bazy danych DB2 są udostępniane przez serwis developerWorks pod adresem [www.ibm.com/](http://www.ibm.com/developerworks/forums/db2_forums.jsp) [developerworks/forums/db2\\_forums.jsp.](http://www.ibm.com/developerworks/forums/db2_forums.jsp)

# <span id="page-196-0"></span>**Dodatek B. Przegląd informacji technicznych o produkcie DB2**

Informacje techniczne o produkcie DB2 są dostępne w wielu formatach. Można do nich uzyskać dostęp na wiele sposobów.

Dokumentacja techniczna produktu DB2 jest dostępna za pośrednictwem następujących narzędzi i metod:

- Centrum informacyjne DB2
	- tematy (zadanie, opis i informacje dodatkowe)
	- programy przykładowe
	- kursy
- podręczniki dotyczące DB2
	- pliki PDF (możliwe do pobrania)
	- pliki PDF (z dysku DVD z dokumentacją DB2 w formacie PDF)
	- podręczniki drukowane
- pomoc wiersza komend
	- pomoc dotycząca komend
	- pomoc dotycząca komunikatów

**Uwaga:** Tematy Centrum informacyjnego DB2 są aktualizowane częściej niż podręczniki w formacie PDF i w postaci drukowanej. Aby zachować dostęp do najbardziej aktualnych informacji, należy instalować aktualizacje dokumentacji, gdy tylko staną się one dostępne, albo korzystać z wersji Centrum informacyjnego DB2 oferowanej w serwisie ibm.com.

Dodatkowe informacje techniczne dotyczące produktu DB2, takie jak noty techniczne, opracowania i dokumentacja techniczna IBM Redbooks, są dostępne w postaci elektronicznej w serwisie ibm.com. Serwis biblioteki oprogramowania DB2 Information Management jest dostępny pod adresem [http://www.ibm.com/software/data/sw-library/.](http://www.ibm.com/software/data/sw-library/)

## **Opinia na temat dokumentacji**

Opinia użytkowników na temat dokumentacji produktu DB2 jest dla nas bardzo ważna. Wszelkie sugestie dotyczące możliwości ulepszenia dokumentacji produktu DB2 można wysyłać pocztą elektroniczną na adres db2docs@ca.ibm.com. Zespół odpowiedzialny za dokumentację DB2 czyta wszystkie nadesłane opinie, ale nie wysyła indywidualnych odpowiedzi. Jeśli jest to możliwe, prosimy o zamieszczenie konkretnych przykładów, które pomogą nam w lepszym zrozumieniu nadesłanej opinii. Jeśli opinia dotyczy konkretnego tematu lub pliku pomocy, należy podać jego tytuł oraz adres URL.

Powyższego adresu e-mail nie należy używać w celu skontaktowania się z działem wsparcia dla produktu DB2. W przypadku problemów technicznych dotyczących produktu DB2, których rozwiązania nie można znaleźć w dokumentacji, w celu uzyskania pomocy należy skontaktować się z lokalnym centrum obsługi IBM.

## **Biblioteka techniczna DB2 w postaci drukowanej lub formacie PDF**

Poniższe tabele zawierają opis biblioteki DB2 dostępnej w serwisie IBM Publications Center pod adresem [www.ibm.com/e-business/linkweb/publications/servlet/pbi.wss.](http://www.ibm.com/e-business/linkweb/publications/servlet/pbi.wss) Pliki PDF podręczników DB2 wersja 10.1 (w języku angielskim i przetłumaczone) można pobrać z serwisu pod adresem [www.ibm.com/support/docview.wss?rs=71&uid=swg2700947.](http://www.ibm.com/support/docview.wss?rs=71&uid=swg27009474)

Poniższe tabele zawierają informacje, które z podręczników są dostępne w postaci drukowanej, jednak nie wszystkie z nich mogą być dostępne w danym kraju.

Końcówka numeru zamówienia jest zwiększana po każdej aktualizacji podręcznika. Należy się upewnić, że używana jest najnowsza wersja podręcznika, zgodnie z poniższym wykazem.

**Uwaga:** *Centrum informacyjne DB2* jest aktualizowane częściej niż podręczniki PDF i podręczniki drukowane.

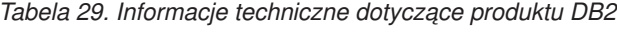

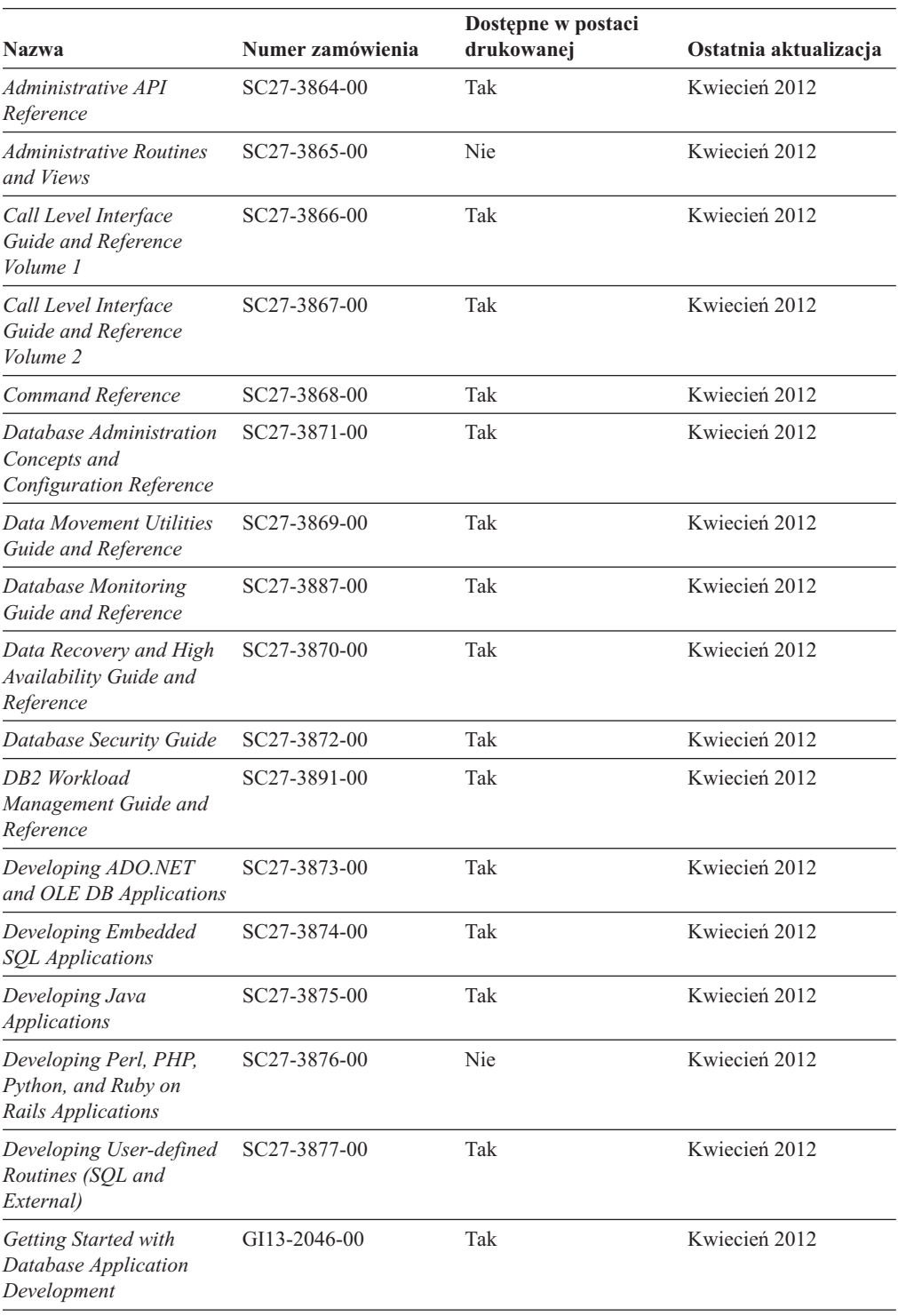

| <b>Nazwa</b>                                                                                  | Numer zamówienia | Dostępne w postaci<br>drukowanej | Ostatnia aktualizacja |
|-----------------------------------------------------------------------------------------------|------------------|----------------------------------|-----------------------|
| DB2 - Wprowadzenie do<br>instalowania i<br>administrowania w<br>środowisku Linux i<br>Windows | GI10-6771-00     | Tak                              | Kwiecień 2012         |
| <b>Globalization Guide</b>                                                                    | SC27-3878-00     | Tak                              | Kwiecień 2012         |
| Instalowanie serwerów<br>DB2                                                                  | GC85-0481-00     | Tak                              | Kwiecień 2012         |
| Instalowanie klientów<br>serwera danych IBM                                                   | GC85-0482-00     | Nie                              | Kwiecień 2012         |
| Message Reference<br>Volume 1                                                                 | SC27-3879-00     | Nie                              | Kwiecień 2012         |
| Message Reference<br>Volume 2                                                                 | SC27-3880-00     | Nie                              | Kwiecień 2012         |
| Net Search Extender<br>Administration and User's<br>Guide                                     | SC27-3895-00     | Nie                              | Kwiecień 2012         |
| Partitioning and<br><b>Clustering Guide</b>                                                   | SC27-3882-00     | Tak                              | Kwiecień 2012         |
| pureXML Guide                                                                                 | SC27-3892-00     | Tak                              | Kwiecień 2012         |
| Spatial Extender User's<br>Guide and Reference                                                | SC27-3894-00     | Nie                              | Kwiecień 2012         |
| SOL Procedural<br>Languages: Application<br><b>Enablement and Support</b>                     | SC27-3896-00     | Tak                              | Kwiecień 2012         |
| SQL Reference Volume 1                                                                        | SC27-3885-00     | Tak                              | Kwiecień 2012         |
| SOL Reference Volume 2                                                                        | SC27-3886-00     | Tak                              | Kwiecień 2012         |
| Text Search Guide                                                                             | SC27-3888-00     | Tak                              | Kwiecień 2012         |
| Troubleshooting and<br><b>Tuning Database</b><br>Performance                                  | SC27-3889-00     | Tak                              | Kwiecień 2012         |
| Aktualizacja do produktu<br>DB2 w wersji 10.1                                                 | SC85-0480-00     | Tak                              | Kwiecień 2012         |
| What's New for DB2<br>Version 10.1                                                            | SC27-3890-00     | Tak                              | Kwiecień 2012         |
| XQuery Reference                                                                              | SC27-3893-00     | Nie                              | Kwiecień 2012         |
|                                                                                               |                  |                                  |                       |

*Tabela 29. Informacje techniczne dotyczące produktu DB2 (kontynuacja)*

#### *Tabela 30. Informacje techniczne dotyczące produktu DB2 Connect*

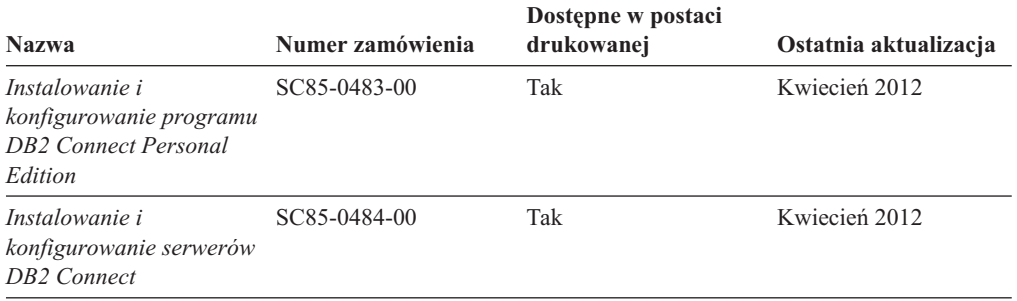

*Tabela 30. Informacje techniczne dotyczące produktu DB2 Connect (kontynuacja)*

| <b>Nazwa</b>                            | Numer zamówienia | Dostepne w postaci<br>drukowanej | Ostatnia aktualizacja |
|-----------------------------------------|------------------|----------------------------------|-----------------------|
| DB2 Connect -<br>Podręcznik użytkownika | SC85-0485-00     | Tak                              | Kwiecień 2012         |

# <span id="page-199-0"></span>**Wyświetlanie pomocy dotyczącej stanu SQL przy użyciu procesora wiersza komend**

Produkty DB2 zwracają wartość SQLSTATE dla warunków, które mogą zaistnieć w wyniku instrukcji SQL. Pomoc dotycząca wartości SQLSTATE zawiera wyjaśnienia znaczenia stanów SQL i opisy kodów klas stanów SQL.

#### **Procedura**

Aby uruchomić pomoc dotyczącą stanów SQL, otwórz procesor wiersza komend i wpisz: ? *sqlstate* lub ? *kod klasy*

gdzie *stan sql* reprezentuje poprawny pięciocyfrowy stan SQL, a *kod klasy* reprezentuje pierwsze dwie cyfry stanu SQL.

Na przykład: ? 08003 wyświetla pomoc dotyczącą stanu SQL 08003, a ? 08 wyświetli pomoc dotyczącą kodu klasy 08.

## **Uzyskiwanie dostępu do różnych wersji Centrum informacyjnego DB2**

Dokumentacja innych wersji produktów DB2 znajduje się w odrębnych Centrach informacyjnych w serwisie ibm.com.

## **O tym zadaniu**

Dla tematów dotyczących produktu DB2 wersja 10.1, adres *Centrum informacyjnego DB2* to [http://publib.boulder.ibm.com/infocenter/db2luw/v10r1.](http://publib.boulder.ibm.com/infocenter/db2luw/v10r1)

Dla tematów dotyczących produktu DB2, wersja 9.8, adres *Centrum informacyjnego DB2* to: [http://publib.boulder.ibm.com/infocenter/db2luw/v9r8/.](http://publib.boulder.ibm.com/infocenter/db2luw/v9r8/)

Dla tematów dotyczących produktu DB2, wersja 9.7, adres *Centrum informacyjnego DB2* to: [http://publib.boulder.ibm.com/infocenter/db2luw/v9r7/.](http://publib.boulder.ibm.com/infocenter/db2luw/v9r7/)

Dla tematów dotyczących produktu DB2, wersja 9.5, adres *Centrum informacyjnego DB2* to: [http://publib.boulder.ibm.com/infocenter/db2luw/v9r5.](http://publib.boulder.ibm.com/infocenter/db2luw/v9r5)

Dla tematów dotyczących produktu DB2, wersja 9.1, adres *Centrum informacyjnego DB2* to: [http://publib.boulder.ibm.com/infocenter/db2luw/v9/.](http://publib.boulder.ibm.com/infocenter/db2luw/v9/)

Dla tematów dotyczących produktu DB2, wersja 8, adres *Centrum informacyjnego DB2* to: [http://publib.boulder.ibm.com/infocenter/db2luw/v8/.](http://publib.boulder.ibm.com/infocenter/db2luw/v8/)

## **Aktualizowanie Centrum informacyjnego DB2 zainstalowanego na komputerze lokalnym lub serwerze intranetowym**

Lokalnie zainstalowane Centrum informacyjne DB2 musi być okresowo aktualizowane.

## <span id="page-200-0"></span>**Zanim rozpoczniesz**

Centrum informacyjne DB2 wersja 10.1 musi być już zainstalowane. Szczegółowe informacje zawiera temat "Instalowanie Centrum informacyjnego DB2 za pomocą Kreatora instalacji DB2" w podręczniku *Instalowanie serwerów DB2*. Wszystkie wymagania wstępne i ograniczenia dotyczące instalowania Centrum informacyjnego mają zastosowanie także do aktualizowania Centrum informacyjnego.

## **O tym zadaniu**

Istniejące Centrum informacyjne DB2 może być aktualizowane automatycznie lub recznie:

- v Aktualizacje automatyczne powodują zaktualizowanie istniejących opcji i języków Centrum informacyjnego. Zaletą aktualizacji automatycznych jest skrócenie czasu niedostępności Centrum informacyjnego w porównaniu z aktualizacją ręczną. Ponadto aktualizacje automatyczne mogą być przeprowadzane w ramach innych okresowo wykonywanych zadań wsadowych.
- v Aktualizacje ręczne umożliwiają aktualizację istniejących opcji i języków Centrum informacyjnego. Aktualizacje automatyczne skracają czas przestojów, jednak w przypadku dodawania opcji lub języków niezbędne jest zastosowanie procesu ręcznego. Załóżmy na przykład, że lokalne Centrum informacyjne zostało pierwotnie zainstalowane z językiem angielskim i polskim, a teraz chcemy zainstalować także język niemiecki; aktualizacja ręczna spowoduje zainstalowanie języka niemieckiego oraz zaktualizowanie dotychczas zainstalowanych opcji i języków Centrum informacyjnego. Ręczna aktualizacja wymaga jednak ręcznego zatrzymania, zaktualizowania i zrestartowania Centrum informacyjnego. W trakcie całego procesu aktualizacji Centrum informacyjne jest niedostępne. W procesie aktualizacji automatycznej Centrum informacyjne jest wyłączane w celu zrestartowania dopiero po aktualizacji.

W tym temacie szczegółowo omówiono proces aktualizacji automatycznych. Instrukcję aktualizacji ręcznej zawiera temat "Ręczne aktualizowanie Centrum informacyjnego DB2 zainstalowanego na komputerze lokalnym lub serwerze intranetowym".

#### **Procedura**

Aby zaktualizować automatycznie Centrum informacyjne DB2 zainstalowane na komputerze lokalnym lub serwerze intranetowym, wykonaj następujące czynności:

- 1. W systemach operacyjnych Linux:
	- a. Przejdź do katalogu, w którym zainstalowane jest Centrum informacyjne. Domyślnie Centrum informacyjne DB2 jest instalowane w katalogu /opt/ibm/db2ic/10.1.
	- b. Przejdź z katalogu instalacyjnego do podkatalogu doc/bin.
	- c. Uruchom skrypt update-ic: update-ic
- 2. W systemach operacyjnych Windows:
	- a. Otwórz okno komend.
	- b. Przejdź do katalogu, w którym zainstalowane jest Centrum informacyjne. Domyślnie Centrum informacyjne DB2 jest instalowane w katalogu <Program Files>\IBM\DB2 Information Center\wersja 10.1, gdzie <Program Files> reprezentuje położenie katalogu Program Files.
	- c. Przejdź z katalogu instalacyjnego do podkatalogu doc\bin.
	- d. Uruchom plik update-ic.bat: update-ic.bat

## <span id="page-201-0"></span>**Wyniki**

Centrum informacyjne DB2 zostanie zrestartowane automatycznie. Jeśli aktualizacje były dostępne, w Centrum informacyjnym zostaną wyświetlone nowe i zaktualizowane tematy. Jeśli aktualizacje Centrum informacyjnego nie były dostępne, do dziennika zostanie dodany stosowny komunikat. Plik dziennika znajduje się w katalogu doc\eclipse\configuration. Nazwa pliku dziennika jest losową liczbą. Na przykład: 1239053440785.log.

## **Ręczne aktualizowanie Centrum informacyjnego DB2 zainstalowanego na komputerze lokalnym lub serwerze intranetowym**

Jeśli Centrum informacyjne DB2 zostało zainstalowane lokalnie, można pobierać i instalować aktualizacje dokumentacji udostępniane przez firmę IBM.

## **O tym zadaniu**

Aby zaktualizować lokalnie zainstalowane *Centrum informacyjne DB2* ręcznie, wykonaj następujące czynności:

- 1. Zatrzymaj *Centrum informacyjne DB2* na komputerze i zrestartuj je w trybie autonomicznym. Uruchomienie Centrum informacyjnego w trybie autonomicznym umożliwia jego aktualizację, ale nie pozwala na dostęp do niego innym użytkownikom w sieci. Centrum informacyjne DB2 działające na stacji roboczej zawsze działa w trybie autonomicznym.
- 2. Aby sprawdzić dostępne aktualizacje, należy użyć funkcji Aktualizuj. Jeśli istnieją aktualizacje, które należy zainstalować, można je pobrać i zainstalować za pomocą funkcji Aktualizuj.

**Uwaga:** Jeśli dane środowisko wymaga zainstalowania aktualizacji *Centrum informacyjnego DB2* na komputerze, który nie jest podłączony do Internetu, należy utworzyć lokalną kopię lustrzaną serwera aktualizacji za pomocą komputera podłączonego do Internetu i z zainstalowanym *Centrum informacyjnym DB2*. Jeśli w danej sieci aktualizację będzie instalować wielu użytkowników, można skrócić czas wymagany do zainstalowania aktualizacji na komputerze danej osoby, tworząc lokalną kopię serwera aktualizacji i konfigurując dla niego serwer proxy. Jeśli pakiety aktualizacyjne są dostępne, należy je uzyskać za pomocą opcji Aktualizuj. Opcja Aktualizuj jest dostępna tylko w trybie autonomicznym.

3. Zatrzymaj autonomiczne Centrum informacyjne i zrestartuj *Centrum informacyjne DB2* na komputerze.

**Uwaga:** W systemie Windows 2008, Windows Vista (i nowszych) komendy przedstawione w późniejszej części tej sekcji muszą być uruchamiane przez administratora. Aby otworzyć wiersz komend lub program graficzny z pełnymi uprawnieniami administratora, kliknij skrót prawym przyciskiem myszy i wybierz opcję **Uruchom jako**.

## **Procedura**

Aby zaktualizować *Centrum informacyjne DB2* zainstalowane na komputerze lub serwerze intranetowym:

- 1. Zatrzymaj *Centrum informacyjne DB2*.
	- v W systemie Windows kliknij kolejno opcje: **Start** > **Panel sterowania** > **Narzędzia administracyjne** > **Usługi**. Następnie kliknij prawym przyciskiem myszy usługę **Centrum informacyjne** DB2 i wybierz opcję **Zatrzymaj**.
	- v W systemie Linux wprowadź następującą komendę:

/etc/init.d/db2icdv10 stop

- 2. Uruchom Centrum informacyjne w trybie autonomicznym.
	- W systemie Windows:
		- a. Otwórz okno komend.
		- b. Przejdź do katalogu, w którym zainstalowane jest Centrum informacyjne. Domyślnie *Centrum informacyjne DB2* jest instalowane w katalogu *Program\_Files*\IBM\DB2 Information Center\wersja 10.1, gdzie *Program\_Files* reprezentuje położenie katalogu Program Files.
		- c. Przejdź z katalogu instalacyjnego do podkatalogu doc\bin.
		- d. Uruchom plik help\_start.bat:

help\_start.bat

- v W systemie Linux:
	- a. Przejdź do katalogu, w którym zainstalowane jest Centrum informacyjne. Domyślnie *Centrum informacyjne DB2* jest instalowane w katalogu /opt/ibm/db2ic/10.1.
	- b. Przejdź z katalogu instalacyjnego do podkatalogu doc/bin.
	- c. Uruchom skrypt help\_start:

help\_start

Zostanie uruchomiona domyślna przeglądarka WWW systemu, a w niej autonomiczne Centrum informacyjne.

- 3. Kliknij przycisk **Aktualizuj** ( ). (W przeglądarce należy włączyć obsługę JavaScript). W prawym panelu Centrum informacyjnego kliknij opcję **Znajdź aktualizacje**. Zostanie wyświetlona lista aktualizacji dla istniejącej dokumentacji.
- 4. Aby zainicjować proces instalowania, zaznacz elementy, które chcesz zainstalować, a następnie kliknij przycisk **Zainstaluj aktualizacje**.
- 5. Po zakończeniu procesu instalowania, kliknij przycisk **Zakończ**.
- 6. Zatrzymaj autonomiczne Centrum informacyjne:
	- W systemach Windows przejdź do podkatalogu doc $\binom{\text{bin}}{w}$  katalogu instalacyjnym i uruchom plik help\_end.bat:

help end.bat

**Uwaga:** Plik wsadowy help\_end zawiera komendy wymagane do bezpiecznego zatrzymania procesów, które zostały uruchomione za pomocą pliku wsadowego help\_start. Do zatrzymania pliku help\_start.bat nie należy używać kombinacji klawiszy Ctrl-C lub jakiejkolwiek innej metody.

v W systemach Linux przejdź do podkatalogu doc/bin w katalogu instalacyjnym i uruchom skrypt help\_end:

help\_end

**Uwaga:** Skrypt help\_end zawiera komendy wymagane do bezpiecznego zatrzymania procesów, które zostały uruchomione za pomocą skryptu help\_start. Do zatrzymania skryptu help\_start nie należy używać żadnej innej metody.

- 7. Zrestartuj *Centrum informacyjne DB2*.
	- v W systemie Windows kliknij kolejno opcje: **Start** > **Panel sterowania** > **Narzędzia administracyjne** > **Usługi**. Następnie kliknij prawym przyciskiem myszy usługę **Centrum informacyjne** DB2 i wybierz opcję **Uruchom**.
	- v W systemie Linux wprowadź następującą komendę: /etc/init.d/db2icdv10 start

#### **Wyniki**

Zostanie wyświetlone zaktualizowane *Centrum informacyjne DB2* z nowymi, zaktualizowanymi tematami.

# <span id="page-203-0"></span>**Kursy DB2**

Kursy DB2 pomagają w poznawaniu różnych aspektów dotyczących produktów bazodanowych DB2. Lekcje zawierają szczegółowe instrukcje krok po kroku.

#### **Zanim rozpoczniesz**

Wersja XHTML niniejszego kursu znajduje się w Centrum informacyjnym pod adresem [http://publib.boulder.ibm.com/infocenter/db2luw/v10r1/.](http://publib.boulder.ibm.com/infocenter/db2luw/10r1/)

W niektórych lekcjach wykorzystano przykładowe dane lub kod programu. Opisy wymagań wstępnych dla wykonania konkretnych zadań znajdują się w treści kursu.

#### **Kursy DB2**

Aby wyświetlić kurs, kliknij jego tytuł.

**"pureXML" w podręczniku** *pureXML Guide*

Konfigurowanie bazy danych DB2 do przechowywania danych XML i wykonywania podstawowych operacji na rodzimej składnicy danych XML.

## **Informacje dotyczące rozwiązywania problemów związanych z programem DB2**

Użytkownik ma do dyspozycji wiele różnych informacji dotyczących diagnozowania i rozwiązywania problemów pojawiających się w trakcie korzystania z produktów bazodanowych DB2.

#### **Dokumentacja DB2**

Informacje na temat rozwiązywania problemów można znaleźć w publikacji *Troubleshooting and Tuning Database Performance* lub w sekcji poświęconej podstawowym informacjom o bazach danych w *Centrum informacyjnym DB2*, zawierającym:

- v Informacje o sposobach lokalizowania i identyfikowania problemów za pomocą narzędzi diagnostycznych i programów narzędziowych DB2.
- v Rozwiązania najczęściej występujących problemów.
- v Porady dotyczące rozwiązywania innych problemów, z którymi można się zetknąć w trakcie korzystania z produktów bazodanowych DB2.

#### **Portal wsparcia IBM**

Skorzystaj z Portalu wsparcia IBM w razie wystąpienia problemów, gdy potrzebujesz pomocy w znalezieniu prawdopodobnych przyczyn i możliwych rozwiązań. Serwis wsparcia technicznego zawiera odsyłacze do najnowszych publikacji dotyczących produktu DB2, not technicznych, raportów APAR (Authorized Program Analysis Reports), poprawek błędów, pakietów poprawek oraz innych zasobów. Użytkownik może przeszukiwać tę bazę wiedzy, aby znaleźć możliwe rozwiązania określonych problemów.

Portal wsparcia IBM pod adresem [http://www.ibm.com/support/entry/portal/](http://www.ibm.com/support/entry/portal/Overview/Software/Information_Management/DB2_for_Linux,_UNIX_and_Windows) [Overview/Software/Information\\_Management/](http://www.ibm.com/support/entry/portal/Overview/Software/Information_Management/DB2_for_Linux,_UNIX_and_Windows) [DB2\\_for\\_Linux,\\_UNIX\\_and\\_Windows](http://www.ibm.com/support/entry/portal/Overview/Software/Information_Management/DB2_for_Linux,_UNIX_and_Windows)

## <span id="page-204-0"></span>**Warunki**

Zezwolenie na korzystanie z tych publikacji jest przyznawane na poniższych warunkach.

**Zakres stosowania:** Niniejsze warunki stanowią uzupełnienie warunków używania serwisu WWW IBM.

**Użytek osobisty:** Użytkownik ma prawo kopiować te publikacje do własnego, niekomercyjnego użytku pod warunkiem zachowania wszelkich uwag dotyczących praw własności. Użytkownik nie ma prawa dystrybuować ani wyświetlać tych publikacji czy ich części, ani też wykonywać na ich podstawie prac pochodnych bez wyraźnej zgody IBM.

**Użytek służbowy:** Użytkownik ma prawo kopiować te publikacje, dystrybuować je i wyświetlać wyłącznie w ramach przedsiębiorstwa Użytkownika pod warunkiem zachowania wszelkich uwag dotyczących praw własności. Użytkownik nie ma prawa wykonywać na podstawie tych publikacji ani ich części prac pochodnych, kopiować ich, dystrybuować ani wyświetlać poza przedsiębiorstwem Użytkownika bez wyraźnej zgody IBM.

**Zezwolenia:** Z wyjątkiem zezwoleń wyraźnie udzielonych w niniejszym dokumencie, nie udziela się jakichkolwiek innych zezwoleń, licencji ani praw, wyraźnych czy domniemanych, odnoszących się do tych publikacji czy jakichkolwiek informacji, danych, oprogramowania lub innej własności intelektualnej, o których mowa w niniejszym dokumencie.

IBM zastrzega sobie prawo do anulowania zezwolenia przyznanego w niniejszym dokumencie w każdej sytuacji, gdy, według uznania IBM, korzystanie z tych publikacji jest szkodliwe dla IBM lub jeśli IBM uzna, że warunki niniejszego dokumentu nie są przestrzegane.

Użytkownik ma prawo pobierać, eksportować lub reeksportować niniejsze informacje pod warunkiem zachowania bezwzględnej i pełnej zgodności z obowiązującym prawem i przepisami, w tym ze wszelkimi prawami i przepisami eksportowymi Stanów Zjednoczonych.

IBM NIE UDZIELA JAKICHKOLWIEK GWARANCJI, W TYM TAKŻE RĘKOJMI, DOTYCZĄCYCH TREŚCI TYCH PUBLIKACJI. PUBLIKACJE TE SĄ DOSTARCZANE W STANIE, W JAKIM SIĘ ZNAJDUJĄ ("AS-IS") BEZ UDZIELANIA JAKICHKOLWIEK GWARANCJI, W TYM TAKŻE RĘKOJMI, WYRAŹNYCH CZY DOMNIEMANYCH, A W SZCZEGÓLNOŚCI DOMNIEMANYCH GWARANCJI PRZYDATNOŚCI HANDLOWEJ CZY PRZYDATNOŚCI DO OKREŚLONEGO CELU.

**Znaki towarowe IBM:** IBM, logo IBM i ibm.com znakami towarowymi lub zastrzeżonymi znakami towarowymi International Business Machines Corp. zarejestrowanymi w wielu systemach prawnych na całym świecie. Pozostałe nazwy produktów i usług mogą być znakami towarowymi IBM lub innych przedsiębiorstw. Aktualna lista znaków towarowych IBM jest dostępna w serwisie WWW pod adresem [www.ibm.com/legal/copytrade.shtml](http://www.ibm.com/legal/copytrade.shtml)

# <span id="page-206-0"></span>**Dodatek C. Uwagi**

Niniejsza publikacja została przygotowana z myślą o produktach i usługach oferowanych w Stanach Zjednoczonych. Informacje o produktach niebędących produktami IBM oparto na informacjach dostępnych w momencie pierwszej publikacji niniejszego dokumentu. Informacje te mogą ulec zmianie.

Produktów, usług lub opcji opisywanych w tym dokumencie firma IBM nie musi oferować w innych krajach. Informacje o produktach i usługach dostępnych w danym kraju można uzyskać od lokalnego przedstawiciela IBM. Jakakolwiek wzmianka na temat produktu, programu lub usługi firmy IBM nie oznacza, że może być zastosowany jedynie ten produkt, ten program lub ta usługa firmy IBM. Zamiast nich można zastosować ich odpowiednik funkcjonalny, pod warunkiem, że nie narusza to praw własności intelektualnej firmy IBM. Jednakże cała odpowiedzialność za ocenę przydatności i sprawdzenie działania produktu, programu lub usługi pochodzących od producenta innego niż IBM spoczywa na użytkowniku.

IBM może posiadać patenty lub złożone wnioski patentowe na towary i usługi, o których mowa w niniejszej publikacji. Używanie tego dokumentu nie daje żadnych praw do tych patentów. Wnioski o przyznanie licencji można zgłaszać na piśmie pod adresem:

IBM Director of Licensing IBM Corporation North Castle Drive Armonk, NY 10504-1785 U.S.A.

Zapytania dotyczące zestawów znaków dwubajtowych (DBCS) należy kierować do lokalnych działów własności intelektualnej firmy IBM (IBM Intellectual Property Department) w kraju lub wysłać je na piśmie na adres:

Intellectual Property Licensing Legal and Intellectual Property Law IBM Japan, Ltd. 1623-14, Shimotsuruma, Yamato-shi Kanagawa 242-8502 Japan

**Poniższy akapit nie obowiązuje w Wielkiej Brytanii, a także w innych krajach, w których jego treść pozostaje w sprzeczności z przepisami prawa miejscowego:** FIRMA INTERNATIONAL BUSINESS MACHINES CORPORATION DOSTARCZA TĘ PUBLIKACJĘ W TAKIM STANIE, W JAKIM SIĘ ZNAJDUJE "AS IS" BEZ UDZIELANIA JAKICHKOLWIEK GWARANCJI (W TYM TAKŻE RĘKOJMI), WYRAŹNYCH LUB DOMNIEMANYCH, A W SZCZEGÓLNOŚCI DOMNIEMANYCH GWARANCJI PRZYDATNOŚCI HANDLOWEJ ORAZ PRZYDATNOŚCI DO OKREŚLONEGO CELU LUB GWARANCJI, ŻE PUBLIKACJA NIE NARUSZA PRAW OSÓB TRZECICH. Ustawodawstwa niektórych krajów nie dopuszczają zastrzeżeń dotyczących gwarancji wyraźnych lub domniemanych w odniesieniu do pewnych transakcji; w takiej sytuacji powyższe zdanie nie ma zastosowania.

Informacje zawarte w niniejszej publikacji mogą zawierać nieścisłości techniczne lub błędy drukarskie. Informacje te są okresowo aktualizowane, a zmiany te zostaną ujęte w kolejnych wydaniach tej publikacji. IBM zastrzega sobie prawo do wprowadzania ulepszeń i/lub zmian w produktach i/lub programach opisanych w tej publikacji w dowolnym czasie, bez wcześniejszego powiadomienia.

Wszelkie odniesienia dotyczące serwisów WWW nienależących do IBM zostały zamieszczone tylko w charakterze udogodnienia i nie należy ich traktować jako materiałów promujących te serwisy WWW. Materiały zawarte w tych serwisach WWW nie stanowią części materiałów przeznaczonych dla niniejszego produktu IBM i użytkownicy korzystają z tych serwisów WWW na własne ryzyko.

IBM ma prawo do korzystania i rozpowszechniania informacji przysłanych przez użytkownika w dowolny sposób, jaki uzna za właściwy, bez żadnych zobowiązań wobec ich autora.

Licencjobiorcy tego programu, którzy chcieliby uzyskać informacje na temat programu w celu: (i) wdrożenia wymiany informacji między niezależnie utworzonymi programami i innymi programami (łącznie z tym opisywanym) oraz (ii) wykorzystywania wymienianych informacji, powinni skontaktować się z:

IBM Canada Limited U59/3600 3600 Steeles Avenue East Markham, Ontario L3R 9Z7 CANADA

Informacje takie mogą być udostępnione, o ile spełnione zostaną odpowiednie warunki, w tym, w niektórych przypadkach, uiszczenie odpowiedniej opłaty.

Licencjonowany program opisany w tym dokumencie oraz wszystkie inne licencjonowane materiały dostępne dla tego programu są dostarczane przez IBM na warunkach określonych w Umowie IBM z Klientem, Międzynarodowej Umowie Licencyjnej IBM na Program lub w innych podobnych umowach zawartych między IBM i użytkownikami.

Wszelkie dane dotyczące wydajności zostały zebrane w kontrolowanym środowisku. W związku z tym rezultaty uzyskane w innych środowiskach operacyjnych mogą się znacząco różnić. Niektóre pomiary mogły być dokonywane na systemach będących w fazie rozwoju i nie ma gwarancji, że pomiary te wykonane na ogólnie dostępnych systemach dadzą takie same wyniki. Niektóre z pomiarów mogły być estymowane przez ekstrapolację. Rzeczywiste wyniki mogą być inne. Użytkownicy powinni we własnym zakresie sprawdzić odpowiednie dane dla ich środowiska.

Informacje dotyczące produktów innych firm zostały uzyskane od dostawców tych produktów z opublikowanych przez nich zapowiedzi lub innych powszechnie dostępnych źródeł. Firma IBM nie testowała tych produktów i nie może potwierdzić dokładności pomiarów wydajności, kompatybilności ani żadnych innych danych związanych z tymi produktami. Pytania dotyczące możliwości produktów innych firm należy kierować do dostawców tych produktów.

Jakiekolwiek wzmianki na temat kierunków rozwoju firmy IBM mogą ulec zmianie lub anulowaniu bez uprzedzenia i dotyczą jedynie ogólnych celów i założeń.

Publikacja ta może zawierać przykładowe dane i raporty używane w codziennej działalności biznesowej. W celu kompleksowego zilustrowania tej działalności podane przykłady zawierają nazwy osób, firm i ich produktów. Wszystkie te nazwiska/nazwy są fikcyjne i jakakolwiek ich zbieżność z prawdziwymi nazwiskami/nazwami jest całkowicie przypadkowa.

LICENCJA NA PRAWA AUTORSKIE:

Niniejsza publikacja zawiera przykładowe aplikacje w kodzie źródłowym, ilustrujące techniki programowania w różnych systemach operacyjnych. Użytkownik może kopiować, modyfikować i rozpowszechniać te programy przykładowe w dowolnej formie bez uiszczania opłat na rzecz firmy IBM, w celu rozbudowy, użytkowania, handlowym lub w celu rozpowszechniania aplikacji zgodnych z aplikacyjnym interfejsem programowym dla tego systemu operacyjnego, dla którego napisane były programy przykładowe. Programy przykładowe nie zostały gruntownie przetestowane. Firma IBM nie może zatem gwarantować lub sugerować niezawodności, użyteczności i funkcjonalności tych programów. Programy przykładowe są dostarczane w stanie, w jakim się znajdują ("AS IS"), bez jakichkolwiek gwarancji, w tym także rękojmi. IBM nie ponosi odpowiedzialności za jakiekolwiek szkody wynikające z używania programów przykładowych.

Każda kopia lub dowolna część programów przykładowych, albo też dowolna praca pochodna, musi zawierać poniższą informację o prawach autorskich:

© (*nazwa\_firmy\_użytkownika*) (*rok*). Części niniejszego kodu pochodzą z programów przykładowych IBM Corp. Sample Programs. © Copyright IBM Corp. \_*rok\_lub\_lata*\_. Wszelkie prawa zastrzeżone.

#### **Znaki towarowe**

IBM, logo IBM i ibm.com są znakami towarowymi lub zastrzeżonymi znakami towarowymi International Business Machines Corp., zastrzeżonymi w jurysdykcjach wielu krajów. Pozostałe nazwy produktów i usług mogą być znakami towarowymi IBM lub innych przedsiębiorstw. Aktualna lista znaków towarowych IBM jest dostępna w serwisie WWW, w sekcji ["Copyright and trademark information"](http://www.ibm.com/legal/copytrade.html) (Informacje o prawach autorskich i znakach towarowych), pod adresem www.ibm.com/legal/copytrade.shtml.

Poniższe terminy są znakami towarowymi lub zastrzeżonymi znakami towarowymi innych przedsiębiorstw

- v Linux jest zastrzeżonym znakiem towarowym Linusa Torvaldsa w Stanach Zjednoczonych i/lub w innych krajach.
- v Java i wszystkie znaki towarowe oraz logo związane z Java są znakami towarowymi lub zastrzeżonymi znakami towarowymi firmy Oracle i/lub przedsiębiorstw afiliowanych Oracle.
- v UNIX jest zastrzeżonym znakiem towarowym The Open Group w Stanach Zjednoczonych i w innych krajach.
- v Intel, logo Intel, Intel Inside, logo Intel Inside, Celeron, Intel SpeedStep, Itanium oraz Pentium są znakami towarowymi lub zastrzeżonymi znakami towarowymi firmy Intel Corporation lub jej spółek zależnych w Stanach Zjednoczonych i/lub w innych krajach.
- v Microsoft, Windows, Windows NT i logo Windows są znakami towarowymi firmy Microsoft Corporation w Stanach Zjednoczonych i/lub w innych krajach.

Inne nazwy firm, produktów i usług mogą być znakami towarowymi lub znakami usług innych firm.

# **Indeks**

#### **Znaki specjalne** .NET

procedury wspólnego językowego środowiska wykonawczego (CLR) [aktualizowanie 175](#page-184-0)

# **Symbole**

32-bitowe procedury zewnętrzne [aktualizowanie do uruchomienia w instancjach 64-bitowych 176](#page-185-0)

# **A**

ACTIVATE DATABASE, komenda [zadania wykonywane po aktualizacji serwerów DB2 101](#page-110-0) aktualizacie aplikacje [ADO .NET 166](#page-175-0) [aplikacja Java korzystająca ze sterownika IBM Data Server](#page-174-0) [Driver for JDBC and SQLJ 165](#page-174-0) [aplikacje w języku FORTRAN 162](#page-171-0) [aplikacje w języku REXX 162](#page-171-0) [C 162](#page-171-0) [CLI 164](#page-173-0) [COBOL 162](#page-171-0) [DB2 wersja 10.1 3](#page-12-0) [DB2, zmiany w interfejsach API 147](#page-156-0) [planowanie 11](#page-20-0) [procedura 161](#page-170-0) [przegląd 143](#page-152-0)[, 145](#page-154-0) [wbudowany SQL 162](#page-171-0) [zadania wykonywane po aktualizacji 179](#page-188-0) [zadania wykonywane przed aktualizacją 159](#page-168-0) [Zmiany w instrukcjach SQL 151](#page-160-0) [zmiany w komendach DB2 148](#page-157-0) [zmiany w procedurach wbudowanych 153](#page-162-0) [zmiany we wbudowanych procedurach i widokach](#page-162-0) [administracyjnych 153](#page-162-0) [zmiany widoku katalogu 153](#page-162-0) [aplikacje 32-bitowe 169](#page-178-0) [aplikacje bazodanowe 161](#page-170-0) [aplikacje COBOL 162](#page-171-0) [aplikacje w języku C 162](#page-171-0) [baza danych katalogu narzędzi 62](#page-71-0)[, 73](#page-82-0) [bazy danych 63](#page-72-0)[, 75](#page-84-0) [Centrum informacyjne DB2 191](#page-200-0)[, 192](#page-201-0) [DB2 wersja 10.1 3](#page-12-0) [funkcje przetwarzania autonomicznego 35](#page-44-0) [HADR 21](#page-30-0) [IBM Data Server Driver Package 137](#page-146-0) [informacje dodatkowe 185](#page-194-0) instalacje użytkownika innego niż root [Linux 81](#page-90-0) [UNIX 81](#page-90-0) instancje [obsługa aktualizacji wersji 32-bitowej 34](#page-43-0) [obsługa aktualizacji wersji 64-bitowej 34](#page-43-0) [procedura 59](#page-68-0)[, 68](#page-77-0) instancje pureScale [procedura 71](#page-80-0)

aktualizacje *(kontynuacja)* klienty [DB2 wersja 10.1 3](#page-12-0) [Linux 135](#page-144-0) [planowanie 10](#page-19-0) [przegląd 121](#page-130-0)[, 123](#page-132-0) [środowiska testowe 128](#page-137-0) [UNIX 135](#page-144-0) [zadania wykonywane po aktualizacji 139](#page-148-0) [zadania wykonywane przed aktualizacją 127](#page-136-0) [Microsoft Cluster Server \(MSCS\) 93](#page-102-0) narzędzie programistyczne [zadania wykonywane przed aktualizacją dla aplikacji i](#page-168-0) [procedur 159](#page-168-0) planowanie [aplikacje 11](#page-20-0) [klienty 10](#page-19-0) [portal aktualizacji DB2 do nowej wersji 5](#page-14-0) [procedury 11](#page-20-0) [serwery DB2 7](#page-16-0) [środowiska DB2 5](#page-14-0) procedury [32-bitowe procedury zewnętrzne 176](#page-185-0) [C 172](#page-181-0) [COBOL 172](#page-181-0) [DB2 wersja 10.1 3](#page-12-0) [Java 174](#page-183-0) [planowanie 11](#page-20-0) [procedura 171](#page-180-0) [przegląd 143](#page-152-0)[, 157](#page-166-0) [zadania wykonywane po aktualizacji 179](#page-188-0) [zadania wykonywane przed aktualizacją 159](#page-168-0) [procedury .NET CLR 175](#page-184-0) [procedury w języku C 172](#page-181-0) [procedury w języku COBOL 172](#page-181-0) [serwer administracyjny DB2 \(DAS\) 62](#page-71-0)[, 73](#page-82-0) [serwery 32-bitowe 34](#page-43-0) [serwery 64-bitowe 34](#page-43-0) serwery DB2 [DB2 wersja 10.1 3](#page-12-0) [dopasowywanie obszaru dziennika 100](#page-109-0) [duplikaty baz danych dla środowisk testowych 53](#page-62-0) [instalacje z alternatywnym pakietem poprawek 84](#page-93-0) [Linux 67](#page-76-0) [nierozwijane funkcje 21](#page-30-0) [nowe 85](#page-94-0) [ograniczenia 21](#page-30-0) [parametry fizyczne 102](#page-111-0) [parametry konfiguracyjne 102](#page-111-0) [planowanie 7](#page-16-0) [przegląd 17](#page-26-0)[, 19](#page-28-0) [przy użyciu kopii zapasowej otwartej bazy danych 88](#page-97-0) [sprawdzone procedury 35](#page-44-0) [system Windows 32-bitowy do 64-bitowego 79](#page-88-0) [środowiska partycjonowanych baz danych 90](#page-99-0) [środowiska testowe 52](#page-61-0) [środowiska złożone 79](#page-88-0) [UNIX 67](#page-76-0) [wiele kopii DB2 84](#page-93-0) [Windows 57](#page-66-0) [wprowadzanie serwerów w tryb bez połączenia 55](#page-64-0)

aktualizacje *(kontynuacja)* serwery DB2 *(kontynuacja)* [wydajność 35](#page-44-0) [wymagania dotyczące obszarów tabel 32](#page-41-0) [wymagania dotyczące obszaru dziennika 32](#page-41-0) [zadania wykonywane po aktualizacji 97](#page-106-0) [zadania wykonywane przed aktualizacją 39](#page-48-0) [zmiany parametrów fizycznych bazy danych 24](#page-33-0) [zmiany parametrów konfiguracyjnych 24](#page-33-0) [zmiany zmiennych rejestrowych 24](#page-33-0) [zmienne rejestrowe 102](#page-111-0) skrypty [procedura 167](#page-176-0) [przegląd 145](#page-154-0) sprawdzone procedury [klienty 125](#page-134-0) [serwery DB2 35](#page-44-0) systemy operacyjne [zadania wykonywane przed aktualizacją dla aplikacji i](#page-168-0) [procedur 159](#page-168-0) [środowiska DB2 3](#page-12-0) [środowiska replikacji SQL 35](#page-44-0) [typ instancji 21](#page-30-0) Windows [IBM Data Server Client 131](#page-140-0) [IBM Data Server Runtime Client 133](#page-142-0) [XML Extender 91](#page-100-0) aktualizowanie [tabele wyjaśniania 104](#page-113-0) aktualizowanie do produktu DB2 w wersji 10.1 [aktualizowanie aplikacji i podprogramów 141](#page-150-0) [aktualizowanie klientów do nowej wersji 119](#page-128-0) [aktualizowanie serwerów DB2 do nowej wersji 15](#page-24-0) [aktualizowanie środowisk DB2 1](#page-10-0) [szczegóły vii](#page-8-0) aplikacje aktualizowanie [planowanie 11](#page-20-0)[, 145](#page-154-0) [proces 143](#page-152-0)[, 161](#page-170-0) migracja [XML Extender 114](#page-123-0) wpływ na aktualizację do nowej wersji [DB2, interfejsy API 147](#page-156-0) [instrukcje SQL 151](#page-160-0) [zmiany w komendach DB2 148](#page-157-0) [zmiany w procedurach wbudowanych 153](#page-162-0) [zmiany we wbudowanych procedurach i widokach](#page-162-0) [administracyjnych 153](#page-162-0) [zmiany widoku katalogu 153](#page-162-0) zadania wykonywane po aktualizacji [przegląd 179](#page-188-0) [strojenie 179](#page-188-0) [usuwanie nieaktualnych funkcji 179](#page-188-0) [wdrażanie nowej funkcji 181](#page-190-0) zadania wykonywane przed aktualizacją [aktualizacja systemu operacyjnego i oprogramowania](#page-168-0) [programistycznego 159](#page-168-0) [aktualizowanie klientów do nowej wersji 159](#page-168-0) [przegląd 159](#page-168-0) [testowanie 159](#page-168-0) [zapoznanie z podstawowymi informacjami o aktualizacji 159](#page-168-0) aplikacje 32-bitowe [aktualizowanie do uruchomienia w instancjach 64-bitowych 169](#page-178-0) aplikacje ADO.NET [aktualizowanie 166](#page-175-0) aplikacje bazodanowe [aktualizowanie 161](#page-170-0)

aplikacje bazodanowe *(kontynuacja)* [obsługa aktualizacji do nowej wersji 145](#page-154-0) [proces aktualizacji do nowej wersji 143](#page-152-0) [wdrażanie nowych funkcji 181](#page-190-0) aplikacje wbudowanego SQL [aktualizowanie 162](#page-171-0) automatyczna pamięć masowa [bazy danych zaktualizowane do nowej wersji 109](#page-118-0)

# **B**

BACKUP DATABASE, komenda [zadania wykonywane przed aktualizacją do nowej wersji](#page-54-0) [dotyczące serwerów DB2 45](#page-54-0) baza danych katalogu narzędzi [aktualizowanie 62](#page-71-0)[, 73](#page-82-0) bazy danych aktualizowanie [procedura 63](#page-72-0)[, 75](#page-84-0) [wdrażanie nowych funkcji po aktualizacji do nowej wersji 109](#page-118-0) [wpływ aktualizacji i zmian parametrów fizycznych 24](#page-33-0) [zadania wykonywane przed aktualizacją 42](#page-51-0) bazy danych zaktualizowane do nowej wersji [wdrażanie nowej funkcji 109](#page-118-0)

# **C**

Centrum informacyjne DB2 [aktualizowanie 191](#page-200-0)[, 192](#page-201-0) [wersje 190](#page-199-0) Centrum sterowania [wpływy aktualizacji na nieaktualne funkcje 30](#page-39-0)

# **D**

dane XML [środowiska partycjonowanych baz danych 109](#page-118-0) [tabele partycjonowane 109](#page-118-0) dasmigr, komenda [aktualizowanie serwera DAS do nowej wersji 62](#page-71-0)[, 73](#page-82-0) DB2 Governor [migrowanie do menedżera obciążenia DB2 111](#page-120-0) DB2\_USE\_DB2JCCT2\_JROUTINE, zmienna [aktualizowanie procedur Java do nowej wersji 174](#page-183-0) db2batch, komenda [sprawdzanie poprawności aktualizacji do nowej wersji 106](#page-115-0) db2ckupgrade, komenda [zadania wykonywane przed aktualizacją do nowej wersji](#page-51-0) [dotyczące serwerów DB2 42](#page-51-0) db2exmig, komenda [zadania wykonywane po aktualizacji serwerów DB2 104](#page-113-0) db2fodc, komenda [zadania wykonywane przed aktualizacją do nowej wersji](#page-60-0) [dotyczące serwerów DB2 51](#page-60-0) db2IdentifyType1, komenda [przekształcanie indeksów typu 1 w indeksy typu 2 41](#page-50-0) db2iupgrade, komenda [aktualizowanie instancji do nowej wersji 19](#page-28-0)[, 59](#page-68-0)[, 68](#page-77-0) [aktualizowanie instancji pureScale 71](#page-80-0) [awarie 21](#page-30-0) db2rbind, komenda [zadania wykonywane po aktualizacji serwerów DB2 103](#page-112-0) db2support -preupgrade [zadania wykonywane przed aktualizacją do nowej wersji](#page-60-0) [dotyczące serwerów DB2 51](#page-60-0)

db2support, komenda [zadania wykonywane przed aktualizacją do nowej wersji](#page-55-0) [dotyczące serwerów DB2 46](#page-55-0) db2tdbmgr, komenda [aktualizowanie serwera DAS do nowej wersji 62](#page-71-0)[, 73](#page-82-0) diagnozowanie problemów [dostępne informacje 194](#page-203-0) [kursy 194](#page-203-0) DIO (Direct I/O) [zmiana urządzeń surowych na blokowe \(Linux\) 50](#page-59-0) dokumentacja [drukowana 187](#page-196-0) [pliki PDF 187](#page-196-0) [przegląd 187](#page-196-0) [warunki używania 195](#page-204-0) duplikaty bazy danych [testowanie aktualizacji serwera DB2 do nowej wersji 53](#page-62-0) dzienniki zapotrzebowanie na obszar [aktualizowanie serwerów DB2 do nowej wersji 32](#page-41-0) [dopasowywanie 100](#page-109-0) [zwiększanie 48](#page-57-0) dzienniki surowe nieaktualne funkcje [wpływ na aktualizację do nowej wersji 30](#page-39-0)

# **I**

IBM Data Server Driver for JDBC and SQLJ [aktualizacja aplikacji Java 165](#page-174-0) IBM Data Server Driver Package [aktualizowanie 137](#page-146-0) IBM Data Server Runtime Client [aktualizacja \(Windows\) 133](#page-142-0) indeksy partycjonowane [bazy danych zaktualizowane do nowej wersji 109](#page-118-0) indeksy typu 1 nierozwijane [wpływ na aktualizację do nowej wersji 30](#page-39-0) informacje dodatkowe [aktualizacje 185](#page-194-0) instalacje użytkownika innego niż root [aktualizowanie 81](#page-90-0) instancje [32-bitowa i 64-bitowa aktualizacja do nowej wersji, obsługa 34](#page-43-0) [aktualizowanie 21](#page-30-0)[, 59](#page-68-0)[, 68](#page-77-0) instancje 64-bitowe [aktualizacja 32-bitowych procedur zewnętrznych 176](#page-185-0) [aktualizowanie 32-bitowych aplikacji 169](#page-178-0) instancje pureScale [aktualizowanie 71](#page-80-0) instrukcje SQL [aktualizowanie 167](#page-176-0) pomoc [wyświetlanie 190](#page-199-0) [wpływ na aktualizację do nowej wersji 151](#page-160-0) interfejs CLI aplikacje [aktualizowanie 164](#page-173-0)

# **J**

Java aplikacje [aktualizacja do nowej wersji \(IBM Data Server Driver for](#page-174-0) [JDBC and SQLJ\) 165](#page-174-0)

Java *(kontynuacja)* procedury [aktualizowanie 174](#page-183-0) jdk\_path, parametr konfiguracyjny procedury [aktualizowanie 174](#page-183-0) język FORTRAN aplikacje [aktualizowanie 162](#page-171-0) język REXX aplikacje [wbudowany SQL \(aktualizowanie\) 162](#page-171-0)

## **K**

katalogi systemowe widoki [wpływ na aktualizację do nowej wersji 153](#page-162-0) klienty aktualizowanie [Data Server Client \(Windows\) 131](#page-140-0) [Data Server Runtime Client \(Windows\) 133](#page-142-0) [Linux i UNIX 135](#page-144-0) [planowanie 10](#page-19-0) [przegląd 121](#page-130-0)[, 123](#page-132-0) [sprawdzone procedury 125](#page-134-0) zadania wykonywane po aktualizacji [przegląd 139](#page-148-0) [sprawdzanie poprawności aktualizacji do nowej wersji 139](#page-148-0) [zarządzanie zmianami serwera 139](#page-148-0) zadania wykonywane przed aktualizacją [aktualizowanie do nowej wersji w środowiskach](#page-137-0) [testowych 128](#page-137-0) [aktualizowanie serwerów DB2 do nowej wersji 127](#page-136-0) [przegląd 127](#page-136-0) [tworzenie kopii zapasowej konfiguracji 127](#page-136-0) [zapoznanie z podstawowymi informacjami o aktualizacji 127](#page-136-0) klienty serwera danych IBM [IBM Data Server Client 131](#page-140-0) komenda REBIND [zadania wykonywane po aktualizacji serwerów DB2 103](#page-112-0) komendy dasmigr [aktualizowanie serwera DAS do nowej wersji 62](#page-71-0)[, 73](#page-82-0) db2ckupgrade [zadania wykonywane przed aktualizacją do nowej wersji](#page-51-0) [dotyczące serwerów DB2 42](#page-51-0) db2exmig [zadania wykonywane po aktualizacji serwerów DB2 104](#page-113-0) db2IdentifyType1, komenda [przekształcanie indeksów typu 1 w indeksy typu 2 41](#page-50-0) db2iupgrade [aktualizowanie instancji do nowej wersji 59](#page-68-0)[, 68](#page-77-0) [aktualizowanie instancji pureScale 71](#page-80-0) [przegląd 19](#page-28-0) [przyczyny awarii 21](#page-30-0) db2tdbmgr [aktualizowanie serwera DAS do nowej wersji 62](#page-71-0)[, 73](#page-82-0) nieaktualne [wpływ na aktualizację do nowej wersji 30](#page-39-0) nierozwijane [wpływ na aktualizację do nowej wersji 30](#page-39-0) UPGRADE DATABASE [aktualizowanie baz danych do nowej wersji 63](#page-72-0)[, 75](#page-84-0) [elementy bazy danych zaktualizowane do nowej wersji 19](#page-28-0)

komendy systemowe skrypty [aktualizowanie 167](#page-176-0) [wpływ na aktualizację do nowej wersji 148](#page-157-0) konfiguracja kopie zapasowe [klienty 127](#page-136-0) [zadania wykonywane przed aktualizacją do nowej wersji](#page-55-0) [dotyczące serwerów DB2 46](#page-55-0) kopie zapasowe bazy danych [zadania wykonywane przed aktualizacją do nowej wersji](#page-54-0) [dotyczące serwerów DB2 45](#page-54-0) [konfiguracja klienta 127](#page-136-0) [konfiguracja serwera DB2 46](#page-55-0) kopie zapasowe otwartej bazy danych [aktualizowanie serwerów DB2 do nowej wersji 88](#page-97-0) kursy [diagnozowanie problemów 194](#page-203-0) [lista 194](#page-203-0) [pureXML 194](#page-203-0) [rozwiązywanie problemów 194](#page-203-0)

# **L**

Linux aktualizowanie [instalacje użytkownika innego niż root 81](#page-90-0) [klienty 135](#page-144-0) [serwery DB2 67](#page-76-0) [zmiana urządzeń surowych na blokowe 50](#page-59-0)

## **M**

Microsoft Cluster Server (MSCS) [aktualizowanie 93](#page-102-0) Microsoft SQL Server [migracja 38](#page-47-0) miejsce na dysku [wymagania 32](#page-41-0) migracja aplikacje [przegląd 143](#page-152-0) [XML Extender 114](#page-123-0) [klienty 121](#page-130-0) [Microsoft SQL Server 38](#page-47-0) [Oracle 38](#page-47-0) [procedury 143](#page-152-0) [przegląd 3](#page-12-0) [relacyjne bazy danych inne niż DB2 38](#page-47-0) [serwery DB2 17](#page-26-0) [Sybase 38](#page-47-0) [typ danych XML 114](#page-123-0) [XML Extender 114](#page-123-0) [z programu zarządzającego DB2 Governor do menedżera](#page-120-0) [obciążenia DB2 111](#page-120-0) [z XML Extender do składnicy danych XML 111](#page-120-0)

## **N**

Net Search Extender [aktualizowanie 79](#page-88-0) nieaktualne funkcje [usuwanie 179](#page-188-0) [wpływ na aktualizację do nowej wersji 30](#page-39-0) nierozwijane funkcje [wpływ na aktualizację do nowej wersji 30](#page-39-0)

# **O**

[O\\_DIRECT 50](#page-59-0) obciążenia tylko do odczytu [rezerwowe bazy danych HADR po aktualizacji do nowej](#page-118-0) [wersji 109](#page-118-0) obiekty pamięci masowej XML [przekształcanie na format DB2 wersja 10.1 105](#page-114-0) obszary tabel wymagania [aktualizowanie serwerów DB2 do nowej wersji 32](#page-41-0) odwracanie aktualizacji [serwery DB2 115](#page-124-0) Oracle [migracja 38](#page-47-0)

# **P**

parametry konfiguracyjne [wpływ na aktualizację do nowej wersji 24](#page-33-0)[, 102](#page-111-0) [zapisywanie ustawień przed aktualizacją serwerów DB2 46](#page-55-0) partycjonowane bazy danych [aktualizowanie 90](#page-99-0) pomoc [instrukcje SQL 190](#page-199-0) ponowne wiązanie [zadania wykonywane po aktualizacji serwerów DB2 103](#page-112-0) procedury aktualizowanie [.NET 175](#page-184-0) [32-bitowe procedury zewnętrzne 176](#page-185-0) [C 172](#page-181-0) [COBOL 172](#page-181-0) [Java 174](#page-183-0) [obsługa 157](#page-166-0) [procedura 171](#page-180-0) [przegląd 143](#page-152-0) [planowanie aktualizacji do nowej wersji 11](#page-20-0) zadania wykonywane po aktualizacji [przegląd 179](#page-188-0) [strojenie 179](#page-188-0) [usuwanie nieaktualnych funkcji 179](#page-188-0) [wdrażanie nowej funkcji 181](#page-190-0) zadania wykonywane przed aktualizacją [aktualizacja oprogramowania programistycznego 159](#page-168-0) [aktualizacja systemu operacyjnego 159](#page-168-0) [przegląd 159](#page-168-0) [testowanie 159](#page-168-0) [zapoznanie z podstawowymi informacjami o aktualizacji 159](#page-168-0) procedury definiowane przez użytkownika [aktualizowanie 157](#page-166-0)[, 171](#page-180-0) procedury składowane [aktualizowanie 171](#page-180-0) [obsługa aktualizacji do nowej wersji 157](#page-166-0) procedury wbudowane [wpływ na aktualizację do nowej wersji 153](#page-162-0) procesor wiersza komend (CLP) skrypty [aktualizowanie 167](#page-176-0) [wpływ na aktualizację do nowej wersji 148](#page-157-0) przetwarzanie autonomiczne [włączanie funkcji po aktualizacji do nowej wersji 35](#page-44-0)

# **R**

REORG INDEXES, komenda [przekształcanie indeksów typu 1 w indeksy typu 2 41](#page-50-0) reorganizacja automatycznego odzyskiwania [bazy danych zaktualizowane do nowej wersji 109](#page-118-0) RESTORE DATABASE, komenda [aktualizowanie serwerów DB2 do nowej wersji 85](#page-94-0) rozwiązywanie problemów [informacje w postaci elektronicznej 194](#page-203-0) [kursy 194](#page-203-0)

# **S**

scenariusze [aktualizowanie serwerów DB2 do nowej wersji 79](#page-88-0) serwer administracyjny DB2 (DAS) [aktualizowanie 62](#page-71-0)[, 73](#page-82-0) serwery 32-bitowe [aktualizowanie do systemów 64-bitowych 79](#page-88-0) serwery DB2 aktualizowanie [bazy danych 63](#page-72-0)[, 75](#page-84-0) [instalacje z alternatywnym pakietem poprawek 84](#page-93-0) [instancje 59](#page-68-0)[, 68](#page-77-0) [instancje pureScale 71](#page-80-0) [Linux 67](#page-76-0) [nowy serwer 85](#page-94-0) [obsługa 19](#page-28-0) [planowanie 7](#page-16-0) [proces 17](#page-26-0) [przy użyciu kopii zapasowej otwartej bazy danych 88](#page-97-0) [serwer administracyjny DB2 \(DAS\) 62](#page-71-0)[, 73](#page-82-0) [sprawdzone procedury 35](#page-44-0) [środowiska partycjonowanych baz danych 90](#page-99-0) [UNIX 67](#page-76-0) [wiele kopii DB2 84](#page-93-0) [Windows 57](#page-66-0) [z 32-bitowych do 64-bitowych 79](#page-88-0) ścieżka aktualizacji [planowanie 6](#page-15-0) wpływ na aktualizację do nowej wersji [nieaktualne funkcje 30](#page-39-0) [nierozwijane funkcje 30](#page-39-0) [zmiany w działaniu 24](#page-33-0) [zmienne rejestrowe 24](#page-33-0) [wycofanie migracji do wcześniejszej wersji 115](#page-124-0) [wycofywanie aktualizacji 115](#page-124-0) zadania wykonywane po aktualizacji [aktualizacja tabel wyjaśniania do nowej wersji 104](#page-113-0) [aktywowanie baz danych 101](#page-110-0) [aktywowanie usług 101](#page-110-0) [dopasowywanie obszaru dziennika 100](#page-109-0) [ponowne wiązanie pakietów 103](#page-112-0) [przegląd 97](#page-106-0) [przekształcanie indeksów typu 1 w indeksy typu 2 41](#page-50-0) [sprawdzanie poprawności aktualizacji do nowej wersji 106](#page-115-0) [zarządzanie zmianami serwera 102](#page-111-0) zadania wykonywane przed aktualizacją [aktualizowanie środowisk testowych 52](#page-61-0) [gromadzenie informacji diagnostycznych 51](#page-60-0) [przegląd 39](#page-48-0) [sprawdzanie baz danych 42](#page-51-0) [tworzenie kopii zapasowej konfiguracji 46](#page-55-0) [tworzenie kopii zapasowych baz danych 45](#page-54-0) [wprowadzanie serwerów w tryb bez połączenia 55](#page-64-0) [zmiana urządzeń surowych na blokowe \(Linux\) 50](#page-59-0)

serwery DB2 *(kontynuacja)* zadania wykonywane przed aktualizacją *(kontynuacja)* [zwiększanie obszaru dziennika 48](#page-57-0) [zwiększanie wielkości obszaru tabel 48](#page-57-0) [zmiany 24](#page-33-0) [zadania wykonywane po aktualizacji do nowej wersji dla](#page-148-0) [klientów 139](#page-148-0) serwisy WWW [DB2 Migrate Now! 38](#page-47-0) [developerWorks - Information Management 38](#page-47-0) [IBM Virtual Innovation Center 38](#page-47-0) skrypty [aktualizowanie 167](#page-176-0) [obsługa aktualizacji do nowej wersji 145](#page-154-0) wpływ na aktualizację do nowej wersji [Zmiany w instrukcjach SQL 151](#page-160-0) [zmiany w komendach DB2 148](#page-157-0) sprawdzanie poprawności aktualizacje [zadania wykonywane po aktualizacji do nowej wersji dla](#page-148-0) [klientów 139](#page-148-0) [zadania wykonywane po aktualizacji serwerów DB2 106](#page-115-0) **SOL** procedury administracyjne [aktualizowanie 167](#page-176-0) [środowiska replikacji 35](#page-44-0) widoki administracyjne [aktualizowanie 167](#page-176-0) strojenie [aplikacje 179](#page-188-0) [procedury 179](#page-188-0) surowe we/wy [zmiana urządzeń surowych na blokowe \(Linux\) 50](#page-59-0) Sybase [migracja 38](#page-47-0)

# **Ś**

ścieżka aktualizacji planowanie [serwery DB2 6](#page-15-0) serwery DB2 [planowanie 6](#page-15-0) środowiska testowe [aktualizowanie klientów do nowej wersji 128](#page-137-0) aktualizowanie serwerów DB2 do nowej wersji [procedura 52](#page-61-0) [tworzenie duplikatów bazy danych 53](#page-62-0) środowisko DB2 [aktualizowanie 3](#page-12-0) migracja [patrz środowisko DB2, aktualizowanie 3](#page-12-0)

# **T**

tabele kolumny XML [przekształcanie na format DB2 wersja 10.1 105](#page-114-0) tabele partycjonowane dane XML [bazy danych zaktualizowane do nowej wersji 109](#page-118-0) tabele wyjaśniania [aktualizacja 104](#page-113-0) typ danych XML [migracja aplikacji z programu XML Extender 114](#page-123-0)

# **U**

UNIX aktualizowanie [instalacje użytkownika innego niż root 81](#page-90-0) [klienty 135](#page-144-0) [serwery DB2 67](#page-76-0) UPGRADE DATABASE, komenda [aktualizowanie baz danych do nowej wersji 63](#page-72-0)[, 75](#page-84-0) [awarie 21](#page-30-0) [elementy bazy danych zaktualizowane do nowej wersji 19](#page-28-0) urządzenia surowe [zmiana na urządzenia blokowe 50](#page-59-0) [uwagi 197](#page-206-0)

# **W**

warunki [publikacje 195](#page-204-0) wbudowane procedury administracyjne [wpływ na aktualizację do nowej wersji 153](#page-162-0) wbudowane widoki administracyjne [wpływ na aktualizację do nowej wersji 153](#page-162-0) widoki katalogu [wpływ na aktualizację do nowej wersji 153](#page-162-0) widoki statystyczne [bazy danych zaktualizowane do nowej wersji 109](#page-118-0) widoki wbudowane [wpływ na aktualizację do nowej wersji 153](#page-162-0) wiele kopii DB2 [aktualizowanie serwerów DB2 do nowej wersji 84](#page-93-0) Windows aktualizowanie [IBM Data Server Client 131](#page-140-0) [IBM Data Server Runtime Client 133](#page-142-0) serwery DB<sub>2</sub> 57 wprowadzanie serwerów w tryb bez połączenia [zadania wykonywane przed aktualizacją 55](#page-64-0)

# **X**

XML [migracja aplikacji z programu XML Extender 114](#page-123-0) XML Extender [aktualizowanie 91](#page-100-0) [migracja aplikacji z programu 114](#page-123-0)

# **Z**

zadania wykonywane po aktualizacji aplikacje [strojenie 179](#page-188-0) [usuwanie nieaktualnych funkcji 179](#page-188-0) [wdrażanie nowej funkcji 181](#page-190-0) klienty [przegląd 139](#page-148-0) [sprawdzanie poprawności aktualizacji do nowej wersji 139](#page-148-0) [zarządzanie zmianami serwera 139](#page-148-0) procedury [strojenie 179](#page-188-0) [usuwanie nieaktualnych funkcji 179](#page-188-0) [wdrażanie nowej funkcji 181](#page-190-0) [przekształcanie obiektów pamięci masowej XML na format DB2](#page-114-0) [wersja 10.1 105](#page-114-0) serwery DB2 [aktualizacja tabel wyjaśniania do nowej wersji 104](#page-113-0)

zadania wykonywane po aktualizacji *(kontynuacja)* serwery DB2 *(kontynuacja)* [aktywowanie baz danych 101](#page-110-0) [aktywowanie usług 101](#page-110-0) [dopasowywanie obszarów dziennika 100](#page-109-0) [ponowne wiązanie pakietów 103](#page-112-0) [przegląd 97](#page-106-0) [przekształcanie indeksów typu 1 w indeksy typu 2 41](#page-50-0) [sprawdzanie poprawności aktualizacji do nowej wersji 106](#page-115-0) [wdrażanie nowej funkcji 109](#page-118-0) [zarządzanie zmianami w działaniu 102](#page-111-0) zadania wykonywane przed aktualizacją aplikacje [przegląd 159](#page-168-0) klienty [aktualizowanie do nowej wersji w środowiskach](#page-137-0) [testowych 128](#page-137-0) [przegląd 127](#page-136-0) [tworzenie kopii zapasowej konfiguracji 127](#page-136-0) procedury [przegląd 159](#page-168-0) serwery DB2 [aktualizowanie do nowej wersji w środowiskach](#page-61-0) [testowych 52](#page-61-0) [gromadzenie informacji diagnostycznych 51](#page-60-0) [przegląd 39](#page-48-0) [sprawdzanie gotowości bazy danych do aktualizacji do nowej](#page-51-0) [wersji 42](#page-51-0) [tworzenie kopii zapasowej konfiguracji 46](#page-55-0) [tworzenie kopii zapasowych baz danych 45](#page-54-0) [wprowadzanie serwerów w tryb bez połączenia 55](#page-64-0) [zmiana urządzeń surowych na blokowe \(Linux\) 50](#page-59-0) [zwiększanie obszaru dziennika 48](#page-57-0) zarządzanie obciążeniem DB2 DB2 Governor [migracja 111](#page-120-0) zmienne rejestrowe [aktualizowanie 102](#page-111-0) [wpływ na aktualizację do nowej wersji 24](#page-33-0)

[zapisywanie ustawień przed aktualizacją serwerów DB2 46](#page-55-0)
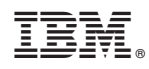

Drukowane w USA

SC85-0480-00

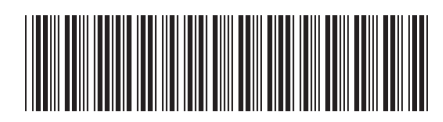

Spine information: Spine information:

IBM DB2 10.1 dla systemów Linux, UNIX i Windows **Aktualizacja do produktu DB2 w wersji 10.1** -Aktualizacja do produktu DB2 w wersji 10.1

IBM DB2 10.1 dla systemów Linux, UNIX i Windows

1